# **Cambium PMP/PTP 450(i) Series User Guide**

**System Release 14.1** 

*33F*

*pass*

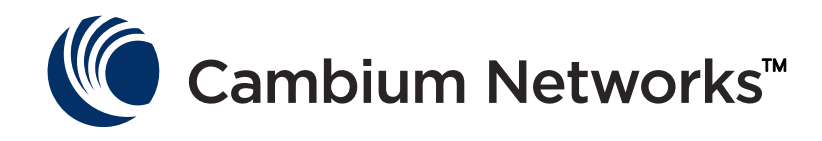

#### *Accuracy*

*While reasonable efforts have been made to assure the accuracy of this document, Cambium Networks assumes no liability resulting from any inaccuracies or omissions in this document, or from use of the information obtained herein. Cambium reserves the right to make changes to any products described herein* to *improve reliability, function, or design, and reserves the right to revise this document and to make changes from time to time in content hereof with no obligation to notify any person of revisions or changes. Cambium does not assume any liability arising out of the application or use of any product, software, or circuit described herein; neither does it convey license under its patent rights or the rights of others. It is possible that this publication may contain references to, or information about Cambium products (machines and programs), programming, or services that are not announced in your country. Such references or information must not be construed to mean that Cambium intends to announce such Cambium products, programming, or services in your country.* 

#### *Copyrights*

*This document, Cambium products, and 3rd Party software products described in this document may include or describe copyrighted Cambium and other 3rd Party supplied computer programs stored in semiconductor memories or other media. Laws in the United States and other countries preserve for Cambium, its licensors, and other 3rd Party supplied software certain exclusive rights for copyrighted material, including the exclusive right to copy, reproduce in any form, distribute and make derivative works of the copyrighted material. Accordingly, any copyrighted material of Cambium, its licensors, or the 3rd Party software supplied material contained in the Cambium products described in this document may not be copied, reproduced, reverse engineered, distributed, merged or modified in any manner without the express written permission of Cambium. Furthermore, the purchase of Cambium products shall not be deemed to grant either directly or by implication, estoppel, or otherwise, any license under the copyrights, patents or patent applications of Cambium or other 3rd Party supplied software, except for the normal non-exclusive, royalty free license to use that arises by operation of law in the sale of a product.* 

#### *Restrictions*

*Software and documentation are copyrighted materials. Making unauthorized copies is prohibited by*  law. No part of the software or documentation may be reproduced, transmitted, transcribed, stored in a *retrieval system, or translated into any language or computer language, in any form or by any means, without prior written permission of Cambium.*

#### *License Agreements*

*The software described in this document is the property of Cambium and its licensors. It is furnished by express license agreement only and may be used only in accordance with the terms of such an agreement.* 

#### *High Risk Materials*

*Cambium and its supplier(s) specifically disclaim any express or implied warranty of fitness for any high risk activities or uses of its products including, but not limited to, the operation of nuclear*  facilities, aircraft navigation or aircraft communication systems, air traffic control, life support, or *weapons systems ("High Risk Use"). Any High Risk is unauthorized, is made at your own risk and you shall be responsible for any and all losses, damage or claims arising out of any High Risk Use.*

*© 2015 Cambium Networks Limited. All Rights Reserved.*

## **Contents**

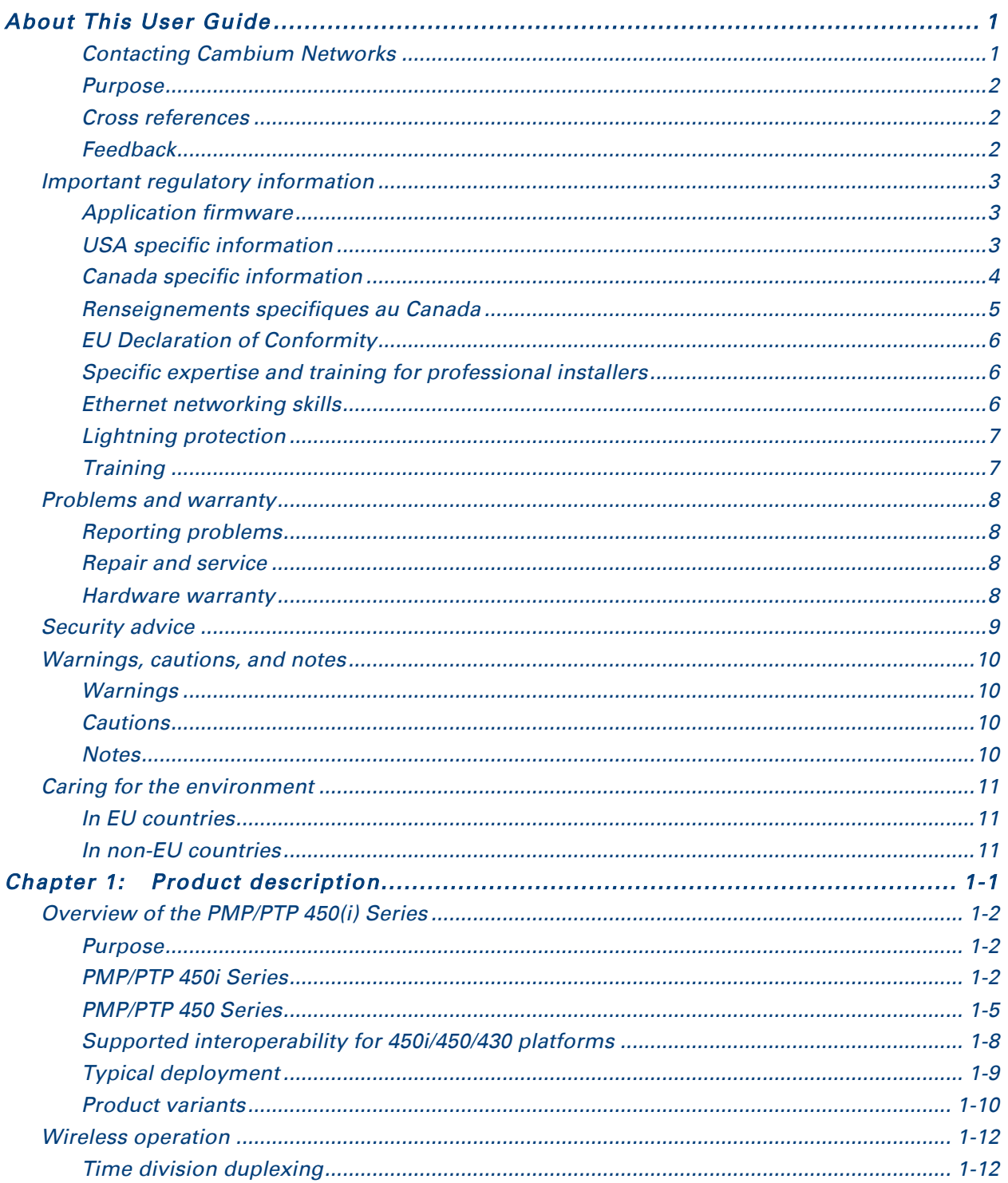

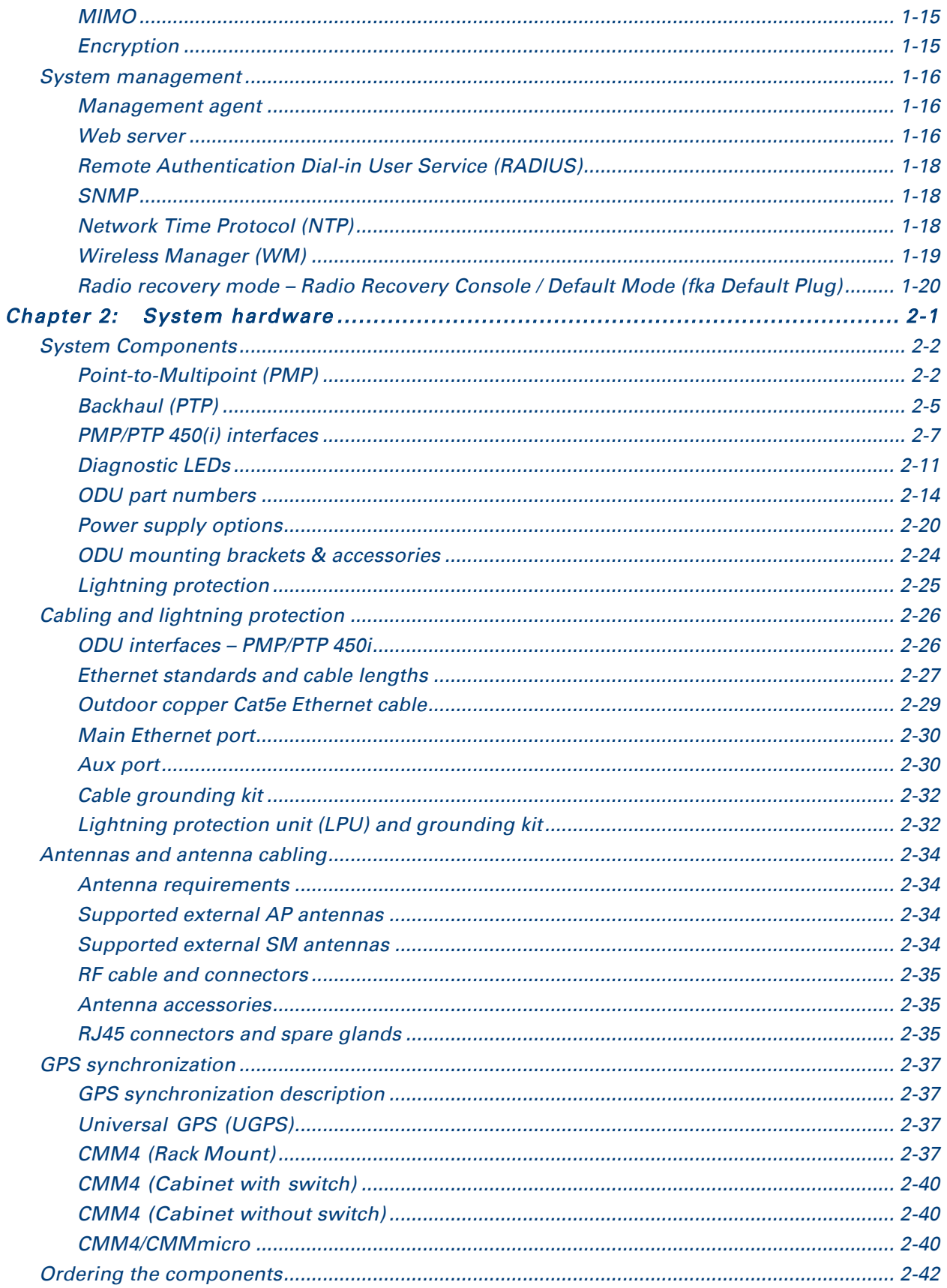

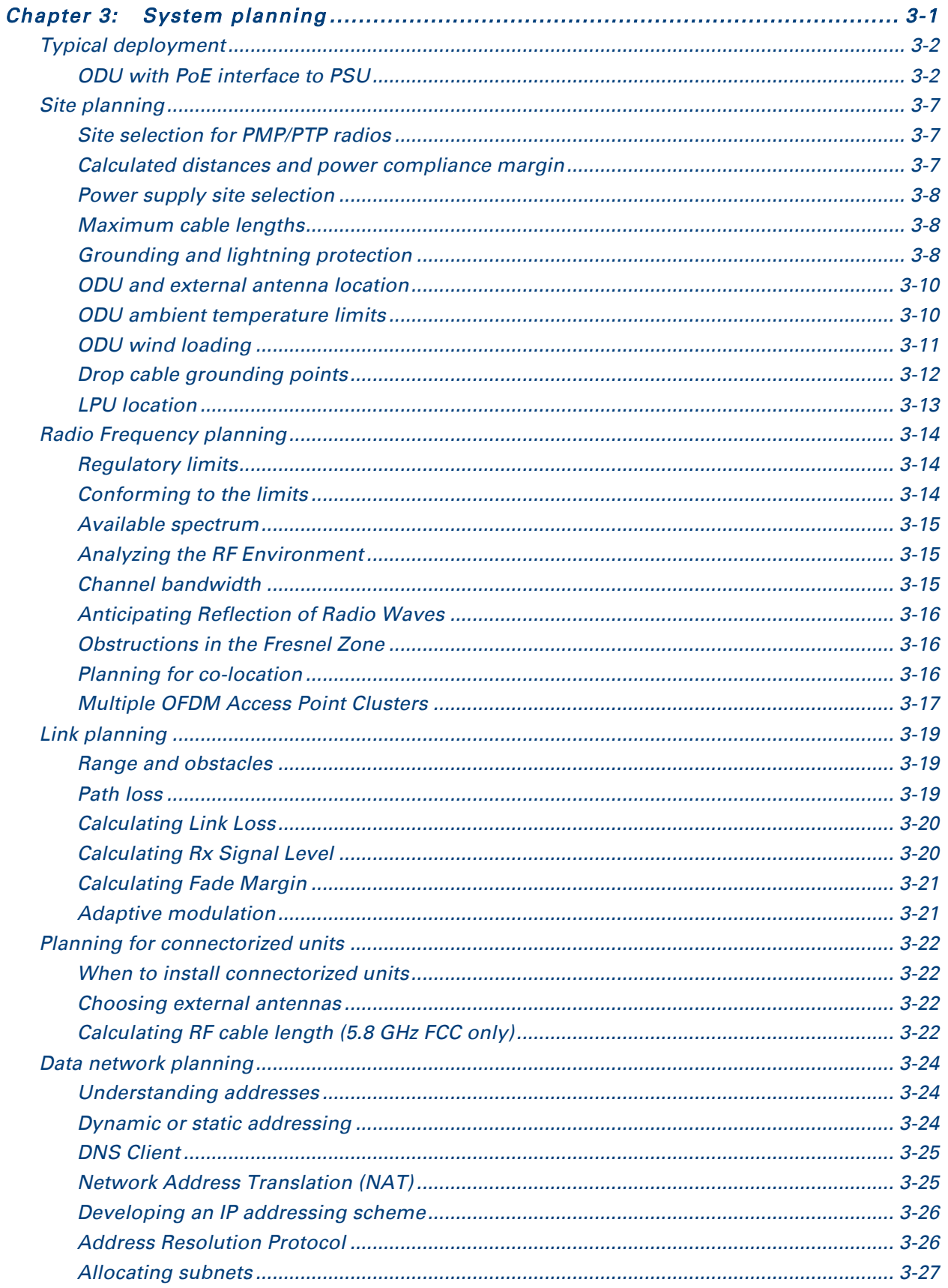

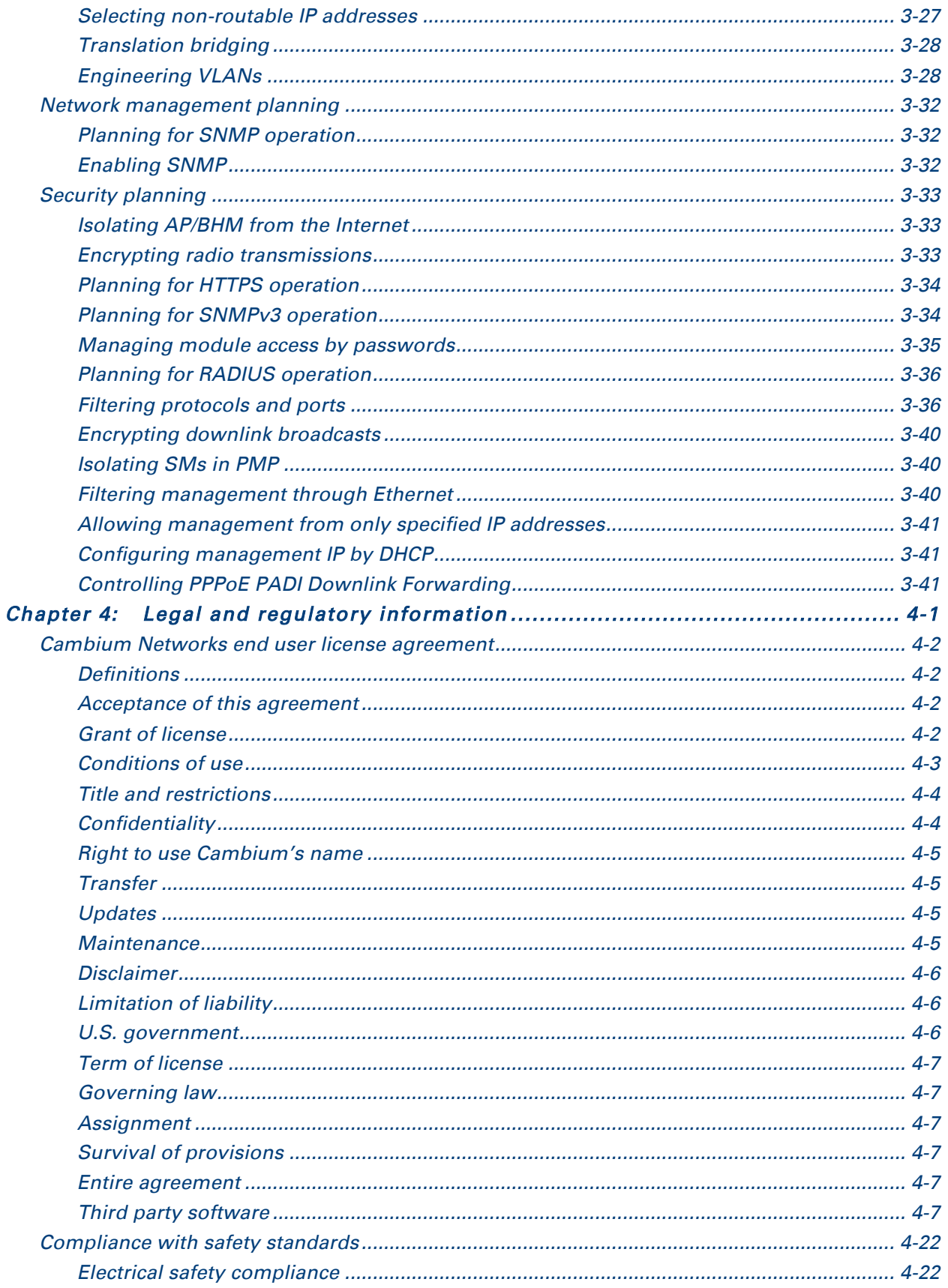

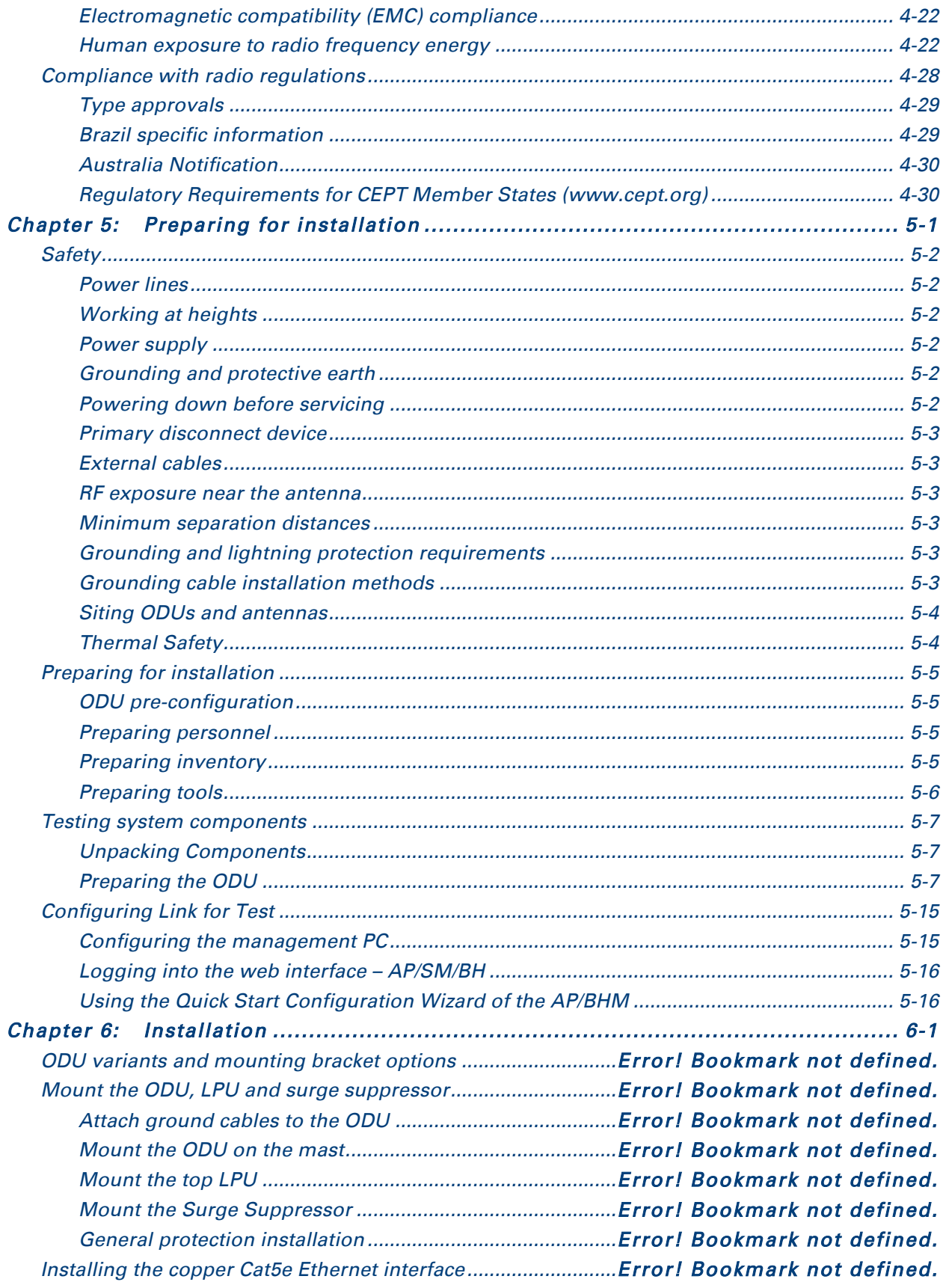

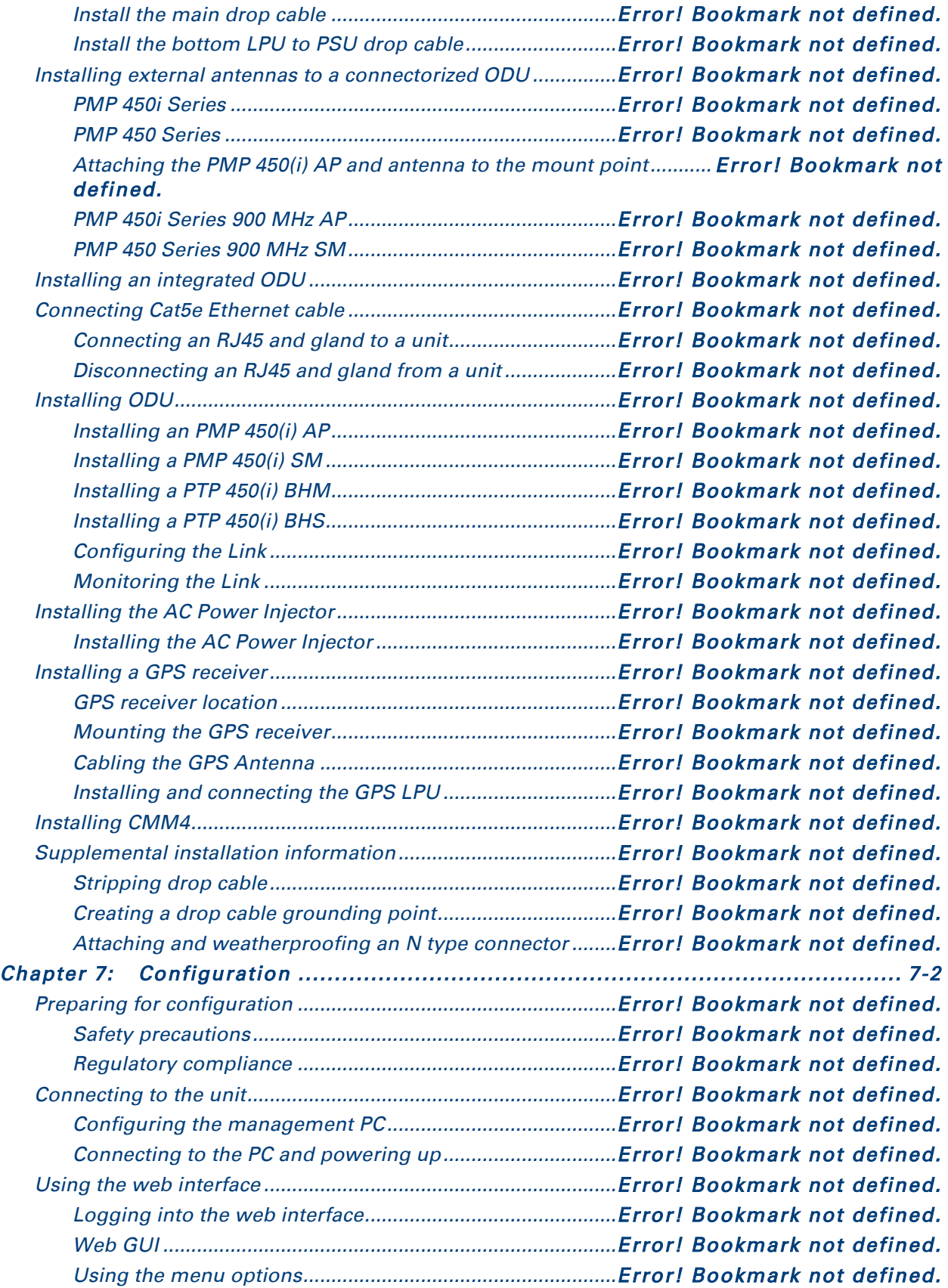

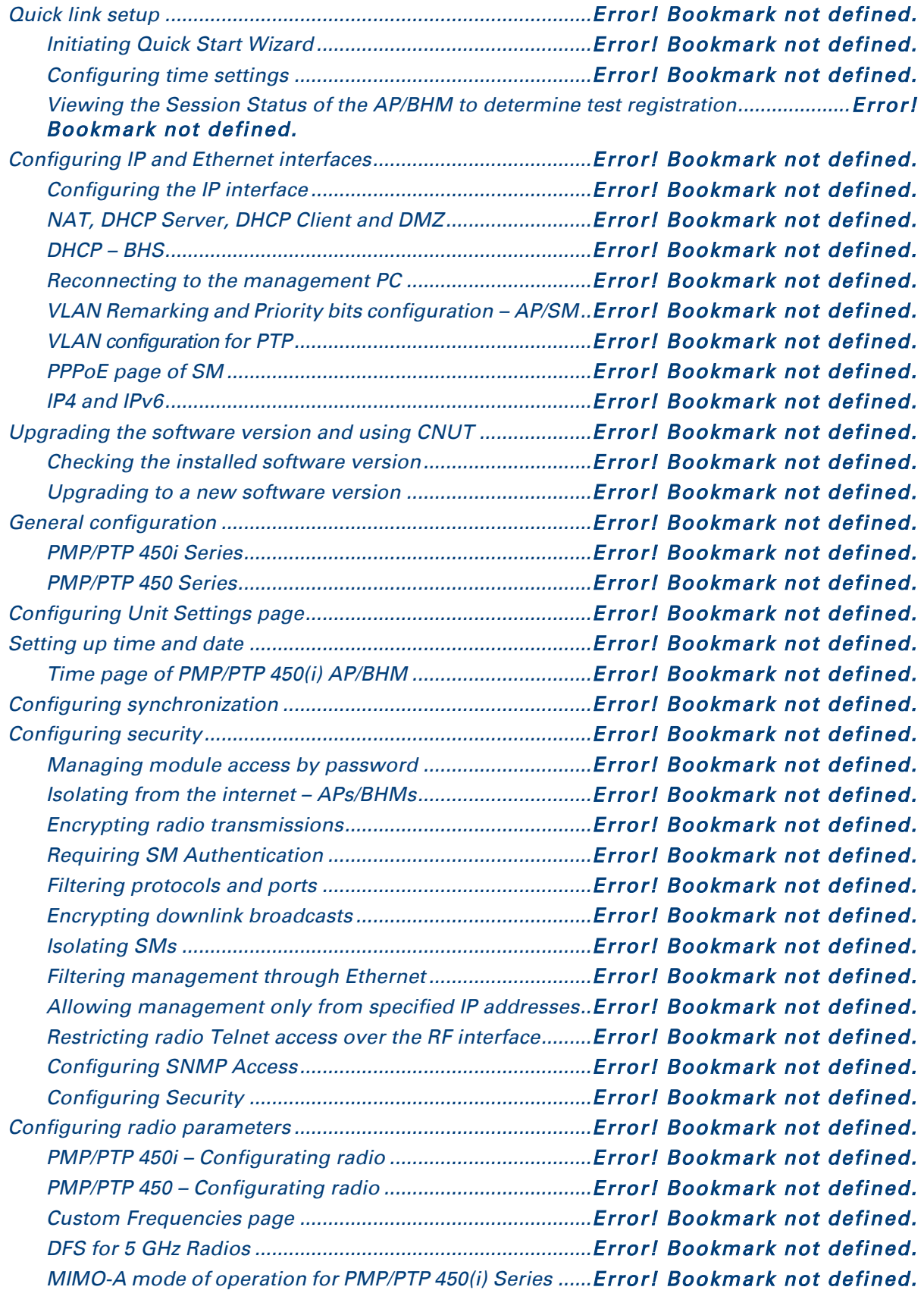

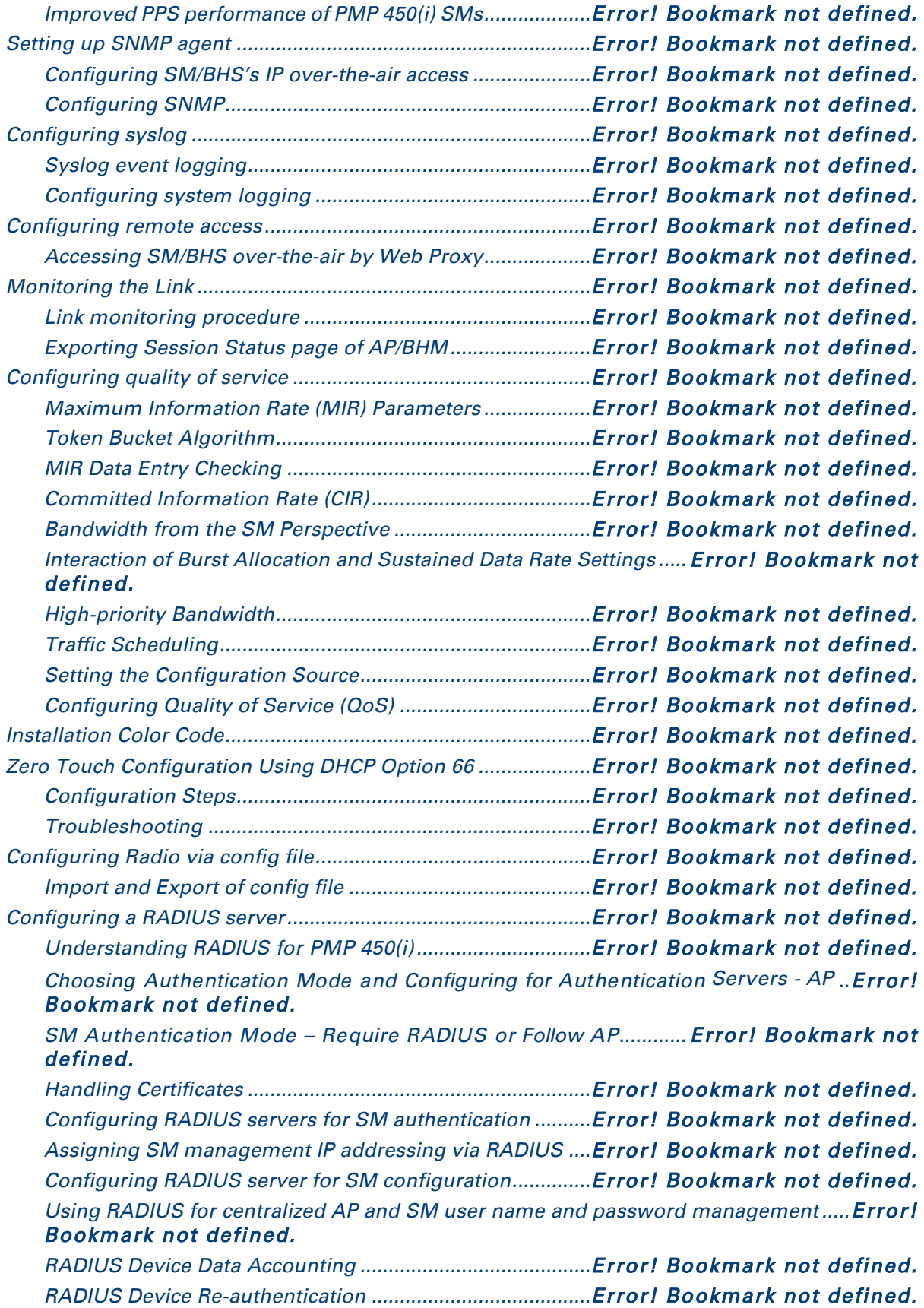

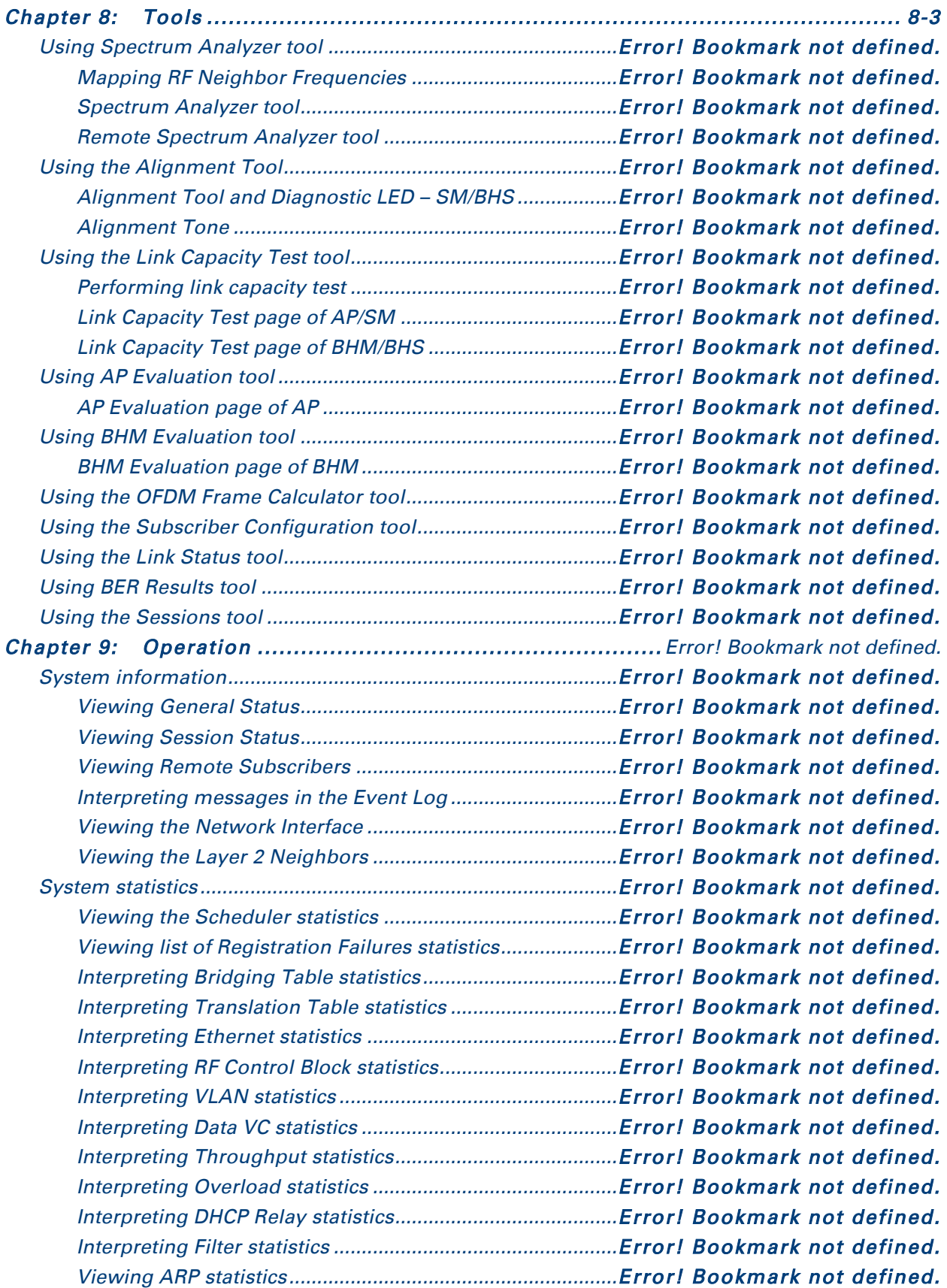

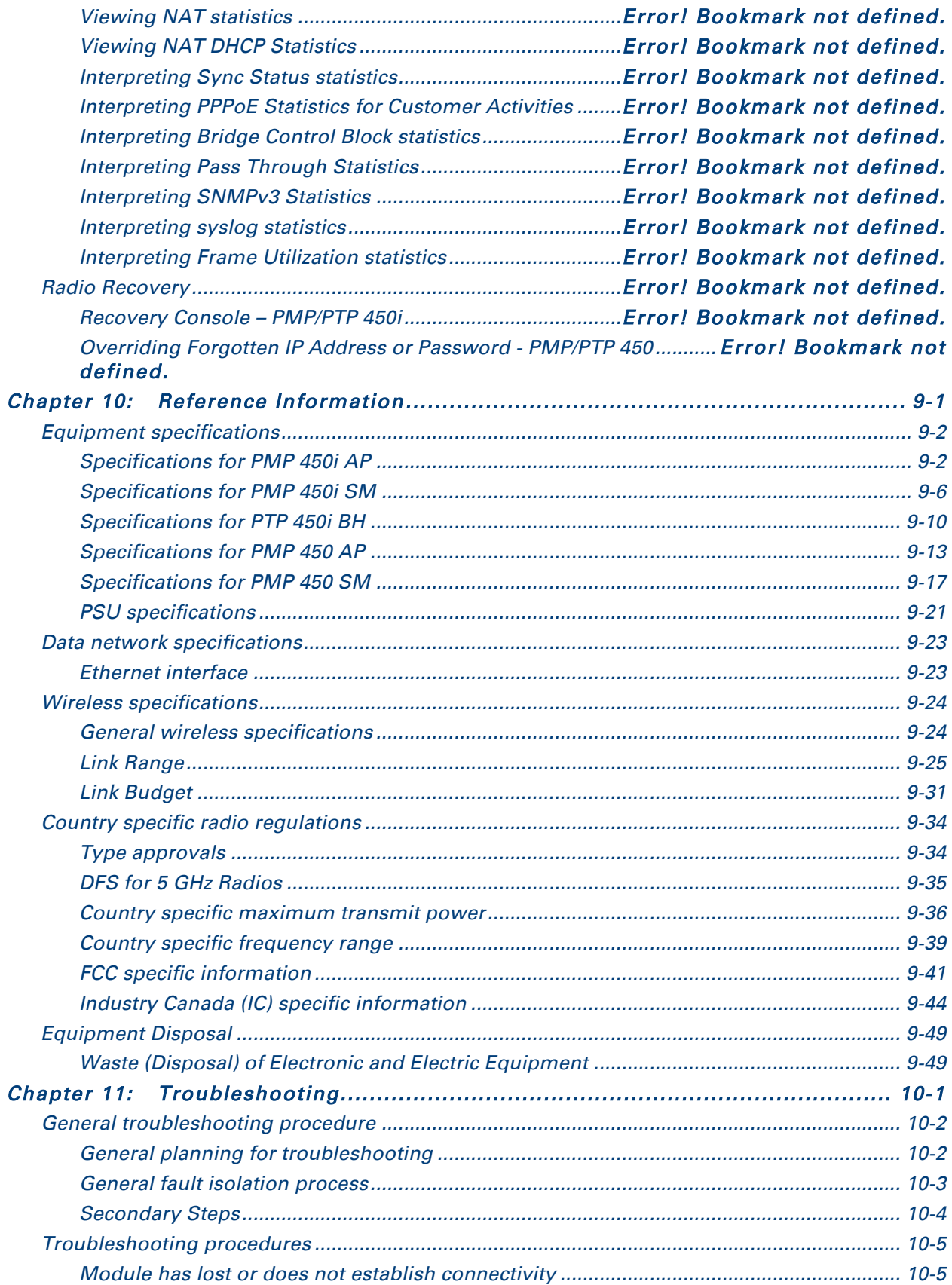

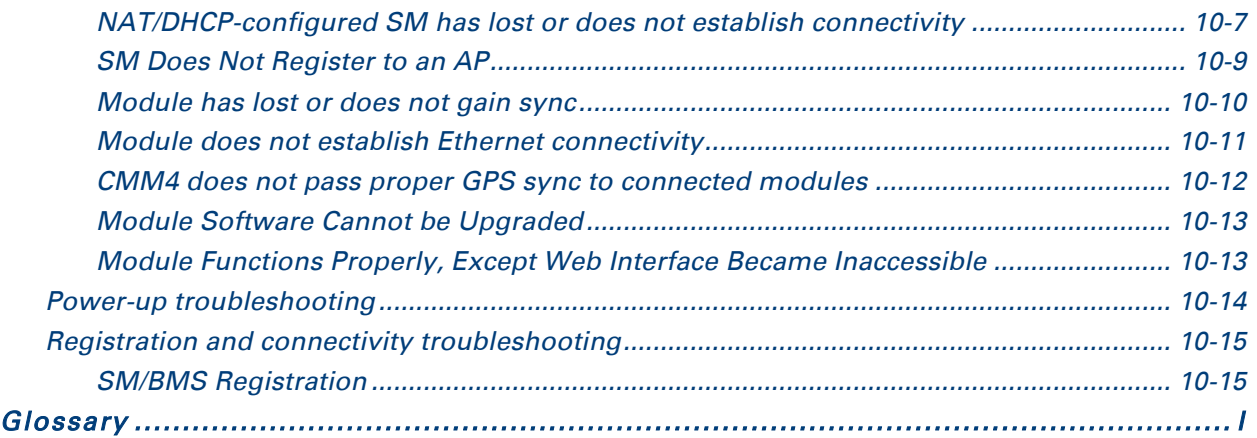

## **List of Figures**

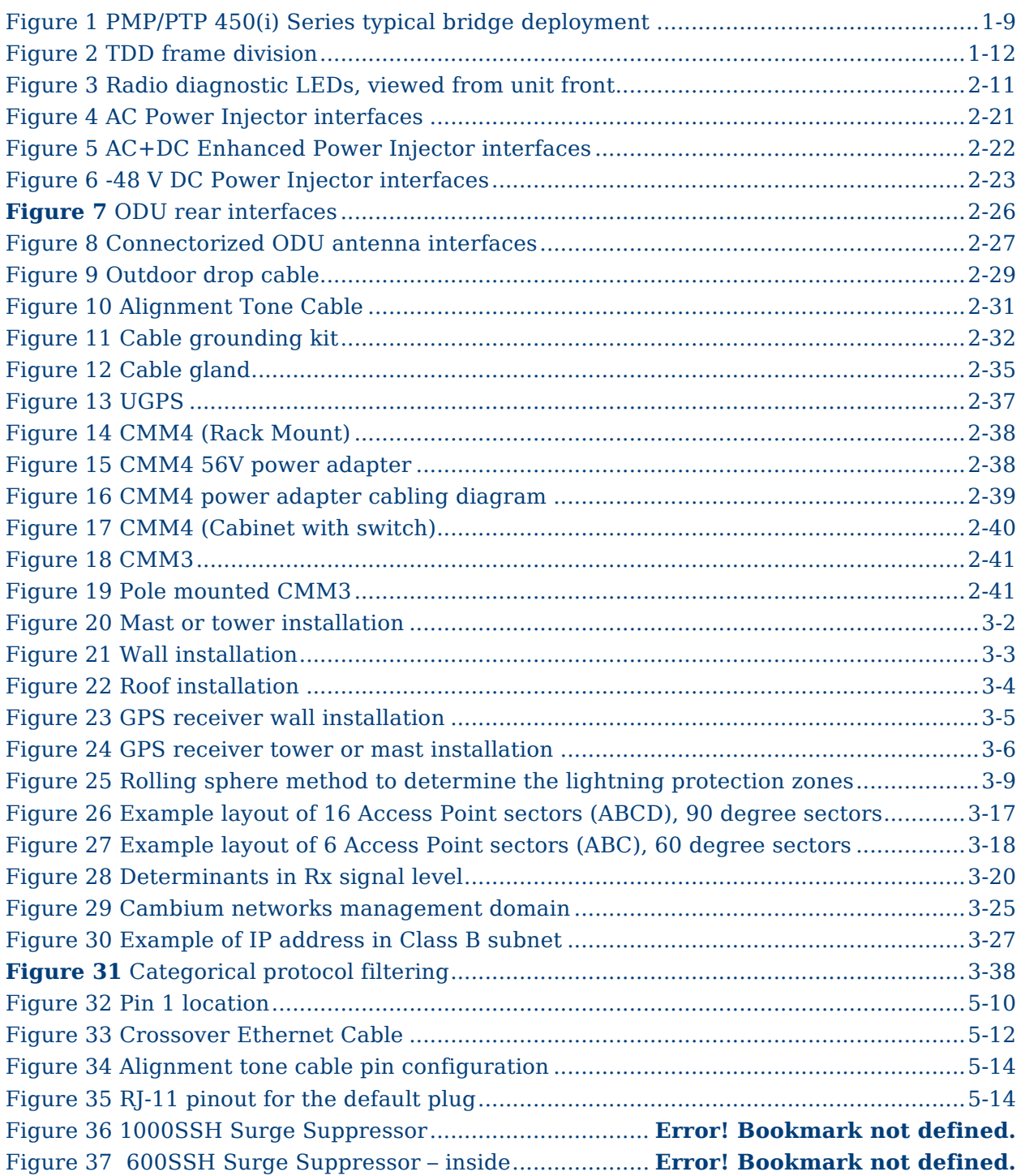

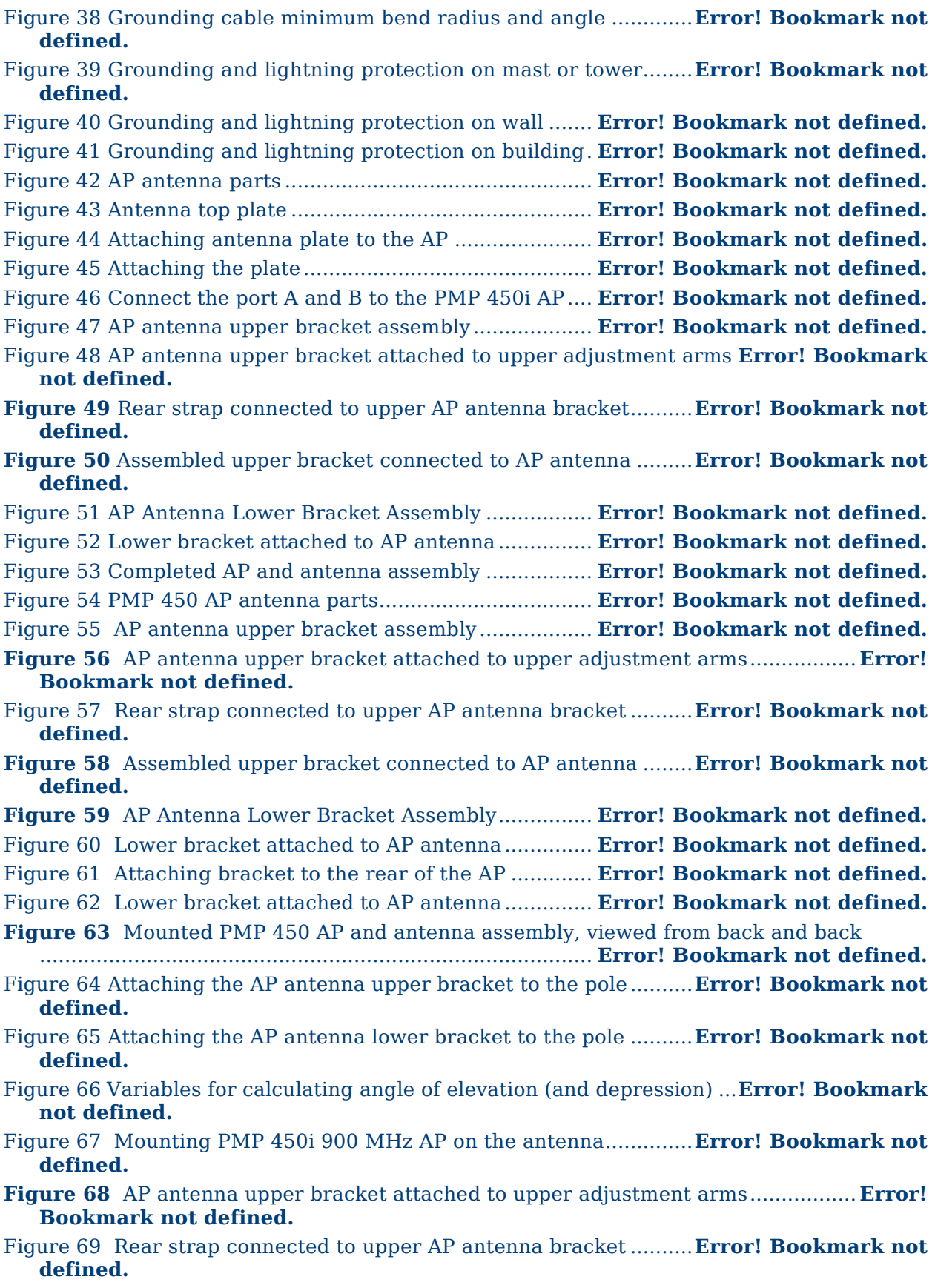

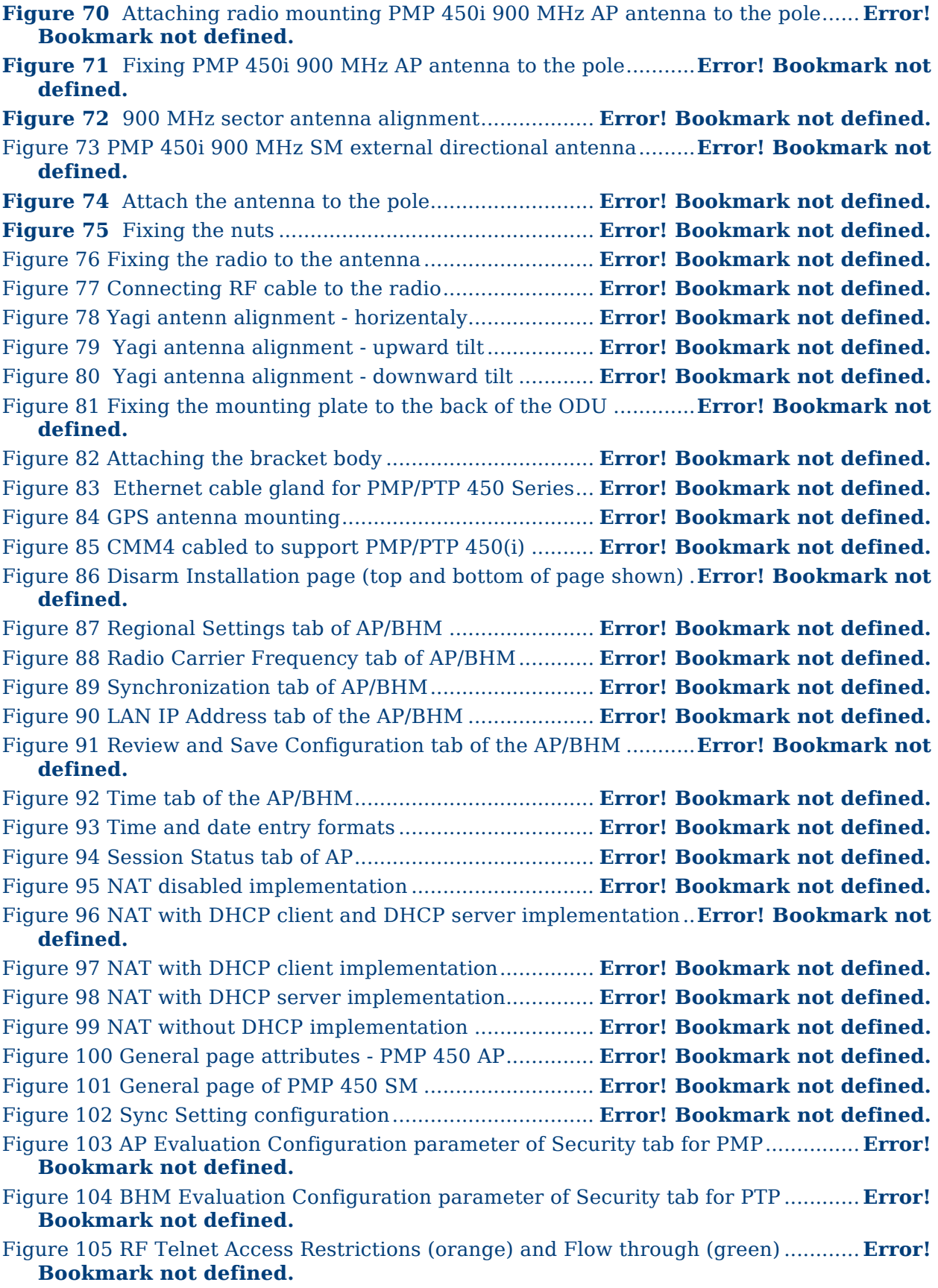

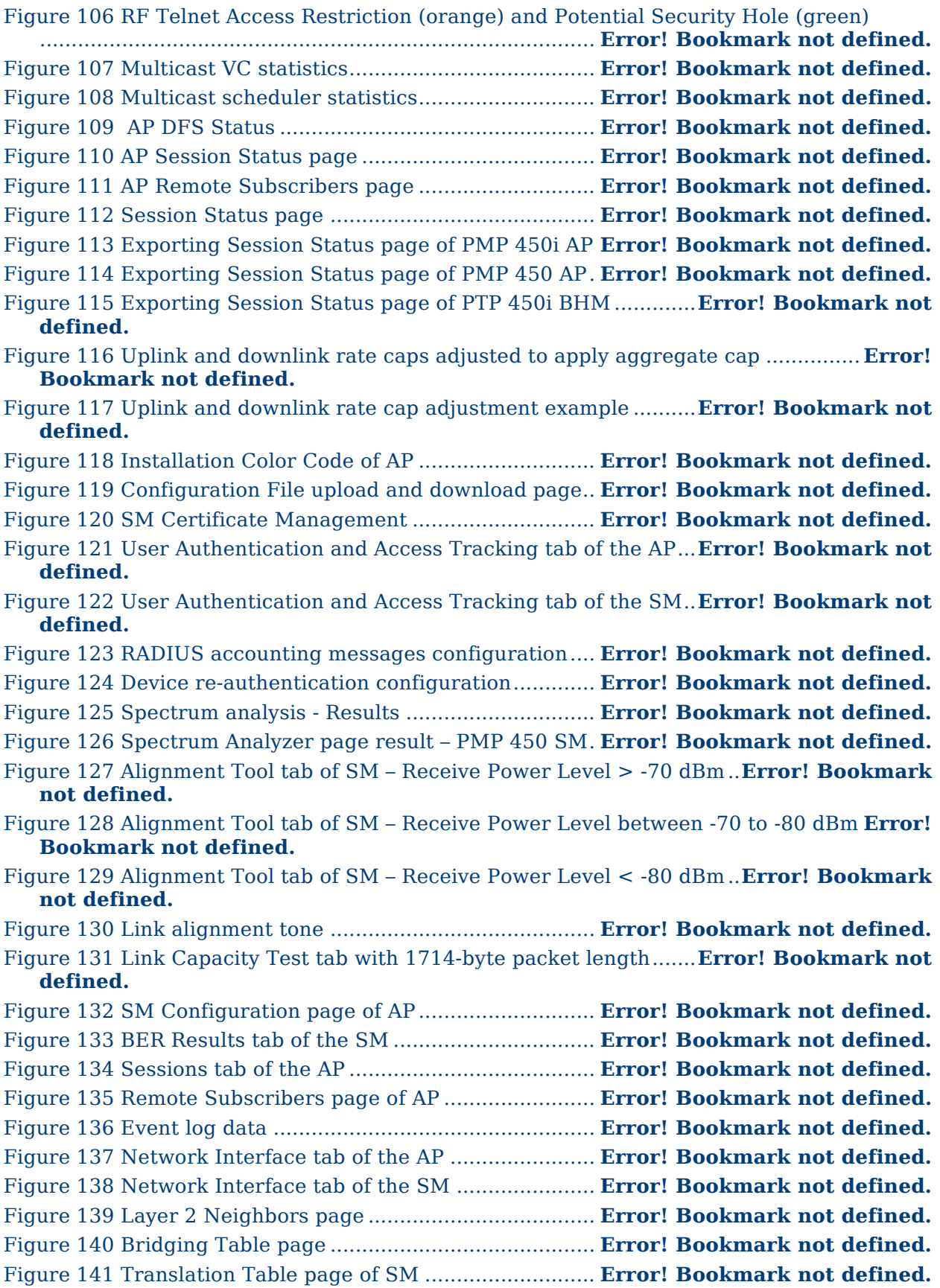

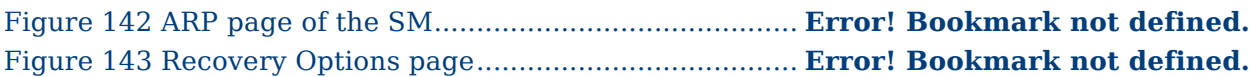

## **List of Tables**

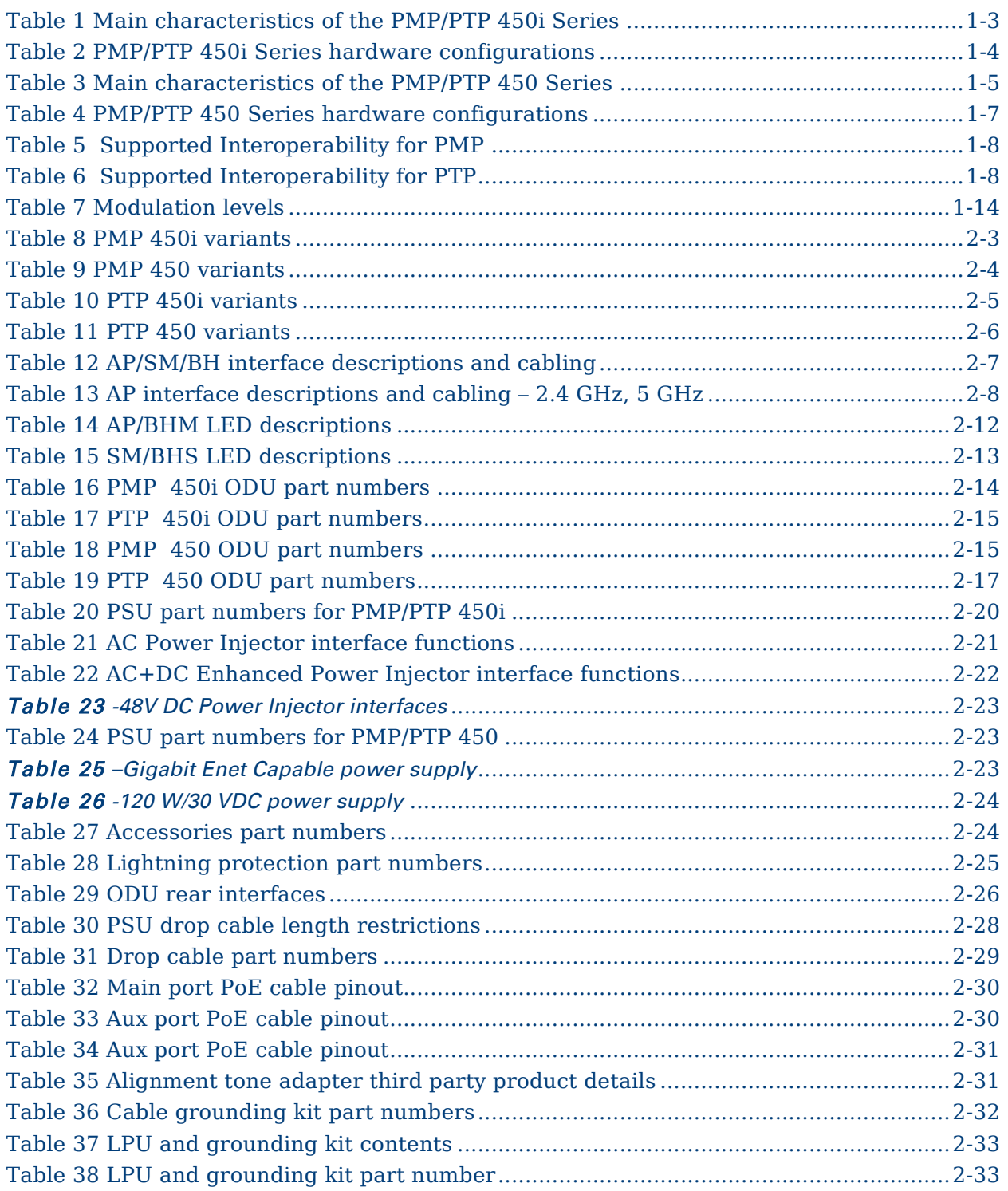

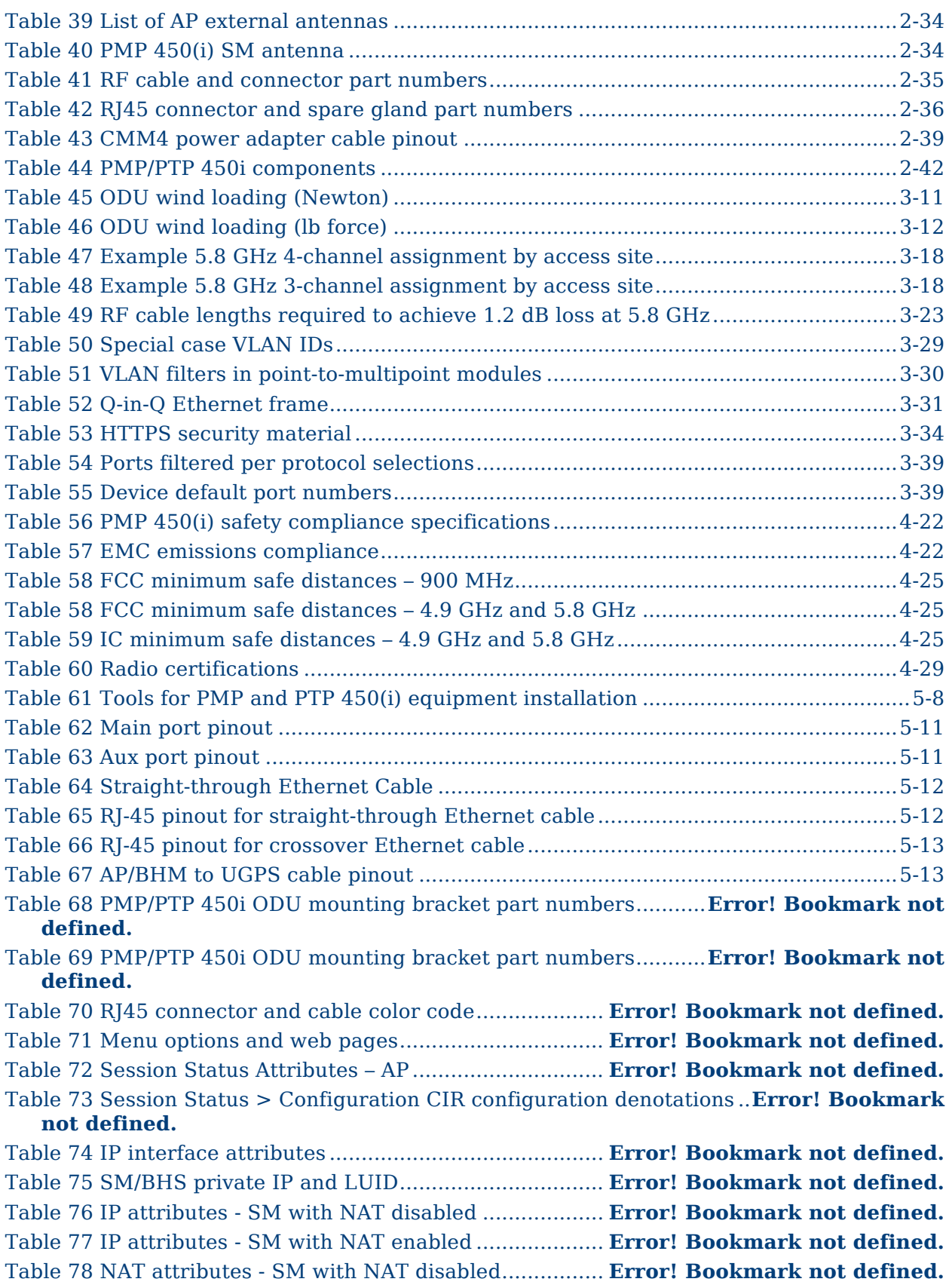

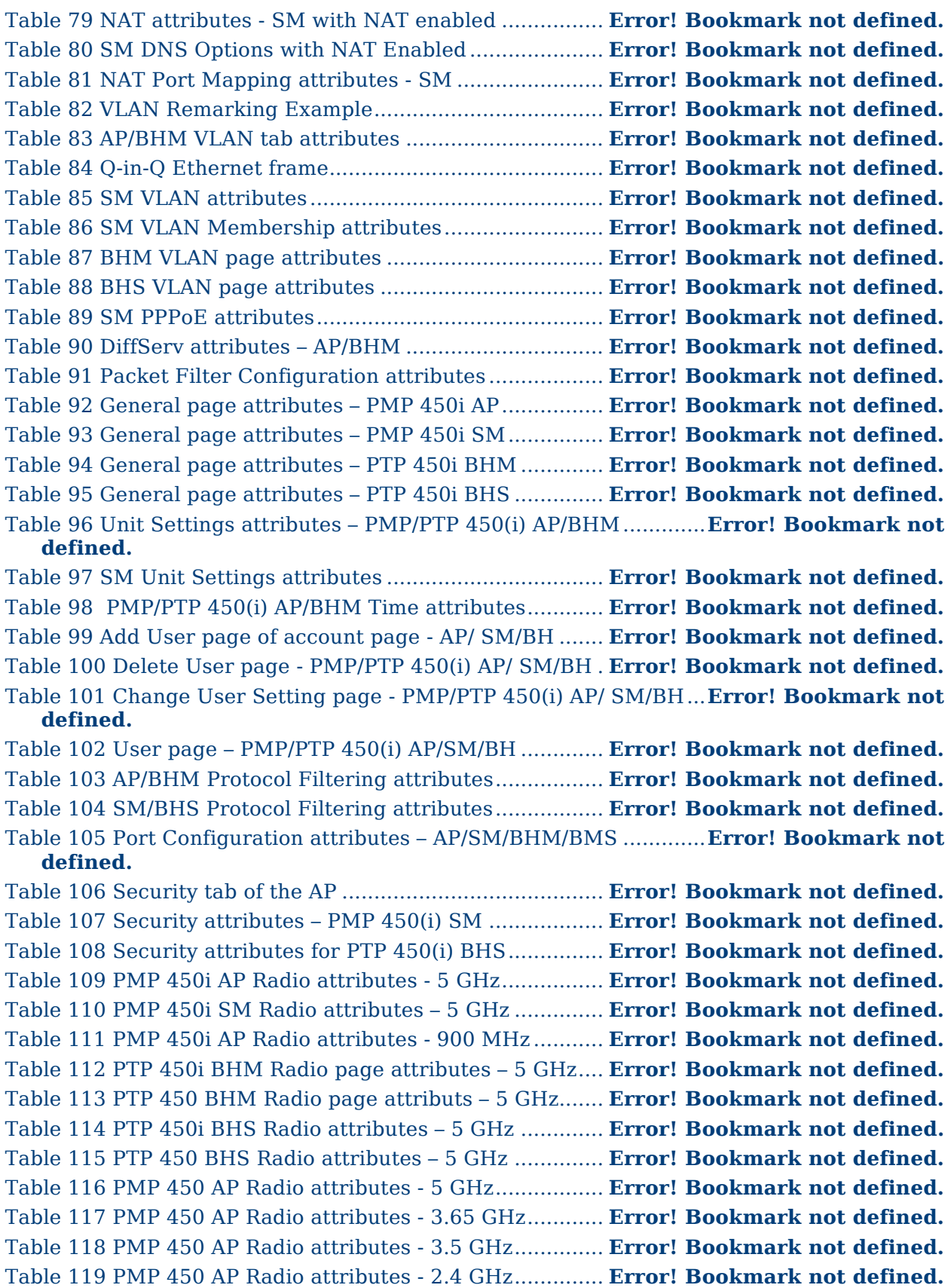

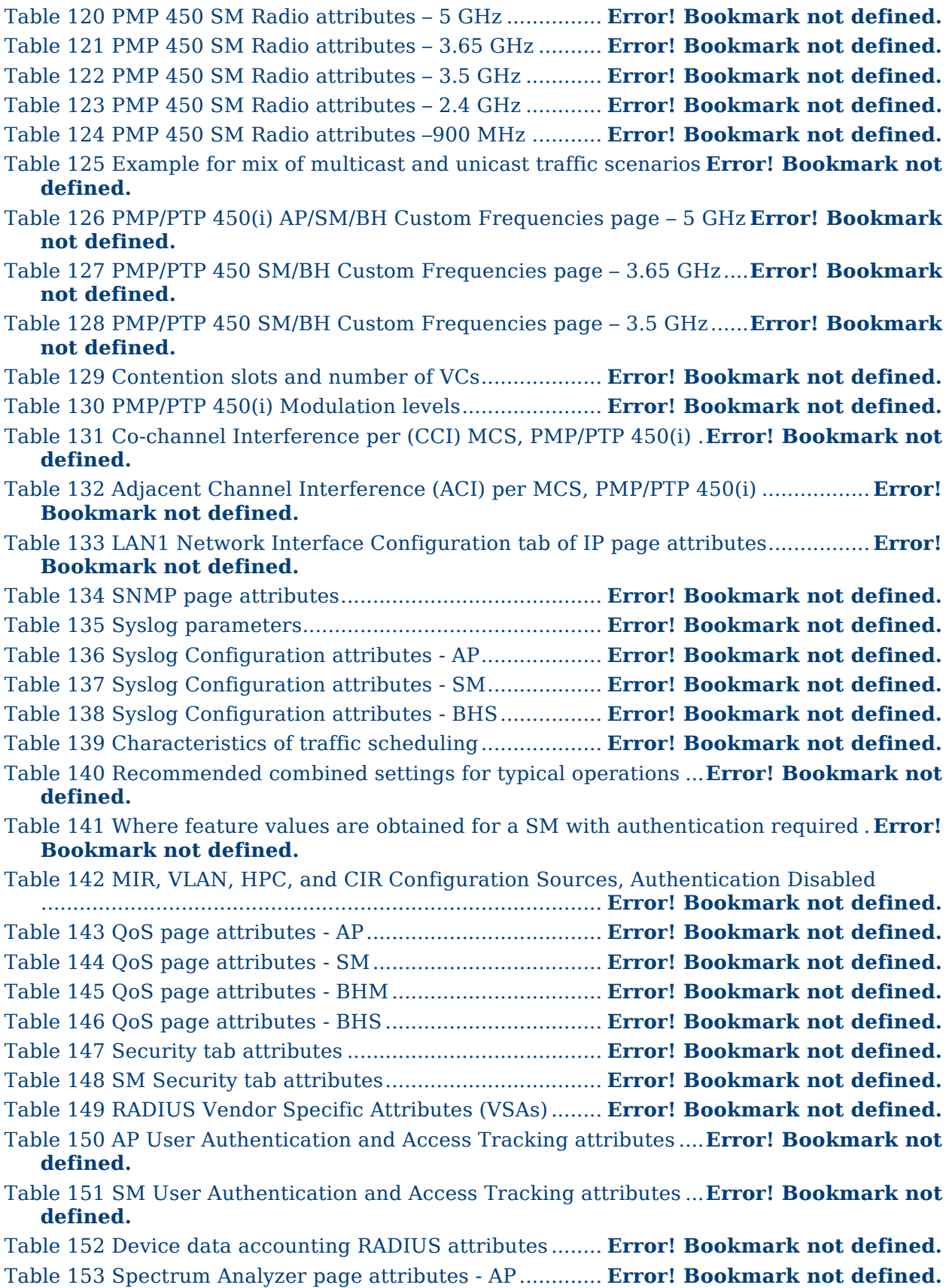

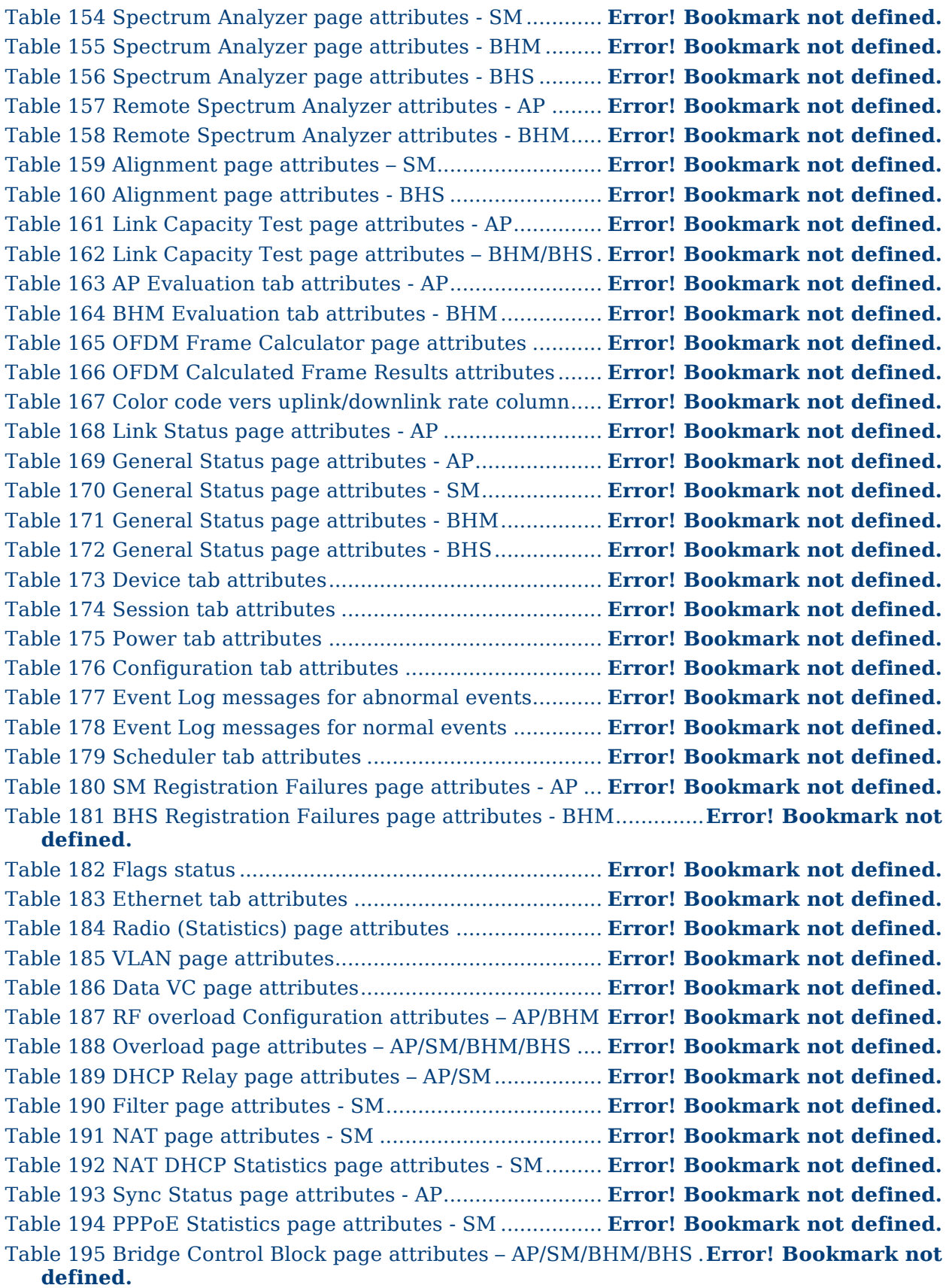

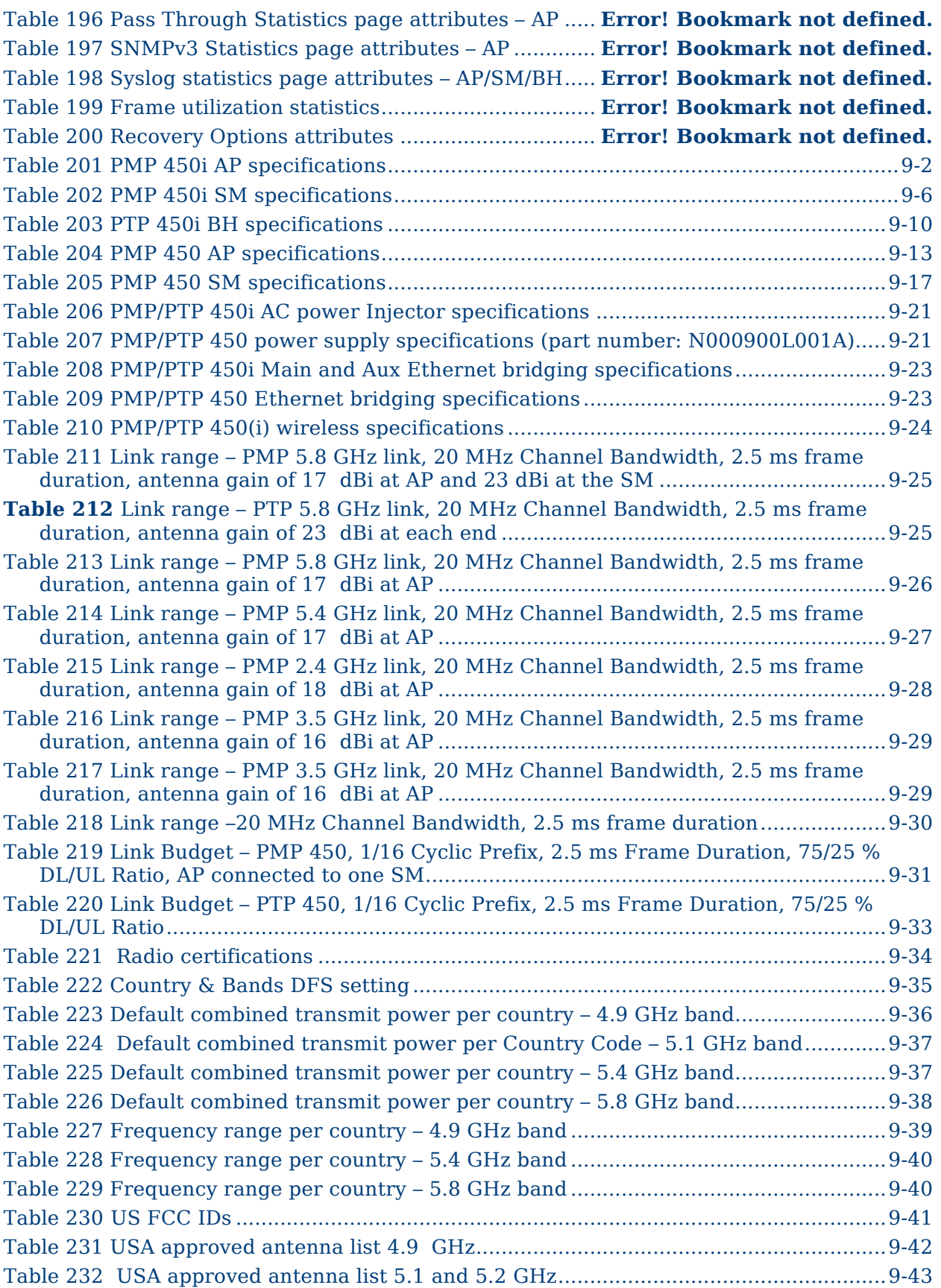

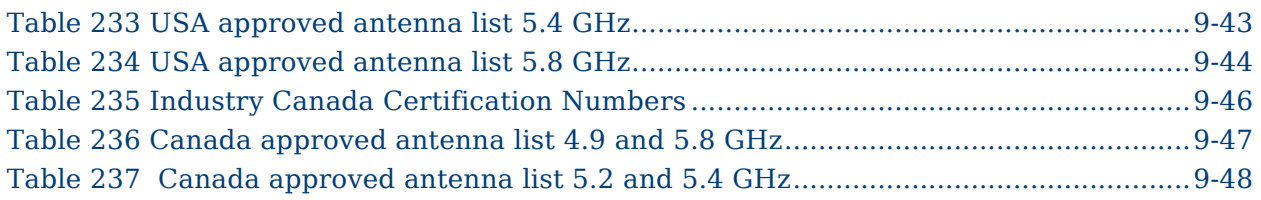

## **About This User Guide**

*This guide describes the planning, installation, configuration and operation of the Cambium pointto-point and point-to-multipoint wireless Ethernet bridges. It covers PMP/PTP 450 and 450i series platforms. In this document, the PMP/PTP 450 and 450i platform series will be referred as PMP/PTP 450(i). It is intended for use by the system designer, system installer and system administrator.* 

*For radio network design, refer to the following chapters:*

- *Chapter 1: Product description*
- *Chapter 2: System hardware*
- *Chapter 3: System planning*
- *Chapter 4: Legal and regulatory information*
- *Chapter 5: Preparing for installation*
- *Chapter 6: Installation*

*For system configuration, tools and troubleshooting, refer to the following chapters:*

- *Chapter 7: Configuration*
- *Chapter 8: Tools*
- *Error! Reference source not found.Error! Reference source not found.*
- *Chapter 9: Reference Information*
- *Chapter 10: Troubleshooting*

#### **Contacting Cambium Networks**

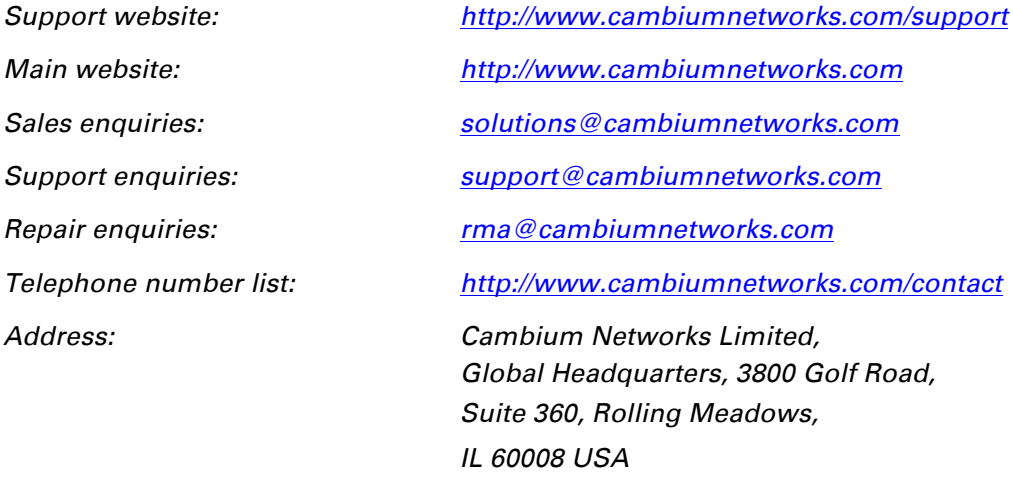

#### **Purpose**

*Cambium Networks Point-to-Multi-Point (PMP)/Point-To-Point (PTP) 450(i) Series documents are intended to instruct and assist personnel in the operation, installation and maintenance of the Cambium PMP/PTP equipment and ancillary devices of PMP/PTP 450 and 450i platform. It is recommended that all personnel engaged in such activities be properly trained.*

*Cambium disclaims all liability whatsoever, implied or express, for any risk of damage, loss or reduction in system performance arising directly or indirectly out of the failure of the customer, or anyone acting on the customer's behalf, to abide by the instructions, system parameters, or recommendations made in this document.*

#### **Cross references**

*References to external publications are shown in italics. Other cross references, emphasized in blue text in electronic versions, are active links to the references.*

*This document is divided into numbered chapters that are divided into sections. Sections are not numbered, but are individually named at the top of each page, and are listed in the table of contents.*

#### **Feedback**

*We appreciate feedback from the users of our documents. This includes feedback on the structure, content, accuracy, or completeness of our documents. Send feedback to support@cambiumnetworks.com.*

## **Important regulatory information**

*The PMP/PTP 450i and 450 products are certified as an unlicensed device in frequency bands where it is not allowed to cause interference to licensed services (called primary users of the bands).*

### **Application firmware**

*Download the latest PMP/PTP 450(i) Series firmware and install it in the Outdoor Units (ODUs) before deploying the PMP/PTP 450(i) Series equipment. Instructions for installing firmware are provided in Error! Reference source not found. on page Error! Bookmark not defined..*

### **USA specific information**

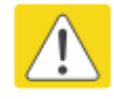

#### *Caution*

*This device complies with Part 15 of the FCC Rules. Operation is subject to the following two conditions:*

- *This device may not cause harmful interference, and*
- *This device must accept any interference received, including interference that may cause undesired operation*

*The USA Federal Communications Commission (FCC) requires manufacturers to implement special features to prevent interference to weather radar systems that operate in the band 5600 MHz to 5650 MHz. These features must be implemented in all products able to operate outdoors in the band 5470 MHz to 5725 MHz.*

*Manufacturers must ensure that such radio products cannot be configured to operate outside of FCC rules; specifically it must not be possible to disable or modify the radar protection functions that have been demonstrated to the FCC.*

*In order to comply with these FCC requirements, Cambium supplies variants of the PMP/PTP 450(i) for operation in the USA. These variants are only allowed to operate with license keys that comply with FCC rules.*

*To ensure compliance with FCC rules (KDB 905462 D04 Operational Modes for DFS Testing New Rules v01), follow the recommendation in Avoidance of weather radars (USA only).*

#### **External antennas**

*When using a connectorized version of the product, the conducted transmit power may need to be reduced to ensure the regulatory limit on transmitter EIRP is not exceeded. The installer must have an understanding of how to compute the effective antenna gain from the actual antenna gain and the feeder cable losses.*

*The range of permissible values for maximum antenna gain and feeder cable losses are included in this user guide together with a sample calculation. The product GUI automatically applies the correct conducted power limit to ensure that it is not possible for the installation to exceed the EIRP limit, when the appropriate values for antenna gain and feeder cable losses are entered into the GUI.*

#### **Avoidance of weather radars (USA only)**

*To comply with FCC rules (KDB 443999: Interim Plans to Approve UNII Devices Operating in the 5470 - 5725 MHz Band with Radar Detection and DFS Capabilities), units which are installed within 35 km (22 miles) of a Terminal Doppler Weather Radar (TDWR) system (or have a line of sight propagation path to such a system) must be configured to avoid any frequency within +30 MHz or –30 MHz of the frequency of the TDWR device. This requirement applies even if the master is outside the 35 km (22 miles) radius but communicates with outdoor clients which may be within the 35 km (22 miles) radius of the TDWRs. If interference is not eliminated, a distance limitation based on line-of-sight from TDWR will need to be used. Devices with bandwidths greater than 20 MHz may require greater frequency separation.*

*When planning a link in the USA, visit http://spectrumbridge.com/udia/home.aspx, enter the location of the planned link and search for TDWR radars. If a TDWR system is located within 35 km (22 miles) or has line of sight propagation to the PTP device, perform the following tasks:*

- *Register the installation on http://spectrumbridge.com/udia/home.aspx.*
- *Make a list of channel center frequencies that must be barred, that is, those falling within +30 MHz or –30 MHz of the frequency of the TDWR radars.*

*The PMP 450(i) AP must be configured to not operate on the affected channels.*

### **Canada specific information**

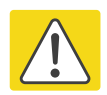

#### *Caution*

*This device complies with Industry Canada's license-exempt RSSs. Operation is subject to the following two conditions:*

*(1) This device may not cause interference; and*

*(2) This device must accept any interference, including interference that may cause undesired operation of the device.*

*Industry Canada requires manufacturers to implement special features to prevent interference to weather radar systems that operate in the band 5600 MHz to 5650 MHz. These features must be implemented in all products able to operate outdoors in the band 5470 MHz to 5725 MHz.*

*Manufacturers must ensure that such radio products cannot be configured to operate outside of IC rules; specifically it must not be possible to disable or modify the radar protection functions that have been demonstrated to IC.*

*In order to comply with these IC requirements, Cambium supplies variants of the PMP/PTP 450(i) for operation in Canada. These variants are only allowed to operate with license keys that comply with IC rules. In particular, operation of radio channels overlapping the band 5600 MHz to 5650 MHz is not allowed and these channels are permanently barred.*

*In addition, other channels may also need to be barred when operating close to weather radar installations.*

*Other variants of the PMP/PTP 450(i) are available for use in the rest of the world, but these variants are not supplied to Canada except under strict controls, when they are needed for export and deployment outside Canada.*

#### **Renseignements specifiques au Canada**

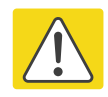

#### *Attention*

*Le présent appareil est conforme aux CNR d'Industrie Canada applicables aux appareils radio exempts de licence. L'exploitation est autorisée aux deux conditions suivantes :*

*(1) l'appareil ne doit pas produire de brouillage, et* 

*(2) l'utilisateur de l'appareil doit accepter tout brouillage radioélectrique subi, même si le brouillage est susceptible d'en compromettre le fonctionnement.*

*Industry Canada (IC) a demandé aux fabricants de mettre en œuvre des mécanismes spécifiques pour éviter d'interférer avec des systèmes radar fonctionnant dans la bande 5600 MHz à 5650 MHz. Ces mécanismes doivent être mis en œuvre dans tous les produits capables de fonctionner à l'extérieur dans la bande 5470 MHz à 5725 MHz.*

Les fabricants doivent s'assurer que les produits de radiocommunications ne peuvent pas être *configurés pour fonctionner en dehors des règles IC, en particulier, il ne doit pas être possible de désactiver ou modifier les fonctions de protection des radars qui ont été démontrés à IC.*

*Afin de se conformer à ces exigences de IC, Cambium fournit des variantes du PMP/PTP 450(i) exclusivement pour le Canada. Ces variantes ne permettent pas à l'équipement de fonctionner en dehors des règles de IC. En particulier, le fonctionnement des canaux de radio qui chevauchent la bande 5600-5650 MHz est interdite et ces canaux sont définitivement exclus.*

#### **IC Approved Antennas**

*The list of antennas used to obtain IC approvals is provided in section Country specific radio regulations, Industry Canada (IC) , Table 104.*

#### **Antennas externes**

*Lorsque vous utilisez une version du produit sans antenne intégrée, il peut être nécessaire de réduire la puissance d'émission pour garantir que la limite réglementaire de puissance isotrope rayonnée équivalente (PIRE) n'est pas dépassée. L'installateur doit avoir une bonne compréhension de la façon de calculer le gain de l'antenne réelle et les pertes dans les câbles de connections.*

*La plage de valeurs admissibles pour un gain maximal de l'antenne et des pertes de câbles de connections sont inclus dans ce guide d'utilisation avec un exemple de calcul. L'interface utilisateur du produit applique automatiquement la limite de puissance menée correct afin de s'assurer qu'il ne soit pas possible pour l'installation de dépasser la limite PIRE, lorsque les valeurs appropriées pour le gain d'antenne et les pertes de câbles d'alimentation sont entrées dans l'interface utilisateur.*

#### **Antennes approuvées par IC**

*La liste des antennas approveés pour l'operation au Canada est founie dans le chapitre Country specific radio regulations, Industry Canada (IC) tableaux Table 104.*

### **EU Declaration of Conformity**

*Hereby, Cambium Networks declares that the Cambium PMP/PTP 450(i) Series Wireless Ethernet Bridge complies with the essential requirements and other relevant provisions of Directive 1999/5/EC. The declaration of conformity may be consulted at:* 

*http://www.cambiumnetworks.com/support/ec-doc*

#### **Specific expertise and training for professional installers**

*To ensure that the PMP/PTP 450(i) is installed and configured in compliance with the requirements of Industry Canada and the FCC, installers must have the radio engineering skills and training described in this section.* 

*The Cambium Networks technical training program details can be accessed from below link: http://www.cambiumnetworks.com/training/category/technical-training/*

### **Ethernet networking skills**

*The installer must have the ability to configure IP addressing on a PC and to set up and control products using a web browser interface.*

### **Lightning protection**

*To protect outdoor radio installations from the impact of lightning strikes, the installer must be familiar with the normal procedures for site selection, bonding and grounding. Installation guidelines for the PMP/PTP 450(i) can be found in Chapter 2: System hardware and Chapter 3: System planning.*

## **Training**

*The installer needs to have basic competence in radio and IP network installation. The specific requirements applicable to the PMP/PTP 450(i) should be gained by reading Chapter 5: Preparing for installation, Chapter 6: Installation, Chapter 7: Configuration, Chapter 8: Tools and Error! Reference source not found.Error! Reference source not found.; and by performing sample set ups at base workshop before live deployments.*

*The Cambium Networks technical training program details can be accessed from below link: http://www.cambiumnetworks.com/training/category/technical-training/*

## **Problems and warranty**

### **Reporting problems**

*If any problems are encountered when installing or operating this equipment, follow this procedure to investigate and report:*

- *1 Search this document and the software release notes of supported releases.*
- *2 Visit the support website.*
- *3 Ask for assistance from the Cambium product supplier.*
- *4 Gather information from affected units, such as any available diagnostic downloads.*
- *5 Escalate the problem by emailing or telephoning support.*

#### **Repair and service**

*If unit failure is suspected, obtain details of the Return Material Authorization (RMA) process from the support website (http://www.cambiumnetworks.com/support).*

#### **Hardware warranty**

*Cambium's standard hardware warranty is for one (1) year from date of shipment from Cambium Networks or a Cambium distributor. Cambium Networks warrants that hardware will conform to the relevant published specifications and will be free from material defects in material and workmanship under normal use and service. Cambium shall within this time, at its own option, either repair or replace the defective product within thirty (30) days of receipt of the defective product. Repaired or replaced product will be subject to the original warranty period but not less than thirty (30) days.*

*To register PMP and PTP products or activate warranties, visit the support website. For warranty assistance, contact the reseller or distributor. The removal of the tamper-evident seal will void the warranty.*

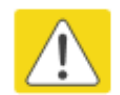

#### *Caution*

*Using non-Cambium parts for repair could damage the equipment or void warranty. Contact Cambium for service and repair instructions.*

*Portions of Cambium equipment may be damaged from exposure to electrostatic discharge. Use precautions to prevent damage.*

## **Security advice**

*Cambium Networks systems and equipment provide security parameters that can be configured by the operator based on their particular operating environment. Cambium recommends setting and using these parameters following industry recognized security practices. Security aspects to be considered are protecting the confidentiality, integrity, and availability of information and assets. Assets include the ability to communicate, information about the nature of the communications, and information about the parties involved.* 

*In certain instances Cambium makes specific recommendations regarding security practices, however the implementation of these recommendations and final responsibility for the security of the system lies with the operator of the system.*

## **Warnings, cautions, and notes**

*The following describes how warnings and cautions are used in this document and in all documents of the Cambium Networks document set.*

### **Warnings**

*Warnings precede instructions that contain potentially hazardous situations. Warnings are used to alert the reader to possible hazards that could cause loss of life or physical injury. A warning has the following format:*

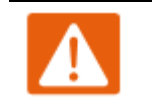

*Warning Warning text and consequence for not following the instructions in the warning.*

#### **Cautions**

*Cautions precede instructions and are used when there is a possibility of damage to systems, software, or individual items of equipment within a system. However, this damage presents no danger to personnel. A caution has the following format:*

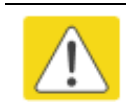

#### *Caution*

*Caution text and consequence for not following the instructions in the caution.*

#### **Notes**

*A note means that there is a possibility of an undesirable situation or provides additional information to help the reader understand a topic or concept. A note has the following format:*

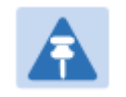

*Note Note text.*

## **Caring for the environment**

*The following information describes national or regional requirements for the disposal of Cambium Networks supplied equipment and for the approved disposal of surplus packaging.*

### **In EU countries**

*The following information is provided to enable regulatory compliance with the European Union (EU) directives identified and any amendments made to these directives when using Cambium equipment in EU countries.*

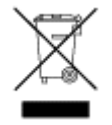

#### **Disposal of Cambium equipment**

*European Union (EU) Directive 2002/96/EC Waste Electrical and Electronic Equipment (WEEE) Do not dispose of Cambium equipment in landfill sites. For disposal instructions, refer to http://www.cambiumnetworks.com/support/weee-compliance*

#### **Disposal of surplus packaging**

*Do not dispose of surplus packaging in landfill sites. In the EU, it is the individual recipient's responsibility to ensure that packaging materials are collected and recycled according to the requirements of EU environmental law.*

### **In non-EU countries**

*In non-EU countries, dispose of Cambium equipment and all surplus packaging in accordance with national and regional regulations.*
# **Chapter 1: Product description**

*This chapter provides a high level description of products in the PMP/PTP 450(i) Series. It describes in general terms the function of the product, the main product variants and the main hardware components. The following topics are described in this chapter:*

- *Overview of the PMP/PTP 450(i) Series on page 1-2 introduces the key features, typical uses, product variants and components of the PMP/PTP 450i and 450 series platform.*
- *Wireless operation on page 1-12 describes how the PMP/PTP 450(i) Series wireless link is operated, including modulation modes and spectrum management.*
- *System management on page 1-16 introduces the PMP/PTP 450(i) Series management system, including the web interface, configuration, security, alerts and recovery.*

# **Overview of the PMP/PTP 450(i) Series**

*This section introduces the key features, typical uses, product variants and components of the PMP/PTP 450(i) series.*

## **Purpose**

*Cambium PMP/PTP 450(i) Series products are designed for Ethernet bridging over point-to-point and point-to-multipoint microwave links in unlicensed and lightly-licensed frequency bands 900MHz, 2.4 GHz, 3.5/3.65 GHz and 4.9 to 5.925 GHz.*

*Users must ensure that the PMP/PTP 450(i) Series complies with local operating regulations.*

*The PMP/PTP 450(i) Series acts as a transparent bridge between two or more segments of the operator's network. In this sense, it can be treated as a virtual wired connection among points. The PMP/PTP 450(i) Series forwards 802.3 Ethernet frames destined for the other part of the network and filters frames it does not need to forward. The system is transparent to higher-level protocols such as VLANs.*

### **PMP/PTP 450(i) Series platforms**

*The PMP/PTP 450(i) Series supports two platforms:*

- *PMP/PTP 450i Series*
- *PMP/PTP 450 Series*

## **PMP/PTP 450i Series**

*The PMP/PTP 450i is a high performance wireless bridge for Ethernet traffic. It is capable of operating in line-of-sight (LOS), near-LOS and non-LOS propagation condition. It supports 900 MHz*<sup>1</sup> *and 4.9 to 5.925 GHz frequency band.*

### **Key features**

-

*The PMP/PTP 450i Series has extensive quality of service (QoS) classification capability. The Cambium PMP/PTP 450i Series offers the following benefits:*

- *Cambium's highest performing point-to-multipoint solution, with up to 129 Mbps usable throughput for PMP and upto 132 Mbps usable throughput for PTP*
- *State-of-the-art MIMO (Multi-In Multi-Out) technology*
- *Better spectral efficiency than other MIMO alternatives*
- *Increased Packet Processing rate*

<sup>1</sup> 900 MHz support planned for future release.

- *Efficient GPS synchronized, scheduled TDD operation for easy AP/BHM site deployment and performance that is consistent regardless of SM/BHS loading*
- *A range of cost-effective subscriber device solutions to meet the business case of any network application*
- *MIMO Matrix B: This technique provides for the ability to double the throughput of a radio transmission under proper RF conditions. Different data streams are transmitted simultaneously on two different antennas.*
- *MIMO-A mode: This mode of operation has same modulation levels as the MIMO-B mode, namely: QPSK, 16-QAM, 64-QAM and 256-QAM.*

*Table 1 gives a summary of the main PMP/PTP 450i characteristics.*

| Characteristic               | Value                                                                |
|------------------------------|----------------------------------------------------------------------|
| Topology                     | <b>PMP/PTP</b>                                                       |
| Wireless link condition      | LOS, near LOS or non-LOS                                             |
| Range                        | PTP <sup>2</sup> : Up to 40 mi (or 64 km) depending on configuration |
|                              | PMP: Up to 40 mi (or 64 km)                                          |
| Duplexing                    | TDD (symmetric and asymmetric)                                       |
| Connectivity                 | 1000Base-T Ethernet Main port with PoE input                         |
| <b>Operating frequencies</b> | 900 MH $z^3$                                                         |
|                              | 4.9 to 5.925 GHz                                                     |
| <b>Tx Power</b>              | $max 27$ dBm (5 GHz)                                                 |
|                              | max 25 dBm (900 MHz)                                                 |
| <b>Channel bandwidth</b>     | 5, 7, 10 and 20 MHz                                                  |
| High spectral efficiency     | Up to $6.5$ bps/Hz                                                   |
| Data rate                    | Up to 129 Mbps (20 MHz channel BW) for PMP                           |
|                              | Up to 132 Mbps (20 MHz channel BW) for PTP                           |

*Table 1 Main characteristics of the PMP/PTP 450i Series*

2 *PTP range will be revised in next release.*

<sup>3</sup> 900 MHz support planned for future release.

#### **Frequency bands**

*The PMP/PTP 450i ODU can be configured by the user to operate in the following bands:*

- *900 MHz band: 902 to 928 MHz(PMP only)*<sup>4</sup>
- *4.9 GHz band: 4900 to 5925 MHz*
	- o *5.1 GHz band: 5150 to 5250 MHz*
	- o *5.2 GHz band: 5250 to 5350 MHz*
	- o *5.4 GHz band: 5470 to 5725 MHz*
	- o *5.8 GHz band: 5725 to 5875 MHz*

#### **Hardware components**

*The ODU (Outdoor unit) is a self-contained transceiver unit that houses both radio and networking electronics. The main hardware components of the PMP/PTP 450i are as follows:*

- *PMP 450i AP*
- *PMP 450i SM*
- *PTP 450i BH (BHM/BHS)*

*The PMP/PTP 450i is supplied in the following configurations:*

| ODU                              | Frequency                                      | <b>ODU</b> type |                              |
|----------------------------------|------------------------------------------------|-----------------|------------------------------|
| <b>PMP 450i AP</b>               | 900 MH $z^5$                                   | Connectorized   | Use with an external antenna |
|                                  | 4.9 to 5.925 GHz                               | Integrated      | 16 dBi, 90° sector antenna   |
|                                  | (support 4.9, 5.1, 5.2, 5.4)<br>and $5.8$ GHz) | Connectorized   | Use with an external antenna |
| PMP 450i SM 900 MHz <sup>6</sup> |                                                | Connectorized   | Use with an external antenna |
|                                  | 4.9 to 5.925 GHz                               | Integrated      | 23 dBi flat panel antenna    |
|                                  | (support 4.9, 5.1, 5.2, 5.4<br>and $5.8$ GHz)  | Connectorized   | Use with an external antenna |
| PTP 450i BH                      | 4.9 to 5.925 GHz                               | Integrated      | 23 dBi flat panel antenna    |
|                                  |                                                | Connectorized   | Use with an external antenna |

*Table 2 PMP/PTP 450i Series hardware configurations*

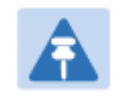

*Note* 

*The BH ODU can be configured as a BHM or a BHS in PTP mode*

-<br>4 *Different hardware for PMP 450i 900 MHz and PMP/PTP 450i 4.9 GHz band ODUs*

- 5 900 MHz support planned for future release.
- 6 900 MHz support planned for future release.

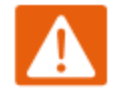

#### *Warning*

*The PMP 450i AP 16 dBi, 90° sector antenna does not support frequency reuse between collocated APs.*

*To achieve frequency re-use between collocated APs, please use the PMP 450i AP Connectorized and external antennas.*

*For details on frequency planning, please see Radio Frequency planning on page 3-14.*

## **PMP/PTP 450 Series**

*Cambium PMP/PTP 450 Series networks are designed for wireless point-to-multipoint and point-topoint links in the unlicensed/licensed 900 MHz*<sup>7</sup> *, 2.4 GHz, 3.5 GHz, 3.6 GHz, 5.4 GHz and 5.8 GHz bands. Users must ensure that the PMP/PTP 450 Series complies with local operating regulations.* 

*The PMP/PTP 450 Series adds dramatically increased network throughput and capacity. The PMP/PTP 450 Series enables network operators to grow their business by offering more capacity for data, voice and video applications.*

#### **Key features**

*The Cambium PMP/PTP 450 Series offers the following benefits:* 

- *Cambium's highest performing point-to-multipoint solution, with up to 125 Mbps usable throughput*
- *State-of-the-art MIMO (Multi-In Multi-Out) technology*
- *Better spectral efficiency than other MIMO alternatives*
- *Efficient GPS synchronized, scheduled TDD operation for easy Access Point site deployment and performance that is consistent regardless of subscriber loading*
- *A range of cost-effective subscriber device solutions to meet the business case of any network application*
- *MIMO Matrix B: This technique provides for the ability to double the throughput of a radio transmission under proper RF conditions. Different data streams are transmitted simultaneously on two different antennas.*
- *MIMO-A mode – System Release 13.2 introduces this mode of operation using the same modulation levels as the MIMO-B mode, namely: QPSK, 16-QAM, 64-QAM and 256-QAM.*

*Table 3 gives a summary of the main PMP/PTP 450 characteristics.*

*Table 3 Main characteristics of the PMP/PTP 450 Series*

| Characteristic | Value |
|----------------|-------|
|----------------|-------|

<sup>—&</sup>lt;br>7

900 MHz support planned for future release.

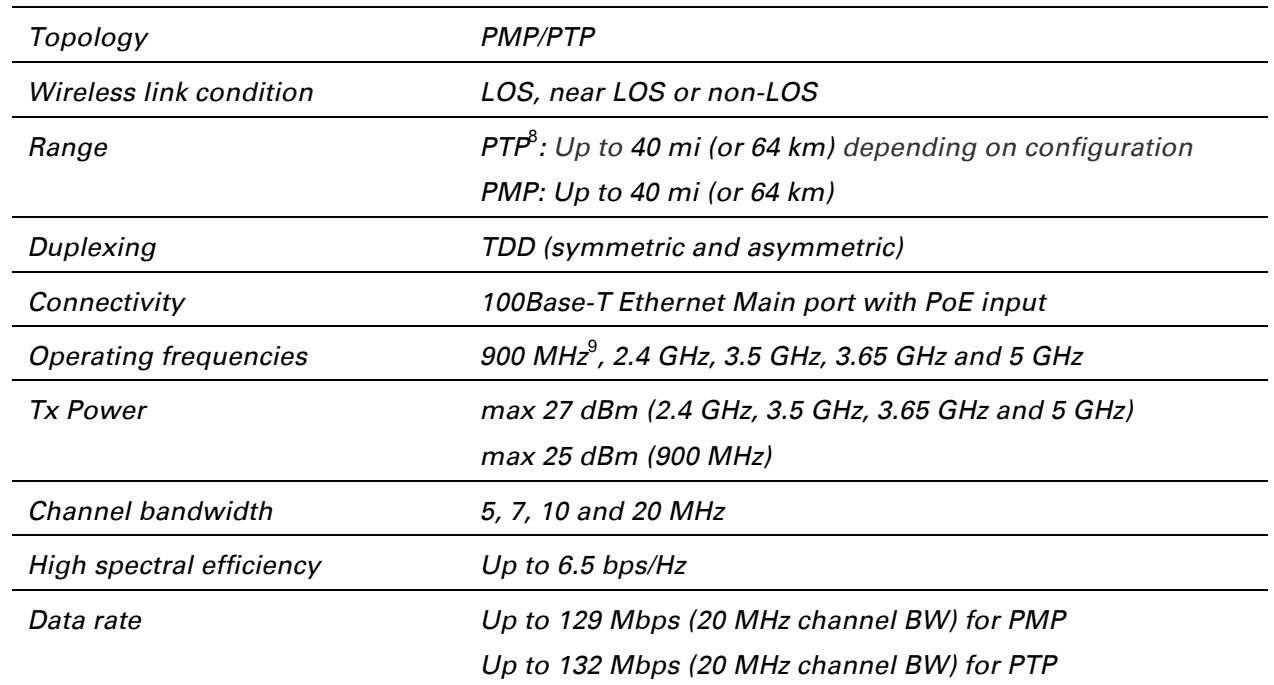

#### **Frequency bands**

*The PMP/PTP 450 ODU can be configured by the user to operate in the following bands:*

- *900 MHz*<sup>10</sup> *band: 902 to 928 MHz(SM only)*
- *2.4 GHz band: 2400 to 2483 MHz*
- *3.5/3.65 GHz band*
- *5.4 GHz band: 5470 to 5725 MHz*
- *5.8 GHz band: 5725 to 5875 MHz*

#### **Hardware components**

*The main hardware components of the PMP/PTP 450 are as follows:*

- *PMP 450 AP*
- *PMP 450 SM*
- *PTP 450 BH (BHM/BHS)*

*The PMP/PTP 450 is supplied in the following configurations:*

8 *PTP range will be revised in next release.*

<sup>9</sup>  $\frac{9}{10}$  900 MHz support planned for future release.

<sup>900</sup> MHz support planned for future release.

| ODU               | Frequency           | ODU type      |                                    |
|-------------------|---------------------|---------------|------------------------------------|
| <b>PMP 450 AP</b> | 2.4 GH              | Connectorized | Use with an external antenna       |
|                   |                     | Integrated    | 18 dBi Dual Slant                  |
|                   | $3.5/3.65$ GHz      | Connectorized | Use with an external antenna       |
|                   |                     | Integrated    | 16 dBi Dual Slant                  |
|                   | 5 GHz               | Connectorized | Use with an external antenna       |
|                   | $(5.4$ and 5.8 GHz) | Integrated    | 17 dBi Dual Slant                  |
| <b>PMP 450 SM</b> | 900 MHz $^{11}$     | Connectorized | Use with an external antenna       |
|                   | $2.4\,$ GH          | Connectorized | Use with an external antenna       |
|                   |                     | Integrated    | 7 dBi Dual Slant, integrated patch |
|                   | $3.5/3.65$ GHz      | Connectorized | Use with an external antenna       |
|                   |                     | Integrated    | 8 dBi Dual Slant, integrated patch |
|                   | 5 GHz               | Connectorized | Use with an external antenna       |
|                   | (5.4 and 5.8 GHz)   | Integrated    | 9 dBi H+V, integrated patch        |
| <b>PTP 450 BH</b> | $3.5/3.65$ GHz      | Connectorized | Use with an external antenna       |
|                   |                     | Integrated    | 16 dBi Dual Slant                  |
|                   | 5 GHz               | Connectorized | Use with an external antenna       |
|                   | (5.4 and 5.8 GHz)   | Integrated    | 17 dBi Dual Slant                  |

*Table 4 PMP/PTP 450 Series hardware configurations*

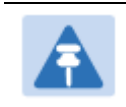

*Note* 

*The BH ODU can be configured as a BHM or a BHS in PTP mode*

<sup>11 900</sup> MHz support planned for future release.

## **Supported interoperability for 450i/450/430 platforms**

*The supported interoperability among various 450i/450/430 hardware platforms are listed below:*

| Band                                | AP platform        | <b>SM</b> platform                  |
|-------------------------------------|--------------------|-------------------------------------|
| 4.9, 5.1, 5.2 and 5.9 GHz           | PMP 450i AP        | PMP 450i SM (Greenfield)            |
| 5.4 and 5.8 GHz                     | <i>PMP 450i AP</i> |                                     |
|                                     | <b>PMP 450 AP</b>  | PMP 450i SM, PMP 450 SM, PMP 430 SM |
| 2.4 GHz and 3.5/3.65 GHz PMP 450 AP |                    | <b>PMP 450 SM</b>                   |
| 900 MHz $^{12}$                     | <i>PMP 450i AP</i> | <b>PMP 450 SM</b>                   |
|                                     |                    | (5, 7 and 10 MHz Channel BW ONLY)   |
|                                     | PMP 450i AP        | PMP 450i SM (Greenfield)            |
|                                     |                    | (20 MHz Channel BW ONLY)            |

*Table 5 Supported Interoperability for PMP*

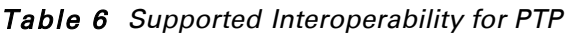

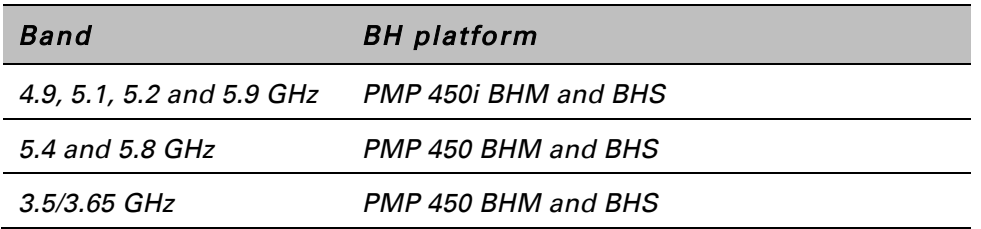

<sup>12 900</sup> MHz support planned for future release.

## **Typical deployment**

*The PMP/PTP 450(i) Series is an "all outdoor" solution consisting of a wireless bridge across sites. Each site installation consists of an Integrated or Connectorized outdoor unit (ODU) and a power supply (PSU) (see Figure 1). The ODU provides the following interfaces:*

• *Ethernet port: This provides proprietary power over Ethernet and connection to the management and/or data networks.*

*Figure 1 PMP/PTP 450(i) Series typical bridge deployment*

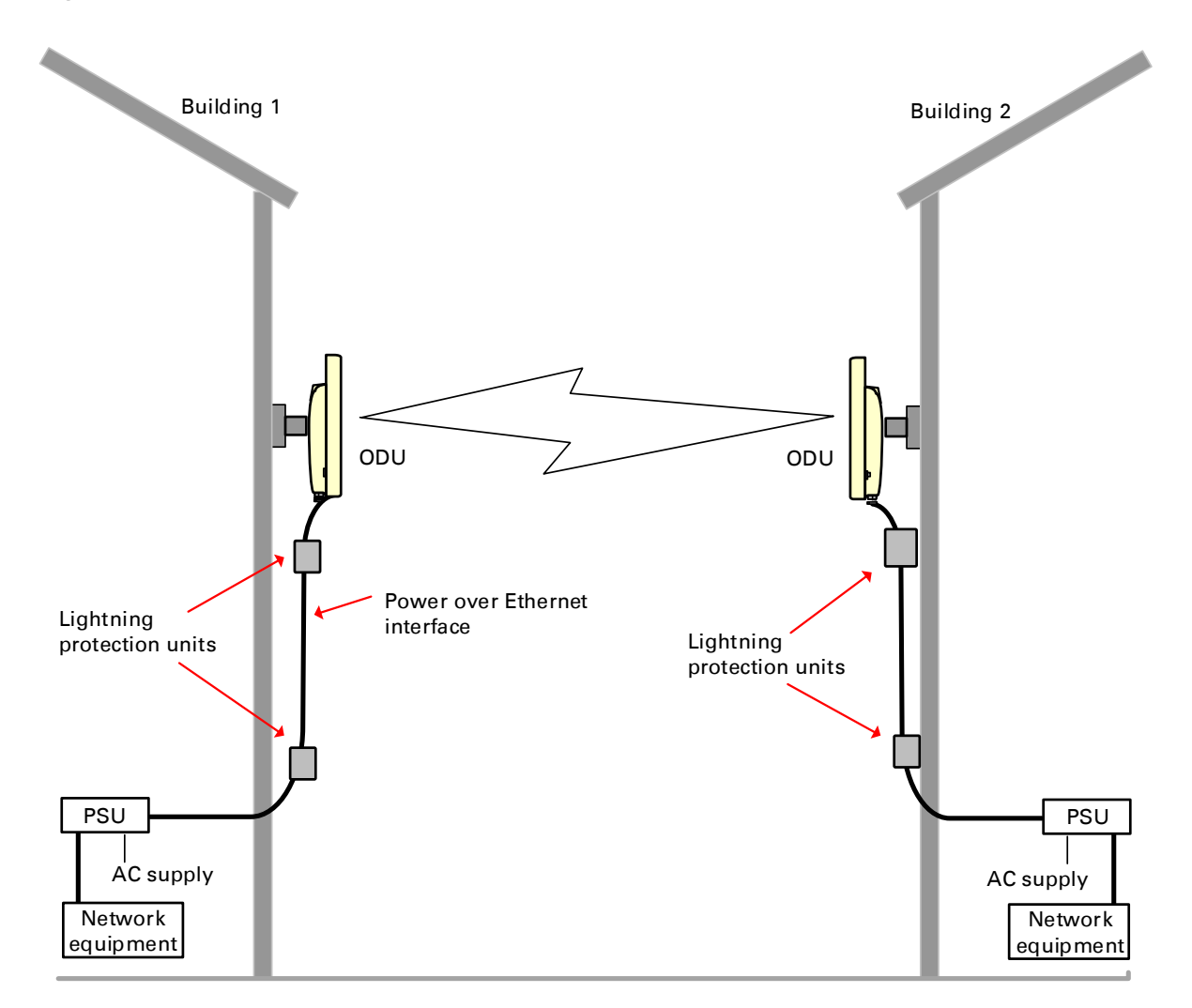

### **Point-to-Multipoint**

*The PMP 450(i) Series consists of Access Point (AP) and Subscriber Module (SM) ODU. The radio link operates on a single frequency channel in each direction using Time Division Duplex (TDD).*

*Applications for the PMP 450(i) Series include:*

- *High throughput enterprise applications* • *nLOS video surveillance in metro areas*
- *Urban area network extension*
- *Network extension into areas with foliage*

### **Point-to-Point (Backhaul)**

*The PTP 450(i) Series consists of two BH (Backhaul) ODUs. The customer can decide, via software configuration, if this unit is a BHM (Backhaul Master) or a BHS (Backhaul Slave). The radio link operates on a single frequency channel using Time Division Duplex (TDD).*

*Applications for the PTP 450(i) Series include:*

- *Enterprise Access*
- *nLOS video surveillance*
- *Leased line replacements and backup solutions*
- *Network extension*

### **Product variants**

*The PMP 450(i) Series is available in the following product variants:*

- *The ODU is supplied in the following regional variants:*
	- o *FCC, intended for deployment in the USA*
	- o *EU, intended for deployment in countries of the European Union or other countries following ETSI regulations*
	- o *Rest of the World (RoW), intended for deployment in countries other than USA and EU countries.*
	- o *IC, intended for deployment in Canada*
- *An indoor power supply module providing Power-over-Ethernet (PoE) supply to ODU (AP/SM/BH).*
- *Antennas and antenna cabling: Connectorized ODUs require external antennas connected using RF cable.*
- *Ethernet cabling: All configurations require a copper Ethernet Cat5e connection from the ODU (Ethernet port) to the PoE.*
- *Lightning protection unit (LPU): LPUs are installed in the ports copper drop cables to provide transient voltage surge suppression.*
- *Ground cables: ODU, LPUs and outdoor copper Ethernet cables are bonded to the site grounding system using ground cables.*

*For more information about these components, including interfaces, specifications and Cambium part numbers, refer to Chapter 2: System hardware.*

# **Wireless operation**

*This section describes how the PMP/PTP 450(i) Series wireless link is operated, including modulation modes, power control and security.*

## **Time division duplexing**

*The system uses Time Division Duplexing (TDD) – one channel alternately transmits and receives rather than using one channel for transmitting and a second channel for receiving. To accomplish TDD, the AP/BHM must provide sync to its BHS. Furthermore, collocated APs/BHMs must be synced together – an unsynchronized AP/BHM that transmits during the receive cycle of a collocated AP/BHM can prevent a second AP/BHM from being able to decode the signals from its APs/BHSs. In addition, across a geographical area, APs/BHMs that can "hear" each other benefit from using a common sync to further reduce self-interference within the network.*

*Modules use TDD on a common frequency to divide frames for uplink (orange) and downlink (green) usage, as shown in the figure below.*

*For more information on synchronization configuration options, see GPS synchronization on page 2-37.*

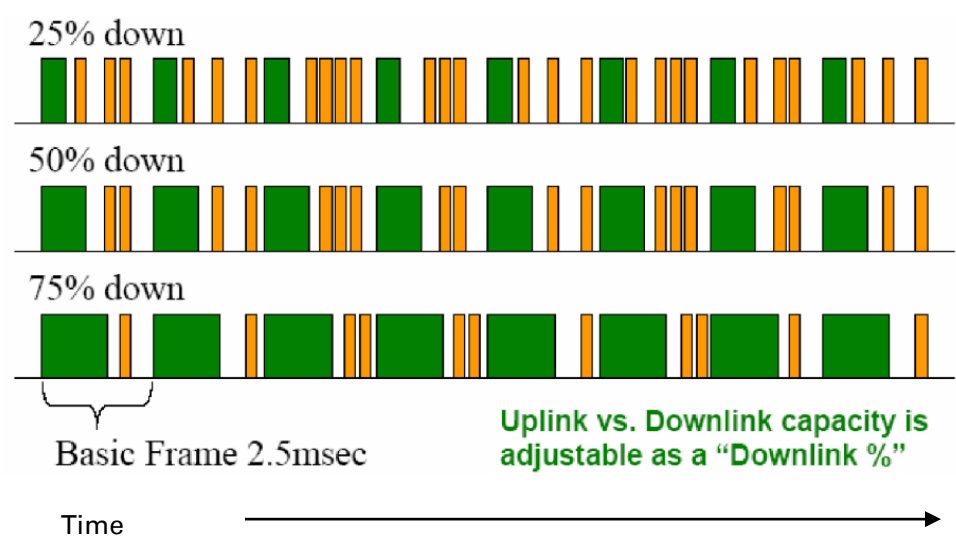

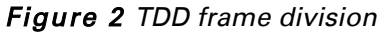

#### **TDD frame parameters**

*The TDD burst duration varies depending on the following:*

- *Channel Bandwidth*
- *Cyclic Prefix*
- *Frame Period*
- *Frame configuration - Downlink Data*
- *Link operation – Dynamic Rate Adaptation*

#### **OFDM and channel bandwidth**

*The PMP/PTP 450(i) series transmits using Orthogonal Frequency Division Multiplexing (OFDM). This wideband signal consists of many equally spaced sub-carriers. Although each sub carrier is modulated at a low rate using conventional modulation schemes, the resultant data rate from the sub-carriers is high. OFDM works exceptionally over a Non-Line-of-Sight (NLoS) channel.* 

*The channel bandwidth of the OFDM signal is configurable to one of the following values: 5, 10 and 20 MHz. Higher bandwidths provide greater link capacity at the expense of using more bandwidth. Systems configured for a narrower channel bandwidth provide better receiver sensitivity and can also be an appropriate choice in deployments where the amount of free spectrum is limited.*

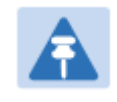

#### *Note*

*The Channel Bandwidth must be configured to the same value at both ends of the link. Not all channel bandwidths are available in all regulatory bands.*

### **Cyclic Prefix**

*OFDM technology uses a cyclic prefix, where a portion of the end of a symbol (slot) is repeated at the beginning of the symbol (slot) to allow multi-pathing to settle before receiving the desired data. A 1/16 cyclic prefix means that for every 16 bits of throughput data transmitted, an additional bit is used.*

#### **Frame Period**

*The frame period or frame duration is the time between the beginning of a frame and the end of the frame. The PMP/PTP 450(i) Series supports two frame periods: 2.5 ms and 5 ms.* 

*The 5ms frame period configuration provides higher throughput as a result of reduced frame overhead during transmission. In turn, the 2.5 ms frame period configuration affords reduced latency in the system, half of that introduced by the 5 ms frame configuration.*

#### **Frame configuration - Downlink Data**

*The percentage of frame assigned to transport downlink data. The downlink data specifies the percentage of the aggregate throughput for the downlink (frames transmitted from the AP/BHM to the subscriber). The configurable range is 15 to 85 percent.*

#### **Link operation – Dynamic Rate Adapt**

*PMP/PTP 450(i) Series products offer eight levels or speeds of operation – 2X MIMO-B and 1X MIMO-A (QPSK), 4X MIMO-B and 2X MIMO-A (16-QAM), 6x MIMO-B and 3X MIMO-A (64-QAM) and 8X MIMO-B and 4X MIMO-A (265-QAM). If received power is less due to distance between the AP/BHM and the SM/BHS or due to obstructions, or if interference affects the RF environment, the system automatically and dynamically adjusts the links to the best operation level.* 

*The system chooses its modulation rate dynamically, based on an internal ARQ (Automatic Repeat reQuest) error control method. With ARQ, every data slot of every frame sent over the air (except downlink broadcast) is expected to be acknowledged by the receiver, and if acknowledgement is not received, the data is resent. The sending unit monitors these re-sends and adjusts the modulation rate accordingly. It is normal to have links that change levels of operation as the RF environment changes. Furthermore, the uplink or downlink portions of TDD duty cycle operate independently; normal operation can have a downlink running at 6x while the uplink RF environment only supports 2x.*

*The various modulation levels used by the PMP/PTP 450(i) are shown in Table 7.*

#### *Table 7 Modulation levels*

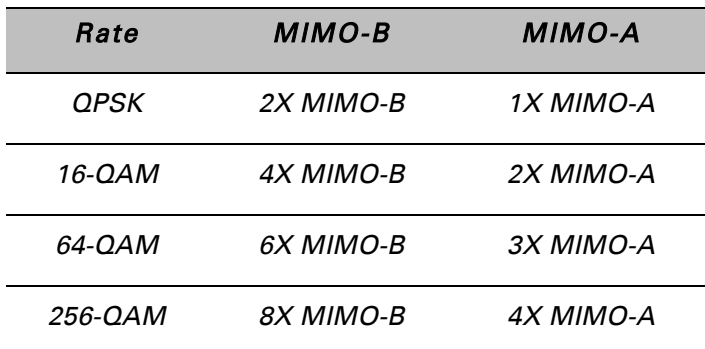

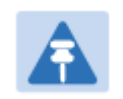

#### *Note*

*MIMO-A achieves half the throughput of MIMO-B but adds a combining diversity (gain) which enhances the link budget or availability.*

## **MIMO**

*Multiple-Input Multiple-Output (MIMO) techniques provide protection against fading and increase the probability that the receiver decodes a usable signal. When the effects of MIMO are combined with those of OFDM techniques and a high link budget, there is a high probability of a robust connection over a non-line-of-sight path.*

*The sub-features that comprises the MIMO techniques utilized in the PMP/PTP 450(i) product are:*

- *Matrix A: This technique enables the PMP/PTP 450(i) radio to use a scheme that optimizes coverage by transmitting the same data over both antennas. This redundancy improves the signal to noise ratio at the receiver making it more robust, at the cost of throughput.*
- *Matrix B: This technique provides for the ability to double the throughput of a radio transmission under proper RF conditions. Different data streams are transmitted simultaneously on two different antennas.*

## **Encryption**

*The Cambium PMP/PTP 450(i) Series supports optional encryption for data transmitted over the wireless link. The PTP 450(i) Series supports the following forms of encryption for security of the wireless link:*

- *DES (Data Encryption Standard): An over-the-air link encryption option that uses secret 56-bit keys and 8 parity bits. DES performs a series of bit permutations, substitutions, and recombination operations on blocks of data. DES encryption does not affect the performance or throughput of the system.*
- *AES (Advanced Encryption Standard): An over-the-air link encryption option that uses the Rijndael algorithm and 128-bit keys and 256-bit key size to establish a higher level of security than DES. AES products are certified as compliant with the Federal Information Processing Standards (FIPS 197) in the U.S.A.*

# **System management**

*This section introduces the PMP/PTP 450(i) management system, including the web interface, installation, configuration, alerts and upgrades.*

### **Management agent**

*PMP/PTP 450(i) Series equipment is managed through an embedded management agent.* 

*Management workstations, network management systems or PCs can be connected to this agent using the module's Ethernet port or over-the air (SM/BHS)* 

*The management agent supports the following interfaces:* 

- *Hypertext transfer protocol (HTTP)*
- *Hypertext transfer protocol secure (HTTPS)*
- *RADIUS authentication*
- *Simple network management protocol (SNMP) – v2c and v3*
- *Network time protocol (NTP)*
- *System logging (Syslog)*
- *Wireless Manager (WM) software*
- *Canopy Network Updater Tool (CNUT) software*

#### **Web server**

*The PMP/PTP 450(i) management agent contains a web server. The web server supports access via the HTTP/HTTPS interface.*

*Web-based management offers a convenient way to manage the PMP/PTP 450(i) equipment from a locally connected computer or from a network management workstation connected through a management network, without requiring any special management software. The web and SNMP are the interfaces supported for installation of PMP/PTP 450(i) and for the majority of PMP/PTP 450(i) configuration management tasks.*

#### **Web pages**

*The web-based management interfaces provide comprehensive web-based fault, configuration, performance and security management functions organized into the following groups: Access Point or Backhaul Master:*

- *Home*
- *Configuration*
- *Statistics*
- *Tools*
- *Logs*
- *Accounts*
- *Quick Start*
- *Copyright*

#### *Subscriber Module or Backhaul Slave*

- *Home*
- *Configuration*
- *Statistics*
- *Tools*
- *Logs*
- *Accounts*
- *PDA*
- *Copyright*

#### **Identity-based user accounts**

- *When identity-based user accounts are configured, a security officer can define from one to four user accounts, each of which may have one of the four possible roles:*
- *ADMINISTRATOR, who has full read and write permissions. This is the level of the root and admin users, as well as any other administrator accounts that one of them creates.*
- *INSTALLER, who has permissions identical to those of ADMINISTRATOR except that the installer cannot add or delete users or change the password of any other user.*
- *TECHNICIAN, who has permissions to modify basic radio parameters and view informational web pages*
- *GUEST, who has no write permissions and only a limited view of General Status tab*
- *Admin, Installer and Tech accounts can be configured as READ-ONLY. This will allow the account to only see the items.*

*See Managing module access by passwords for detailed information on account permissions.*

## **Remote Authentication Dial-in User Service (RADIUS)**

*The PMP 450(i) system includes support for RADIUS (Remote Authentication Dial In User Service) protocol functionality including:*

- *Authentication: Allows only known SMs onto the network (blocking "rogue" SMs), and can be configured to ensure SMs are connecting to a known network (preventing SMs from connecting to "rogue" APs). RADIUS authentication is used for SMs, but not used for APs.*
- *SM Configuration: Configures authenticated SMs with MIR (Maximum Information Rate), High Priority, and VLAN (Virtual LAN) parameters from the RADIUS server when a SM registers to an AP.*
- *SM Accounting provides support for RADIUS accounting messages for usage-based billing. This accounting includes indications for subscriber session establishment, subscriber session disconnection, and bandwidth usage per session for each SM that connects to the AP.*
- *Centralized AP and SM user name and password management: Allows AP and SM usernames and access levels (Administrator, Installer, Technician and Read-Only) to be centrally administered in the RADIUS server instead of on each radio and tracks access events (logon/logoff) for each username on the RADIUS server. This accounting does not track and report specific configuration actions performed on radios or pull statistics such as bit counts from the radios. Such functions require an Element Management System (EMS) such as Cambium Wireless Manager. This accounting is not the ability to perform accounting functions on the subscriber/end user/customer account.*
- *Framed-IP-Address: Operators may use a RADIUS server to assign management IP addressing to SM modules.*

## **SNMP**

*The management agent supports fault and performance management by means of an SNMP interface. The management agent is compatible with SNMP v2c and SNMP v3 using Management Information Base (MIB) files which are available for download from the Cambium Networks Support website:*

*https://support.cambiumnetworks.com/files/ptp450 https://support.cambiumnetworks.com/files/pmp450*

## **Network Time Protocol (NTP)**

*The clock supplies accurate date and time information to the system. It can be set to run with or without a connection to a network time server (NTP). It can be configured to display local time by setting the time zone and daylight saving in the Time web page.*

*If an NTP server connection is available, the clock can be set to synchronize with the server time at regular intervals. PMP/PTP 450(i) devices may receive NTP data from a CMM4 module or an NTP server configured in the system's management network.*

*The Time Zone option is configurable on the AP's/BHM's Time Configuration page, and may be used to offset the received NTP time to match the operator's local time zone. When set on the AP/BHM, the offset is set for the entire sector (AP/BHSs is notified of the current Time Zone upon initial registration). If a Time Zone change is applied, the AP/BHSs are notified of the change in a best effort fashion, meaning some AP/BHSs may not pick up the change until the next reregistration. Time Zone changes are noted in the Event Log.*

*An AP/BHM which is receiving NTP date and time information from an NTP server or from a GPS synchronization source may be used as an NTP server. Any client which has IP connectivity to the BHM may request NTP date and time information from the AP/BHM. No additional configuration (other than the AP/BHM receiving valid NTP data) is required to use the AP/BHM as an NTP server.*

## **Wireless Manager (WM)**

*Cambium Networks Wireless Manager 4.0 is recommended for managing PMP/PTP 450(i) networks. You can achieve better uptime through better visibility of your network with the Cambium Wireless Manager. This network management software tool offers breakthrough mapbased visualization capabilities using embedded Google maps, and combined with advanced configuration, provisioning, alerting and reporting features you can control your entire outdoor wireless network including Point-to-Multipoint and Point-to-Point solutions as well as other SNMP enabled devices. With its powerful user interface you can not only be able to control your network's access, distribution and backhaul layers, but can also have visibility to WLAN sites and be able to quickly launch indoor network management systems. Some key features of Wireless Manager are:*

- *Template-Based Configuration: With Wireless Manager's user-defined templates you can accelerate the process for the configuration of the devices you add to your network resulting in quicker and easier deployments. The template-based functionality provides an automated way to configure large numbers of network devices with just a few mouse clicks, and can be scheduled to occur at any time via Wireless Manager's Task Scheduler.*
- *Ultralight Thin Client: With the growing mobile workforce it is important to have access to the status of your network at any time. With Wireless Manager you can view the status and performance of your entire wireless network via a compact web interface accessible by your smart phone.*
- *Map-Based Visualization: Wireless Manager overlays sophisticated real-time information about your network elements onto building layouts and dynamic Google maps. Visuals can be scaled to view an entire city or building or a specific area, floor or link.*
- *High Availability Architecture Support: Wireless Manager offers a high availability option, providing a highly reliable and redundant network management solution that ensures you always have management access to your network.*
- *High Scalability: The enhanced Wireless Manager offers you server scalability with support for up to 10,000 nodes as well as support for distributed server architecture.*

*Cambium's Wireless Manager 4.0 available for download at: http://www.cambiumnetworks.com/support/management-tools/wireless-manager/*

### **Canopy Network Updater Tool (CNUT)**

*CNUT (Canopy Network Updater Tool) is the stand-alone software update tool for PMP/PTP 450(i) Series products. The CNUT 4.9.12 or greater should be used for 450(i) radios.*

*The Canopy Network Updater Tool has the following features:* 

- *Automatically discovers all network elements*
- *HTTP and HTTPS*
- *Executes UDP command that initiates and terminates the Auto-update mode within APs/BHMs. This command is both secure and convenient:* 
	- o *For security, the AP/BHM accepts this command from only the IP address that specified in the Configuration page of ODU.*
	- o *For convenience, Network Updater automatically sets this Configuration parameter in the AP/BHM to the IP address of the Network Updater server when the server performs any of the update commands.*
- *Allows you to choose among updating:* 
	- o *Entire network.*
	- o *Only elements that you select.*
	- o *Only network branches that you select.*
- *Provides a Script Engine that you can use with any script which:* 
	- o *The user can define.*
	- o *Cambium supplies.*

*CNUT is available at:*

*http://www.cambiumnetworks.com/support/management-tools/cnut/*

## **Radio recovery mode – Radio Recovery Console / Default Mode (fka Default Plug)**

#### **PMP/PTP 450i**

*The PMP/PTP 450i recovery mode provides a means to recover from serious configuration errors including lost or forgotten passwords and unknown IP addresses.*

*Recovery mode also allows new main application software to be loaded even when the integrity of the existing main application software image has been compromised. The most likely cause of an integrity problem with the installed main application software is where the power supply has been interrupted during a software upgrade.*

*The recovery mode supports a single IPv4 interface, with IP address 169.254.1.1, and with default link settings.*

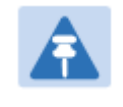

#### *Note*

*When Recovery has been entered through a power on/off/on cycle, the ODU will revert to normal operation if no web access has been made to the unit within 30 seconds.* 

*This prevents the unit remaining inadvertently in recovery following a power outage.*

#### **Recovery mode options**

*Options in recovery mode (IPv4 only) are as follows:* 

- *Load a previous SW image*
- *Boot with default Canopy system software settings (similar to the hardware default plug on previous Canopy-based PMP platforms)*

*The last most recent software image loaded to the board is retained. The factory image is not retained.*

*Boot with default Canopy system software settings (similar to the hardware default plug on previous Canopy-based PMP platforms).*

*See Error! Reference source not found. on page Error! Bookmark not defined..*

#### **PMP/PTP 450**

*A default plug (sometimes called an override plug) is available to provide access to a module whose password and/or IP address have been forgotten. This plug allows the PMP 450 AP, PMP 450 SM, or PTP 450 BH to be accessed using IP address 169.254.1.1 and no password. During the override session, you can assign any new IP address and set either or both user passwords (display-only and/or full access) as well as make other parameter changes.*

*This plug is available from Best-Tronics Manufacturing, Inc.*

*See http://www.best-tronics.com/cambium.htm as Part BT-0583 (RJ-11 Default Plug). Alternatively, you can fabricate an override plug. For pinout see Override plug cable on page 5-14.*

# **Chapter 2: System hardware**

*This chapter describes the hardware components of a PMP/PTP 450(i) link.*

*The following topics are described in this chapter:* 

- *System Components on page 2-2 describes system components of PTP and PMP including its accessories.*
- *Cabling and lightning protection on page 2-26 describes various cable and lightning protection.*
- *Antennas and antenna cabling on page 2-34 describes supported antennas and its accessories.*
- *GPS synchronization on page 2-37 describes UGPS and CMM4.*

# **System Components**

## **Point-to-Multipoint (PMP)**

*The PMP radio is a transceiver device. It is a connectorized or radiated outdoor unit containing all the radio, networking, and surge suppression electronics. It can be purchased as:*

- *Access Point Module (AP)*
- *Subscriber Module (SM)*

#### **PMP 450(i) - Integrated or Connectorized ODU**

*The PMP 450i and PMP 450 ODUs are supplied in Integrated or Connectorized configurations. See Table 2 PMP/PTP 450i Series hardware configurations on page 1-4 See Table 4 PMP/PTP 450 Series hardware configurations on page 1-7*

## **Product variants**

#### *Table 8 PMP 450i variants*

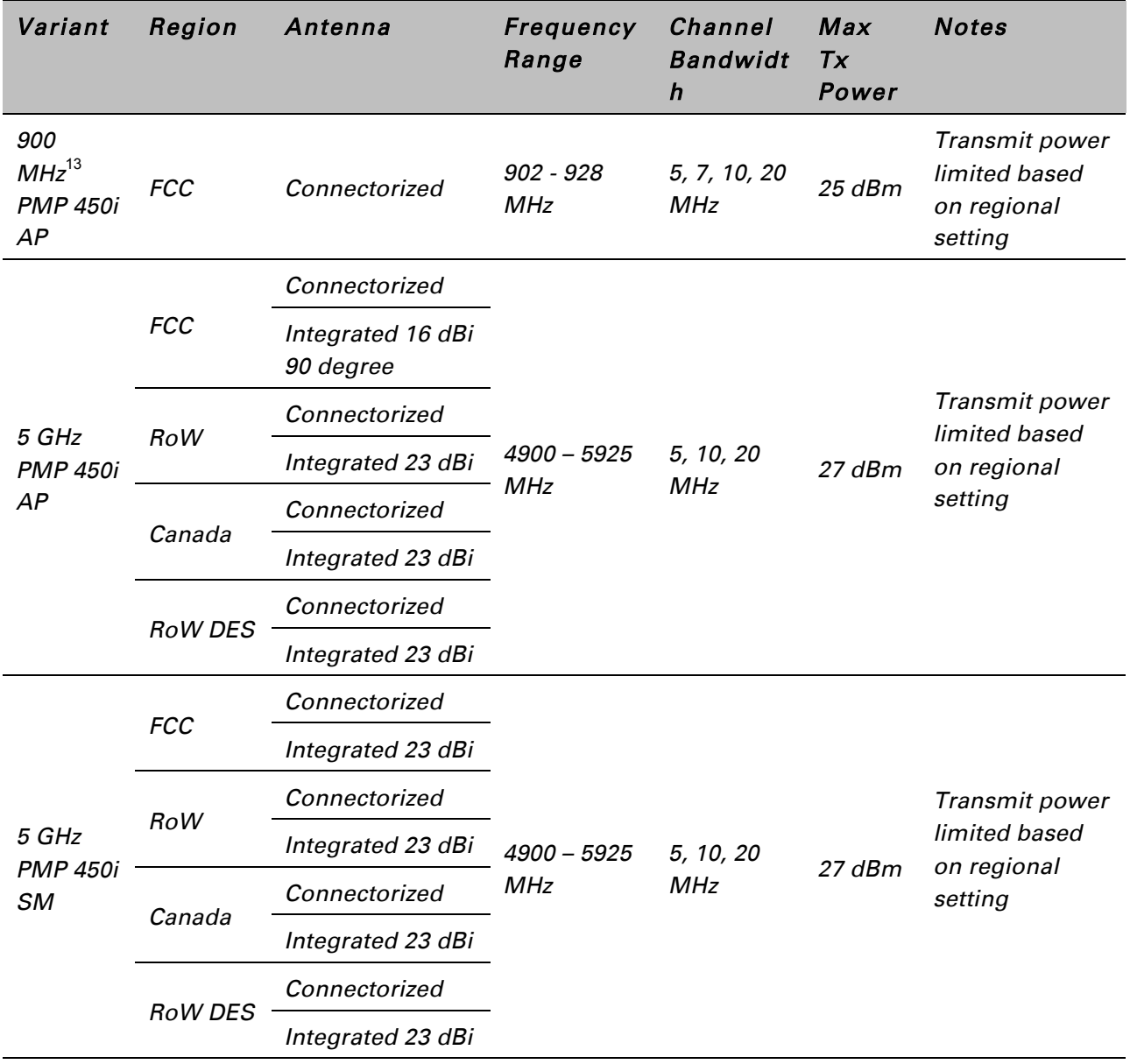

<sup>13 900</sup> MHz support planned for future release.

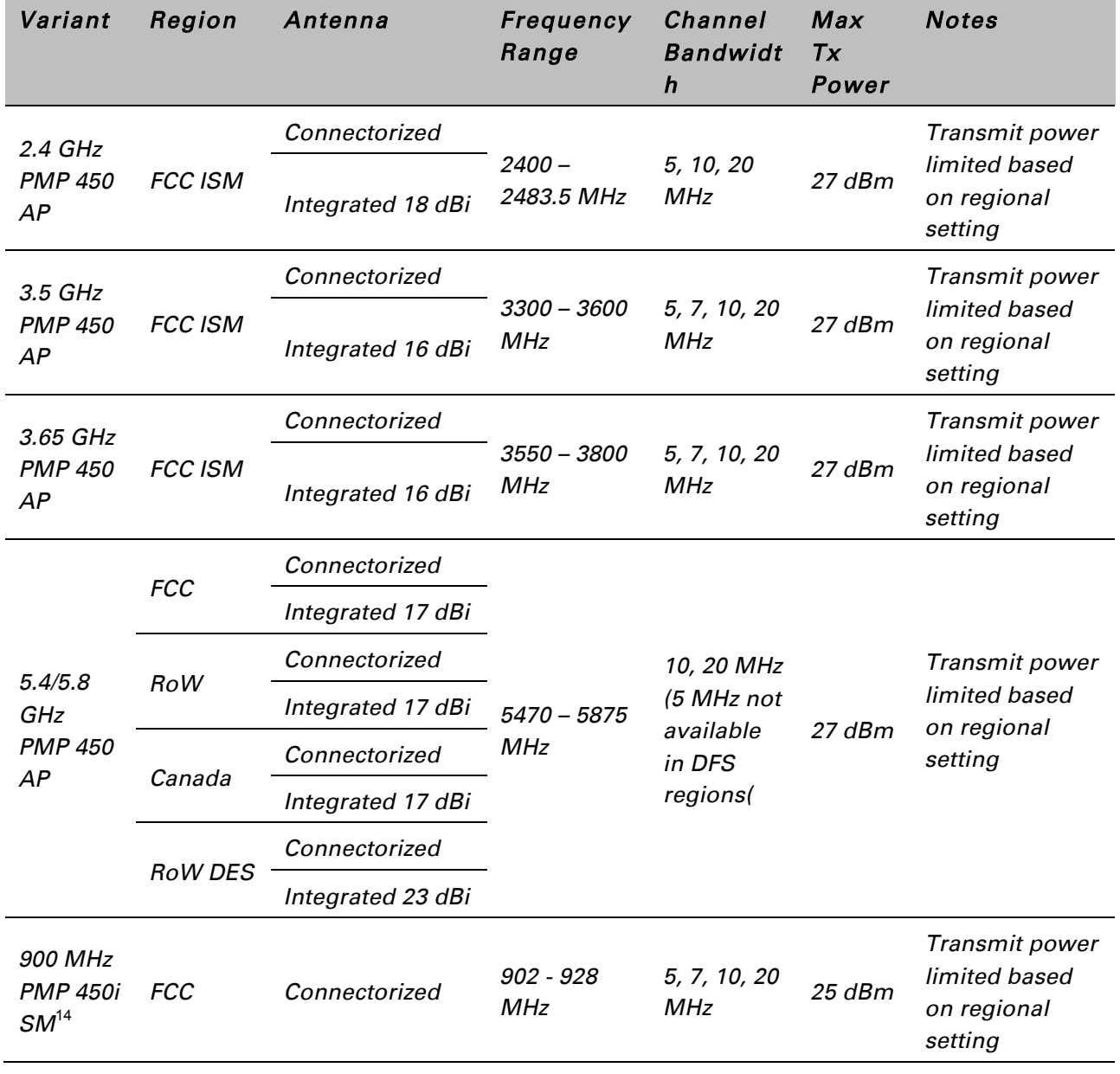

#### *Table 9 PMP 450 variants*

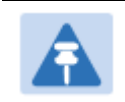

#### *Note*

*Not all variants may be available at the same time in some or all regions. Please contact your sales representative for details on availability.*

<sup>14 900</sup> MHz support planned for future release.

## **Backhaul (PTP)**

*The Backhaul radio is a transceiver device. It is a connectorized or integrated outdoor unit containing all the radio, networking, and surge suppression electronics. It can be configured as:*

- *Backhaul Master (BHM)*
- *Backhaul Slave (BHS)*

### **PTP 450(i) - Integrated or Connectorized ODU**

*See Table 2 PMP/PTP 450i Series hardware configurations on page 1-4 See Table 4 PMP/PTP 450 Series hardware configurations on page 1-7*

### **Product variants**

#### *Table 10 PTP 450i variants*

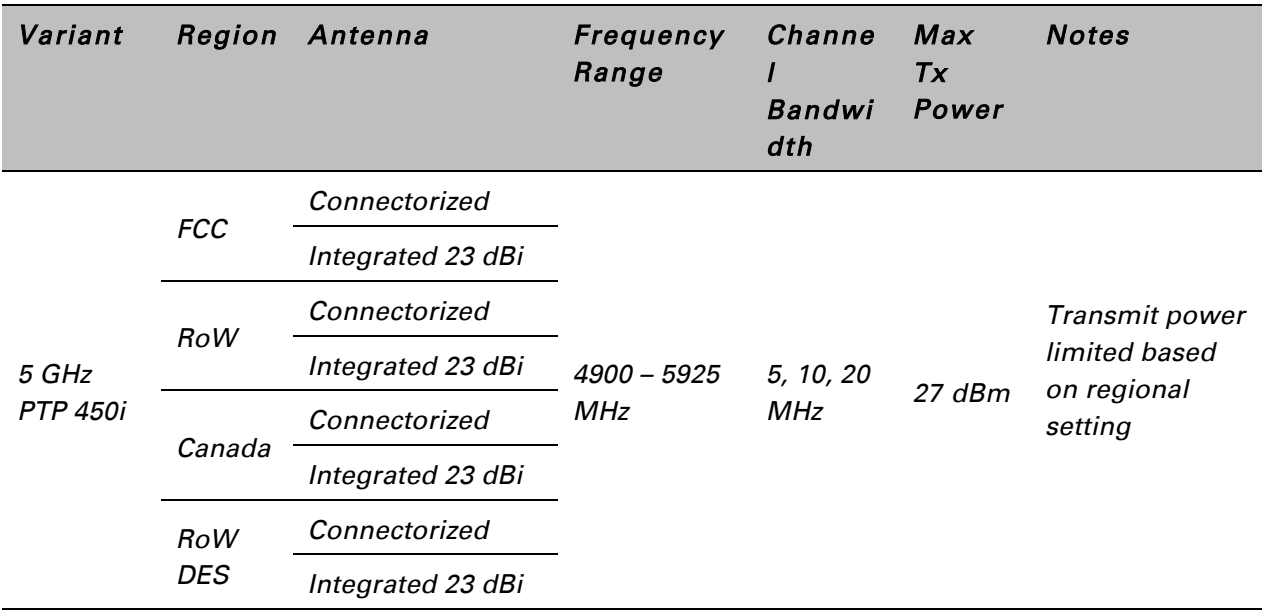

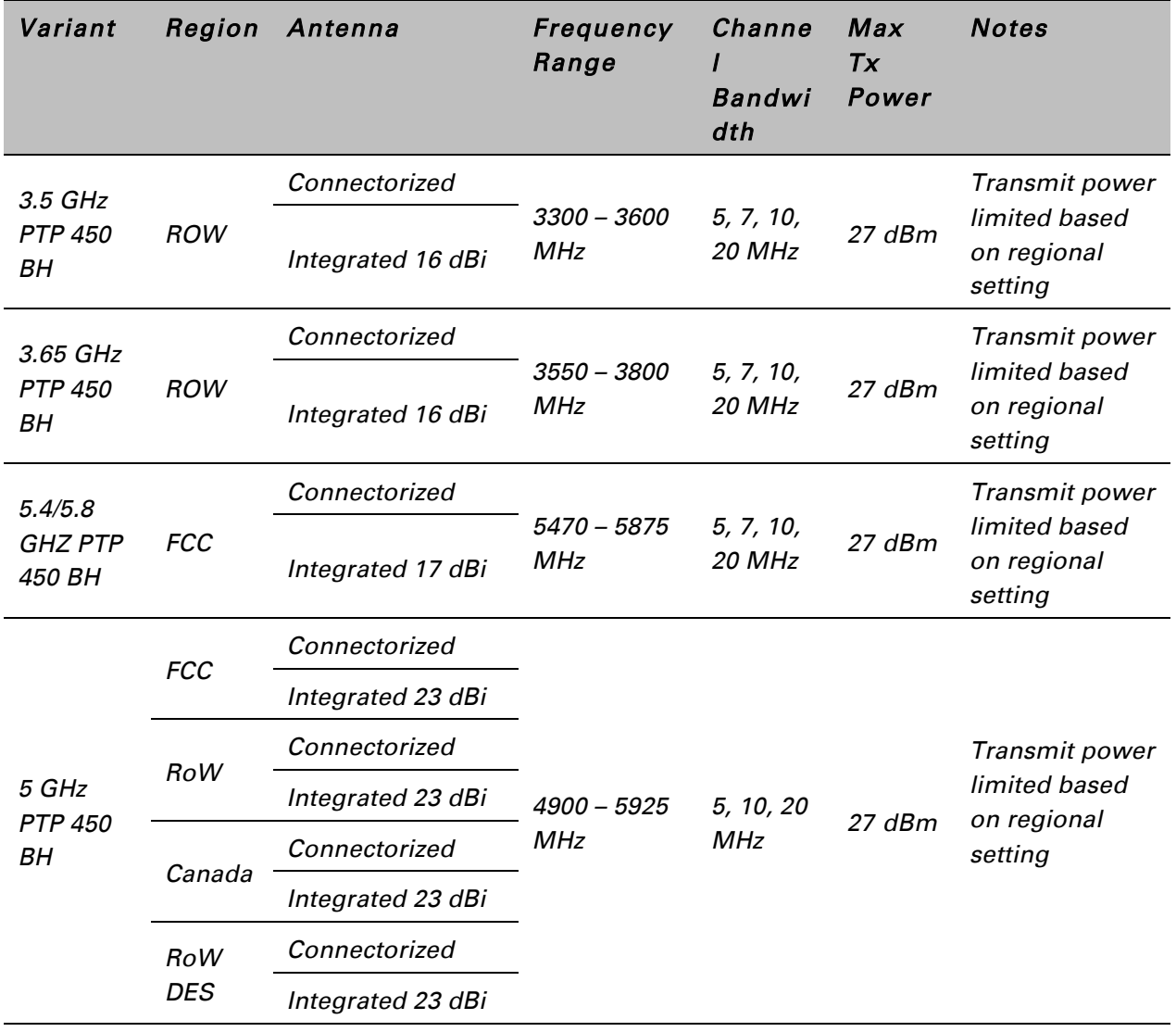

#### *Table 11 PTP 450 variants*

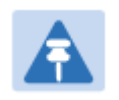

#### *Note*

*Not all variants may be available at the same time in some or all regions. Please contact your sales representative for details on availability.*

## **PMP/PTP 450(i) interfaces**

## **PMP/PTP 450i interfaces – AP/SM/BH**

*The AP/SM/BH interfaces are illustrated below. Figure 5 PMP/PTP 450i interfaces*

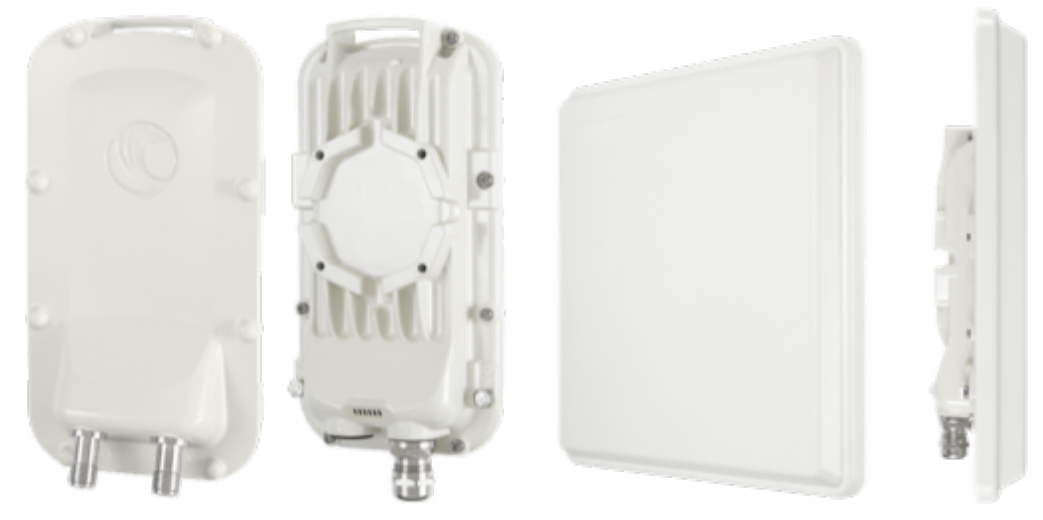

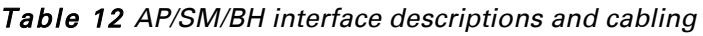

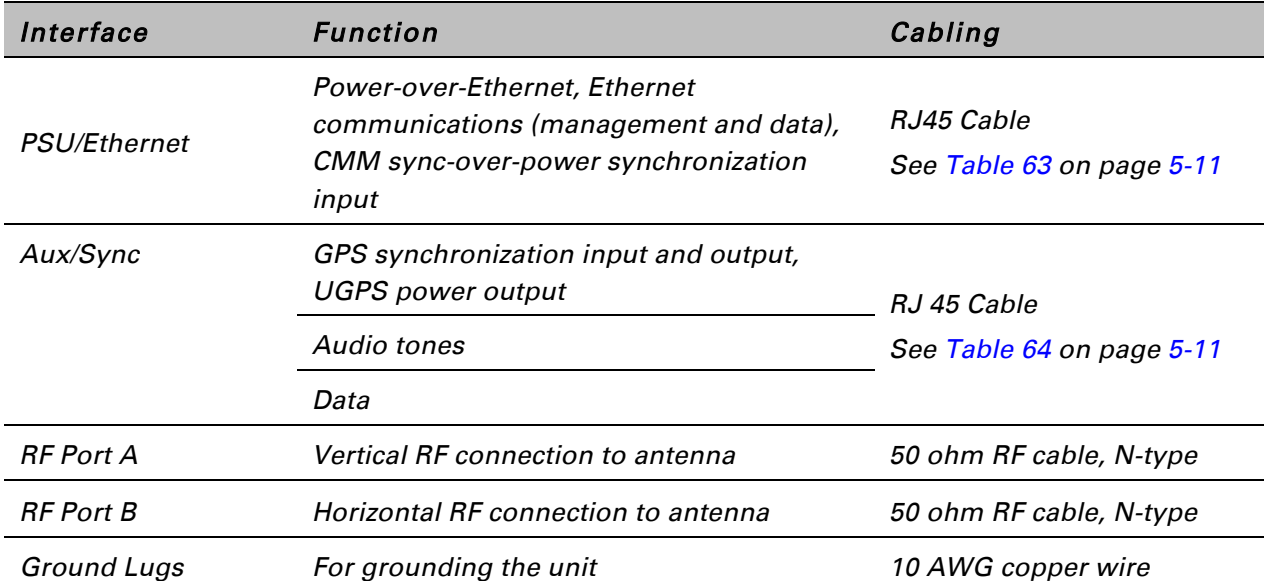

### **PMP/PTP 450 interfaces - AP**

*The PMP 450 AP interfaces are illustrated below. Figure 5 PMP/PTP 450 interfaces - AP*

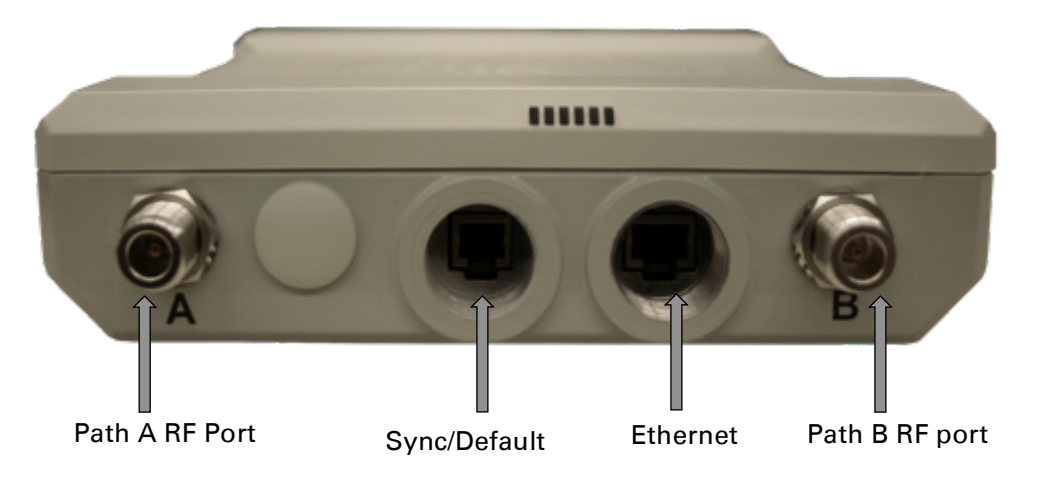

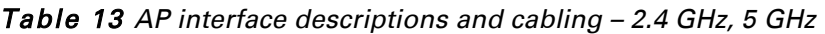

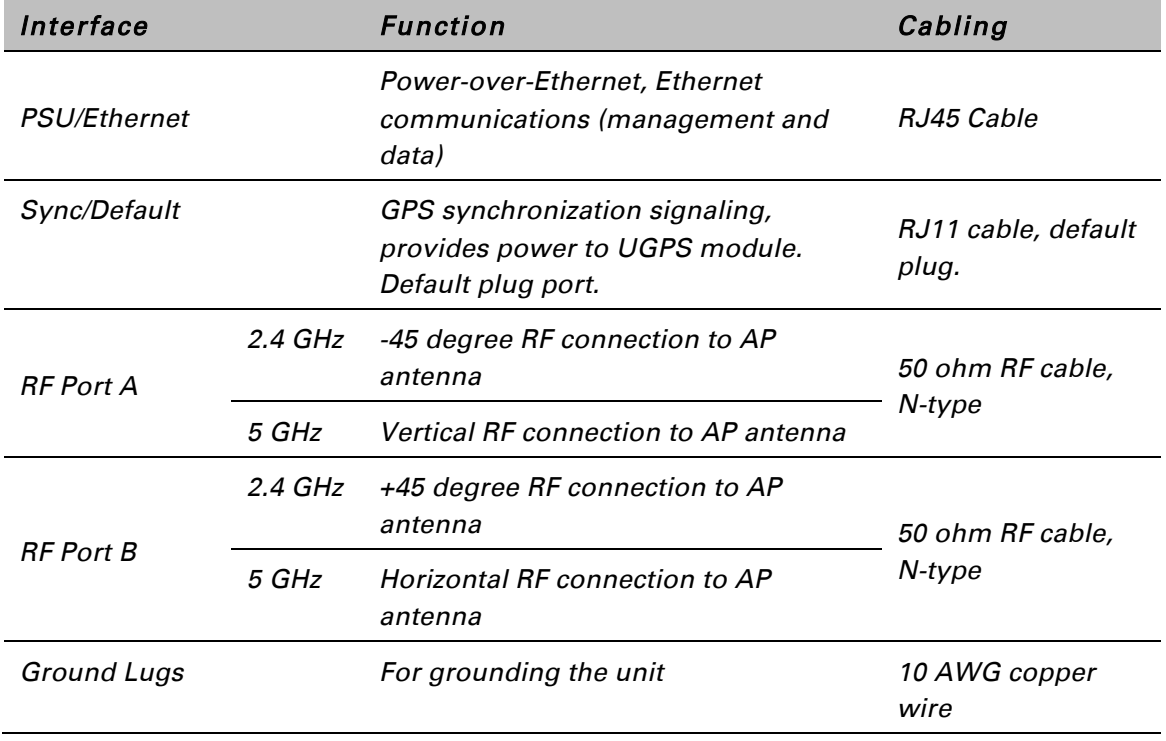

### **PMP/PTP 450 interfaces – SM/BH**

*The PMP 450 SM/BH interfaces are illustrated below. Figure 5 PMP/PTP 450 interfaces – SM/BH*

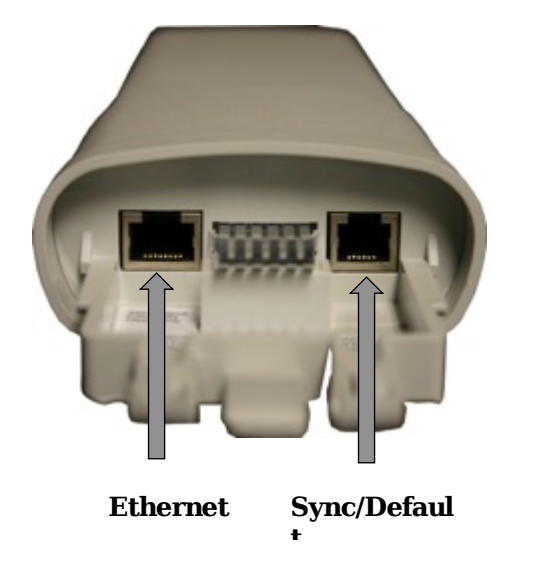

*Figure 5 PMP/PTP 450 interfaces – SM/BH Connectorized*

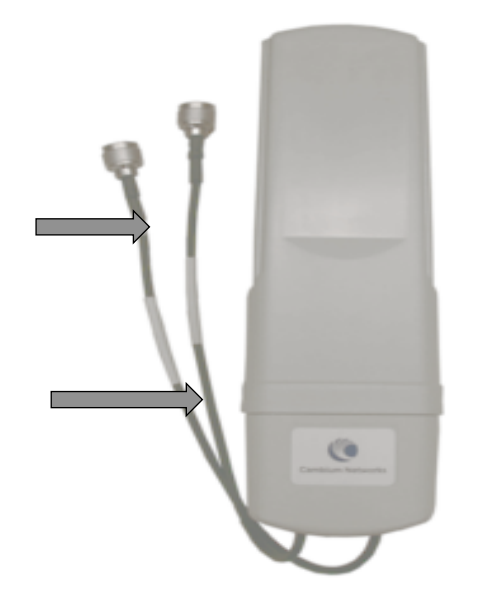

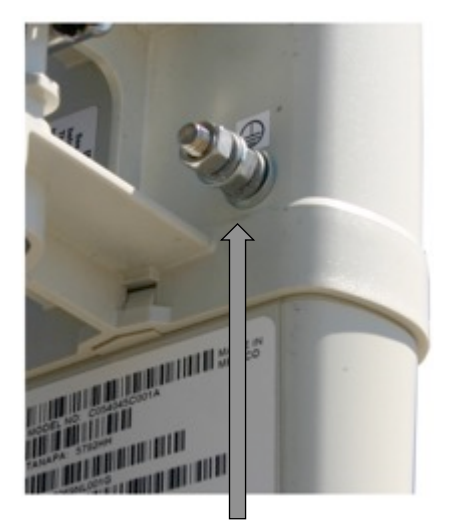

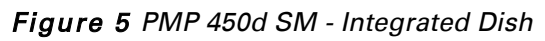

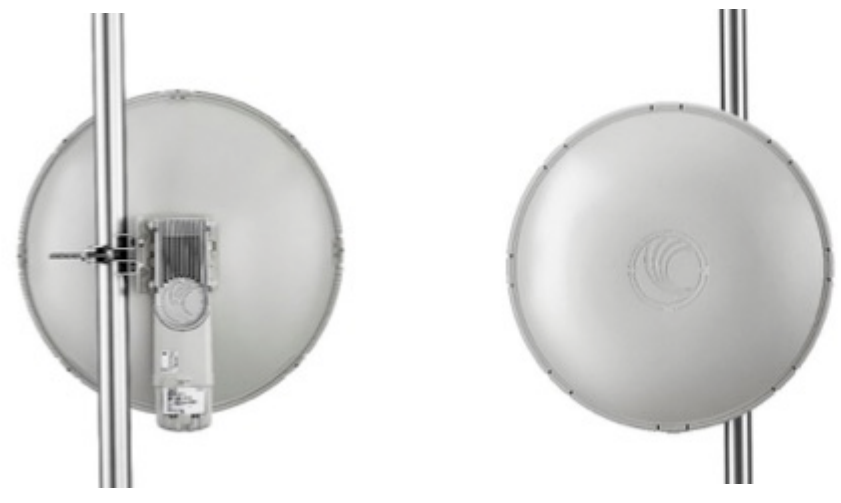

*Figure 5 PTP 450 Series – BHM/BHS*

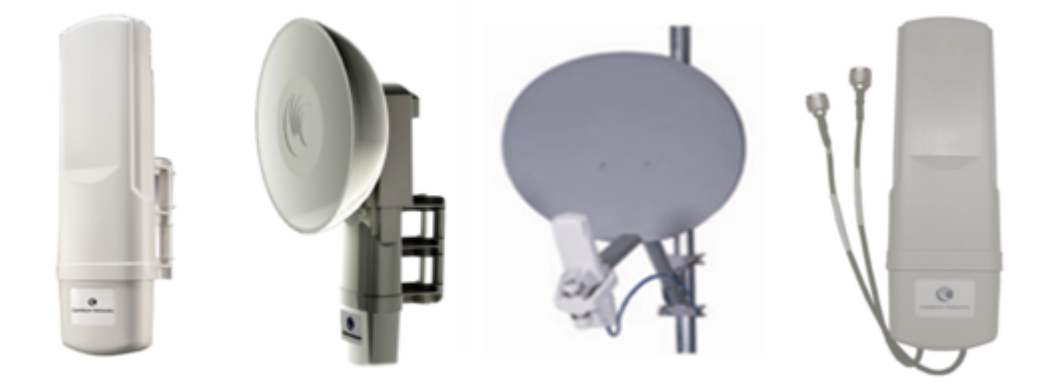

## **Diagnostic LEDs**

*The diagnostic LEDs of PMP 450(i) Series are as shown in Figure 3.* 

*Figure 3 Radio diagnostic LEDs, viewed from unit front*

| <b>ODU LED Display</b> | <b>LED Labels</b> |       |       |       |       |            |
|------------------------|-------------------|-------|-------|-------|-------|------------|
| <b><i>BEERED</i></b>   |                   |       |       |       |       |            |
|                        |                   |       |       |       |       |            |
|                        | LNK/5             | ACT/4 | GPS/3 | SES/2 | SYN/1 | <b>PWR</b> |
|                        |                   |       |       |       |       |            |

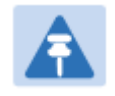

#### *Note*

*The LED color helps distinguish the position of LED. The LED color does not indicate any status.*

### **AP/BHM LEDs**

*The diagnostic LEDs report the information about the status of the BHM/AP.*

#### *Table 14 AP/BHM LED descriptions*

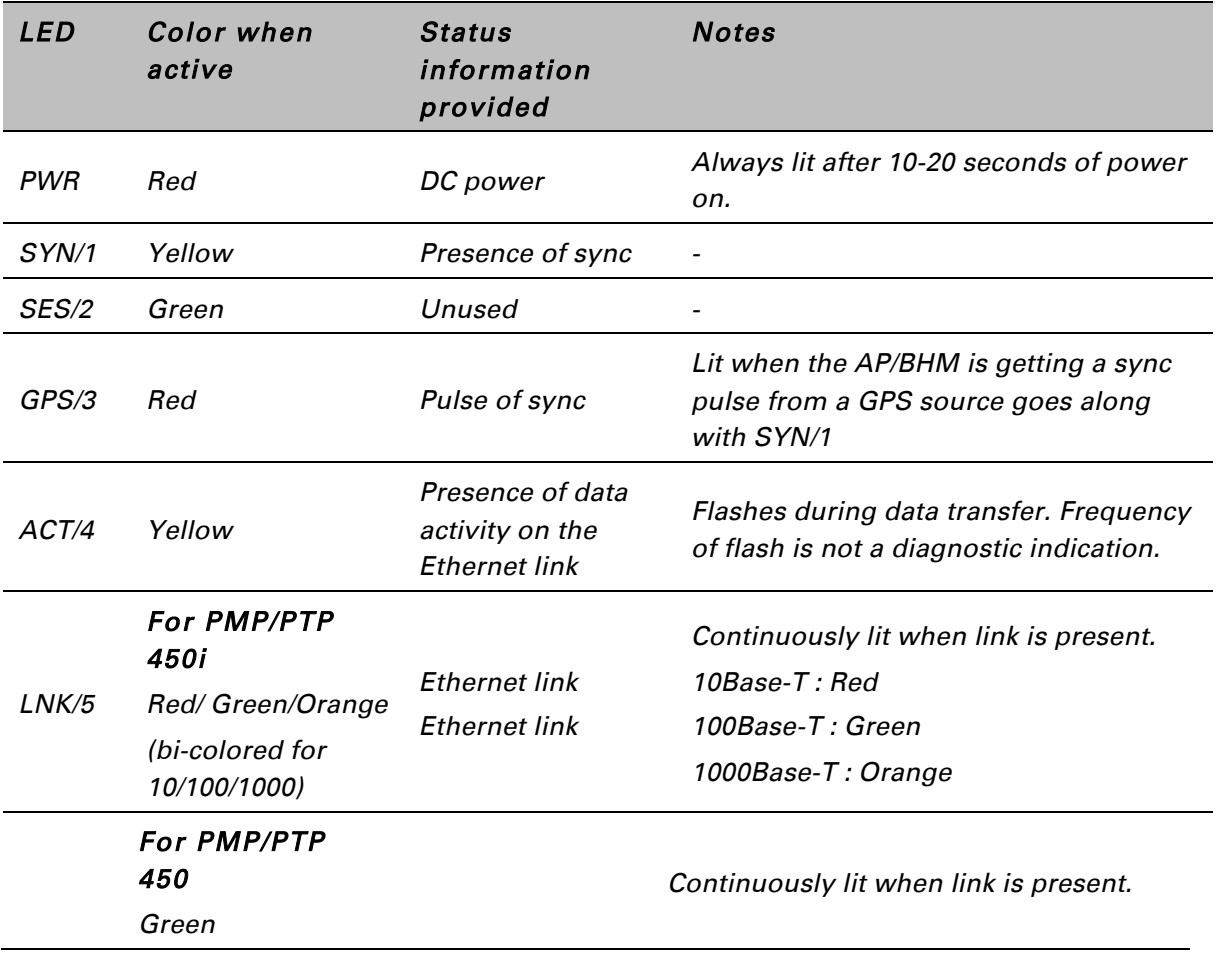

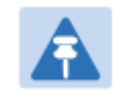

#### *Note*

*The LED color helps you distinguish position of the LED. The LED color does not indicate any status.*

#### **SM/BHS LEDs**

*The SM/BHS LEDs provide different status of radio based on the operating modes. A SM/BHS in "operating" mode registers and passes traffic normally. A SM/BHS in "aiming" mode does not register or pass the traffic, but displays (via LED panel) the strength of received radio signals (based on radio channel selected via Tools -> Alignment).*

#### *Table 15 SM/BHS LED descriptions*

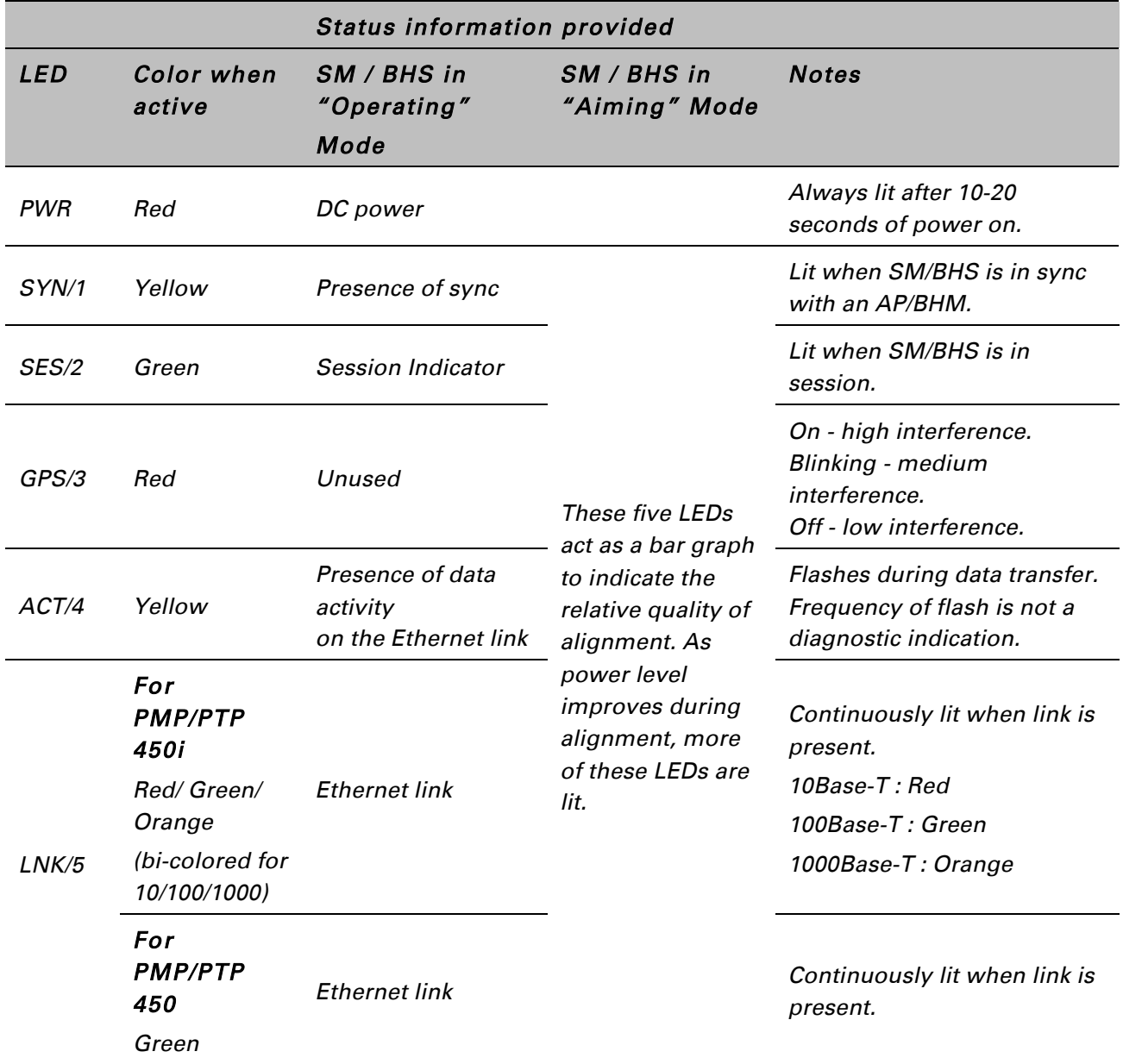

### **Operating Mode**

- *Scanning: If the SM/BHS is not registered to AP/BHM, then these three LEDs cycle on and off from left to right (SYN/1, SES/2 and GPS/3).*
- *Ethernet Link: The LNK/5 LED lit continuously when link is present.*
- *Data Transfer: The ACT/4 LED lit on the presence of data activity on the Ethernet link.*

### **Aiming Mode**

*The 5 LEDs (SYN/1, SES/2, GPS/3, ACT/4 and LNK/5) are turned into a 5-position bar graph. The more LEDs that are lit, the better the received power the module is seeing. The colors of the LEDS have no particular meaning other than to assist is distinguishing one position from the next.*

## **ODU part numbers**

*Order PMP/PTP 450i and PMP/PTP 450 Series products from Cambium Networks.* 

### **PMP 450i**

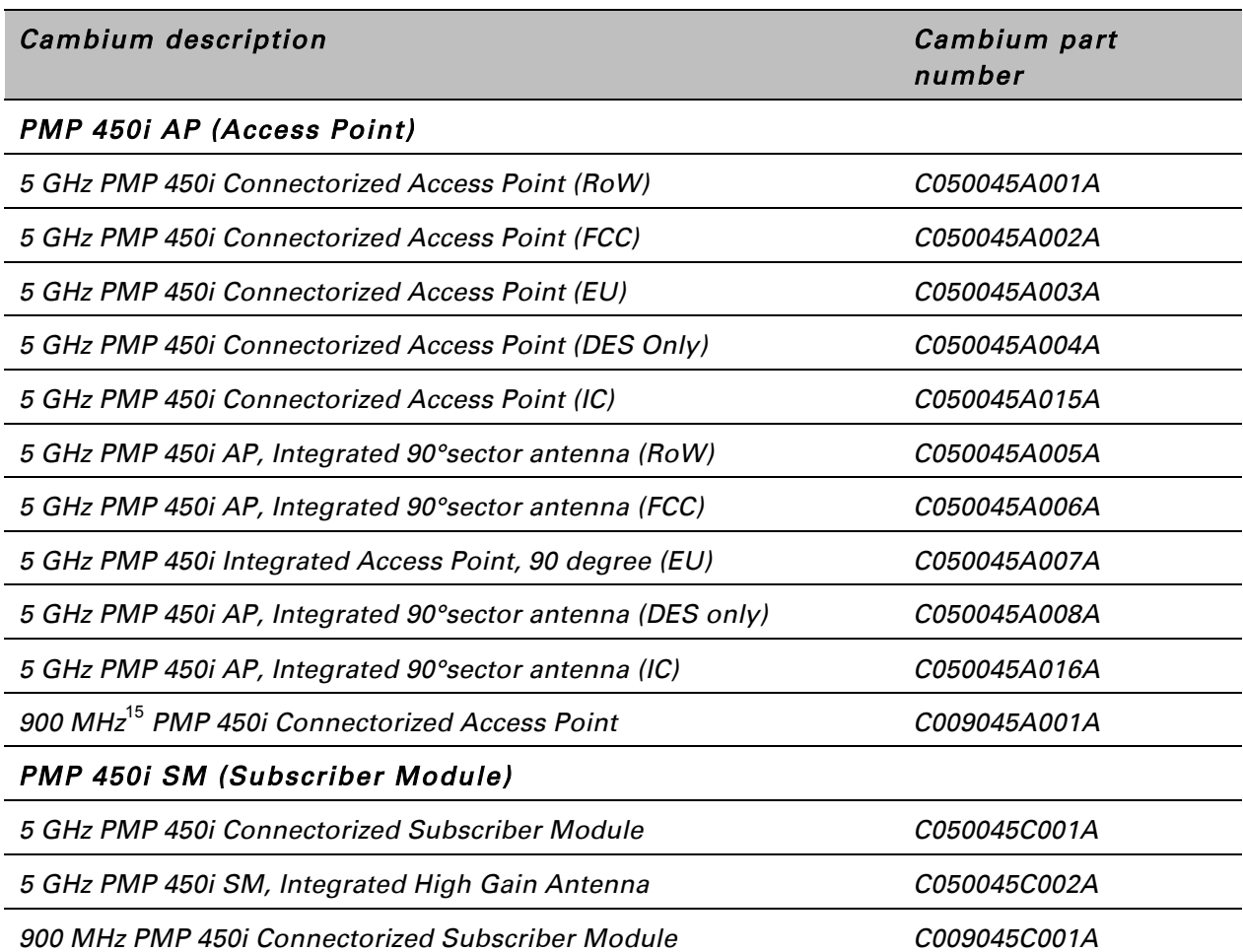

*Table 16 PMP 450i ODU part numbers* 

15 900 MHz support planned for future release.

### **PTP 450i**

#### *Table 17 PTP 450i ODU part numbers*

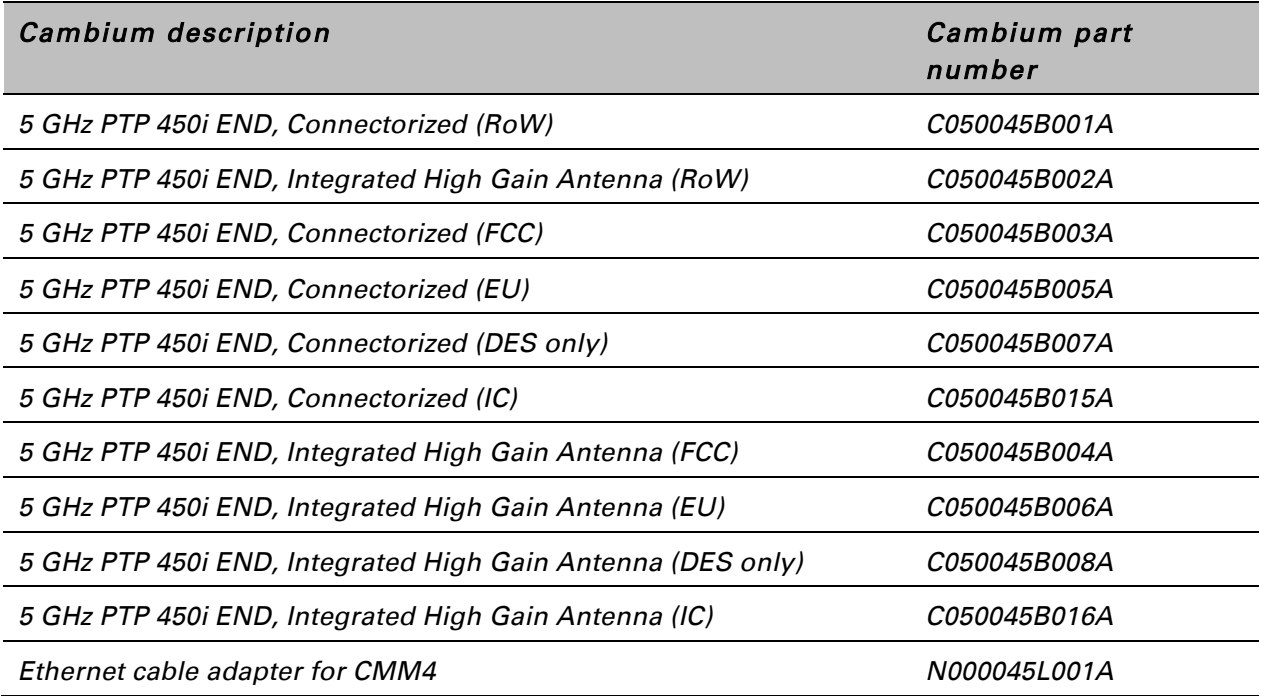

#### **PMP 450**

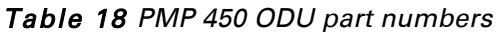

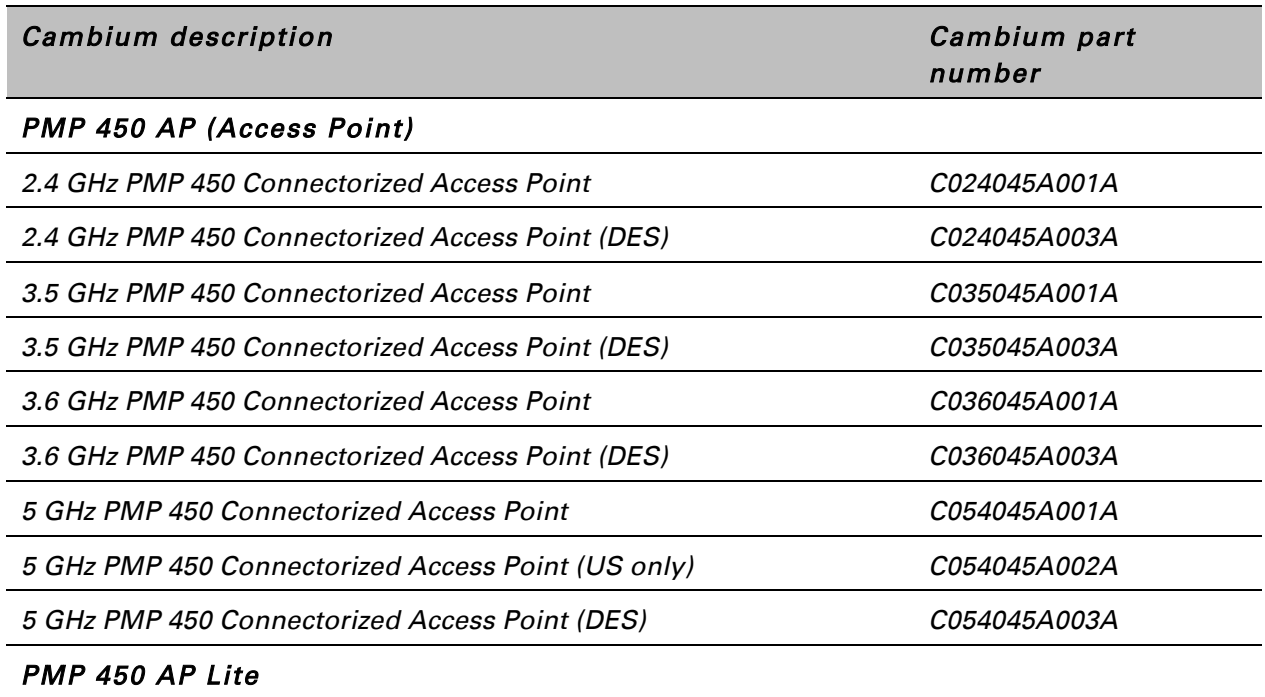
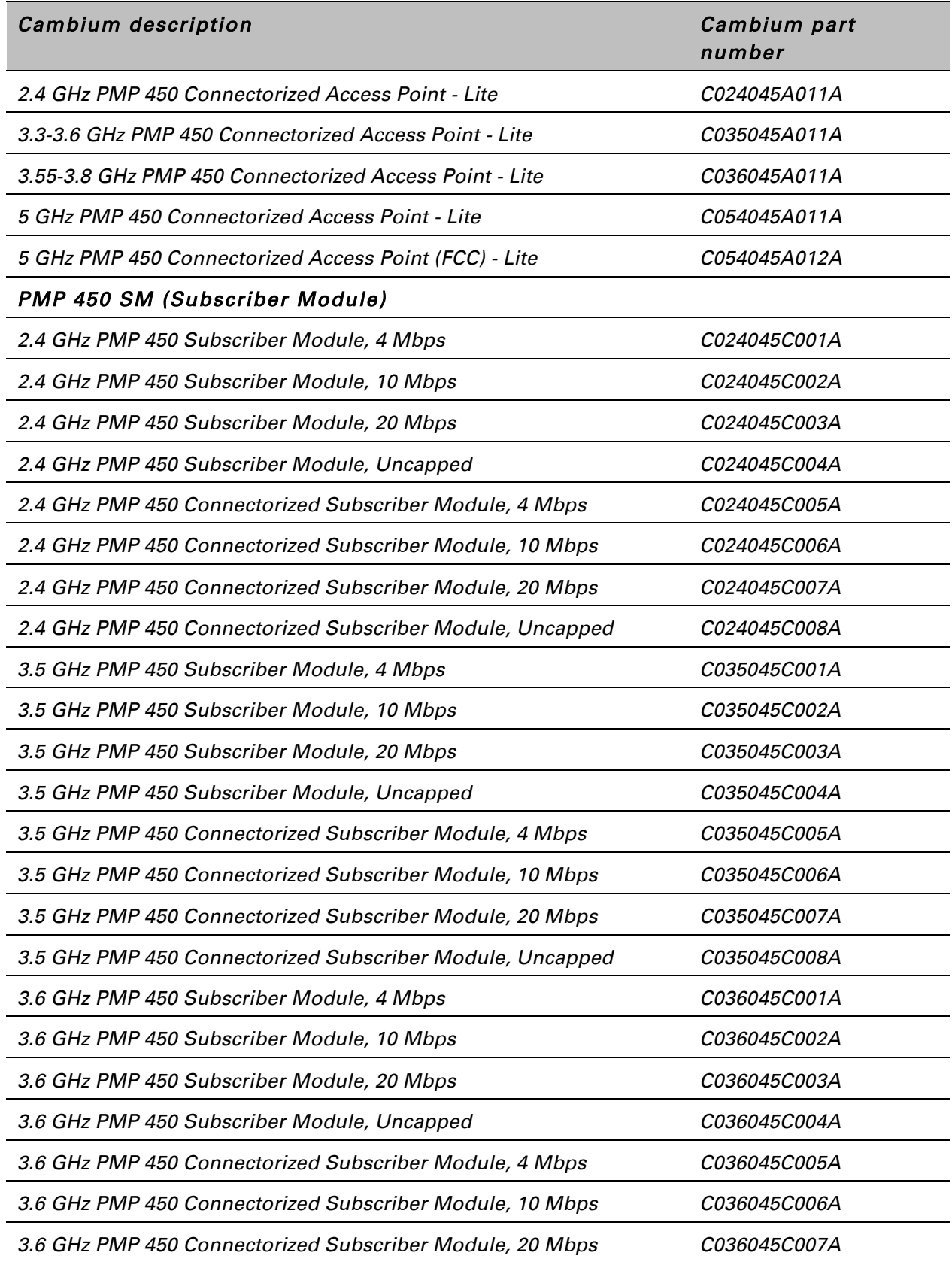

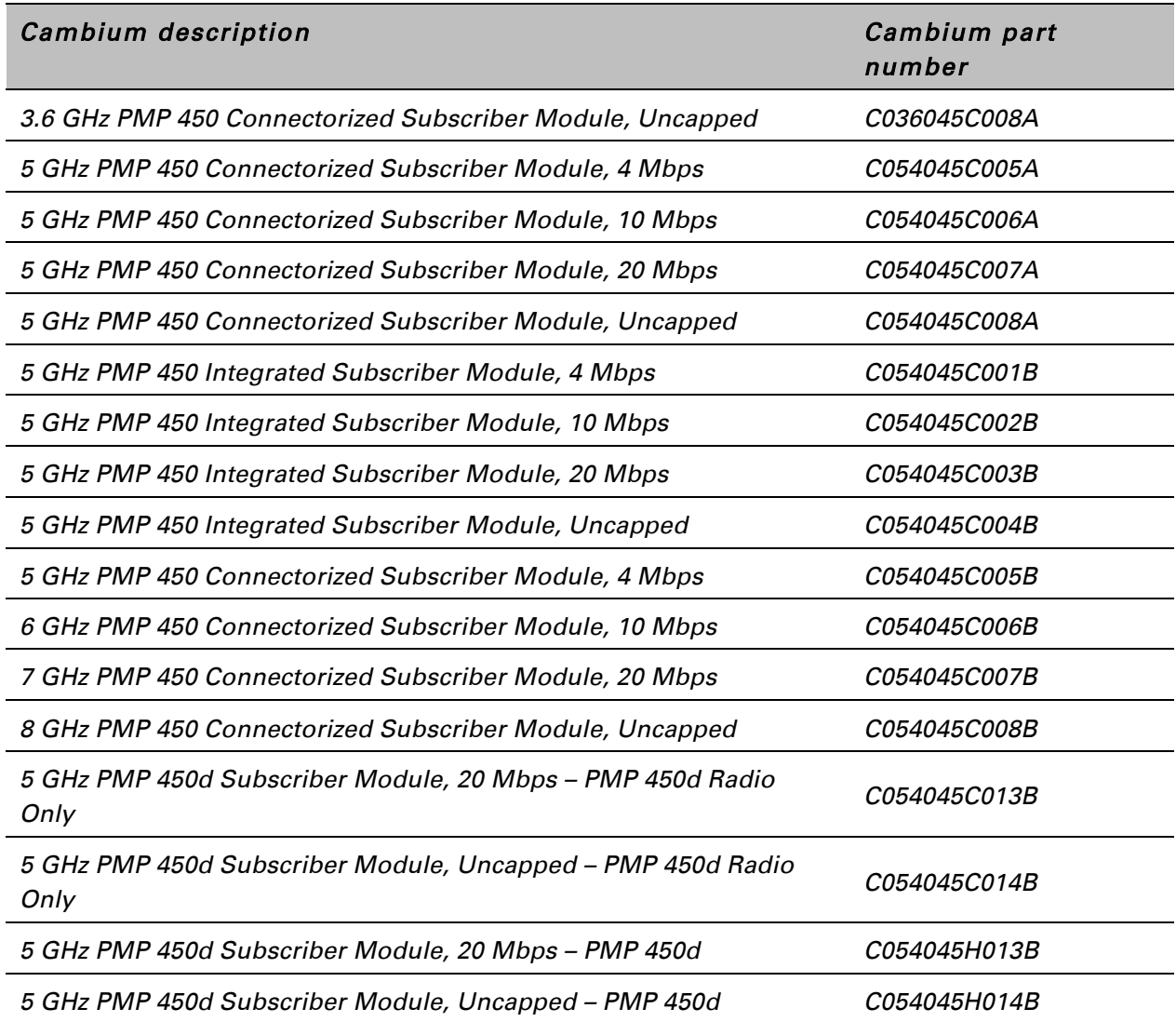

### **PTP 450**

*Table 19 PTP 450 ODU part numbers* 

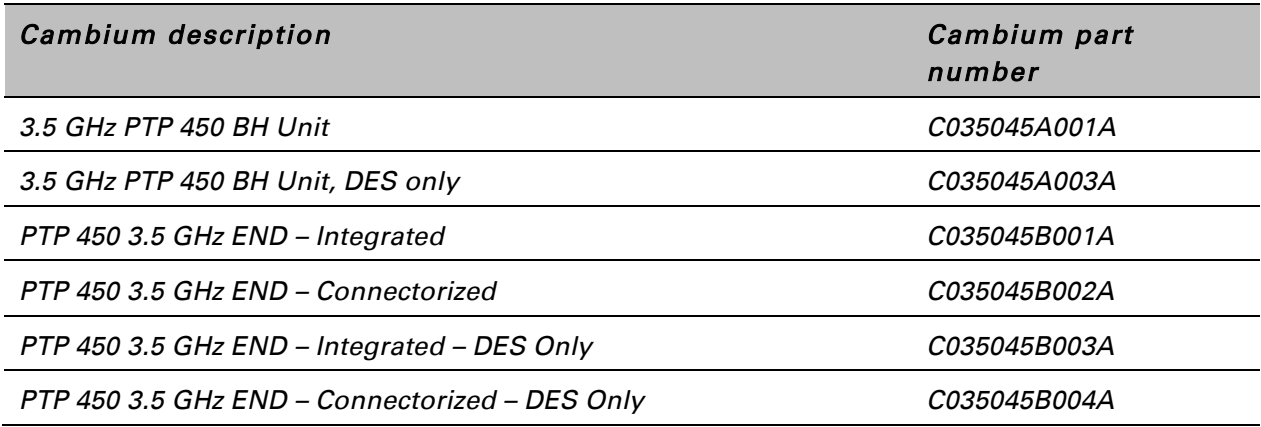

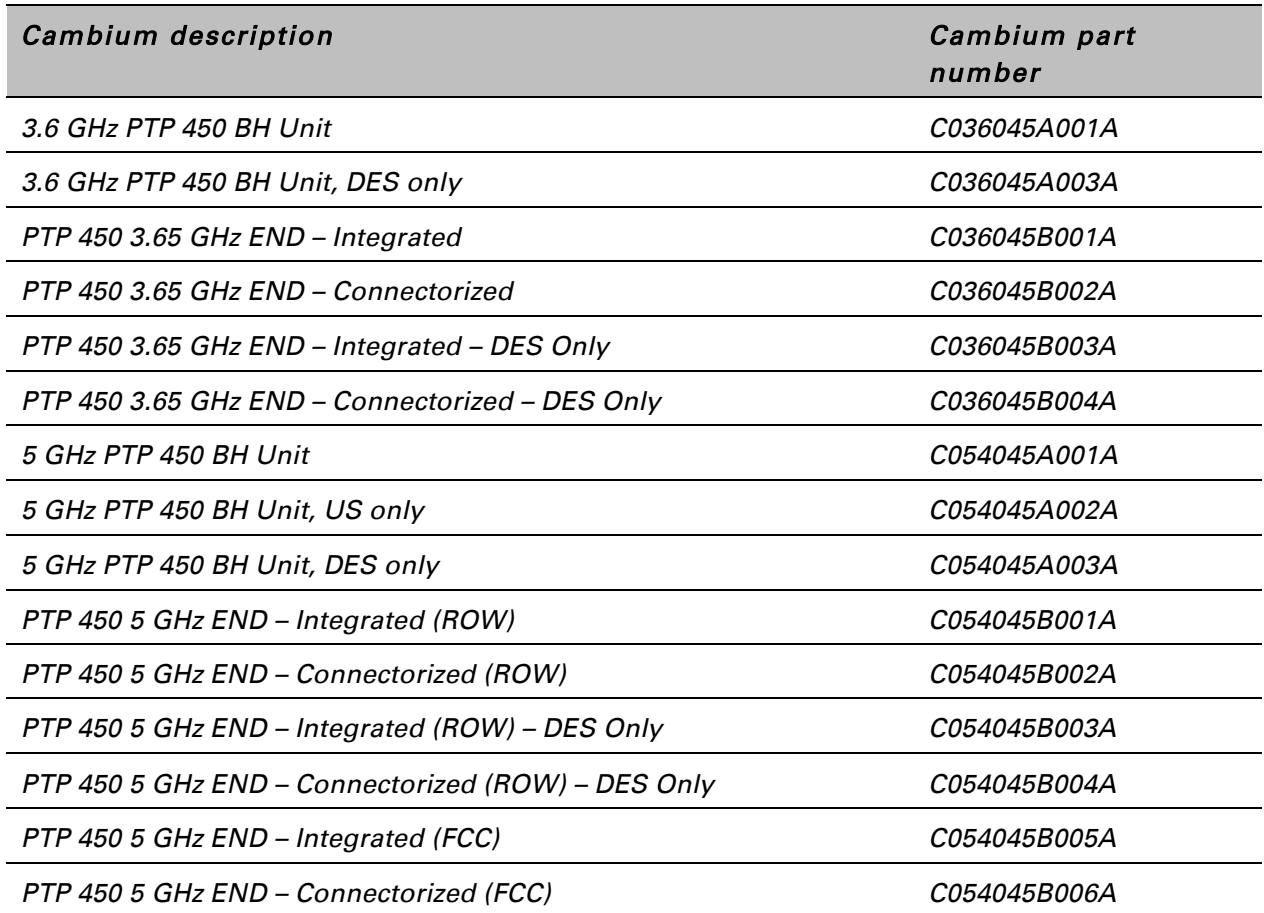

### **PMP/PTP 450 Accessories**

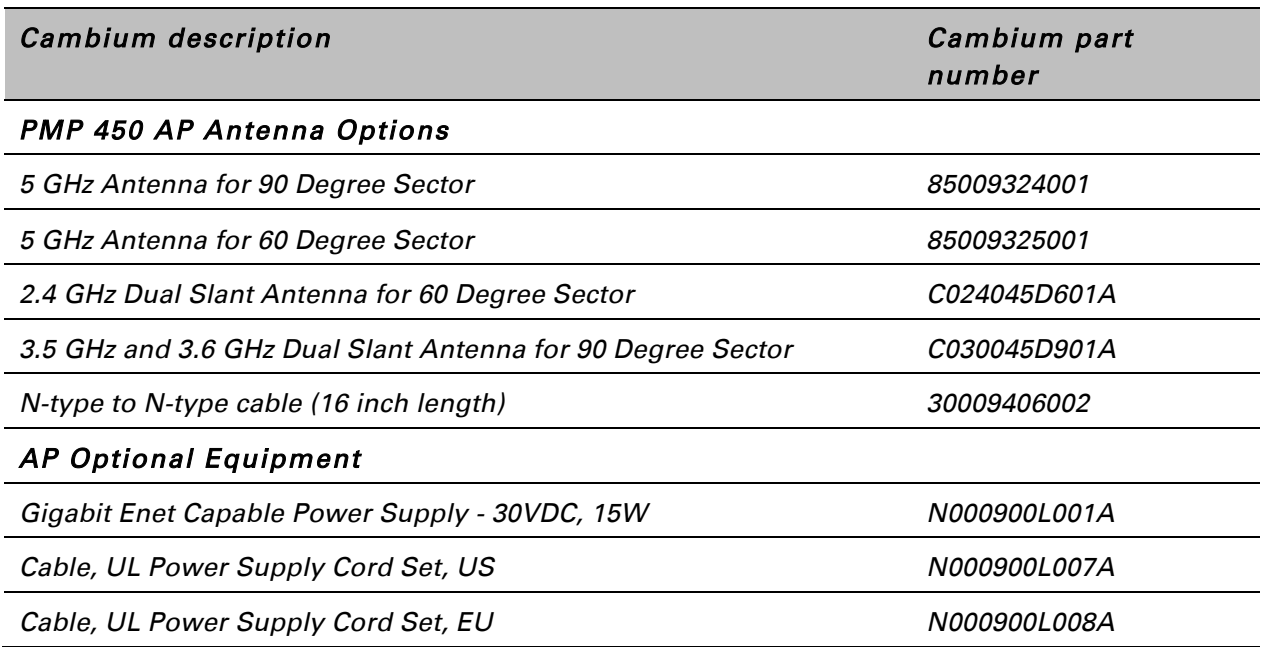

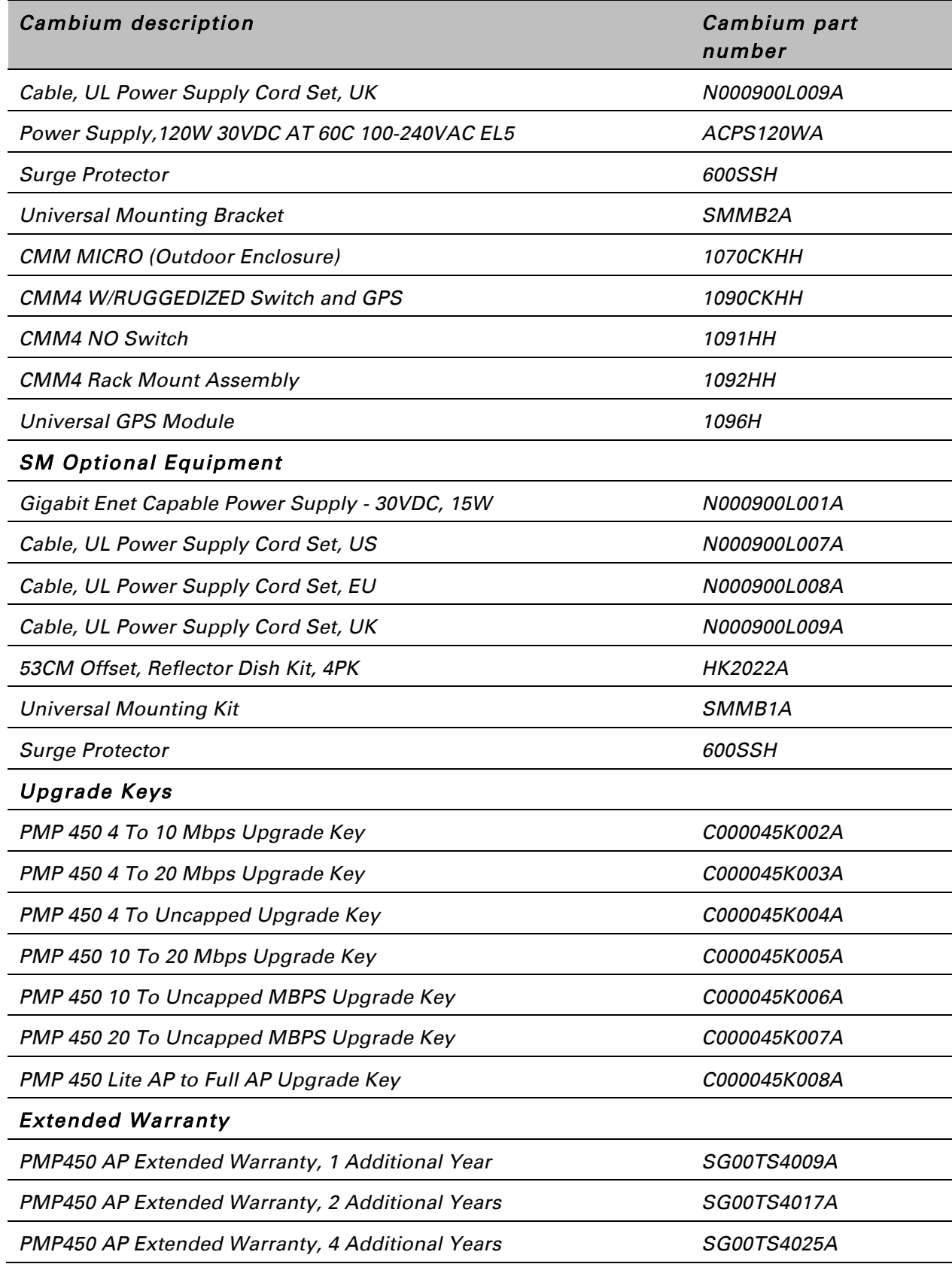

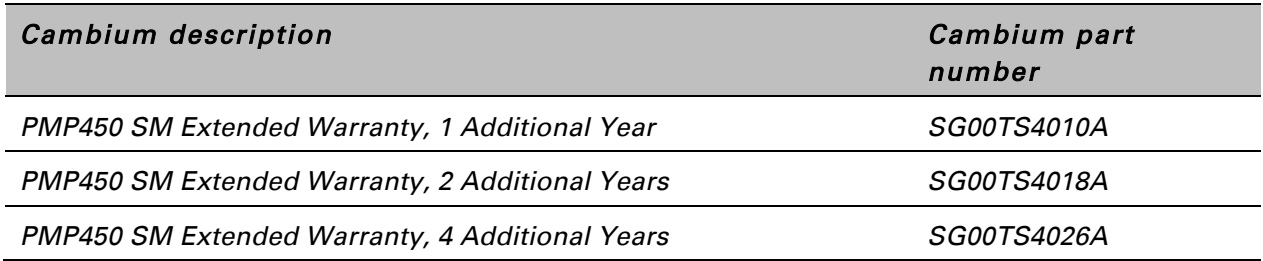

### **Power supply options**

*The PMP/PTP 450(i) is powered over its Main Ethernet cable using Power Over Ethernet (POE). The power injector is connected to the ODU and network terminating equipment using Cat5e cable with RJ45 connectors.*

### **Power supply – PMP/PTP 450i**

*The PMP/PTP 450i support powering from the following powering sources:*

- *Power Suppy, 60 W, 56 V with Gbps support*
- *AC+DC Enhanced Power Injector*
- *Power over Ethernet midspan, 60 W, -48 VDC Input*
- *CMM4 with external 56 V power supply*
- *IEEE802.3at power injector*

*Please refer to Ethernet standards and cable lengths on Page 2-27 for details on maximum cable lengths between power injector and PMP/PTP 450i.*

#### **PSU part numbers**

*Table 20 PSU part numbers for PMP/PTP 450i*

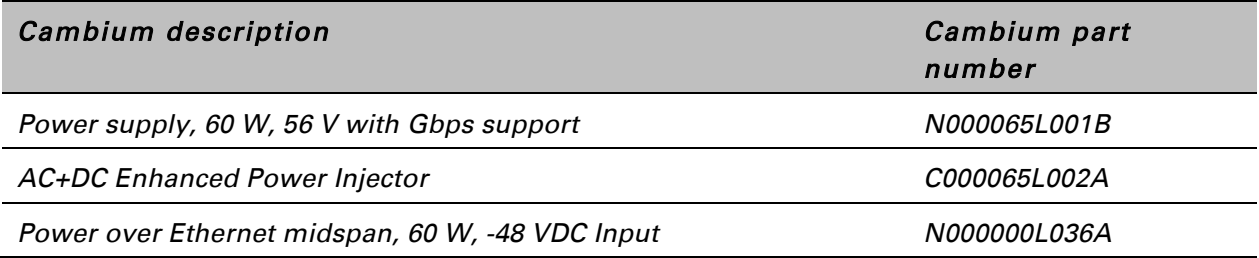

#### **AC Power Injector**

*The AC Power Injector interfaces are shown in Figure 4 and described in Table 21.*

#### *Figure 4 AC Power Injector interfaces*

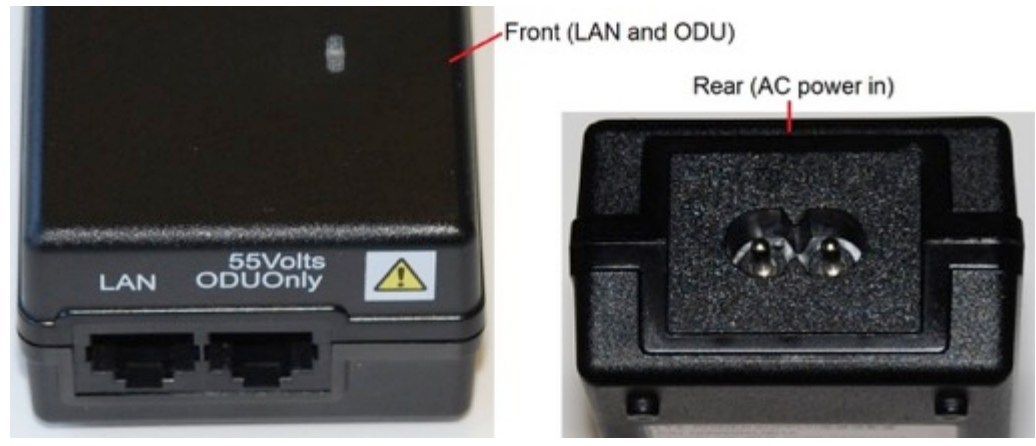

*Table 21 AC Power Injector interface functions*

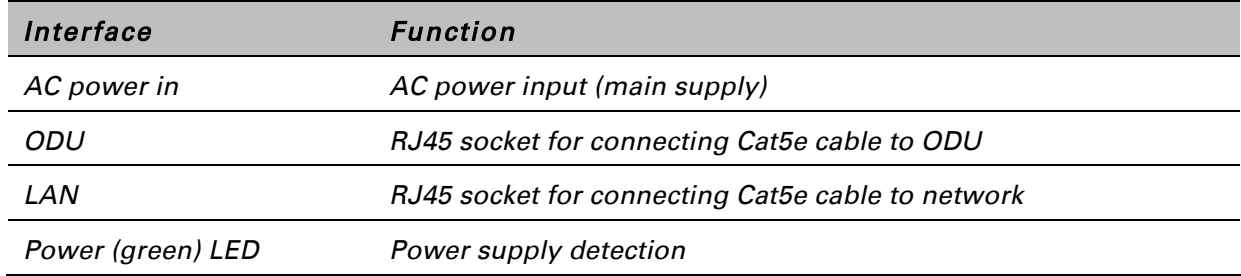

### **AC+DC Enhanced Power Injector**

*The AC+DC Enhanced Power Injector interfaces are shown in Figure 5 and described in Table 22.*

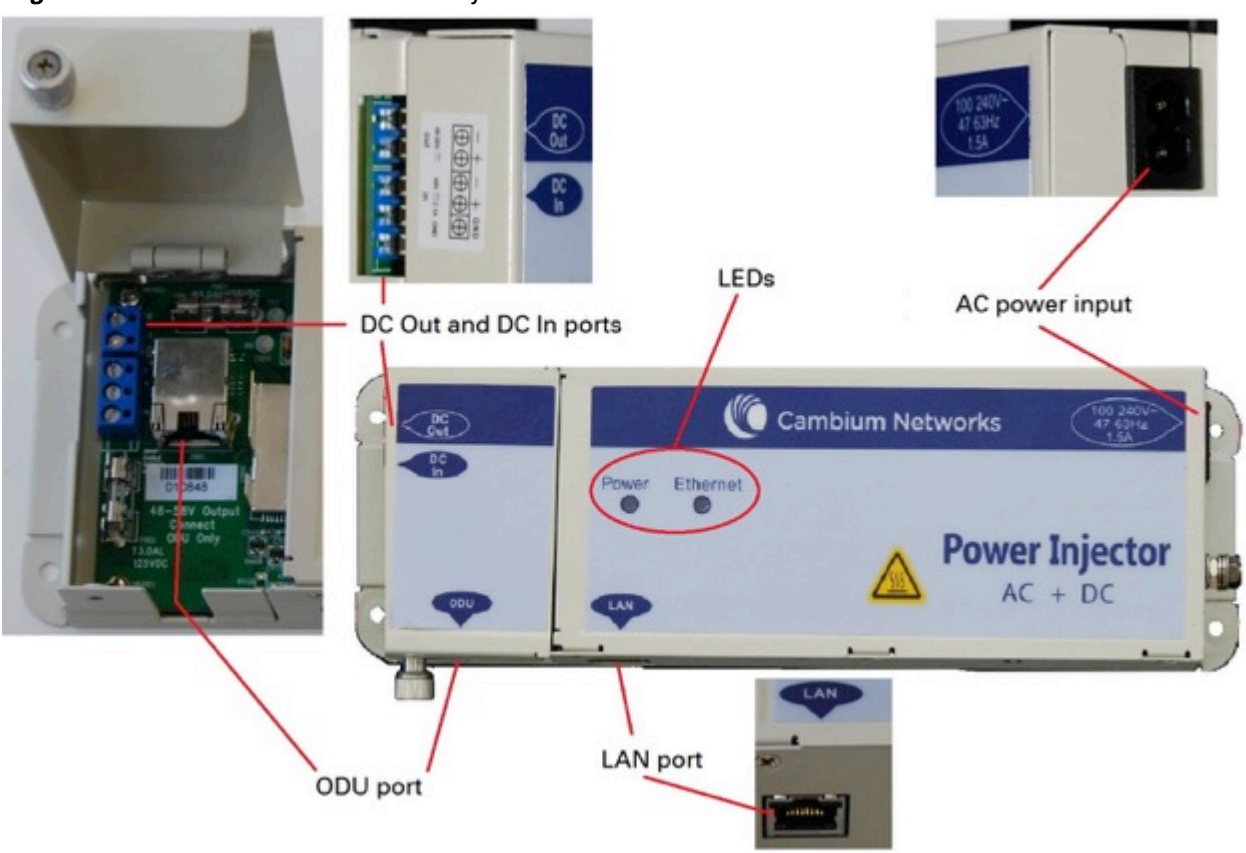

*Figure 5 AC+DC Enhanced Power Injector interfaces*

*Table 22 AC+DC Enhanced Power Injector interface functions*

| Interface             | Function                                                                      |
|-----------------------|-------------------------------------------------------------------------------|
| 100-240V 47-63Hz 1.5A | AC power input (main supply)                                                  |
| DC In                 | Alternative DC power supply input                                             |
| DC Out                | DC power output to a second PSU (for power supply redundancy) or<br>to a NIDU |
| ODU                   | RJ45 socket for connecting Cat5e cable to ODU                                 |
| LAN                   | RJ45 socket for connecting Cat5e cable to network                             |
| Power (green) LED     | Power supply detection                                                        |
| Ethernet (yellow) LED | Ethernet traffic detection                                                    |

### **-48 V DC Power Injector**

*The DC Power Injector interfaces are shown in Figure 6 and described in Table 23.*

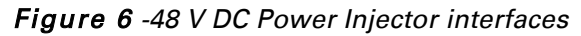

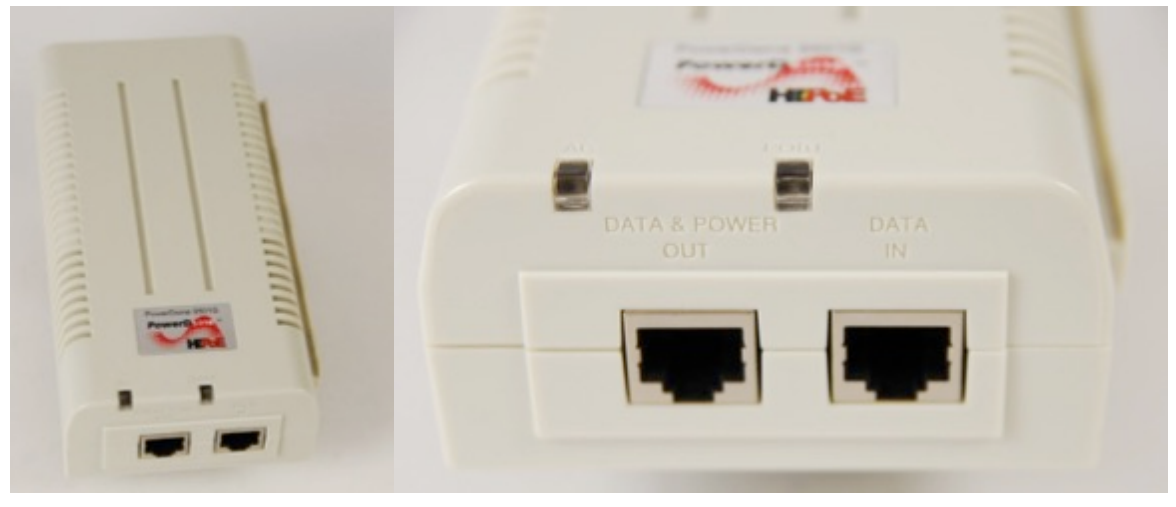

*Table 23 -48V DC Power Injector interfaces*

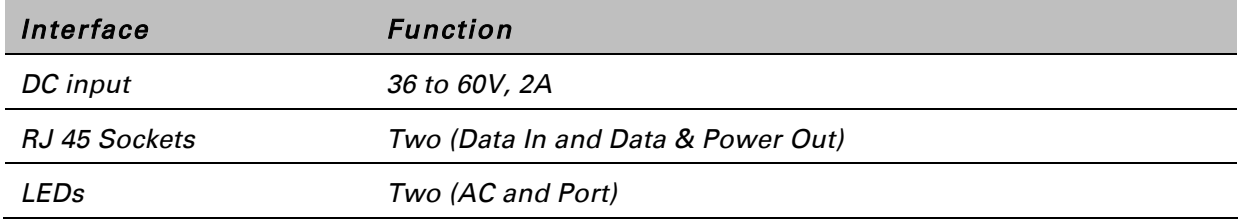

### **Power supply – PMP/PTP 450**

*The PMP/PTP 450 support powering from the following powering sources:*

- *Gigabit Enet Capable Power Supply - 30VDC, 15W*
- *Power Supply,120W 30VDC AT 60C 100-240VAC EL5*

#### **PSU part numbers**

*Table 24 PSU part numbers for PMP/PTP 450*

| <b>Cambium description</b>                     | Cambium part<br>number |
|------------------------------------------------|------------------------|
| Gigabit Enet Capable Power Supply - 30VDC, 15W | N000900L001A           |
| Power Supply, 120W 30VDC AT 60C 100-240VAC EL5 | ACPS120WA              |

#### **Gigabit Enet Capable Power Supply**

*The Gigabit Enet Capable power supply interfaces are described in Table 25.*

*Table 25 –Gigabit Enet Capable power supply*

|--|

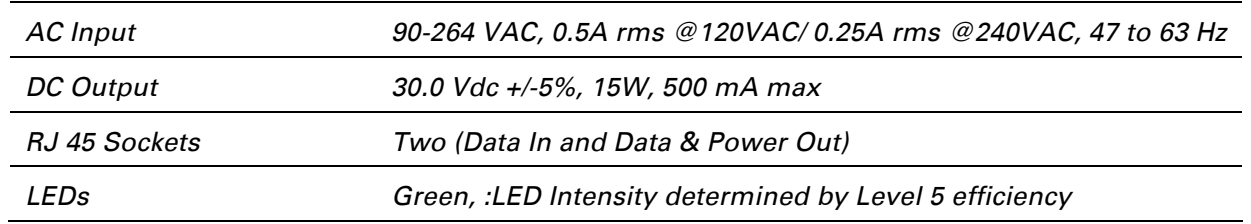

#### **Power Supply -120 W/30 VDC**

*The power supply 120W/30VDC interfaces are described in Table 26.*

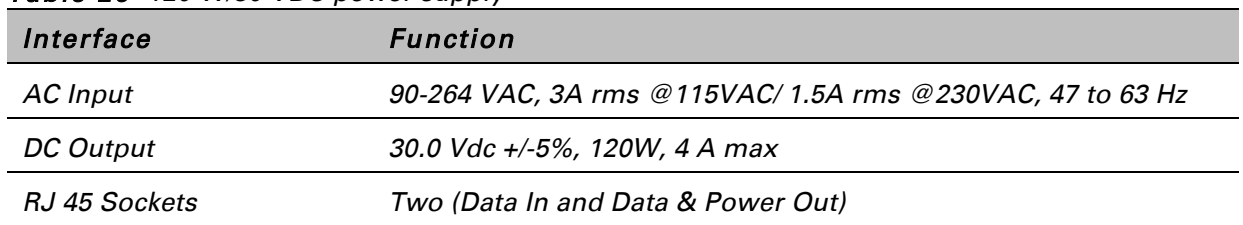

#### *Table 26 -120 W/30 VDC power supply*

### **ODU mounting brackets & accessories**

*The list of supported brackets is provided in Table 27.*

- *The "Tilt bracket assembly" is the recommended bracket for the AP, SM or BH integrated units.*
- *The "Mounting Bracket (Connectorized)" can be used where a low profile and ease of assembly of Connectorized AP, SM or BH is required.*
- *The "Mounting Bracket (Integrated)" provide a wider range of adjustment for AP, SM and BH integrated devices.*

#### *Table 27 Accessories part numbers*

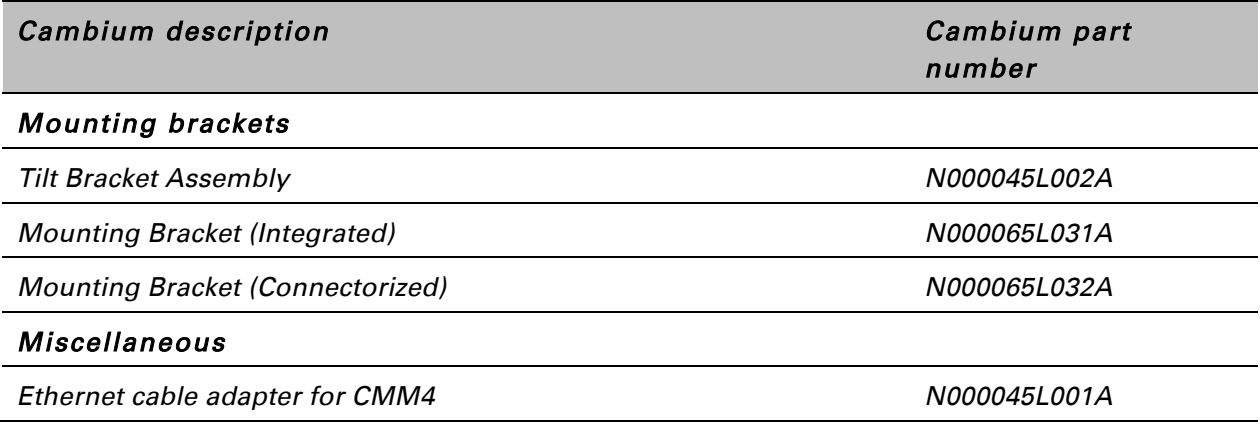

### **Lightning protection**

*The PMP/PTP 450i Series supports the lightning protection units listed in Table 28.*

*The LPU offers the highest level of protection and is the recommended device. Where low cost deployment is essential, for example for SM in residential application, the Gigabit Surge Suppressor may be used instead.*

*Table 28 Lightning protection part numbers*

| <b>Cambium description</b>            | Cambium part<br>number |
|---------------------------------------|------------------------|
| LPU and Grounding Kit (1 kit per ODU) | <i>C000065L007A</i>    |
| Gigabit Surge Suppressor (56V)        | <i>C000000L033A</i>    |

## **Cabling and lightning protection**

### **ODU interfaces – PMP/PTP 450i**

*The Ethernet and Sync/AUX ports are on the rear of the integrated and connectorized ODUs (Figure 7). These interfaces are described in Table 29.*

*Figure 7 ODU rear interfaces*

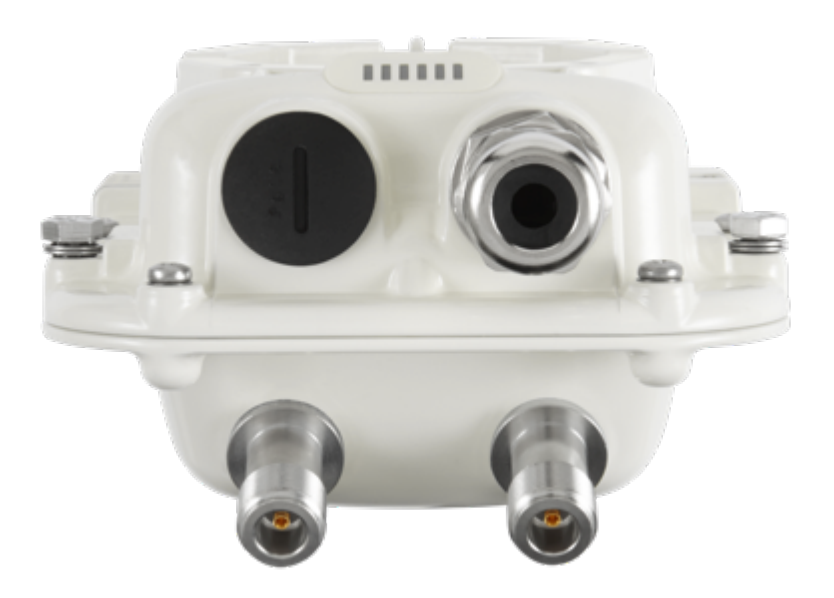

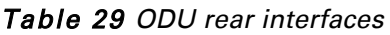

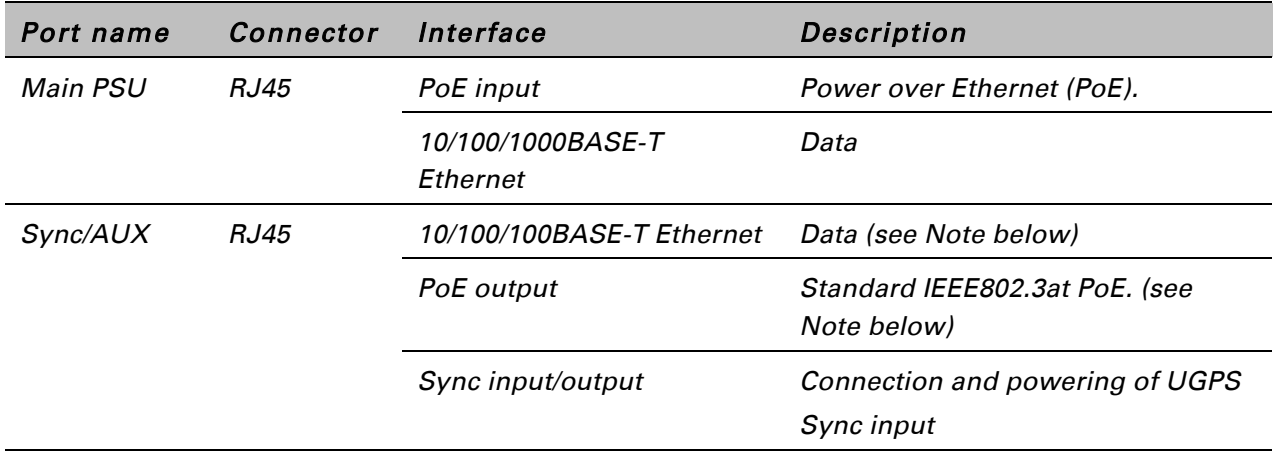

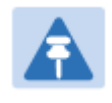

*Note* 

*The Sync/AUX port Data and PoE output capability are not supported in this firmware release 14.0.*

*The front of the connectorized ODU (Figure 8 Connectorized ODU antenna interfaces) provides N type female connectors for RF cable interfaces to antennas with ports A and B for vertical and horizontal polarization respectively.*

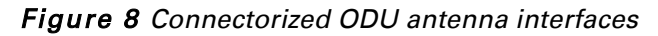

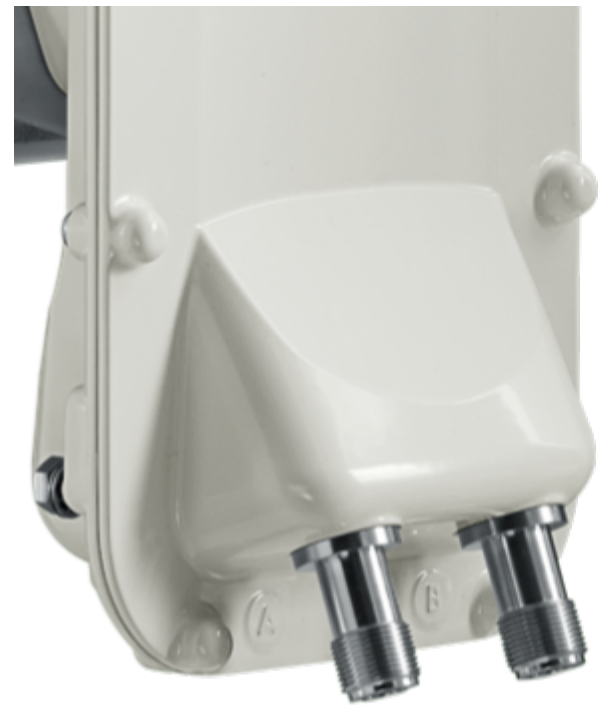

### **Ethernet standards and cable lengths**

*All configurations require a copper Ethernet connection from the ODU (Ethernet port) to the PoE. Table 30 specifies, for each type of PSU and configuration, the maximum permitted PSU drop cable length.*

#### *Table 30 PSU drop cable length restrictions*

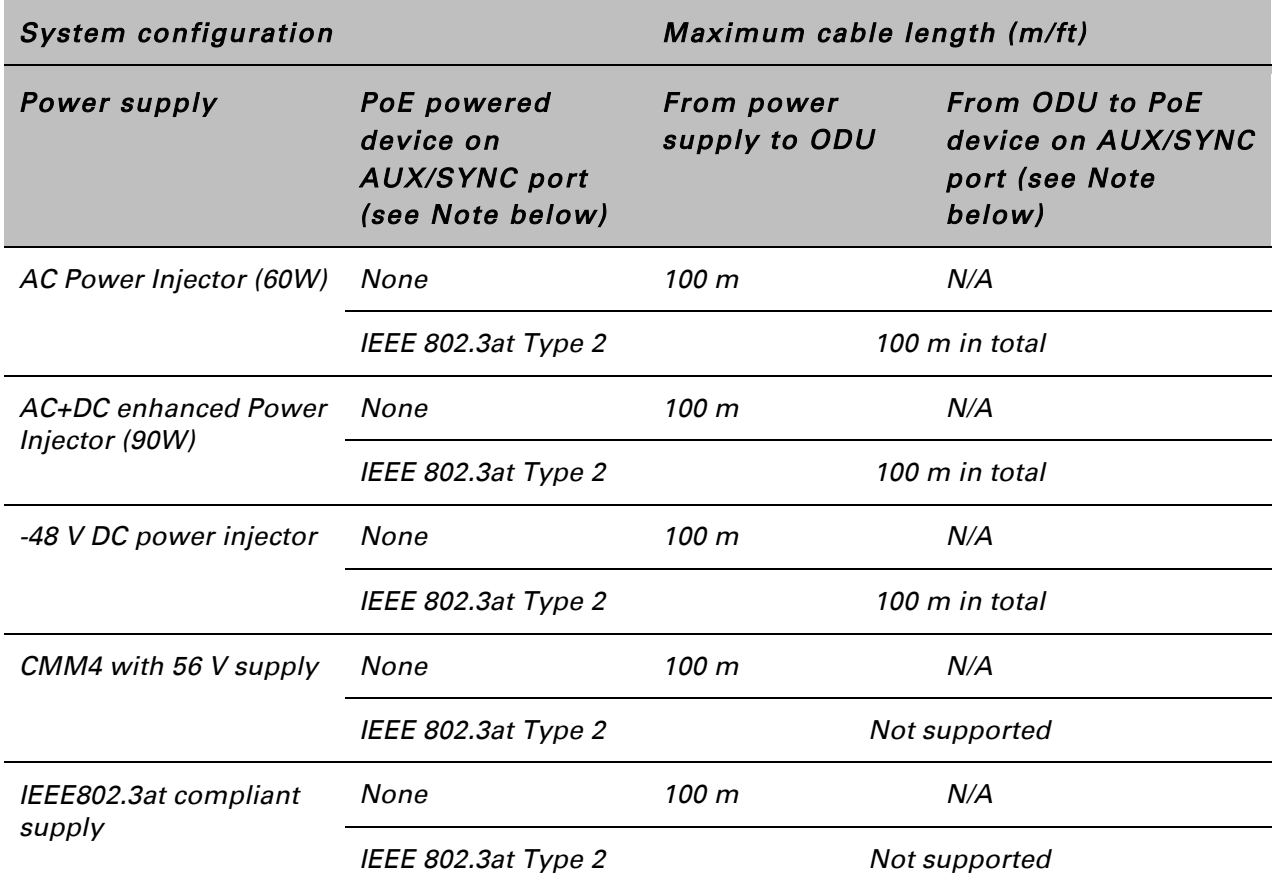

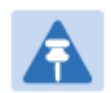

#### *Note*

*The Ethernet functionality and associated PoE output capability are not supported in this firmware release.*

*The Ethernet connectivity for CMM4 requires the part "Ethernet cable adapter for CMM4 – N000045L001A".* 

### **Outdoor copper Cat5e Ethernet cable**

*Outdoor Cat5e cable is used for all connections that terminate outside the building. For example, connections between the ODU, surge suppressors (if installed), UGPS receivers (if installed) and the power supply injector. This is known as a "drop cable" (Figure 9).*

*The following practices are essential to the reliability and longevity of cabled connections:*

- *Use only shielded cables and connectors to resist interference and corrosion.*
- *For vertical runs, provide cable support and strain relief.*
- *Include a 2 ft (0.6 m) service loop on each end of the cable to allow for thermal expansion and contraction and to facilitate terminating the cable again when needed.*
- *Include a drip loop to shed water so that most of the water does not reach the connector at the device.*
- *Properly crimp all connectors.*
- *Use dielectric grease on all connectors to resist corrosion.*

*Order Superior Essex type BBDGe cable from Cambium Networks (Table 31). Other lengths of this cable are available from Superior Essex.*

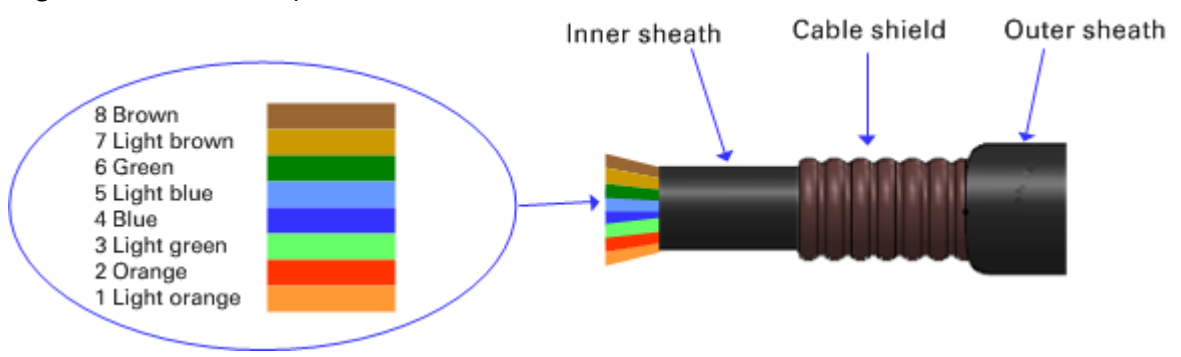

#### *Figure 9 Outdoor drop cable*

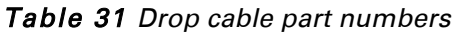

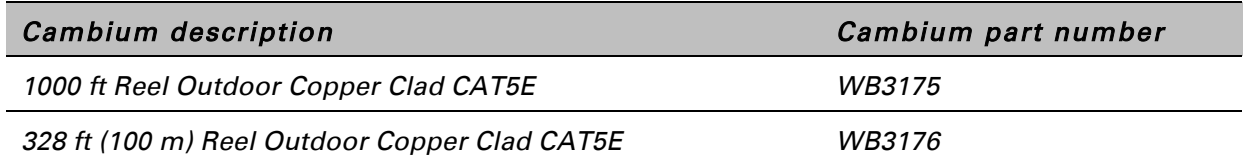

### **Main Ethernet port**

*The PoE cable pinout diagram for Main port is given below.*

*Table 32 Main port PoE cable pinout* 

| <b>RJ45</b><br>pin | Interface                                    | <b>Ethernet</b><br>description | <b>PoE</b> input<br>description |
|--------------------|----------------------------------------------|--------------------------------|---------------------------------|
| 1                  | 1000 BaseT<br><b>Ethernet with</b><br>PoE In | $+TxRx0$                       | $+Ve$ or $-Ve$                  |
| $\overline{2}$     |                                              | $-TxRx0$                       |                                 |
| 3                  |                                              | $+TxRx1$                       | $+Ve$ or $-Ve$                  |
| 6                  |                                              | $-TxRx1$                       |                                 |
| 5                  |                                              | $-TxRx2$                       |                                 |
| 4                  |                                              | $+TxRx2$                       | +Ve or –Ve                      |
| 7                  |                                              | $+TxRx3$                       |                                 |
| 8                  |                                              | $-TxRx3$                       | $+Ve$ or $-Ve$                  |

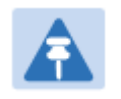

#### *Note*

*The PoE input on the Main port accepts any polarity as long as there is at least one pair at +Ve and at least one at –Ve.*

### **Aux port**

*Table 33 Aux port PoE cable pinout* 

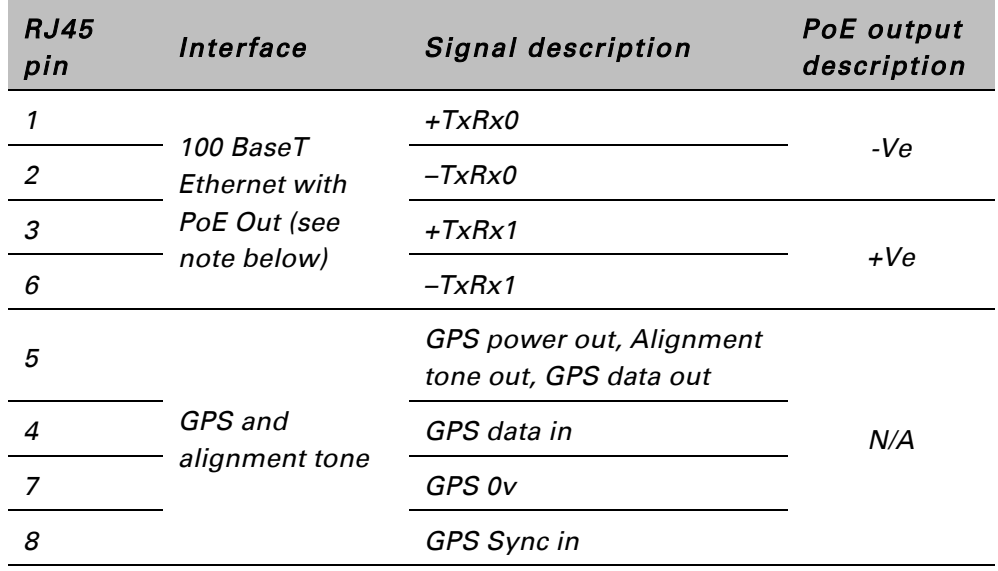

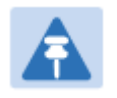

*Note* 

*Only alignment and sync functionalities are supported on the Aux port in current release 14.0.*

### **Aux port to alignment tone headset wiring**

*A standard 32 ohms stereo headset can be connected to the AUX port to use the audio alignment tool. The diagram of the adapter is provided in Figure 10. The recommended values for both resistors are 220 ohm, 0.25W. Different resistor value can be used to optimize the level of the audio signal depending on the headset characteristics and the level of ambient noise*

#### *Figure 10 Alignment Tone Cable*

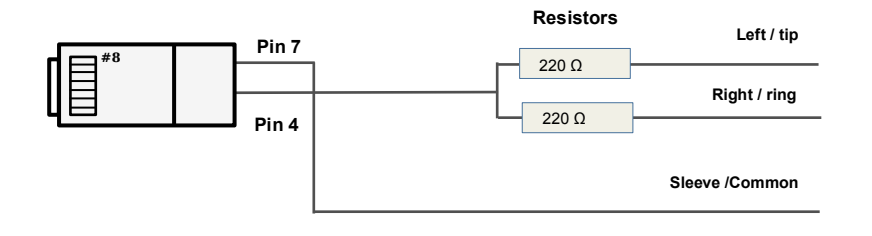

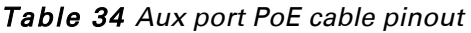

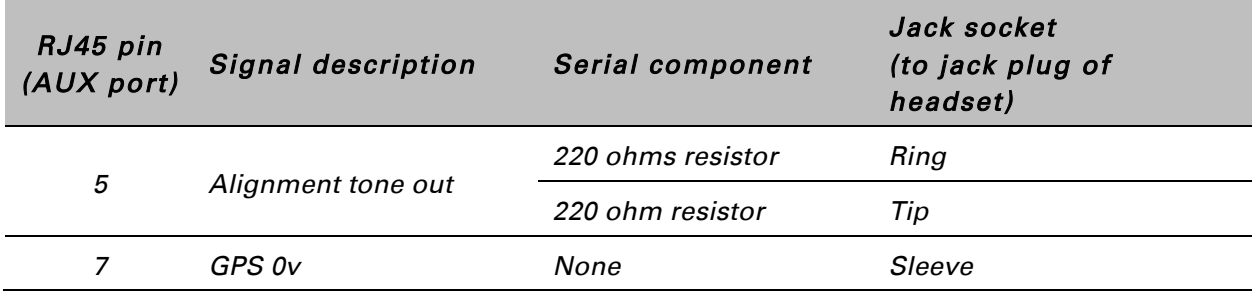

*Alternatively, a readymade headset adapter can be ordered from Best-Tronics (http://btpa.com/Cambium-Products/) with the following part number:*

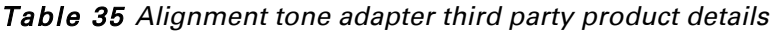

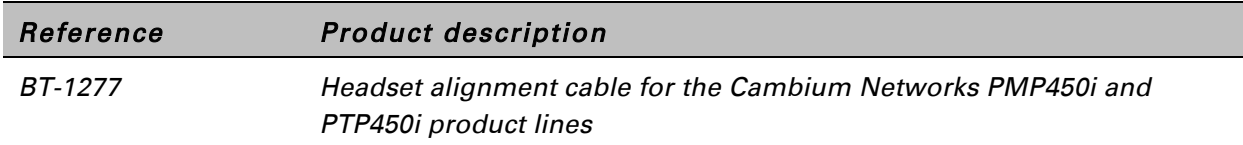

### **Cable grounding kit**

*Copper drop cable shields must be bonded to the grounding system in order to prevent lightningstrike arcing (resulting in fire risk and damage to equipment).*

*One grounding kit (Figure 11) is required for each grounding point on the PSU. Order cable grounding kits from Cambium Networks (Table 36).*

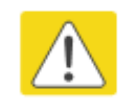

#### *Caution*

*To provide adequate protection, all grounding cables must be a minimum size of 10 mm<sup>2</sup> csa (8AWG), preferably 16 mm<sup>2</sup> csa (6AWG), or 25 mm<sup>2</sup> csa (4AWG).*

*Figure 11 Cable grounding kit*

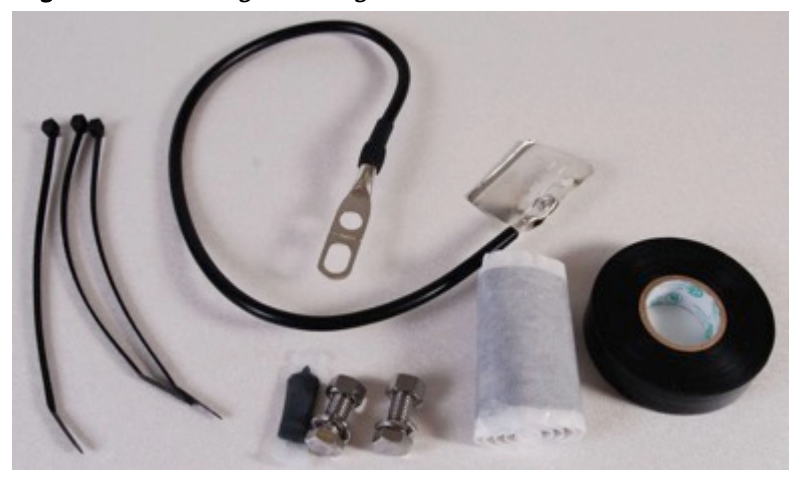

*Table 36 Cable grounding kit part numbers* 

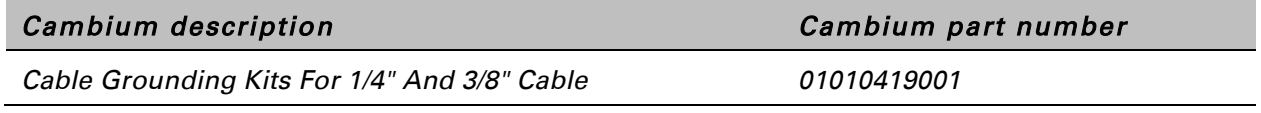

### **Lightning protection unit (LPU) and grounding kit**

*PMP/PTP 450i LPUs provide transient voltage surge suppression for ODU installations. Each PSU requires two LPUs, one near the ODU and the other near the linked device, usually at the building entry point (Table 37).* 

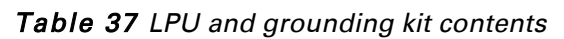

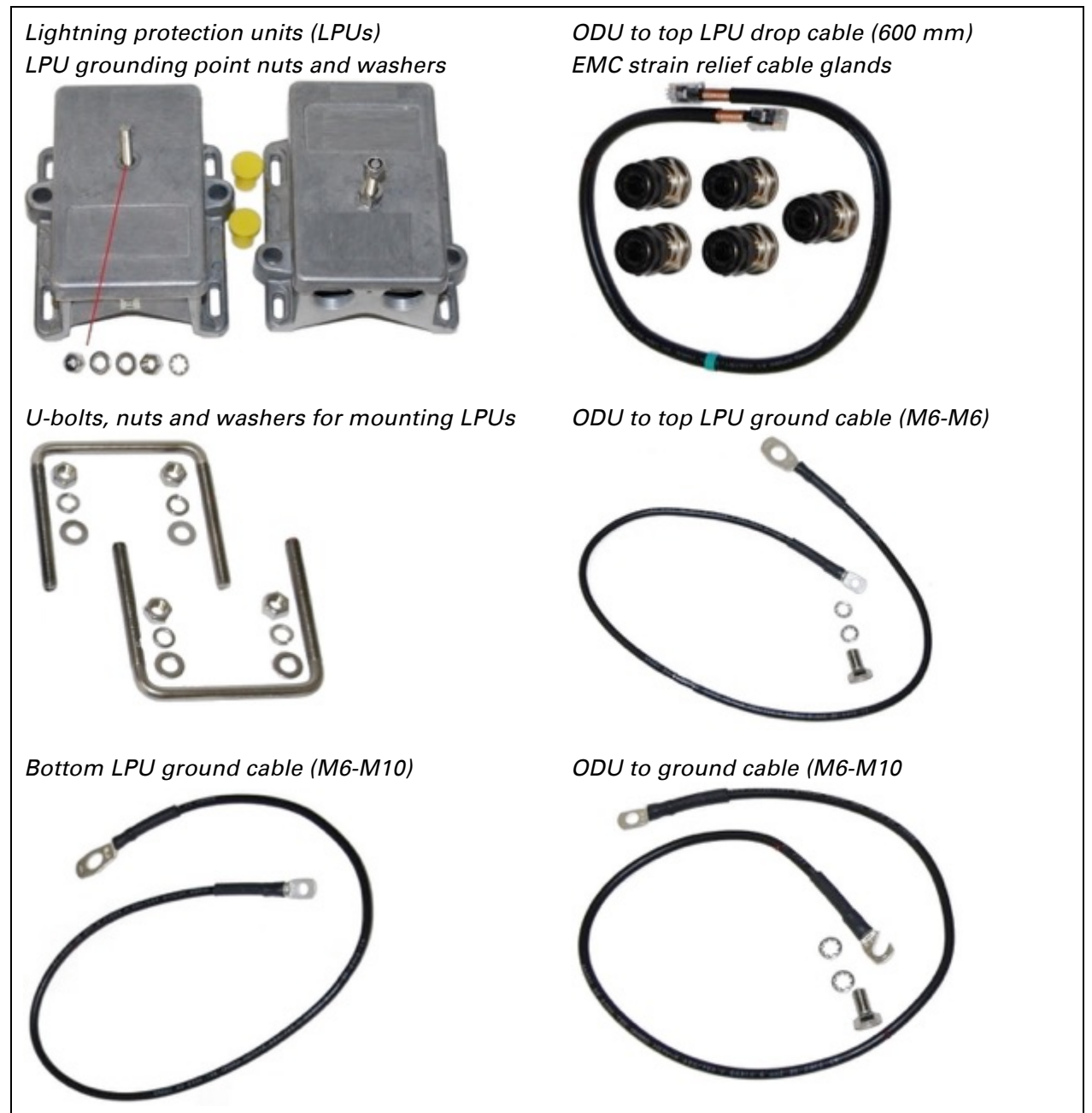

*One LPU and grounding kit (Table 37) is required for the PSU drop cable connection to the ODU. If the ODU is to be connected to an auxiliary device, one additional LPU and grounding kit is required for the Aux drop cable. Order the kits from Cambium Networks (Table 38).*

*Table 38 LPU and grounding kit part number* 

| <b>Cambium description</b>                           | Cambium part number |
|------------------------------------------------------|---------------------|
| PMP/PTP 450i LPU and Grounding Kit (One Kit Per End) | <i>C000065L007</i>  |

## **Antennas and antenna cabling**

### **Antenna requirements**

*Each connectorized ODU requires one external antenna (normally dual-polar).*

*For connectorized units operating in the USA or Canada 4.9 GHz, 5.1 GHz, 5.2 GHz, 5.4 GHz, 5.8 GHz or 900 MHz bands, choose external antennas which are recommended by Cambium Networks. Do not install any other antennas.*

### **Supported external AP antennas**

*The recommended AP external antennas are listed in Table 39.*

#### *Table 39 List of AP external antennas*

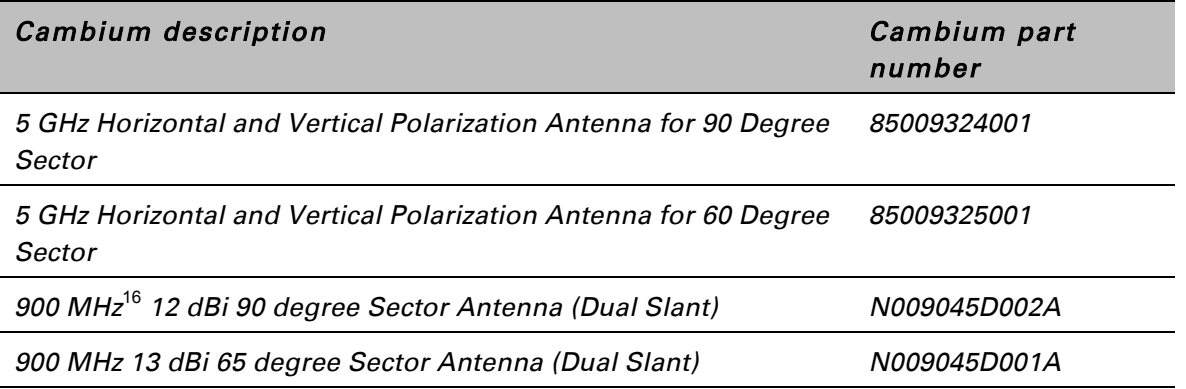

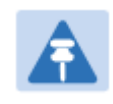

#### *Note*

*LINKPlanner, Cambium Networks planning tool, contains an up-to-date, exhaustive list of antennas that can be used with Cambium Products.*

### **Supported external SM antennas**

*The recommended PMP 450(i) SM external antennas is listed in Table 40.*

#### *Table 40 PMP 450(i) SM antenna*

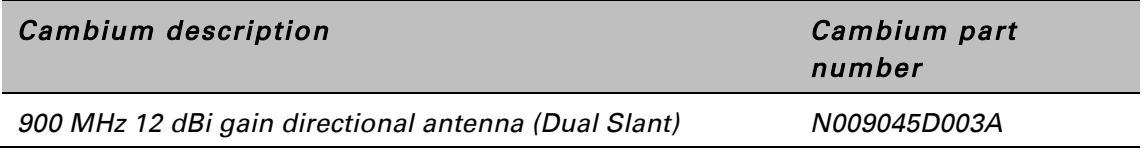

16 900 MHz support planned for future release.

### **RF cable and connectors**

*RF cable of generic type LMR-400 is required for connecting the ODU to the antenna. N type male connectors are required for connecting the RF cables to the connectorized ODU. Two connectors are required per ODU. Use weatherproof connectors, preferably ones that are supplied with adhesive lined heat shrink sleeves that are fitted over the interface between the cable and connector. Order CNT-400 RF cable and N type male connectors from Cambium Networks (Table 41).*

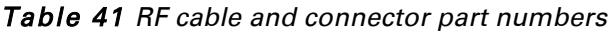

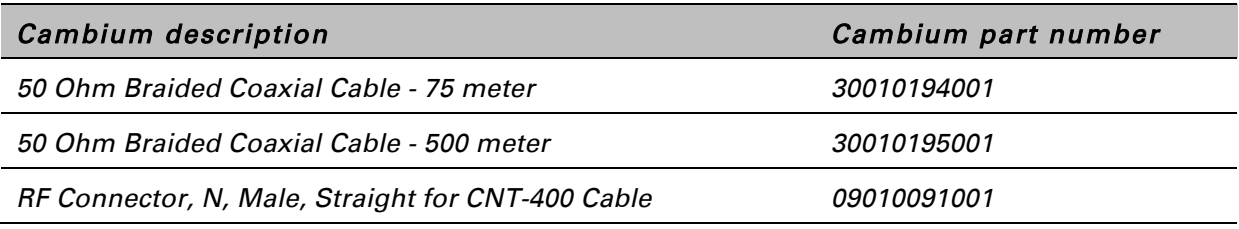

### **Antenna accessories**

*Connectorized ODUs require the following additional components:*

- *Cable grounding kits: Order one cable grounding kit for each grounding point on the antenna cables. Refer to Lightning protection unit (LPU) and grounding kit on 2-32*
- *Self-amalgamating and PVC tape: Order these items to weatherproof the RF connectors*
- *Lightning arrestors: When the connectorized ODU is mounted indoors, lightning arrestors (not LPUs) are required for protecting the antenna RF cables at building entry. One arrestor is required per antenna cable. One example of a compatible lightning arrestor is the Polyphaser LSXL-ME or LSXL (not supplied by Cambium Networks).*

### **RJ45 connectors and spare glands**

*RJ45 connectors are required for plugging Cat5e cables into ODUs, LPUs, PoEs and other devices. Order RJ45 connectors and crimp tool from Cambium Networks (Table 42).*

*The ODU is supplied with one environmental sealing gland for the drop cable.* 

*Figure 12 Cable gland*

#### *Table 42 RJ45 connector and spare gland part numbers*

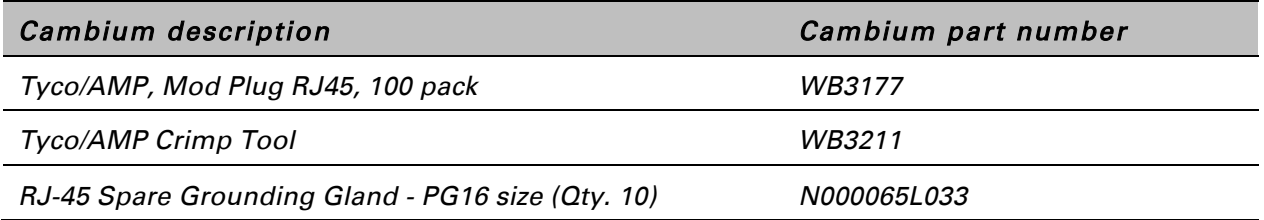

## **GPS synchronization**

### **GPS synchronization description**

*Cambium offers GPS synchronization to limit the network's own self-interference. The Cluster Management CMM provides Global Positioning System (GPS) synchronization to the Access Point (AP) and all associated Subscriber Modules (SM). Network operators have a choice of UGPS and CMM solutions to select the option that works best for the environment.*

### **Universal GPS (UGPS)**

*The UGPS provides network synchronization for smaller networks where a CMM may not be cost effective. The UGPS provides synchronization for one or two modules so that even remote areas at the edge of the network can operate with synchronization for improved performance. The UGPS works with all Cambium PMP radios. The UGPS has a small footprint and is easy to deploy.*

*Figure 13 UGPS*

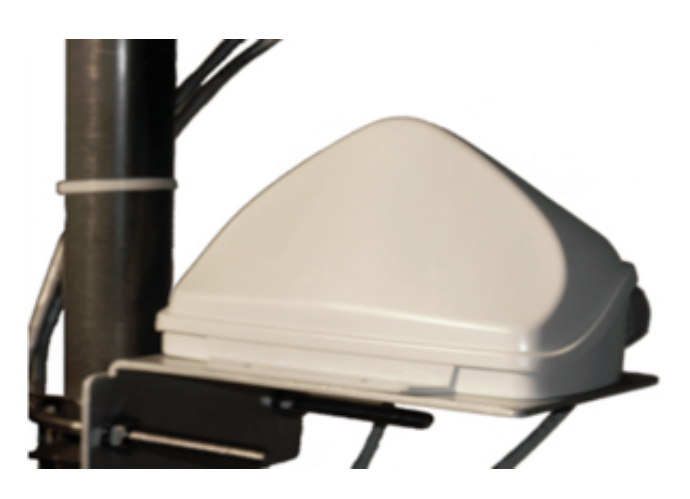

### **CMM4 (Rack Mount)**

*The Cluster Management Module (CMM) is the heart of the Cambium system's synchronization capability, which allows network operators to reuse frequencies and add capacity while ensuring consistency in the quality of service to customers.* 

*For operators who prefer indoor CMM mounting, Cambium offers the Rack-Mounted Cluster Management Module 4. The unit is designed to be mounted onto a standard 19-inch telecommunications rack and to allow the Cambium CMM4 to be co-located with other telecommunications equipment.*

#### *Figure 14 CMM4 (Rack Mount)*

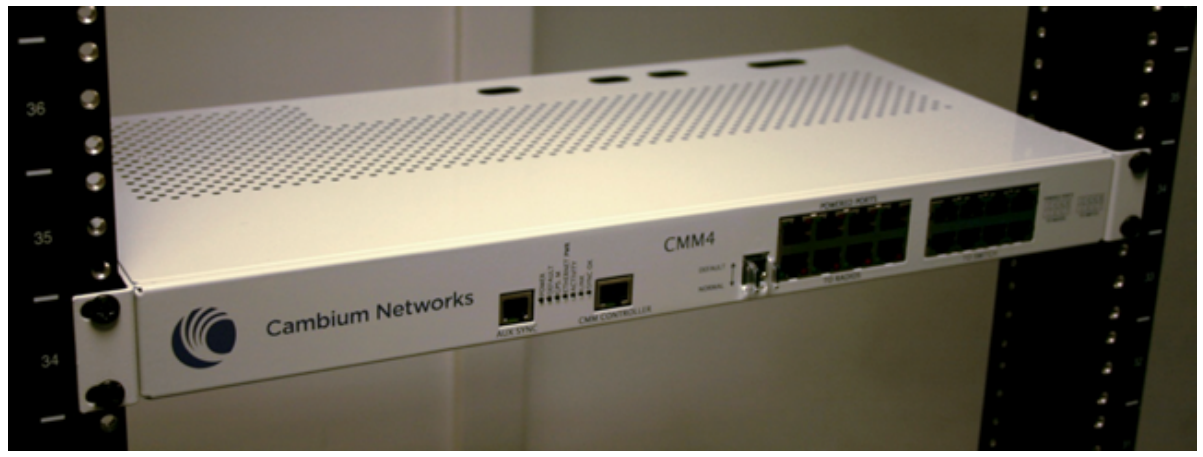

*The CMM4 has two DC power inputs, one 29 V and one 56V. It can be used to power and synchronize both 29V legacy products such as PMP 450 and 56V products such as PMP 450i simultaneously.*

*If the 29V legacy products are connected to the CMM4, a 29V power supply needs to be connected.* 

*If PMP/PTP 450(i) are connected to a CMM4, it needs to be connected with an external 56V PSU". The CMM4 supports having two of the 56V and two of the 24V supplies for redundancy.*

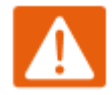

#### *Warning*

*PMP 450 and PMP 450i require different wiring between the CMM4 and device. If a PMP450 is replaced by a PMP 450(i) and the existing drop cable needs to be re-used, the adapter "CMM4 56V power adapter, #N000045L001A" must be used between the CMM4 and the existing drop cable.*

#### *Figure 15 CMM4 56V power adapter*

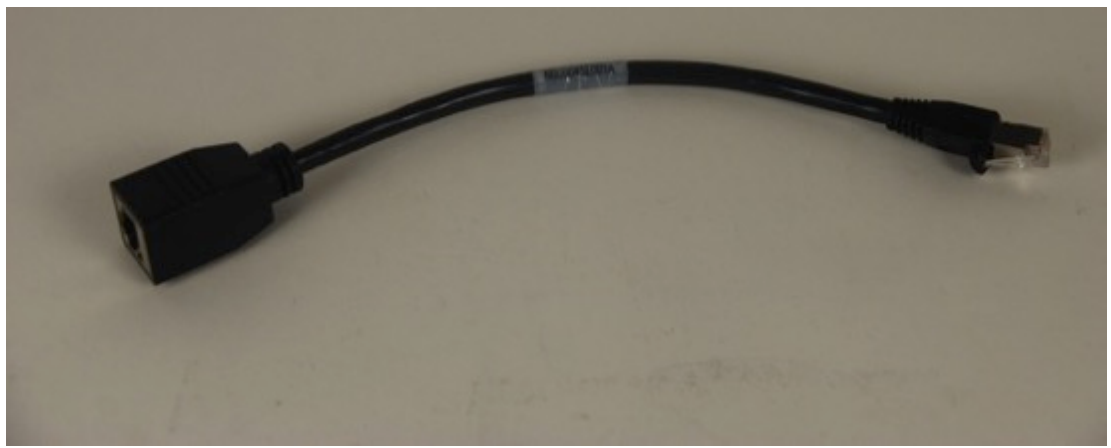

### **CMM4 56V power adapter cable pinout**

*Figure 16 CMM4 power adapter cabling diagram*

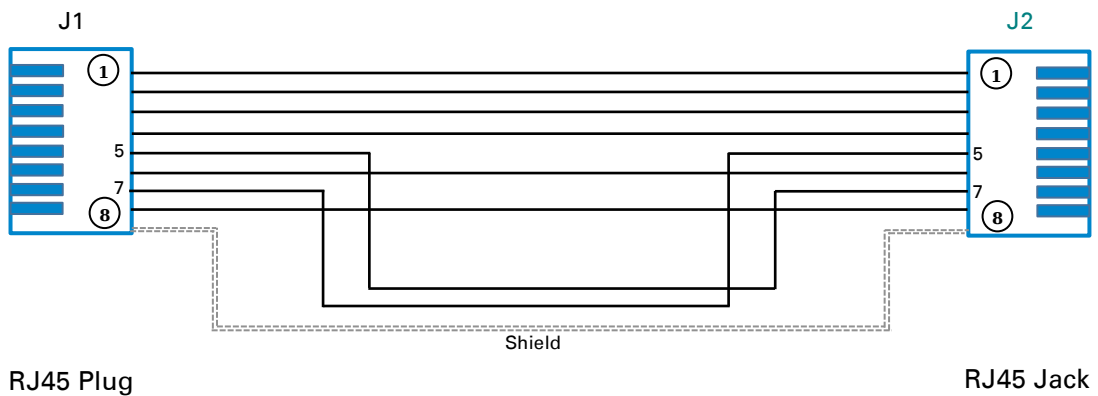

*Table 43 CMM4 power adapter cable pinout* 

| Plug J1 pin          | Jack J2 pin |
|----------------------|-------------|
| 1                    | 1           |
| $\overline{2}$       | 2           |
| $\boldsymbol{\beta}$ | 3           |
| $\overline{4}$       | 4           |
| 5                    | 7           |
| 6                    | 6           |
| 7                    | 5           |
| 8                    | 8           |
| Screen               | Screen      |
|                      |             |

### **CMM4 (Cabinet with switch)**

*Designed to deliver consistent and reliable wireless broadband service, the PMP/PTP system gracefully scales to support large deployments. The cluster management module is the heart of the system's synchronization capability which allows network operators to re-use frequencies and add capacity while ensuring consistency in the quality of service to customers. As a result, subscribers can experience carrier-grade service even at the outer edge of the network.*

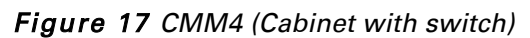

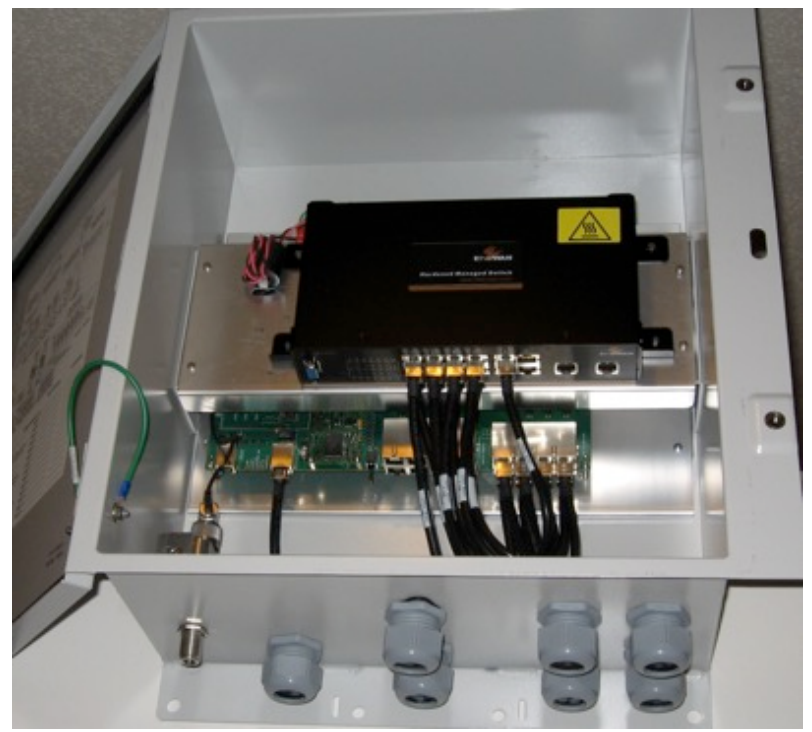

## **CMM4 (Cabinet without switch)**

*This CMM includes all of the functionality listed above but there is no switch. This provides the network operator the flexibility to use the switch of their choice with the power and synchronization capabilities of the CMM4.*

### **CMM4/CMMmicro**

*The CMM3 or CMMmicro (Cluster Management Module micro) provides power, GPS timing, and networking connections for an AP cluster. The CMM3 is configurable through a web interface.*

*The CMM3 contains an 8-port managed switch that supports Power over Ethernet (PoE) on each port and connects any combination of APs, BHMs, BHSs, or Ethernet feed. The Cambium fixed wireless broadband IP networks PoE differs from IEEE Standard 803.3af PoE, and the two should not be intermixed. The CMM3 can auto-negotiate speed to match inputs that are either 100Base-TX or 10Base-T, and either full duplex or half duplex, where the connected device is set to autonegotiate. Alternatively, these parameters are settable.*

*A CMM3 requires only one cable, terminating in an RJ-45 connector, for each connected module to distribute*

- *Ethernet signaling.*
- *power to as many as 8 co-located modules—APs, BHMs, or BHSs. Through a browser interface to the managed switch, ports can be powered or not.*
- *sync to APs and BHMs. The CMM3 receives 1-pulse per second timing information from Global Positioning System (GPS) satellites through an antenna (included) and passes the timing pulse embedded in the 24-V power to the connected modules.*

*GPS status information is available at the CMM3, however*

- *CMM3 provides time and date information to BHMs and APs if both the CMMmicro is operating on CMMmicro Release 2.1 or later and the AP/BHM is operating on System Release 4.2 or later. See Error! Reference source not found. on Page Error! Bookmark not defined..*
- *CMM3 does not provide time and date information to BHMs and APs if either the CMM3 is operating on a release earlier than CMMmicro Release 2.1 or the AP/BHM is operating on a release earlier than System Release 4.2.*

*A CMM3/CMM4 is shown in Figure 18 and Figure 19.*

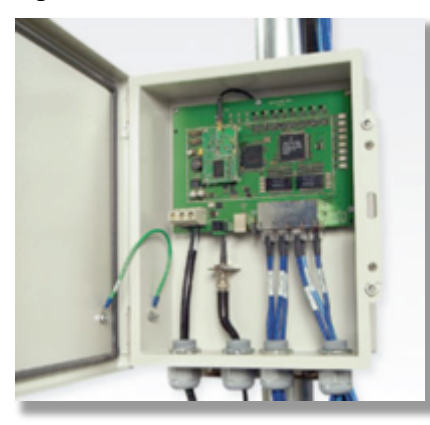

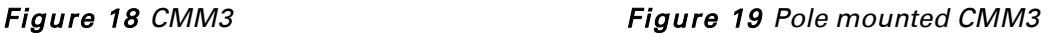

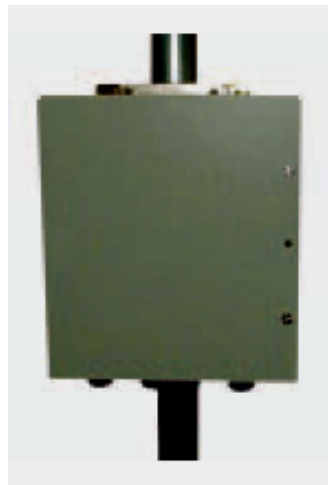

## **Ordering the components**

*This section describes how to select components for PMP/PTP 450(i) Greenfield network or PMP/PTP 450i network migration. It specifies Cambium part numbers for PMP/PTP 450i components.*

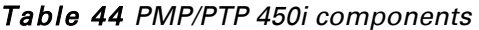

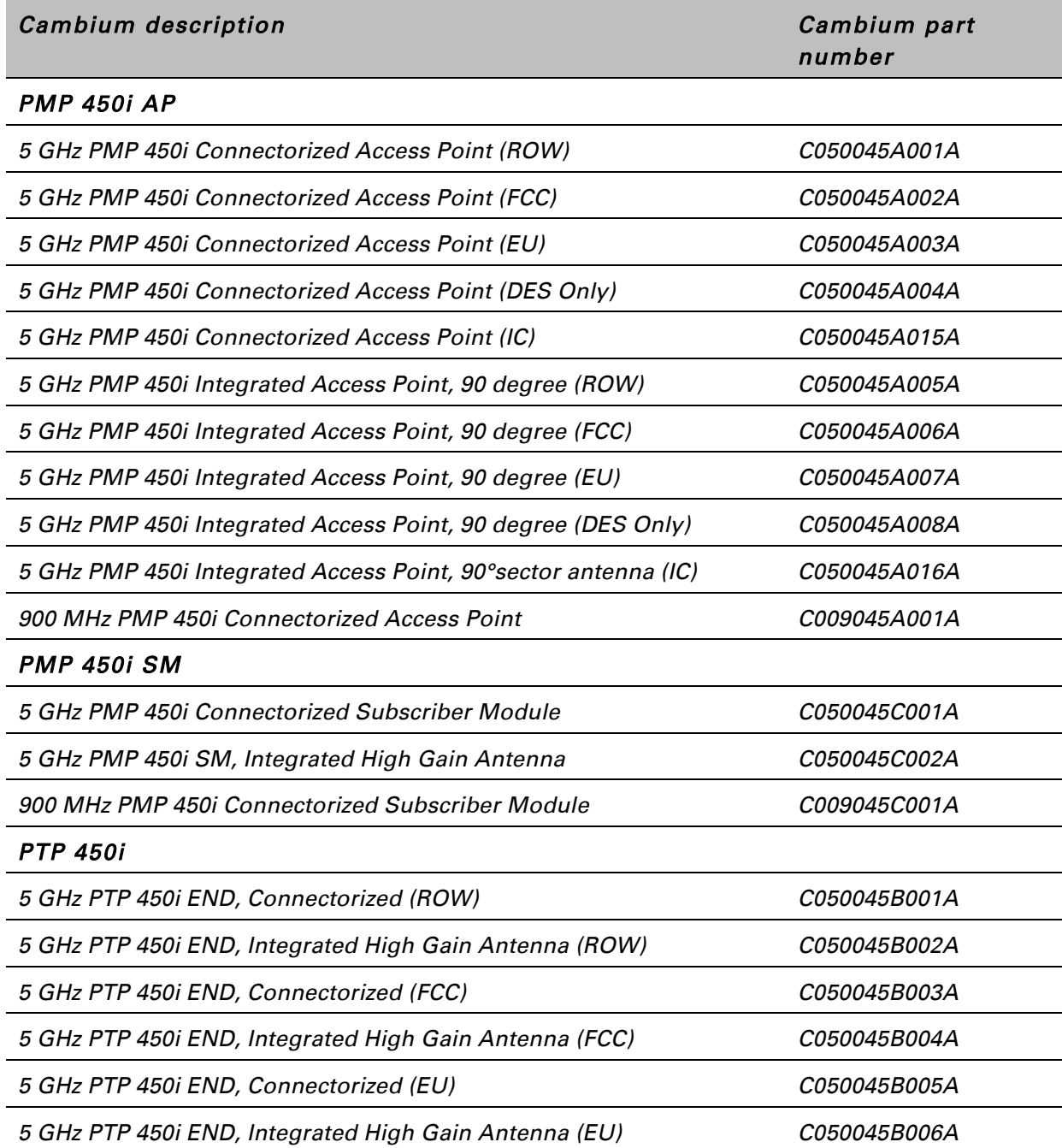

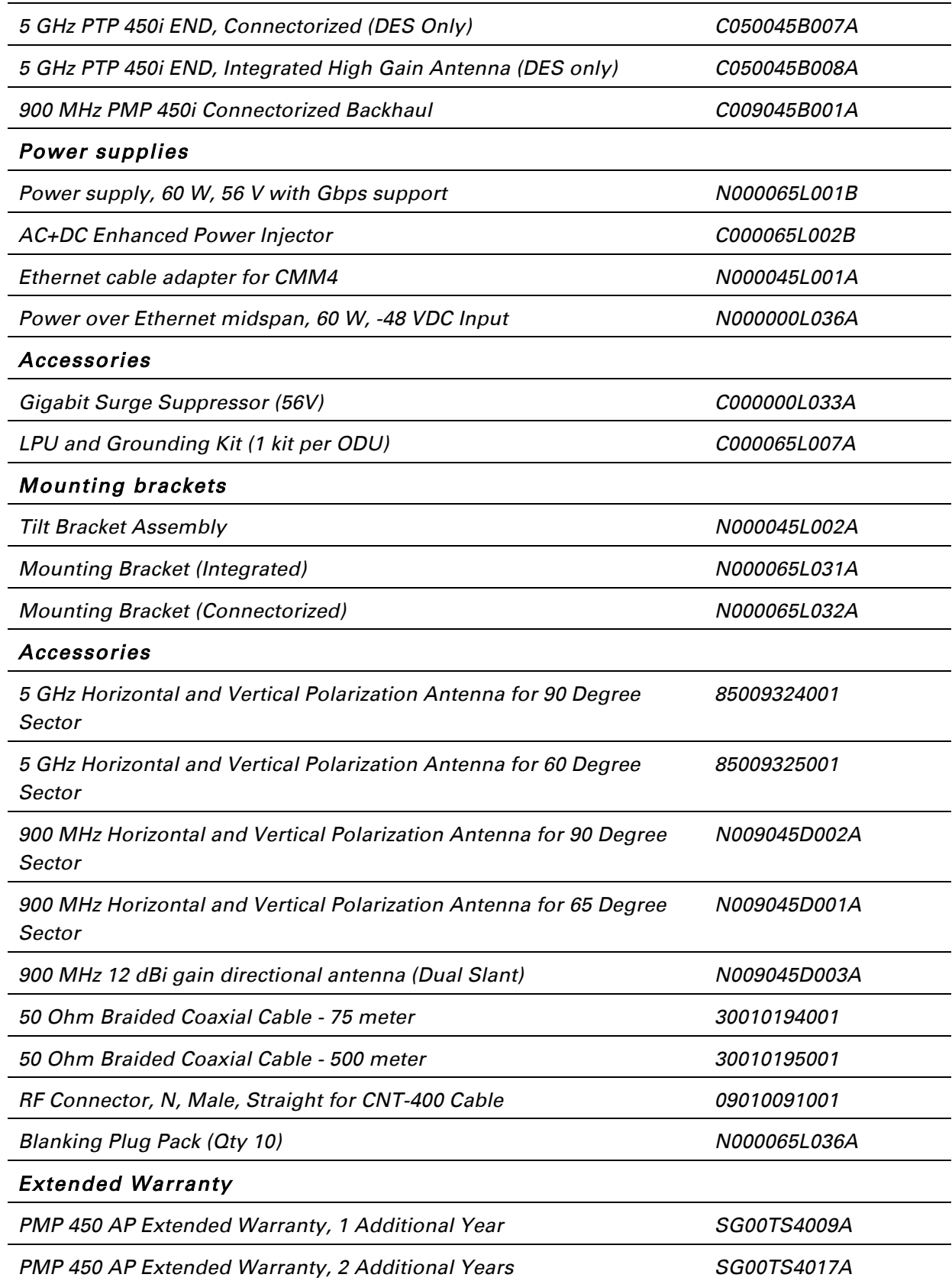

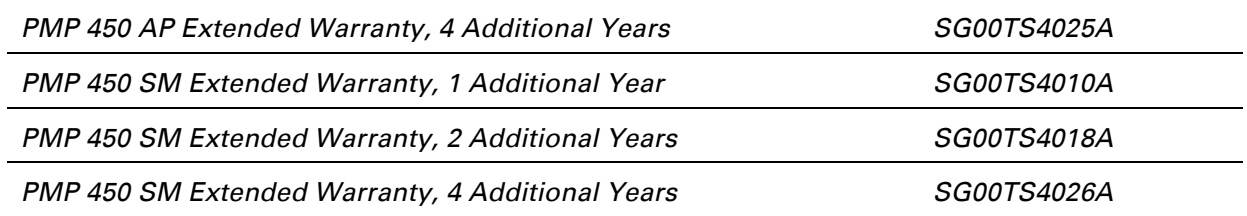

# **Chapter 3: System planning**

*This chapter provides information to help the user to plan a PMP/PTP 450(i) link.*

*The following topics are described in this chapter:*

- *Typical deployment on page 3-2 contains diagrams illustrating typical PMP/PTP 450(i) site deployments.*
- *Site planning on page 3-7 describes factors to be considered when planning the proposed link end sites, including grounding, lightning protection and equipment location.*
- *Radio Frequency planning on page 3-14 describes how to plan PMP/PTP 450(i) links to conform to the regulatory restrictions that apply in the country of operation.*
- *Link planning on page 3-19 describes factors to be taken into account when planning links, such as range, path loss and throughput.*
- *Planning for connectorized units on page 3-22 describes factors to be taken into account when planning to use connectorized ODUs with external antennas in PMP/PTP 450(i) links.*
- *Data network planning on page 3-24 describes factors to be considered when planning PMP/PTP 450(i) data networks.*
- *Network management planning on page 3-32 describes how to plan for PMP/PTP 450(i) links to be managed remotely using SNMP.*
- *Security planning on page 3-33 describes how to plan for PMP/PTP 450(i) links to operate in secure mode.*

## **Typical deployment**

*This section contains diagrams illustrating typical PMP/PTP 450(i) site deployments.*

### **ODU with PoE interface to PSU**

*In the basic configuration, there is only one Ethernet interface, a copper Cat5e power over Ethernet (POE) from the PSU to the ODU (PSU port), as shown in the following diagrams: mast or tower installation (Figure 20 ), wall installation (Figure 21) and roof installation (Figure 22).*

*Figure 20 Mast or tower installation*

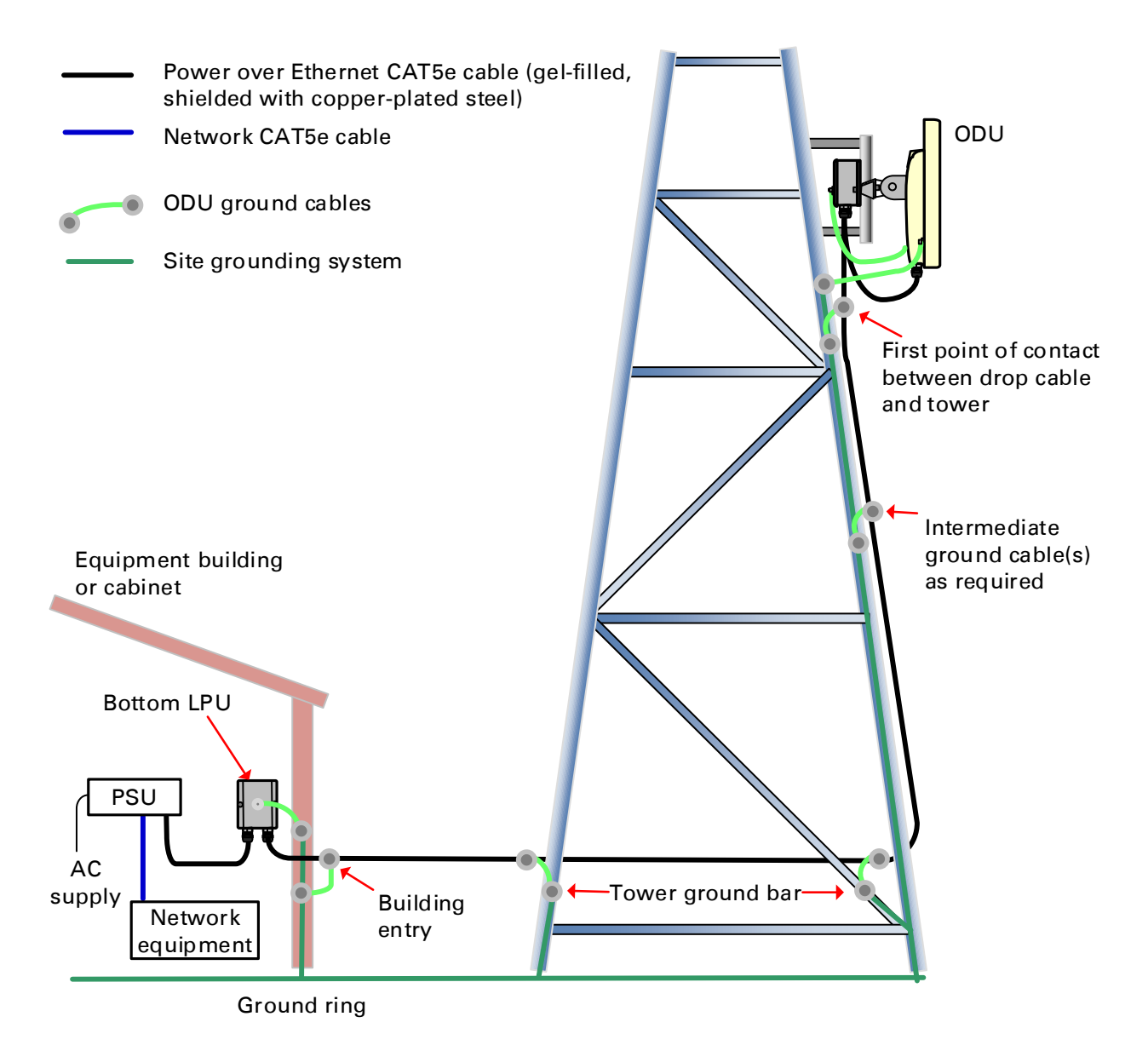

#### *Figure 21 Wall installation*

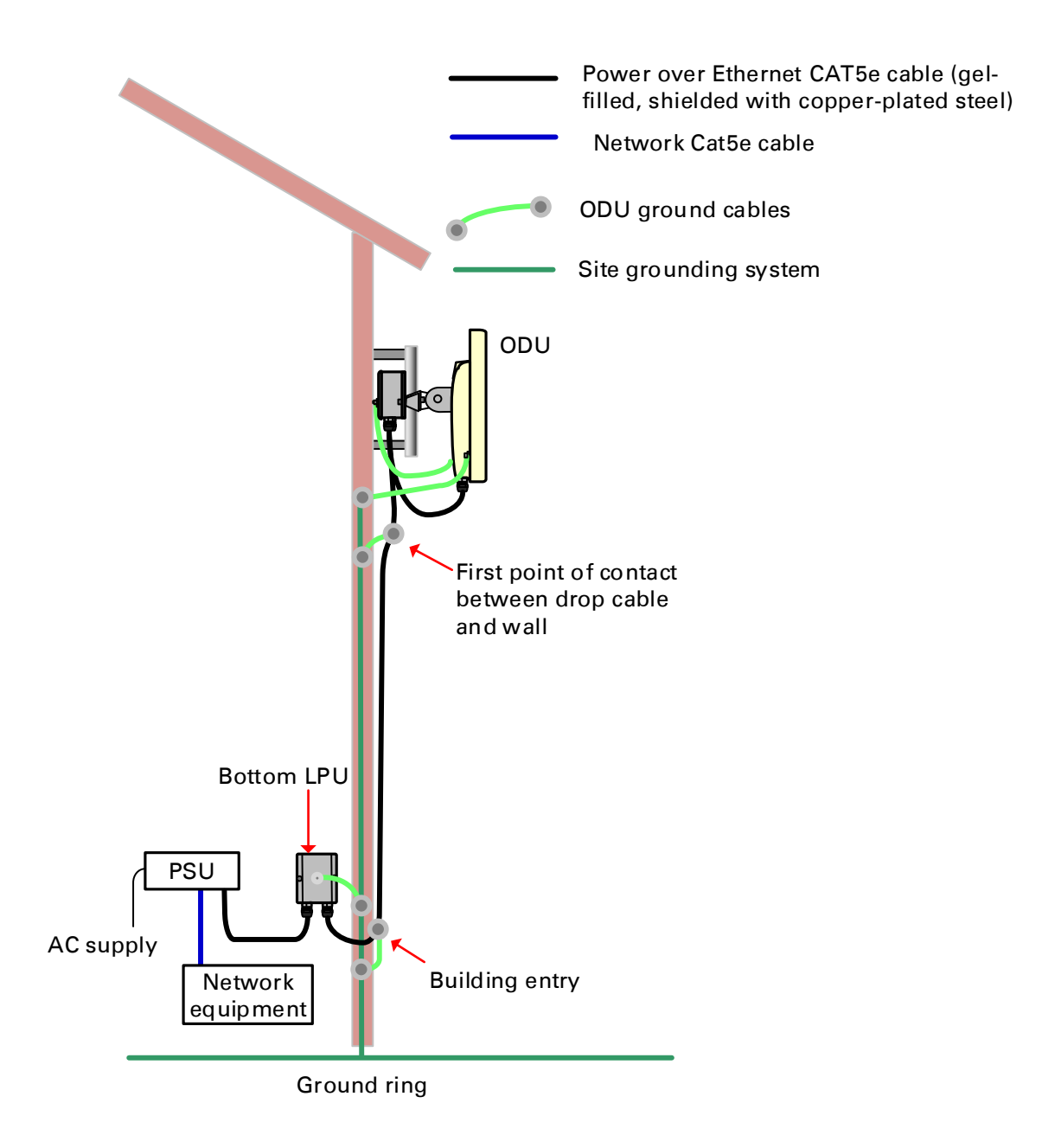

#### *Figure 22 Roof installation*

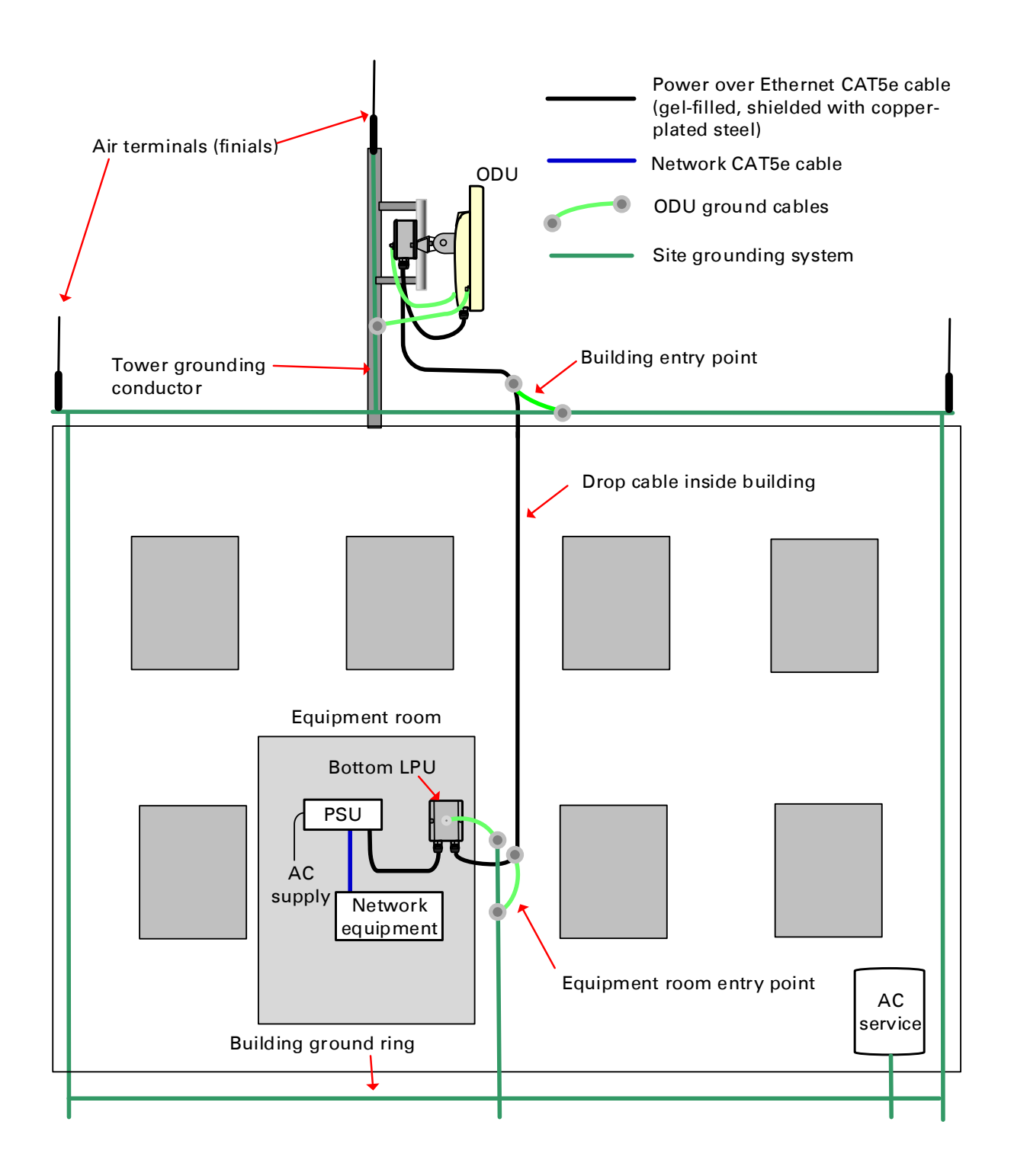

#### *Figure 23 GPS receiver wall installation*

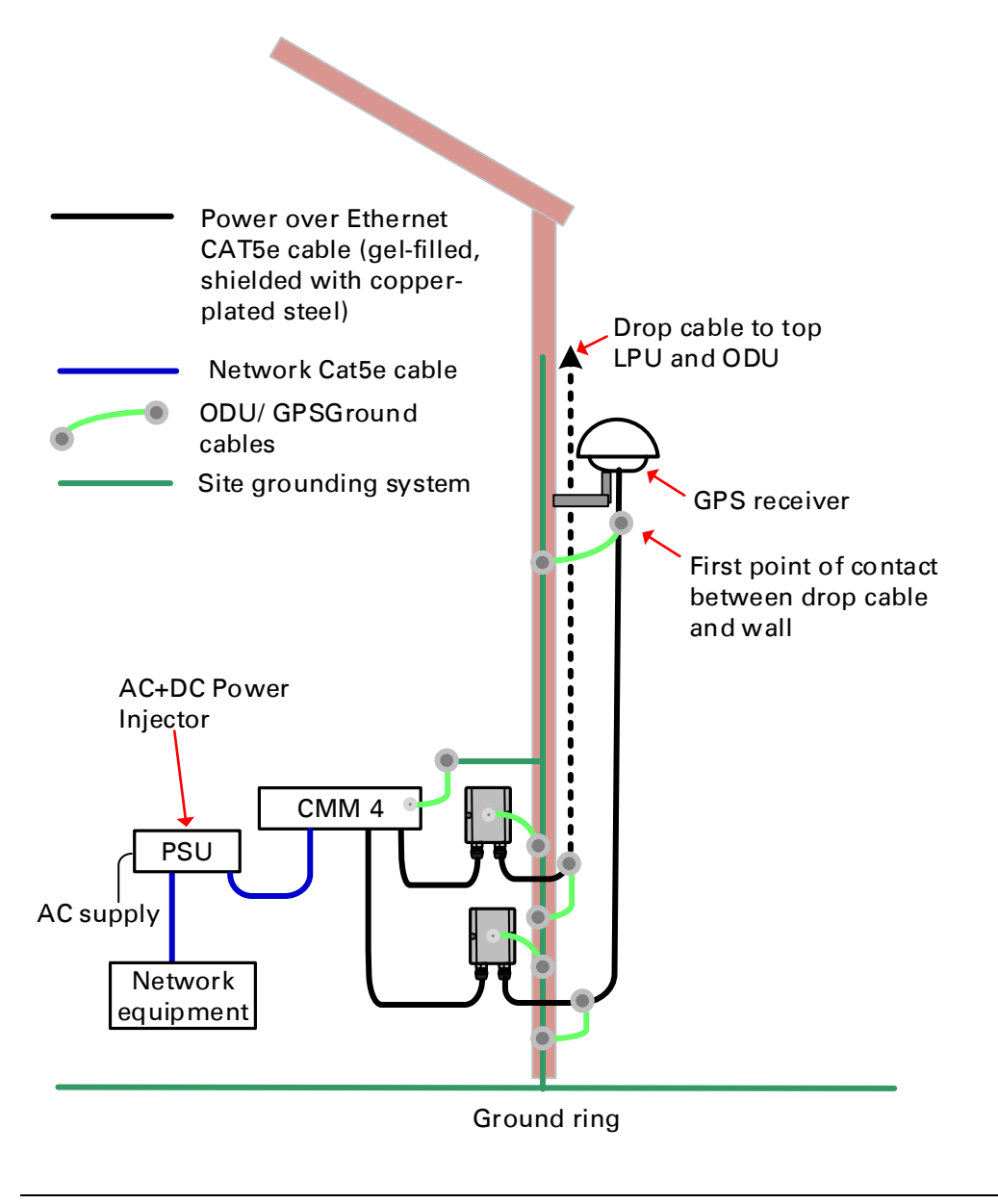

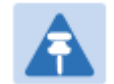

*Note* 

*The CMM3 or CMM4 can be used for PMP/PTP 450 platform.*

#### *Figure 24 GPS receiver tower or mast installation*

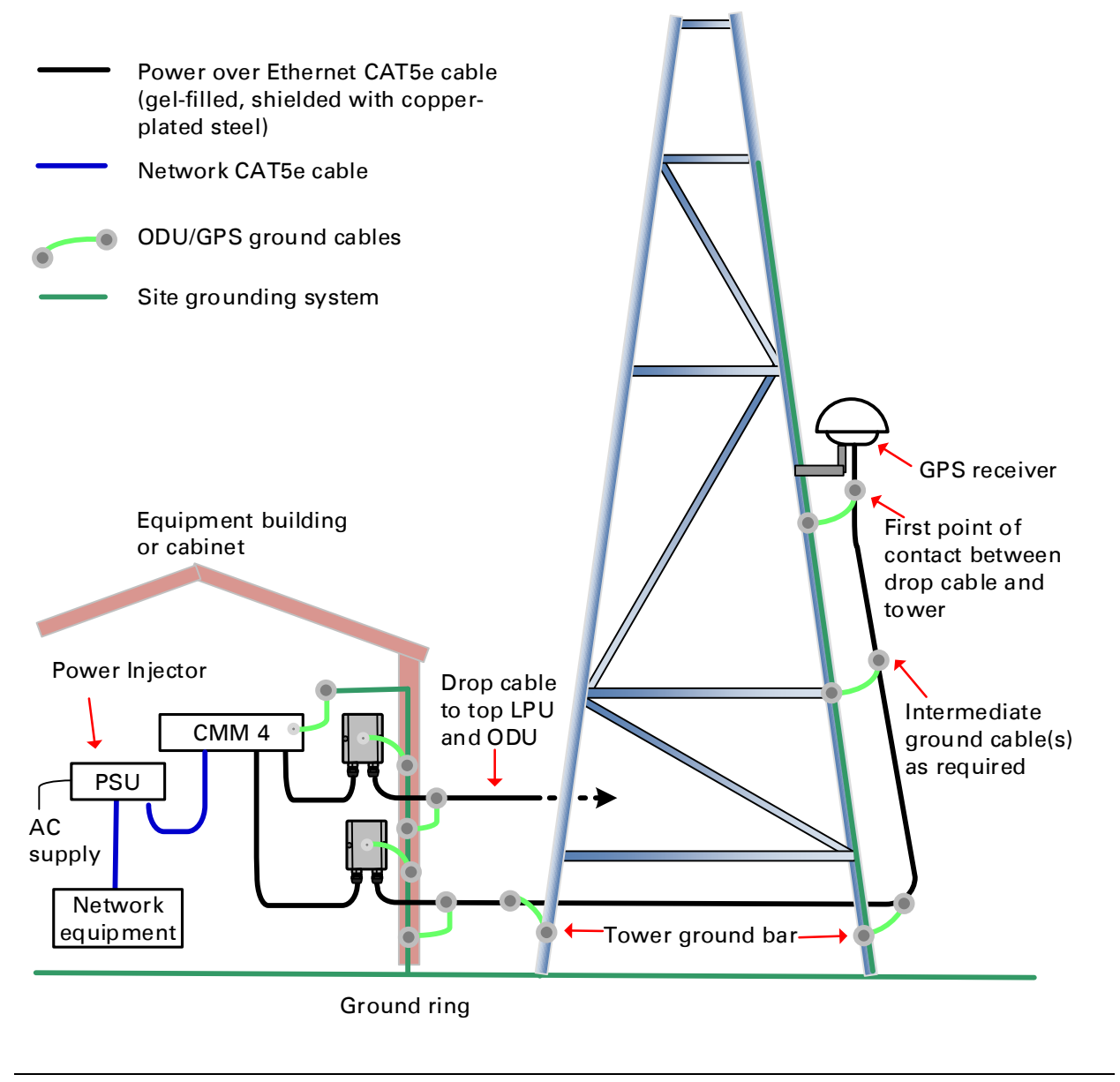

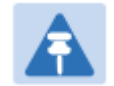

#### *Note*

*The CMM3 or CMM4 can be used for PMP/PTP 450 platform.*

## **Site planning**

*This section describes factors to be considered when choosing sites for PMP or PTP radios, power supplies, CMM4 (if applicable) and UGPS (if applicable).*

### **Site selection for PMP/PTP radios**

*When selecting a site for the ODU, consider the following factors:*

- *Height and location to ensure that people are kept away from the antenna; see Calculated distances and power compliance margins on page 4-24.*
- *Height and location to achieve the best radio path.*
- *Indoor location where power supply LED indicators accessible and cable length should not exceed maximum recommended length; see Power supply site selection*
- *Ability to meet the requirements specified in Grounding and lightning protection on page 3-8.*
- *Aesthetics and planning permission issues.*
- *Cable lengths; see ODU interfaces on page 2-26.*
- *The effect of strong winds on the installation; see ODU wind loading on page 3-11.*

### **Calculated distances and power compliance margin**

*The calculated minimum separation distances, recommended distances and resulting margins for each frequency band and antenna combination. These are conservative distances that include compliance margins. At these and greater separation distances, the power density from the RF field is below generally accepted limits for the general population.*

*PMP/PTP 450(i) equipment adheres to all applicable EIRP limits for transmit power when operating in MIMO mode. Separation distances and compliance margins include compensation for both transmitters.*
# **Power supply site selection**

*When selecting a site for the ODU power supply, consider the following factors:*

- *Indoor location with no possibility of condensation, flooding or rising damp.*
- *Availability of a mains electricity supply.*
- *Located in an environment where it is not likely to exceed its operational temperature rating, allowing for natural convection cooling.*
- *Accessibility for viewing status indicator LED and connecting Ethernet cables.*
- *Cable lengths; see ODU interfaces on page 2-26.*

### **Maximum cable lengths**

*When installing PMP/PTP 450i Series ODU, the maximum permitted length of the shielded copper Ethernet interface cable is 330 feet (100m) from AP/BHM/SM/BHS to their associated power supplies or CMM4.*

#### **Grounding and lightning protection**

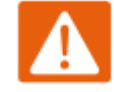

#### *Warning*

*Electro-magnetic discharge (lightning) damage is not covered under warranty. The recommendations in this guide, when followed correctly, give the user the best protection from the harmful effects of EMD. However 100% protection is neither implied nor possible.*

*Structures, equipment and people must be protected against power surges (typically caused by lightning*) by conducting the surge current to ground via a separate preferential solid path. The *actual degree of protection required depends on local conditions and applicable local regulations. To adequately protect a PMP/PTP 450(i) installation, both ground bonding and transient voltage surge suppression are required.*

*Full details of lightning protection methods and requirements can be found in the international standards IEC 61024-1 and IEC 61312-1, the U.S. National Electric Code ANSI/NFPA No. 70-1984 or section 54 of the Canadian Electric Code.*

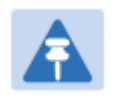

#### *Note*

*International and national standards take precedence over the requirements in this guide.*

#### **Lightning protection zones**

*Use the rolling sphere method (Figure 25) to determine where it is safe to mount equipment. An imaginary sphere, typically 50 meters in radius, is rolled over the structure. Where the sphere rests against the ground and a strike termination device (such as a finial or ground bar), all the space under the sphere is considered to be in the zone of protection (Zone B). Similarly, where the sphere rests on two finials, the space under the sphere is considered to be in the zone of protection.*

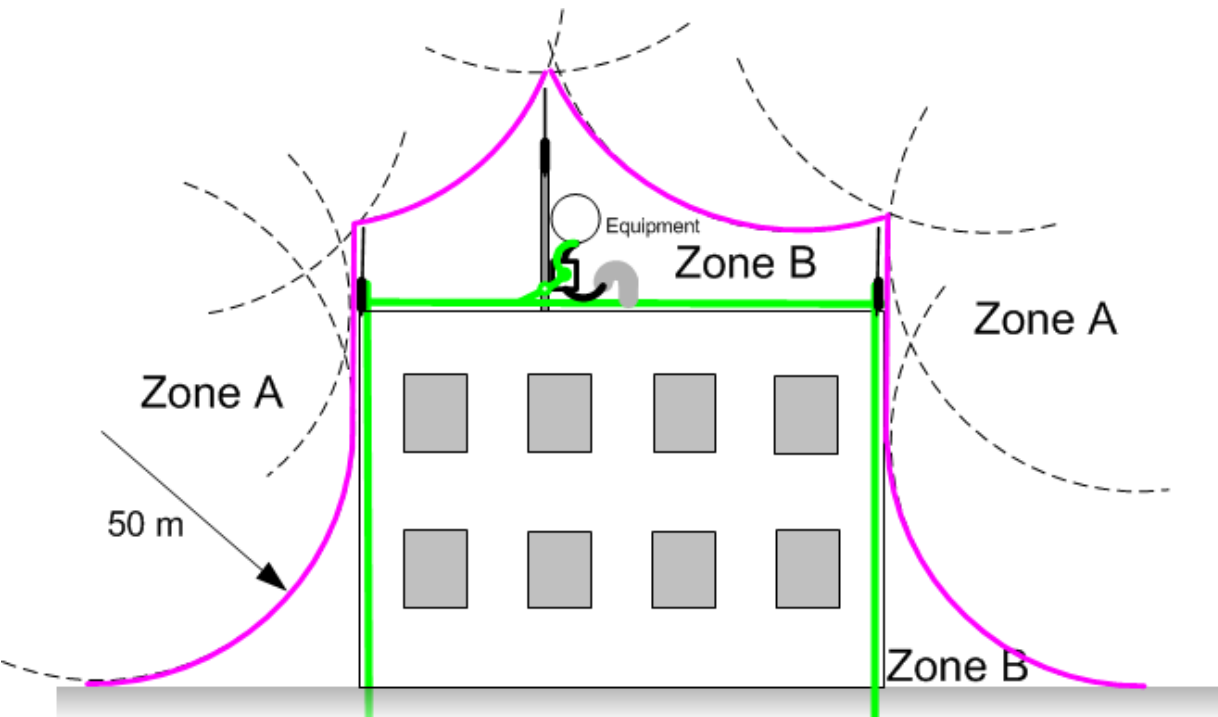

*Figure 25 Rolling sphere method to determine the lightning protection zones* 

*Zone A: In this zone a direct lightning strike is possible. Do not mount equipment in this zone. Zone B: In this zone, direct EMD (lightning) effects are still possible, but mounting in this zone significantly reduces the possibility of a direct strike. Mount equipment in this zone.*

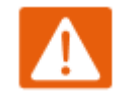

#### *Warning*

*Never mount equipment in Zone A. Mounting in Zone A may put equipment, structures and life at risk.*

#### **Site grounding system**

*Confirm that the site has a correctly installed grounding system on a common ground ring with access points for grounding PMP/PTP 450(i) equipment.*

*If the outdoor equipment is to be installed on the roof of a high building (Figure 22), confirm that the following additional requirements are met:*

- *A grounding conductor is installed around the roof perimeter to form the main roof perimeter lightning protection ring.*
- *Air terminals are installed along the length of the main roof perimeter lightning protection ring, typically every 6.1m (20ft).*
- *The main roof perimeter lightning protection ring contains at least two down conductors connected to the grounding electrode system. The down conductors should be physically separated from one another, as far as practical.*

### **ODU and external antenna location**

*Find a location for the ODU (and external antenna for connectorized units) that meets the following requirements:*

- *The equipment is high enough to achieve the best radio path.*
- *People can be kept a safe distance away from the equipment when it is radiating. The safe separation distances are defined in Calculated distances and power compliance margins on page 4-24.*
- *The equipment is lower than the top of the supporting structure (tower, mast or building) or its lightning air terminal.*
- *If the ODU is connectorized, select a mounting position that gives it maximum protection from the elements, but still allows easy access for connecting and weatherproofing the cables. To minimize cable losses, select a position where the antenna cable lengths can be minimized. If diverse or two external antennas are being deployed, it is not necessary to mount the ODU at the midpoint of the antennas.*

# **ODU ambient temperature limits**

*Select a location where the ODU can operate within safe ambient temperature limits. The following points need to be considered while selecting a location for the ODU:*

- *The ODU must be mounted in a Restricted Access Location (as defined in EN 60950-1) if the operating ambient temperature may exceed 40°C, including solar radiation.*
- *If the ambient temperature never exceeds 40°C, the temperature of the external metal case parts of the ODU will not exceed the touch temperature limit of 70°C.*
- *If the ambient temperature never exceeds 60°C, the temperature of the external metal case parts of the ODU will not exceed the touch temperature limit of 90°C.*

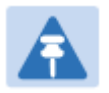

#### *Note*

*A restricted access location is defined (in EN 60950-1) as one where access may only be gained by use of a tool or lock and key, or other means of security, and access is controlled by the authority responsible for the location. Access must only be gained by persons who have been instructed about the reasons for the restrictions applied to the location and about any precautions that must be taken. Examples of permissible restricted access locations are a lockable equipment room or a lockable cabinet.*

# **ODU wind loading**

*Ensure that the ODU and the structure on which it is mounted are capable of withstanding the prevalent wind speeds at a proposed PMP/PTP 450i site. Wind speed statistics are available from national meteorological offices.*

*The ODU and its mounting bracket are capable of withstanding wind speeds of up to 323 kph (200 mph).*

*Wind blowing on the ODU will subject the mounting structure to significant lateral force. The magnitude of the force depends on both wind strength and surface area of the ODU. Wind loading is estimated using the following formulae:*

- *Force (in kilogrammes) = 0.1045aV<sup>2</sup> where:*
	- o *"a" is the surface area in square meters, and*
	- "V" is the wind speed in meters per second.
- *Force (in pounds) = 0.0042Av<sup>2</sup> where:*
	- o *"A" is the surface area in square feet, and*
	- o *"v" is the wind speed in miles per hour.*

*Applying these formulae to the PMP/PTP 450i ODU at different wind speeds, the resulting wind loadings are shown in Table 45 and Table 46.*

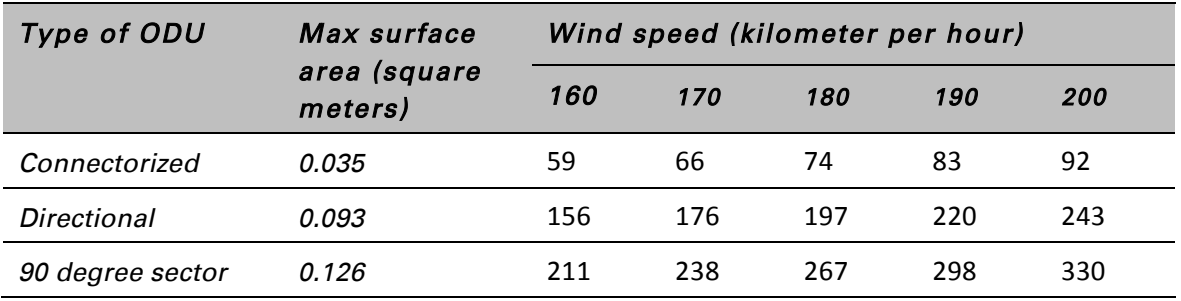

#### *Table 45 ODU wind loading (Newton)*

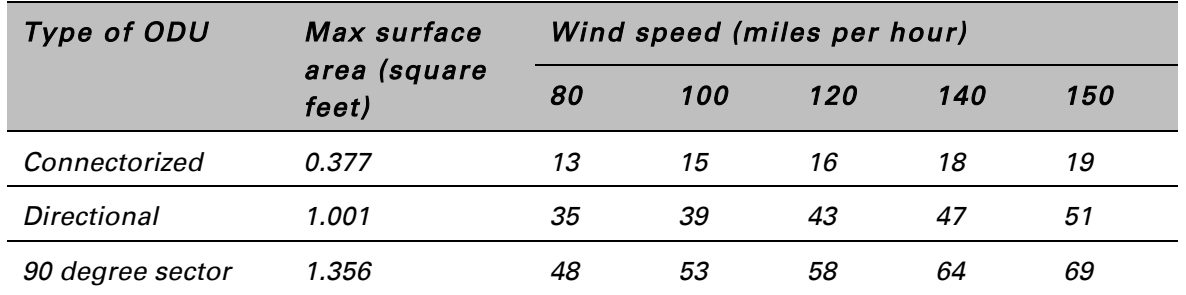

#### *Table 46 ODU wind loading (lb force)*

*For a connectorized ODU, add the wind loading of the external antenna to that of the ODU. The antenna manufacturer should be able to quote wind loading.*

# **Drop cable grounding points**

*To estimate how many grounding kits are required for each drop cable, refer to the site installation diagrams (Figure 20 , Figure 21 and Figure 22) and use the following criteria:*

- *The drop cable shield must be grounded near the ODU at the first point of contact between the drop cable and the mast, tower or building.*
- *The drop cable shield must be grounded at the building entry point.*

*For mast or tower installations (Figure 20), use the following additional criteria:*

- *The drop cable shield must be grounded at the bottom of the tower, near the vertical to horizontal transition point. This ground cable must be bonded to the tower or tower ground bus bar (TGB), if installed.*
- If the tower is greater than 61 m (200 ft) in height, the drop cable shield must be grounded at *the tower midpoint, and at additional points as necessary to reduce the distance between ground cables to 61 m (200 ft) or less.*
- *In high lightning-prone geographical areas, the drop cable shield must be grounded at spacing between 15 to 22 m (50 to 75 ft). This is especially important on towers taller than 45 m (150 ft).*

*For roof installations (Figure 22), use the following additional criteria:*

- *The drop cable shield must be bonded to the building grounding system at its top entry point (usually on the roof).*
- *The drop cable shield must be bonded to the building grounding system at the entry point to the equipment room.*

# **LPU location**

*Find a location for the bottom LPU that meets the following requirements:*

- *The bottom LPU can be connected to the drop cable from the ODU.*
- *The bottom LPU is within 600 mm (24 in) of the point at which the drop cable enters the building, enclosure or equipment room within a larger building.*
- *The bottom LPU can be bonded to the grounding system.*

# **Radio Frequency planning**

*This section describes how to plan PMP/PTP 450(i) links to conform to analysis of spectrum and the regulatory restrictions that apply in the country of operation.*

# **Regulatory limits**

*Many countries impose EIRP limits (Allowed EIRP) on products operating in the bands used by the PMP/PTP 450(i) Series.* 

*Refer to Country specific maximum transmit power (Chapter 9: Reference Information) on page 9- 36 to determine what the maximum transmitted power and EIRP for PMP/PTP 450(i) Series that can be used in each of countries and frequency band.*

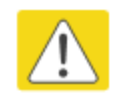

#### *Caution*

*It is the responsibility of the user to ensure that the PMP/PTP product is operated in accordance with local regulatory limits.*

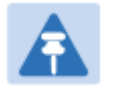

#### *Note*

*Contact the applicable radio regulator to find out whether or not registration of the PMP/PTP 450(i) link is required.*

# **Conforming to the limits**

*Ensure the link is configured to conform to local regulatory requirements by configuring the PMP 450(i) AP or PTP 450(i) BHM for the correct country. In the following situations, this does not prevent operation outside the regulations:*

• *When using connectorized ODUs with external antennas, the regulations may require the maximum transmit power to be reduced.*

### **Available spectrum**

*The available spectrum for operation depends on the regulatory band. When configured appropriately, the unit will only allow operation on those channels which are permitted by the regulations.*

*Certain regulations have allocated certain channels as unavailable for use:*

- *FCC has allocated part of the 5.1 & 5.2 GHz*
- *ETSI has allocated part of the 5.4 GHz band to weather radar.*
- *UK and some other European countries have allocated part of the 5.8 GHz band to Road Transport and Traffic Telematics (RTTT) systems.*

*The number and identity of channels barred in a given regulatory band is dependent on the channel bandwidth and channel raster selected.*

# **Analyzing the RF Environment**

*An essential element in RF network planning is the analysis of spectrum usage and the strength of the signals that occupy the spectrum. Regardless of how these parameters are measured and log or chart the results (through the Spectrum Analyzer feature or by using a spectrum analyzer), ensure measurements are performed:*

- *At various times of day.*
- *On various days of the week.*
- *Periodically into the future.*

*As new RF neighbors move in or consumer devices proliferate in currently used spectrum, this keeps the user aware of the dynamic possibilities for interference within the network.*

### **Channel bandwidth**

*Select the required channel bandwidth for the link. The selection depends upon the regulatory band selected.*

*The wider the channel bandwidth, the greater the capacity. As narrower channel bandwidths take up less spectrum, selecting a narrow channel bandwidth may be a better choice when operating in locations where the spectrum is very busy.*

*Both ends of the link must be configured to operate on the same channel bandwidth.*

## **Anticipating Reflection of Radio Waves**

*In the signal path, any object that is larger than the wavelength of the signal can reflect the signal. Such an object can even be the surface of the earth or of a river, bay or lake. The wavelength of the signal is approximately*

- *2 inches (or 5 cm) for 5.4 GHz and 5.8 GHz signals.*
- *12 inches for 900 MHz signals*

*A reflected signal can arrive at the antenna of the receiver later than the non-reflected signal arrives. These two or more signals cause the condition known as multipath. Multipath may increase or decrease the signal level, resulting in overall attenuation that may be higher or lower than that caused by the link distance. This is problematic at the margin of the link budget, where the standard operating margin (fade margin) may be compromised.*

#### **Obstructions in the Fresnel Zone**

*The Fresnel (pronounced fre·NEL) Zone is a three-dimensional volume around the line of sight of an antenna transmission. Objects that penetrate this area can cause the received strength of the transmitted signal to fade. Out-of-phase reflections and absorption of the signal result in signal cancellation.*

*The foliage of trees and plants in the Fresnel Zone can cause signal loss. Seasonal density, moisture content of the foliage, and other factors such as wind may change the amount of loss. Plan to perform frequent and regular link tests if you must transmit through foliage.*

### **Planning for co-location**

*The first step to avoid interference in wireless systems is to set all AP/BHMs to receive timing from a synchronization source (Cluster Management Module, or Universal Global Positioning System). This ensures that the modules are in sync and start transmitting at the same time each frame.*

*The second step to avoid interference is to configure parameters on all AP/BHMs of the same frequency band in proximity such that they have compatible transmit/receive ratios (all stop transmitting each frame before any start receiving). This avoids the problem of one AP/BHM attempting to receive the signal from a distant SM/BHS while a nearby AP/BHM transmits, which could overpower that signal.*

*The following parameters on the AP/BHM determine the transmit/receive ratio:*

- *Downlink Data percentage*
- *(reserved) Contention slots*

*If OFDM (PMP/PTP 450(i), PMP/PTP 230) and FSK (PMP/PTP 1x0) APs/BHMs of the same frequency band are in proximity, or if you want BHMs set to different parameters then you must use the Frame Calculator to identify compatible settings for APs/BHMs.*

*The Frame Calculator is available on the web management interface Tools > Frame Calculator. To use the Frame Calculator, type into the calculator various configurable parameter values for each proximal AP/BHM and then record the resulting AP/BHM Receive Start value. Next vary the Downlink Data percentage in each calculation and iterate until a calculated AP/BHM Receive Start for all collocated APs/BHMs are within 300 bit times; if possible, within 150 bit times. In Cambium Point-to-Multipoint systems, 10 bit times = 1 µs.*

*For more information on PTP 450(i) co-location, see http://www.cambiumnetworks.com/solution-papers*

# **Multiple OFDM Access Point Clusters**

*When deploying multiple AP clusters in a dense area, consider aligning the clusters as shown below. However, this is only a recommendation. An installation may dictate a different pattern of channel assignments.*

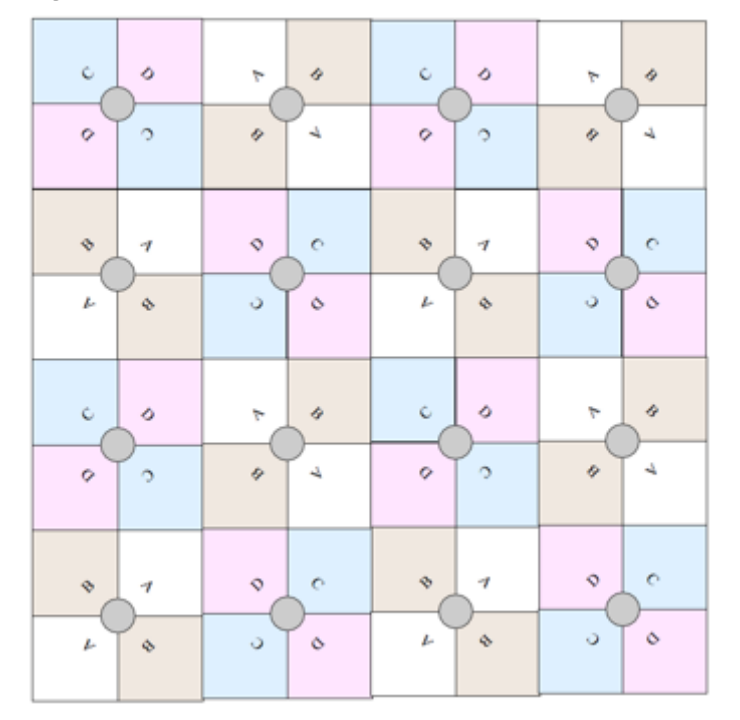

*Figure 26 Example layout of 16 Access Point sectors (ABCD), 90 degree sectors* 

*An example for assignment of frequency channels is provided in the following table.*

*Table 47 Example 5.8 GHz 4-channel assignment by access site* 

| Symbol | Frequency |
|--------|-----------|
| Д      | 5.740 GHz |
| R      | 5.760 GHz |
| C      | 5.780 GHz |
| .,     | 5.800 GHz |

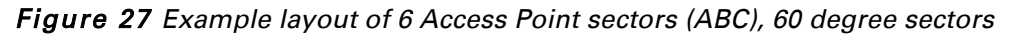

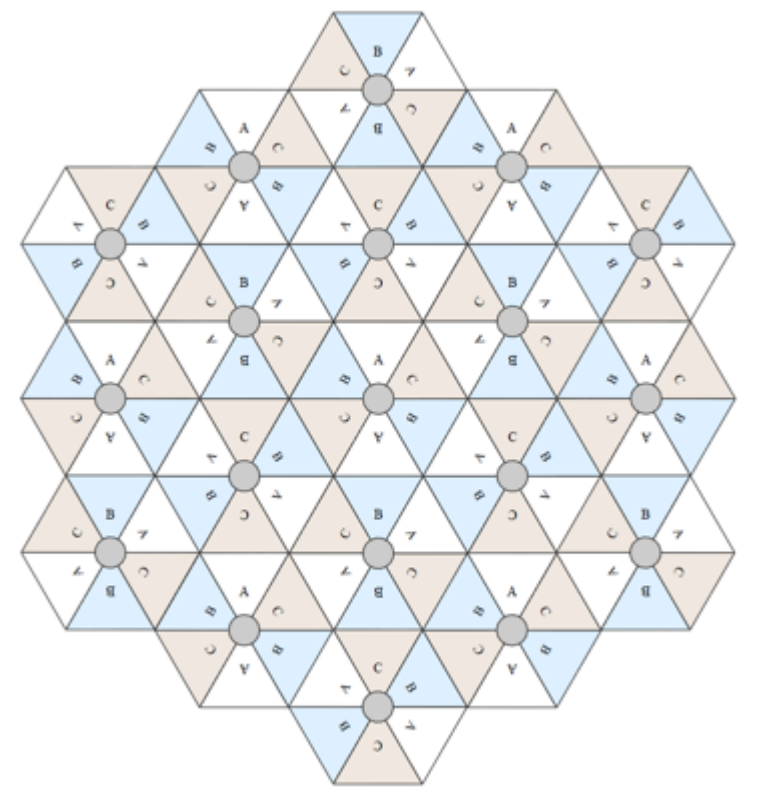

*An example for assignment of frequency channels and sector IDs is provided in the following table.*

*Table 48 Example 5.8 GHz 3-channel assignment by access site* 

| Symbol | Frequency |  |
|--------|-----------|--|
| А      | 5.740 GHz |  |
| R      | 5.760 GHz |  |
| C      | 5.780 GHz |  |

# **Link planning**

*This section describes factors to be taken into account when planning links, such as range, obstacles path loss and throughput. LINKPlanner is recommended.*

### **Range and obstacles**

*Calculate the range of the link and identify any obstacles that may affect radio performance.*

*Perform a survey to identify all the obstructions (such as trees or buildings) in the path and to assess the risk of interference. This information is necessary in order to achieve an accurate link feasibility assessment.*

*The PMP/PTP 450(i) Series is designed to operate in Non-Line-of-Sight (NLoS) and Line-of-Sight (LoS) environments. An NLOS environment is one in which there is no optical line-of-sight, that is, there are obstructions between the antennas.*

*OFDM technology can often use multi-pathing to an advantage to overcome nLOS, especially in cases where the Fresnel zone is only partially blocked by buildings, "urban canyons", or foliage. OFDM tends to help especially when obstacles are near the middle of the link, and less so when the obstacles are very near the ODU.*

*However, attenuation through walls and trees is substantial for any use of the 5.4 GHz and 5.8 GHz frequency bands. The lower frequency radio waves of 900 MHz radios provide greater penetration through walls, trees and other obstacles, making it optimal for most non-line-of-sight applications. Even with OFDM, these products are not expected to penetrate walls or extensive trees and foliage.*

### **Path loss**

*Path loss is the amount of attenuation the radio signal undergoes between the two ends of the link. The path loss is the sum of the attenuation of the path if there were no obstacles in the way (Free Space Path Loss), the attenuation caused by obstacles (Excess Path Loss) and a margin to allow for possible fading of the radio signal (Fade Margin). The following calculation needs to be performed to judge whether a particular link can be installed:*

 $L_{free\ space} + L_{excess} + L_{fake} + L_{seasonal} < L_{capability}$ 

*Where: Is:*

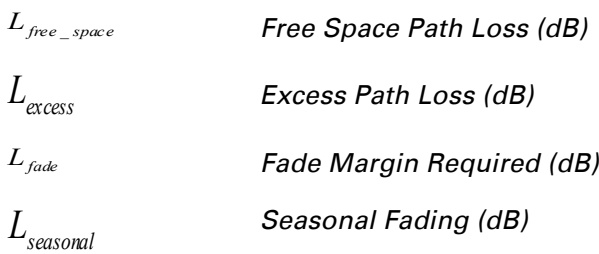

*Lcapability Equipment Capability (dB)*

## **Calculating Link Loss**

*The link loss is the total attenuation of the wireless signal between two point-to-multipoint units. The link loss calculation is presented below:*

> *Link Loss (dB) = Transmit power of the remote wireless unit (dBm)* − *Tx Cable loss (dB)* − *Received power at the local unit (dBm) – Rx cable loss (dB) + Antenna gain at the remote unit (dBi) + Antenna gain at the local unit (dBi)*

### **Calculating Rx Signal Level**

*The determinants in Rx signal level are illustrated in Figure 28.*

*Figure 28 Determinants in Rx signal level* 

The linked image cannot be displayed. The file may have been moved, renamed, or deleted. Verify that the link points to the correct file and location.

*Rx signal level is calculated as follows:*

*Rx signal level dB = Tx power* − *Tx cable loss + Tx antenna gain*  − *free space path loss + Rx antenna gain* − *Rx cable loss*

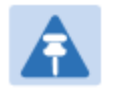

簺

#### *Note*

*This Rx signal level calculation presumes that a clear line of sight is established between the transmitter and receiver and that no objects encroach in the Fresnel zone.* 

# **Calculating Fade Margin**

*Free space path loss is a major determinant in Rx (received) signal level. Rx signal level, in turn, is a major factor in the system operating margin (fade margin), which is calculated as follows:*

*System operating margin (fade margin) dB = Rx signal level dB − Rx sensitivity dB* 

*Thus, fade margin is the difference between strength of the received signal and the strength that the receiver requires for maintaining a reliable link. A higher fade margin is characteristic of a more reliable link.*

# **Adaptive modulation**

*Adaptive modulation ensures that the highest throughput that can be achieved instantaneously will be obtained, taking account of propagation and interference. When the link has been installed, web pages provide information about the link loss currently measured by the equipment, both instantaneously and averaged. The averaged value will require maximum seasonal fading to be added, and then the radio reliability of the link can be computed.*

*For details of the system throughput, link loss and maximum distance for each frequency band in all modulation modes, see Link on page 9-25.*

# **Planning for connectorized units**

*This section describes factors to be taken into account when planning to use connectorized ODUs with external antennas in PMP/PTP 450(i) links.*

#### **When to install connectorized units**

*The majority of radio links can be successfully deployed with the integrated ODU. However the integrated units may not be sufficient in some areas, for example:*

- *Where the path is heavily obscured by dense woodland on an NLOS link.*
- *Where long LOS links are required.*
- *Where there are known to be high levels of interference.*

*In these areas, connectorized ODUs and external antennas should be used.*

#### **Choosing external antennas**

*When selecting external antennas, consider the following factors:*

- *The required antenna gain.*
- *Ease of mounting and alignment.*
- *Use dual-polarization antenna (as the integrated antenna).*

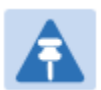

#### *Note*

*Enter the antenna gain and cable loss into the Installation Wizard, if the country selected has an EIRP limit, the corresponding maximum transmit power will be calculated automatically by the unit.*

# **Calculating RF cable length (5.8 GHz FCC only)**

*The 5.8 GHz band FCC approval for the product is based on tests with a cable loss between the ODU and antenna of not less than 1.2 dB. If cable loss is below 1.2 dB with a 1.3 m (4 ft) diameter external antenna, the connectorized PMP/PTP 450(i) may exceed the maximum radiated spurious emissions allowed under FCC 5.8 GHz rules.*

*Cable loss depends mainly upon cable type and length. To meet or exceed the minimum loss of 1.2 dB, use cables of the type and length specified in Table 49 (source: Times Microwave). This data excludes connector losses.*

| RF cable type | Minimum cable length      |
|---------------|---------------------------|
| <i>LMR100</i> | $0.6$ m (1.9 ft)          |
| <i>LMR200</i> | 1.4 m $(4.6 \text{ ft})$  |
| <i>LMR300</i> | 2.2 m (7.3 ft)            |
| <b>LMR400</b> | $3.4 \text{ m}$ (11.1 ft) |
| <i>LMR600</i> | $5.0 \text{ m}$ (16.5 ft) |

*Table 49 RF cable lengths required to achieve 1.2 dB loss at 5.8 GHz* 

# **Data network planning**

*This section describes factors to be considered when planning PMP/PTP 450(i) data networks.*

# **Understanding addresses**

*A basic understanding of Internet Protocol (IP) address and subnet mask concepts is required for engineering your IP network.*

#### **IP address**

*The IP address is a 32-bit binary number that has four parts (octets). This set of four octets has two segments, depending on the class of IP address. The first segment identifies the network. The second identifies the hosts or devices on the network. The subnet mask marks a boundary between these two sub-addresses.* 

# **Dynamic or static addressing**

*For any computer to communicate with a module, the computer must be configured to either*

- *use DHCP (Dynamic Host Configuration Protocol). In this case, when not connected to the network, the computer derives an IP address on the 169.254 network within two minutes.*
- *have an assigned static IP address (for example, 169.254.1.5) on the 169.254 network.*

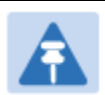

#### *Note*

*If an IP address that is set in the module is not the 169.254.x.x network address, then the network operator must assign the computer a static IP address in the same subnet.*

### **When a DHCP server is not found**

*To operate on a network, a computer requires an IP address, a subnet mask, and possibly a gateway address. Either a DHCP server automatically assigns this configuration information to a computer on a network or an operator must input these items.* 

*When a computer is brought on line and a DHCP server is not accessible (such as when the server is down or the computer is not plugged into the network), Microsoft and Apple operating systems default to an IP address of 169.254.x.x and a subnet mask of 255.255.0.0 (169.254/16, where /16 indicates that the first 16 bits of the address range are identical among all members of the subnet).*

# **DNS Client**

*The DNS Client is used to resolve names of management servers within the operator's management domain (see Figure 29). This feature allows hostname configuration for NTP servers, Authorization Servers, DHCP relay servers, and SNMP trap servers. Operators may choose to either enter in the FQDN (Fully Qualified Domain Name) for the host name or to manually enter the IP addresses of the servers.*

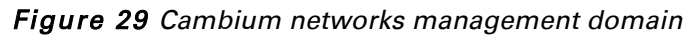

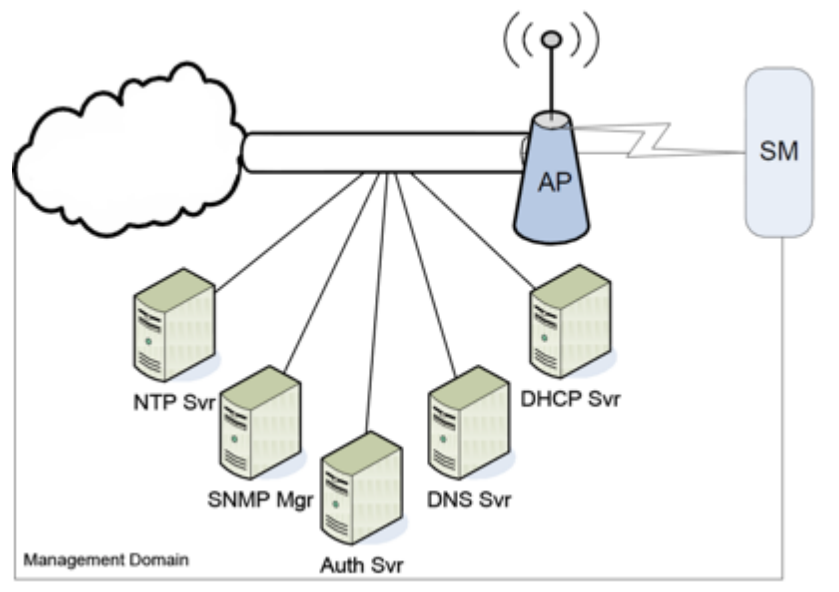

# **Network Address Translation (NAT)**

### **NAT, DHCP Server, DHCP Client and DMZ in SM**

*The system provides NAT (network address translation) for SMs in the following combinations of NAT and DHCP (Dynamic Host Configuration Protocol):*

- *NAT Disabled*
- *NAT with DHCP Client (DHCP selected as the Connection Type of the WAN interface) and DHCP Server*
- *NAT with DHCP Client(DHCP selected as the Connection Type of the WAN interface)*
- *NAT with DHCP Server*
- *NAT without DHCP*

#### **NAT**

*NAT isolates devices connected to the Ethernet/wired side of a SM from being seen directly from the wireless side of the SM. With NAT enabled, the SM has an IP address for transport traffic (separate from its address for management), terminates transport traffic, and allows you to assign a range of IP addresses to devices that are connected to the Ethernet/wired side of the SM.*

*In the Cambium system, NAT supports many protocols, including HTTP, ICMP (Internet Control Message Protocols), and FTP (File Transfer Protocol). For virtual private network (VPN) implementation, L2TP over IPSec (Level 2 Tunneling Protocol over IP Security) and PPTP (Point to Point Tunneling Protocol) are supported.* 

# **DHCP**

*DHCP enables a device to be assigned a new IP address and TCP/IP parameters, including a default gateway, whenever the device reboots. Thus DHCP reduces configuration time, conserves IP addresses, and allows modules to be moved to a different network within the Cambium system.*

*In conjunction with the NAT features, each SM provides:*

- *A DHCP server that assigns IP addresses to computers connected to the SM by Ethernet protocol.*
- *A DHCP client that receives an IP address for the SM from a network DHCP server.*

#### **DMZ**

*In conjunction with the NAT features, a DMZ (demilitarized zone) allows the assignment of one IP address behind the SM for a device to logically exist outside the firewall and receive network traffic. The first three octets of this IP address must be identical to the first three octets of the NAT private IP address.*

#### **Developing an IP addressing scheme**

*Network elements are accessed through IP Version 4 (IPv4) addressing. A proper IP addressing method is critical to the operation and security of a network.*

*Each module requires an IP address on the network. This IP address is for only management purposes. For security, you must either:*

- *Assign a non-routable IP address.*
- *Assign a routable IP address only if a firewall is present to protect the module.*

*You assign an IP addresses to computers and network components by either static or dynamic IP addressing. You will also assign the appropriate subnet mask and network gateway to each module.* 

# **Address Resolution Protocol**

*As previously stated, the MAC address identifies a module in:*

- *Communications between modules.*
- *The data that modules store about each other.*

*The IP address is essential for data delivery through a router interface. Address Resolution Protocol (ARP) correlates MAC addresses to IP addresses.*

*For communications to outside the network segment, ARP reads the network gateway address of the router and translates it into the MAC address of the router. Then the communication is sent to MAC address (physical network interface card) of the router.*

*For each router between the sending module and the destination, this sequence applies. The ARP correlation is stored until the ARP cache times out.*

#### **Allocating subnets**

*The subnet mask is a 32-bit binary number that filters the IP address. Where a subnet mask contains a bit set to 1, the corresponding bit in the IP address is part of the network address.*

#### **Example IP address and subnet mask**

*In Figure 30, the first 16 bits of the 32-bit IP address identify the network:*

*Figure 30 Example of IP address in Class B subnet* 

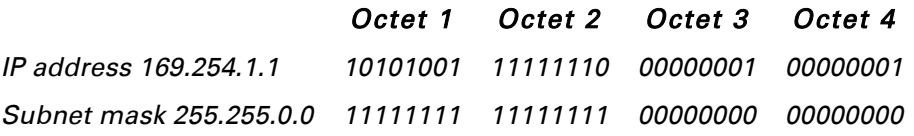

*In this example, the network address is 169.254 and 2<sup>16</sup> (65,536) hosts are addressable.* 

#### **Selecting non-routable IP addresses**

*The factory default assignments for network elements are:*

- *Unique MAC address*
- *IP address of 169.254.1.1*
- *Subnet mask of 255.255.0.0*
- *Network gateway address of 169.254.0.0*

*For each radio and CMM4, assign an IP address that is both consistent with the IP addressing plan*  for your network and cannot be accessed from the Internet. IP addresses within the following *ranges are not routable from the Internet, regardless of whether a firewall is configured:*

- *10.0.0.0 – 10.255.255.255*
- *172.16.0.0 – 172.31.255.255*
- *192.168.0.0 – 192.168.255.255*

*Also, the subnet mask and network gateway for each CMM4 can be assigned.*

# **Translation bridging**

*Optionally, the AP can be configured to change the source MAC address in every packet it receives from its SMs to the MAC address of the SM/BHS that bridged the packet, before forwarding the packet toward the public network. In this case:*

- *Not more than 128 IP devices at any time are valid to send data to the AP from behind the SM.*
- *SM populates the Translation Table tab of its Statistics web page, displaying the MAC address and IP address of all the valid connected devices.*
- *Each entry in the Translation Table is associated with the number of minutes that have elapsed since the last packet transfer between the connected device and the SM.*
- *If 128 are connected, and another attempts to connect:* 
	- o *If no Translation Table entry is older than 255 minutes, the attempt is ignored.*
	- o *If an entry is older than 255 minutes, the oldest entry is removed and the attempt is successful.*
- *The Send Untranslated ARP parameter in the General tab of the Configuration page can be:*
	- o *Disabled, so that the AP overwrites the MAC address in ARP packets before forwarding them.*
	- o *Enabled, so that the AP forwards ARP packets regardless of whether it has overwritten the MAC address.*

*This is the Translation Bridging feature, which you can enable in the General page of the Configuration web page in the AP. When this feature is disabled, the setting of the* 

*Send Untranslated ARP parameter has no effect, because all packets are forwarded untranslated (with the source MAC address intact). See Address Resolution Protocol on Page 3-26.*

# **Engineering VLANs**

*The radios support VLAN functionality as defined in the 802.1Q (Virtual LANs) specification, except for the following aspects of that specification:*

- *Protocols:*
	- o *Generic Attribute Registration Protocol (GARP) GARV*
	- o *Spanning Tree Protocol (STP)*
	- o *Multiple Spanning Tree Protocol (MSTP)*
	- o *GARP Multicast Registration Protocol (GMRP)*
- *Embedded source routing (ERIF) in the 802.1Q header*
- *Multicast pruning*
- *Flooding unknown unicast frames in the downlink*

*As an additional exception, the AP/BHM does not flood downward the unknown unicast frames to the SM/BHS.*

*A VLAN configuration in Layer 2 establishes a logical group within the network. Each computer in the VLAN, regardless of initial or eventual physical location, has access to the same data. For the network operator, this provides flexibility in network segmentation, simpler management, and enhanced security.*

#### **Special case VLAN numbers**

*This system handles special case VLAN numbers according to IEEE specifications:*

| <b>VLAN</b><br>Number | Purpose                                                                                                    | <b>Usage Constraint</b>                      |
|-----------------------|----------------------------------------------------------------------------------------------------|----------------------------------------------|
| 0                     | These packets have 802.1p priority, but are<br>otherwise handled as untagged.                                                                                                    | Must not be used as a<br>management VLAN.    |
|                       | Although not noted as special case by IEEE<br>specifications, these packets identify traffic<br>that was untagged upon ingress into the SM<br>and must remain untagged upon egress.<br>This policy is hard-coded in the AP. | Must not be used for<br>system VLAN traffic. |
| 4095                  | This VLAN is reserved for internal use.                                                                                                    | Must not be used at all.                     |

*Table 50 Special case VLAN IDs* 

#### **SM membership in VLANs**

*With the supported VLAN functionality, the radios determine bridge forwarding on the basis of not only the destination MAC address, but also the VLAN ID of the destination. This provides flexibility in how SMs are used:*

- *Each SM can be a member in its own VLAN.*
- *Each SM can be in its own broadcast domain, such that only the radios that are members of the VLAN can see broadcast and multicast traffic to and from the SM.*
- The network operator can define a work group of SMs, regardless of the AP(s) to which they *register.*

*PMP 450(i) modules provide the VLAN frame filters that are described in Table 51.*

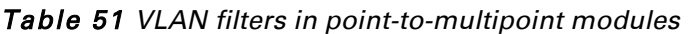

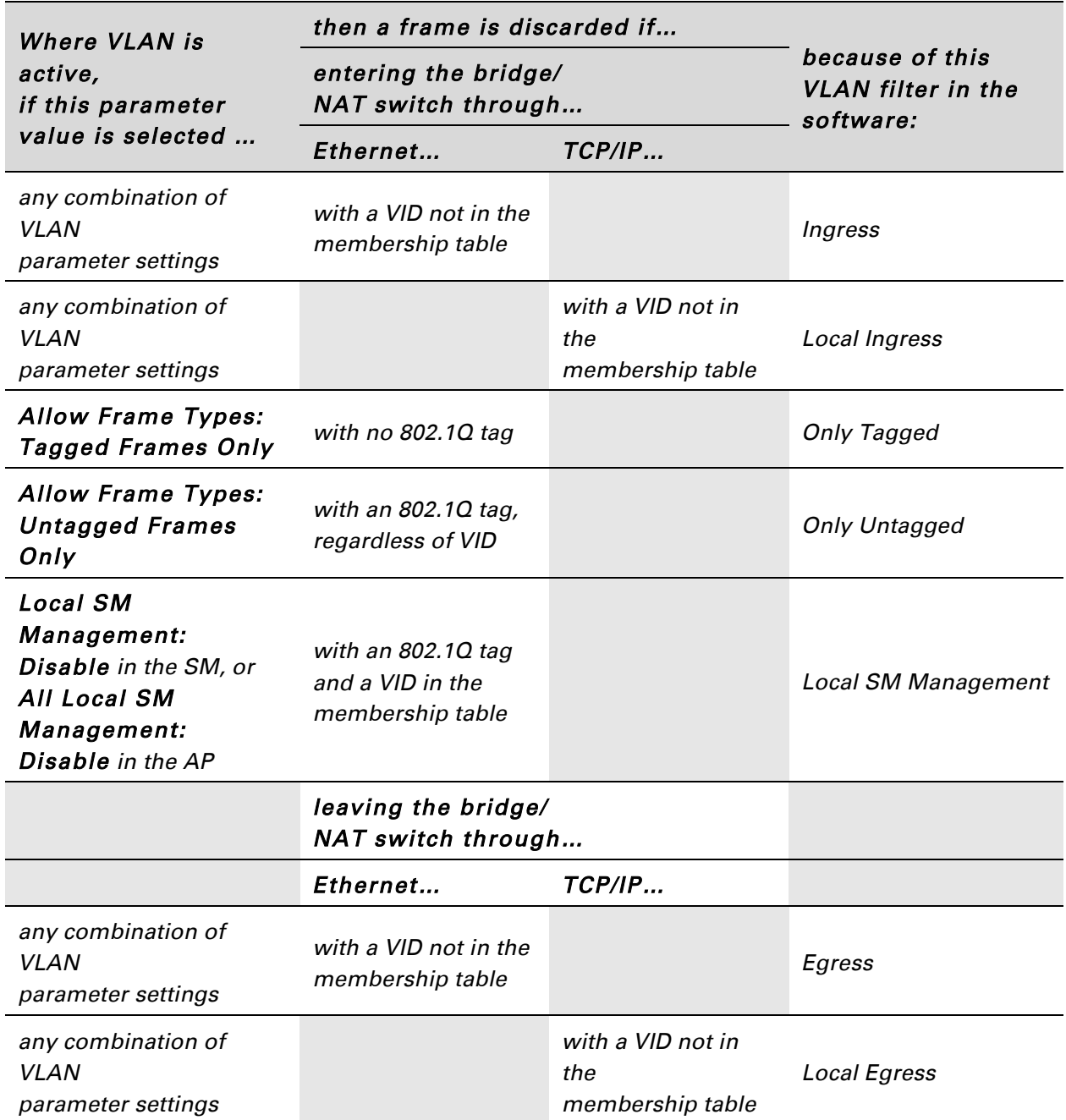

#### **Priority on VLANs (802.1p)**

*The radios can prioritize traffic based on the eight priorities described in the IEEE 802.1p specification. When the high-priority channel is enabled on a SM, regardless of whether VLAN is enabled on the AP for the sector, packets received with a priority of 4 through 7 in the 802.1p field are forwarded onto the high-priority channel.*

*Operators may configure priority precedence as 802.1p Then Diffserv (Default) or Diffserv Then 802.1p. Since these priority precedence configurations are independent between the AP and SM, this setting must be configured on both the AP and SM to ensure that the precedence is adhered to by both sides of the link.*

*VLAN settings can also cause the module to convert received non-VLAN packets into VLAN packets. In this case, the 802.1p priority in packets leaving the module is set to the priority established by the DiffServ configuration.*

*If VLAN is enabled, immediately monitor traffic to ensure that the results are as desired. For example, high-priority traffic may block low-priority.*

### **Q-in-Q DVLAN (Double-VLAN) Tagging (802.1ad)**

*PMP and PTP modules can be configured with 802.1ad Q-in-Q DVLAN (Double-VLAN) tagging which is a way for an operator to put an 802.1Q VLAN inside of an 802.1ad VLAN. A nested VLAN, which is the original 802.1Q tag and a new second 802.1ad tag, allows for bridging of VLAN traffic across a network and segregates the broadcast domains of 802.1Q VLANs. Q-in-Q can be used with PPPoE and/or NAT.*

*The 802.1ad standard defines the S-VLAN as the Service Provider VLAN and the C-VLAN as the customer VLAN. The radio software does 2 layer Q-in-Q whereby the C-VLAN is the 802.1Q tag and the S-VLAN is the second layer Q tag as shown in Table 52.*

*Table 52 Q-in-Q Ethernet frame* 

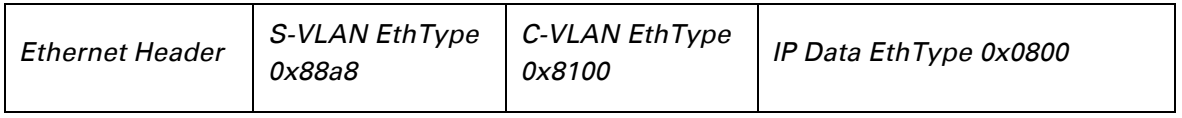

*The 802.1ad S-VLAN is the outer VLAN that is configurable on the Configuration > VLAN web page of the AP/BHM. The Q-in-Q EtherType parameter is configured with a default EtherType of 0x88a8 in addition to four alternate EtherTypes that can be configured to aid in interoperability with existing networks that use a different EtherType than the default.*

*The C-VLAN is the inner VLAN tag, which is the same as 802.1Q. As a top level concept, this operates on the outermost tag at any given time, either "pushing" a tag on or "popping" a tag off. This means packets will at most transition from an 802.1Q frame to an 801.ad frame (with a tag "pushed" on) or an untagged 802.1 frame (with the tag "popped" off. Similarly, for an 802.1ad frame, this can only transition from an 802.1ad frame to an 802.1Q frame (with the tag "popped" off) since the radio software only supports 2 levels of tags.*

# **Network management planning**

*This section describes how to plan for PMP/PTP 450(i) links to be managed remotely using SNMP.*

# **Planning for SNMP operation**

*Cambium modules provide the following SNMP traps for automatic notifications to the NMS:*

- *coldStart, which signals that the SNMPv2c element is reinitializing itself and that its configuration may have been altered.*
- *warmStart, which signals that the SNMPv2c element is reinitializing such that its configuration is unaltered.*
- *authenticationFailure, which signals that the SNMPv2c element has received a protocol message that is not properly authenticated (contingent on the snmpEnableAuthenTraps object setting).*
- *linkDown, as defined in RFC 1573*
- *linkUp, as defined in RFC 1573*
- *egpNeighborLoss, as defined in RFC 1213*
- *whispGPSInSync, which signals a transition from not synchronized to synchronized.*
- *whispGPSOutSync, which signals a transition from synchronized to not synchronized.*
- *whispRegComplete, which signals registration completed.*
- *whispRegLost, which signals registration lost.*
- *whispRadarDetected, which signals that the one-minute scan has been completed, radar has been detected and the radio will shut down.*
- *whispRadarEnd, which signals that the one-minute scan has been completed, radar has not been detected and the radio will resume normal operation.*

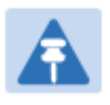

#### *Note*

*The proprietary MIBs are provided in the PMP/PTP 450(i) Series software download files in the support website (see Contacting Cambium Networks on page 1).*

# **Enabling SNMP**

*Enable the SNMP interface for use by configuring the following attributes in the SNMP Configuration page:*

- *SNMP State (default disabled)*
- *SNMP Version (default SNMPv2c)*
- *SNMP Port Number (default 161)*

# **Security planning**

*This section describes how to plan for PMP/PTP 450(i) links to operate in secure mode.*

- *Managing module access by passwords*
- *Filtering protocols and ports*
- *Port Configuration*

# **Isolating AP/BHM from the Internet**

*Ensure that the IP addresses of the AP/BHM in the network:*

- *are not routable over the Internet.*
- *do not share the subnet of the IP address of your user.*

*RFC 1918, Address Allocation for Private Subnets, reserves for private IP networks three blocks of IP addresses that are not routable over the Internet:*

- */8 subnets have one reserved network, 10.0.0.0 to 10.255.255.255.*
- */16 subnets have 16 reserved networks, 172.16.0.0 to 172.31.255.255.*
- */24 subnets have 256 reserved networks, 192.168.0.0 to 192.168.255.255.*

# **Encrypting radio transmissions**

*Cambium fixed wireless broadband IP systems employ the following form of encryption for security of the wireless link:*

- *DES (Data Encryption Standard): An over-the-air link encryption option that uses secret 56-bit keys and 8 parity bits. DES performs a series of bit permutations, substitutions, and recombination operations on blocks of data. DES encryption does not affect the performance or throughput of the system.*
- *AES (Advanced Encryption Standard): An over-the-air link encryption option that uses the Rijndael algorithm and 128-bit keys to establish a higher level of security than DES. AES products are certified as compliant with the Federal Information Processing Standards (FIPS 197) in the U.S.A.*

# **Planning for HTTPS operation**

*Before starting to configure HTTPS operation, ensure that the cryptographic material listed in Table 53 is available.*

| ltem                                              | <b>Description</b>                                                                                                    | <b>Quantity required</b>                                       |
|---------------------------------------------------|----------------------------------------------------------------------------------------------------|----------------------------------------------------------------|
| <b>User Defined Security</b><br>Banner            | The banner provides warnings and notices<br>to be read by the user before logging in to<br>the ODU. Use text that is appropriate to<br>the network security policy. | Normally one per link.<br>This depends upon<br>network policy. |
| Port numbers for HTTP,<br><b>HTTPS and Telnet</b> | Port numbers allocated by the network.                                                                                                    | As allocated by<br>network.                                    |

*Table 53 HTTPS security material*

# **Planning for SNMPv3 operation**

#### **SNMP security mode**

*Decide how SNMPv3 security will be configured.*

*MIB-based security management uses standard SNMPv3 MIBs to configure the user-based security model and the view-based access control model. This approach provides considerable flexibility, allowing a network operator to tailor views and security levels appropriate for different types of user. MIB-based security management may allow a network operator to take advantage of built-in security management capabilities of existing network managers.*

*Web-based security management allows an operator to configure users, security levels, privacy and authentication protocols, and passphrases using the PMP/PTP 450(i) web-based management interface. The capabilities supported are somewhat less flexible than those supported using the MIB-based security management, but will be sufficient in many applications. Selection of webbased management for SNMPv3 security disables the MIB-based security management. PMP/PTP 450(i) does not support concurrent use of MIB-based and web-based management of SNMPv3 security.*

#### **Web-based management of SNMPv3 security**

*Initial configuration of SNMPv3 security is available only to HTTP or HTTPS user accounts with security role of Security Officer.*

*Identify the format used for SNMP Engine ID. The following formats are available:*

- *MAC address (default)*
- *5 and 32 hex characters (the hex character input is driven by RFC 3411 recommendations on the Engine ID)*

*Identify the user names and security roles of initial SNMPv3 users. Two security roles are available:*

- *Read Only*
- *System Administrator*

*Identify the security level for each of the security roles. Three security levels are available:* 

- *(a) No authentication, no privacy*
- *(b) Authentication, no privacy*
- *(c) Authentication, privacy*

*If authentication is required, identify the protocol. The authentication protocol available is MD5. If privacy will be used, identify the protocol. The privacy protocol available is cbc-des.*

# **Managing module access by passwords**

*From the factory, each module has a preconfigured administrator-level account in the name*  $root$ , *which initially requires no associated password. When you upgrade a module:*

- *An account is created in the name* admin*.*
- *Both* admin *and* root *inherit the password that was previously used to access the module, if:*
	- o *Full Access password, if one was set.*
	- o *Display-Only Access password, if one was set and no Full Access password was set.*

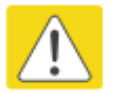

#### *Caution*

*If you use Wireless Manager, do not delete the root account from any module. If you use a NMS that communicates with modules through SNMP, do not delete the root account from any module unless you first can confirm that the NMS does not rely on the root account for access to the modules.*

*Each module supports four or fewer user accounts, regardless of account levels. The available levels are* 

- *ADMINISTRATOR, who has full read and write permissions. This is the level of the* root *and*  admin *users, as well as any other administrator accounts that one of them creates.*
- *INSTALLER, who has permissions identical to those of ADMINISTRATOR except that the installer cannot add or delete users or change the password of any other user.*
- *TECHNICIAN, who has permissions to modify basic radio parameters and view informational web pages.*
- *GUEST, who has no write permissions and only a limited view of General Status tab.*
- *Admin, Installer and Tech accounts can be configured as READ-ONLY. This will allow the account to only see the items.*

*The ability to view information of General Status tab can be controlled by the "Site Information Viewable to Guest Users" under the SNMP tab.*

*From the factory default state, configure passwords for both the* root *and* admin *account at the ADMINISTRATOR permission level, using the Account > Change Users Password page. (If configure only one of these, then the other will still require no password for access into it and thus remain a security risk.) If you are intent on configuring only one of them, delete the admin account. The* root *account is the only account that CNUT uses to update the module.* 

*After a password has been set for any ADMINISTRATOR-level account, initial access to the module GUI opens the view of GUEST level.*

# **Planning for RADIUS operation**

*Configure RADIUS where remote authentication is required for users of the web-based interface. Remote authentication has the following advantages:*

- *Control of passwords can be centralized.*
- *Management of user accounts can be more sophisticated. For example; users can be prompted by a network manager to change passwords at regular intervals. As another example, passwords can be checked for inclusion of dictionary words and phrases.*
- *Passwords can be updated without reconfiguring multiple network elements.*
- *User accounts can be disabled without reconfiguring multiple network elements.*

*Remote authentication has one significant disadvantage in a wireless link product such as PMP/PTP 450(i). If the wireless link is down, a unit on the remote side of the broken link may be prevented from contacting a RADIUS Server, with the result that users are unable to access the web-based interface.*

*One useful strategy would be to combine RADIUS authentication for normal operation with a single locally-authenticated user account for emergency use.*

*PMP 450(i) SM provides a choice of the following authentication methods:*

- *EAP-MSCHAPv2*
- *EAP-TTLS*

*Ensure that the authentication method selected in PMP/PTP 450(i) is supported by the RADIUS server.*

#### **Filtering protocols and ports**

*Configure filters for specified protocols and ports from leaving the AP/BHM and SM/BHS and entering the network. This protects the network from both intended and inadvertent packet loading or probing by network users. By keeping the specified protocols or ports off the network, this feature also provides a level of protection to users from each other.* 

*Protocol and port filtering is set per AP/SM/BH. Except for filtering of SNMP ports, filtering occurs as packets leave the AP/SM/BH.* 

*For example, if SM is configured to filter SNMP, then SNMP packets are blocked from entering the SM and, thereby, from interacting with the SNMP portion of the protocol stack on the SM.*

#### **Port Filtering with NAT Enabled**

*Where NAT is enabled on the SM/BHS, the filtering can be enabled for only the user-defined ports. The following are examples for situations where the configure port can be filtered where NAT is enabled:* 

- *To block a subscriber from using FTP, you can filter Ports 20 and 21 (the FTP ports) for both the TCP and UDP protocols.*
- *To block a subscriber from access to SNMP, you can filter Ports 161 and 162 (the SNMP ports) for both the TCP and UDP protocols.*

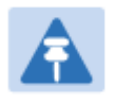

#### *Note*

*In only the SNMP case, filtering occurs before the packet interacts with the protocol stack.*

#### **Protocol and Port Filtering with NAT Disabled**

*Where NAT is disabled on the SM/BHS, the filtering can be enabled for both protocols and the three user-defined ports. Using the check boxes on the interface, it can be either:* 

- *Allow all protocols except those that user wish to block.*
- *Block all protocols except those that user wish to allow.*

*Allow or block any of the following protocols:* 

- *PPPoE (Point to Point Protocol over Ethernet)*
- *Any or all of the following IPv4 (Internet Protocol version 4) protocols:*
- *Any or all of the following IPv4 (Internet Protocol version 4) protocols:* 
	- o *SMB (Network Neighborhood)*
	- o *SNMP*
	- o *Bootp Client*
	- o *Bootp Server*
	- o *Up to 3 user-defined ports*
	- o *All other IPv4 traffic (see Figure 29)*
- *Any or all of the following IPv6 (Internet Protocol version 6) protocols:* 
	- o *SMB (Network Neighborhood)*
	- o *SNMP*
	- o *Bootp Client*
	- o *Bootp Server*
	- o *Up to 3 user-defined ports*
	- o *All other IPv6 traffic (see Figure 29)*
- *Filter Direction – Upstream and Downstream*
- *ARP (Address Resolution Protocol)*

#### *Figure 31 Categorical protocol filtering*

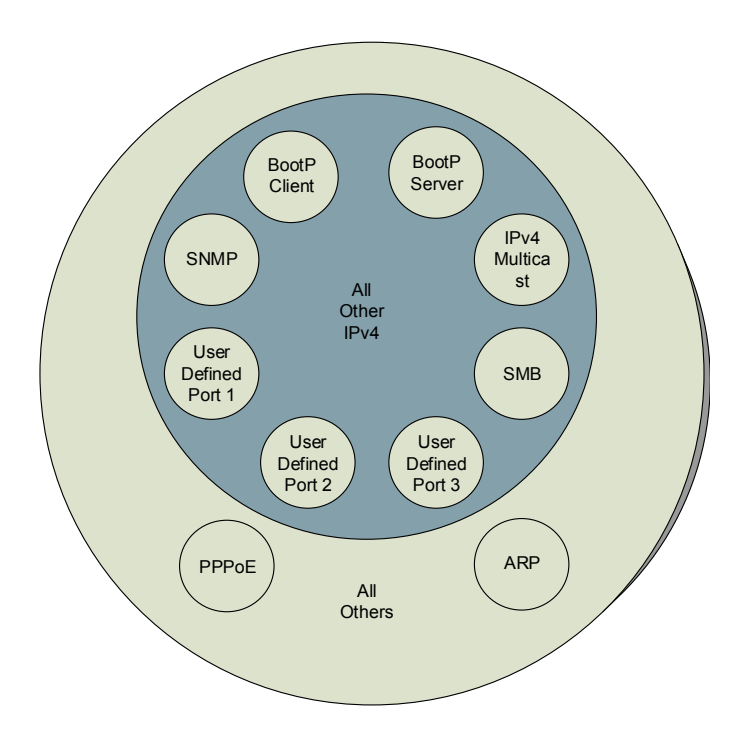

*The following are example situations in which the protocol filtering is configured where NAT is disabled:*

- *If a subscriber is blocked from only PPPoE and SNMP, then the subscriber retains access to all other protocols and all ports.*
- *If PPPoE, IPv4, and Uplink Broadcast are blocked, and also check the All others selection, then only Address Resolution Protocol is not filtered.*

*The ports filtered as a result of protocol selections in the Protocol Filtering tab of the SM/BHS are listed in Table 54.*

| <b>Protocol Selected</b> | Port Filtered (Blocked)                                                   |
|--------------------------|---------------------------------------------------------------------------|
| SMB                      | Destination Ports UDP: 137, 138, 139, 445, 3702 and 1900                  |
|                          | Destination Ports TCP : 137, 138, 139, 445, 2869, 5357 and 5358           |
| <b>SNMP</b>              | Destination Ports TCP and UDP: 161 and 162                                |
| <b>Bootp Client</b>      | Source Port 68 UDP                                                        |
| <b>Bootp Server</b>      | Source Port 67 UDP                                                        |
| User Defined Port 13     | User defined ports for filtering UDP and TCP                              |
| <b>IPv4 Multicast</b>    | Block IPv4 packet types except other filters defined                      |
| <b>IPv6 Multicast</b>    | Block IPv6 packet types except other filters defined                      |
| ARP                      | Filter all Ethernet packet type 806                                       |
| Upstream                 | Applies packet filtering to traffic coming into the FEC interface         |
| Downstream               | Applies packet filtering to traffic destined to exit the FEC<br>interface |

*Table 54 Ports filtered per protocol selections* 

#### **Port Configuration**

*PMP/PTP 450(i) supports access to various communication protocols and only the ports required for these protocols are available for access by external entities. Operators may change the port numbers for these protocols via the radio GUI or SNMP.*

| Port | Usage                           | <b>Port Usage</b>       | Device |
|------|---------------------------------|-------------------------|--------|
| 21   | <b>FTP</b>                      | Listen Port             | AP, SM |
| 80   | <b>HTTP</b>                     | Listen Port             | AP, SM |
| 443  | <b>HTTPS</b>                    | Listen Port             | AP, SM |
| 161  | <b>SNMP</b> port                | Listen Port             | AP, SM |
| 162  | SNMP trap port                  | <b>Destination Port</b> | AP, SM |
| 514  | <b>Syslog Server port</b>       | <b>Destination Port</b> | AP, SM |
| 1812 | <b>Standard RADIUS port</b>     | <b>Destination Port</b> | AP     |
| 1813 | Standard RADIUS accounting port | <b>Destination Port</b> | AP, SM |

*Table 55 Device default port numbers*

# **Encrypting downlink broadcasts**

*An AP can be enabled to encrypt downlink broadcast packets such as the following:*

- *ARP*
- *NetBIOS*
- *broadcast packets containing video data on UDP.*

*The encryption used is DES for a DES-configured module and AES for an AES-configured module. Before the Encrypt Downlink Broadcast feature is enabled on the AP, air link security must be enabled on the AP.*

### **Isolating SMs in PMP**

*In an AP, SMs in the sector can be prevented from directly communicating with each other. In CMM4, the connected APs can be prevented from directly communicating with each other, which prevents SMs that are in different sectors of a cluster from communicating with each other.*

*In the AP, the SM Isolation parameter is available in the General tab of the Configuration web page. Configure the SM Isolation feature by any of the following selections from drop-down menu:*

- *Disable SM Isolation (the default selection). This allows full communication between SMs.*
- *Enable Option 1 Block SM destined packets from being forwarded. This prevents both multicast/broadcast and unicast SM-to-SM communication.*
- *Enable Option 2 Forward SM destined packets upstream. This not only prevents multicast/broadcast and unicast SM-to-SM communication but also sends the packets, which otherwise may have been handled SM to SM, through the Ethernet port of the AP.*

*In the CMM and the CMM4, SM isolation treatment is the result of how to manage the port-based VLAN feature of the embedded switch, where all traffic can be switched from any AP to a specified uplink port. However, this is not packet level switching. It is not based on VLAN IDs.* 

### **Filtering management through Ethernet**

*Configure the SM to disallow any device that is connected to its Ethernet port from accessing the IP address of the SM. If the Ethernet Access Control parameter is set to Enabled, then:* 

- *No attempt to access the SM management interface (by http, SNMP, ftp, or tftp) through Ethernet is granted.*
- *Any attempt to access the SM management interface over the air (by IP address, presuming that LAN1 Network Interface Configuration, Network Accessibility is set to Public, or by link from the Session Status or Remote Subscribers tab in the AP) is unaffected.*

## **Allowing management from only specified IP addresses**

*The Security sub-menu of the Configuration web page in the AP/BHM and SM/BHS includes the IP Access Control parameter. Specify one, two, or three IP addresses that must be allowed to access the management interface (by HTTP, SNMP, FTP or TFTP).*

*If the selection is:*

- *IP Access Filtering Disabled, then management access is allowed from any IP address, even if the Allowed Source IP 1 to 3 parameters are populated.*
- *IP Access Filtering Enabled, and specify at least one address in the Allowed Source IP 1 to 3 parameter, then management access is limited to the specified address(es).*

#### **Configuring management IP by DHCP**

*The Configuration > IP web page of every radio contains a LAN1 Network Interface Configuration, DHCP State parameter that, if enabled, causes the IP configuration (IP address, subnet mask, and gateway IP address) to be obtained through DHCP instead of the values of those*  individual parameters. The setting of this DHCP state parameter is also viewable, but is not *settable, in the Network Interface tab of the Home page.*

*In the SM/BHS, this parameter is settable*

- *in the NAT tab of the Configuration web page, but only if NAT is enabled.*
- *in the IP tab of the Configuration web page, but only if the Network Accessibility parameter in the IP tab is set to Public.*

### **Controlling PPPoE PADI Downlink Forwarding**

*The AP supports the control of forwarding of PPPoE PADI (PPPoE Active Discovery Initiation) packets. This forwarding is configured on the AP GUI Configuration > Radio page by parameter PPPoE PADI Downlink Forwarding. When set to "Enabled", the AP allows downstream and upstream transmission of PPPoE PADI packets. When set to "Disabled", the AP does NOT allow PPPoE PADI packets to be sent out of the AP RF interface (downstream) but will allow PPPoE PADI packets to enter the RF interface (upstream) and exit the Ethernet interface.*

# **Chapter 4: Legal and regulatory information**

*This chapter provides end user license agreements and regulatory notifications.*

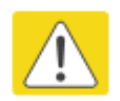

#### *Caution*

*Intentional or unintentional changes or modifications to the equipment must not be made unless under the express consent of the party responsible for compliance. Any such modifications could void the user's authority to operate the equipment and will void the manufacturer's warranty.*

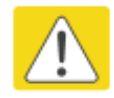

#### *Attention*

*Changements ou modifications Intentionnels ou non de l'équipement ne doivent pas être entrepris sans l'autorisation de l'organisme responsable de la déclaration de conformité. Ces modifications ou changements pourraient invalider le droit de l'utilisateur à utiliser cet appareil et annuleraient la garantie du fabricant.*

*The following topics are described in this chapter:*

- *Cambium Networks end user license agreement on page 4-2 contains the Cambium and third party license agreements for the PMP/PTP 450(i) Series products.*
- *Compliance with safety standards on page 4-22 lists the safety specifications against which the PMP/PTP 450(i) has been tested and certified. It also describes how to keep RF exposure within safe limits.*
- *Compliance with radio regulations on page 4-28 describes how the PMP/PTP 450(i) complies with the radio regulations that are in force in various countries, and contains notifications made to regulatory bodies for the PMP/PTP 450(i).*
# **Cambium Networks end user license agreement**

## **Definitions**

*In this Agreement, the word "Software" refers to the set of instructions for computers, in executable form and in any media, (which may include diskette, CD-ROM, downloadable internet, hardware, or firmware) licensed to you. The word "Documentation" refers to electronic or printed manuals and accompanying instructional aids licensed to you. The word "Product" refers to Cambium Networks' fixed wireless broadband devices for which the Software and Documentation is licensed for use.*

### **Acceptance of this agreement**

*In connection with Cambium Networks' delivery of certain proprietary software or products containing embedded or pre-loaded proprietary software, or both, Cambium Networks is willing to license this certain proprietary software and the accompanying documentation to you only on the condition that you accept all the terms in this End User License Agreement ("Agreement").*

*IF YOU DO NOT AGREE TO THE TERMS OF THIS AGREEMENT, DO NOT USE THE PRODUCT OR INSTALL THE SOFTWARE. INSTEAD, YOU MAY, FOR A FULL REFUND, RETURN THIS PRODUCT TO THE LOCATION WHERE YOU ACQUIRED IT OR PROVIDE WRITTEN VERIFICATION OF DELETION OF ALL COPIES OF THE SOFTWARE. ANY USE OF THE SOFTWARE, INCLUDING BUT NOT LIMITED TO USE ON THE PRODUCT, WILL CONSTITUTE YOUR ACCEPTANCE TO THE TERMS OF THIS AGREEMENT.*

### **Grant of license**

*Cambium Networks Limited ("Cambium") grants you ("Licensee" or "you") a personal, nonexclusive, non-transferable license to use the Software and Documentation subject to the Conditions of Use set forth in "Conditions of use" and the terms and conditions of this Agreement. Any terms or conditions relating to the Software and Documentation appearing on the face or reverse side of any purchase order, purchase order acknowledgment or other order document that are different from, or in addition to, the terms of this Agreement will not be binding on the parties, even if payment is accepted.*

### **Conditions of use**

*Any use of the Software and Documentation outside of the conditions set forth in this Agreement is strictly prohibited and will be deemed a breach of this Agreement.* 

*1. Only you, your employees or agents may use the Software and Documentation. You will take all necessary steps to insure that your employees and agents abide by the terms of this Agreement.*

*2. You will use the Software and Documentation (i) only for your internal business purposes; (ii) only as described in the Software and Documentation; and (iii) in strict accordance with this Agreement.*

*3. You may use the Software and Documentation, provided that the use is in conformance with the terms set forth in this Agreement.* 

*4. Portions of the Software and Documentation are protected by United States copyright laws, international treaty provisions, and other applicable laws. Therefore, you must treat the Software like any other copyrighted material (for example, a book or musical recording) except that you may either: (i) make 1 copy of the transportable part of the Software (which typically is supplied on diskette, CD-ROM, or downloadable internet), solely for back-up purposes; or (ii) copy the transportable part of the Software to a PC hard disk, provided you keep the original solely for backup purposes. If the Documentation is in printed form, it may not be copied. If the Documentation is in electronic form, you may print out 1 copy, which then may not be copied. With regard to the copy made for backup or archival purposes, you agree to reproduce any Cambium Networks copyright notice, and other proprietary legends appearing thereon. Such copyright notice(s) may appear in any of several forms, including machine-readable form, and you agree to reproduce such notice in each form in which it appears, to the extent it is physically possible to do so. Unauthorized duplication of the Software or Documentation constitutes copyright infringement, and in the United States is punishable in federal court by fine and imprisonment.*

*5. You will not transfer, directly or indirectly, any product, technical data or software to any country for which the United States Government requires an export license or other governmental approval without first obtaining such license or approval.*

### **Title and restrictions**

*If you transfer possession of any copy of the Software and Documentation to another party outside of the terms of this agreement, your license is automatically terminated. Title and copyrights to the Software and Documentation and any copies made by you remain with Cambium Networks and its licensors. You will not, and will not permit others to: (i) modify, translate, decompile, bootleg, reverse engineer, disassemble, or extract the inner workings of the Software or Documentation, (ii) copy the look-and-feel or functionality of the Software or Documentation; (iii) remove any proprietary notices, marks, labels, or logos from the Software or Documentation; (iv) rent or transfer all or some of the Software or Documentation to any other party without Cambium's prior written consent; or (v) utilize any computer software or hardware which is designed to defeat any copy protection device, should the Software and Documentation be equipped with such a protection device. If the Software and Documentation is provided on multiple types of media (such as diskette, CD-ROM, downloadable internet), then you will only use the medium which best meets your specific needs, and will not loan, rent, lease, or transfer the other media contained in the package without Cambium's written consent. Unauthorized copying of the Software or Documentation, or failure to comply with any of the provisions of this Agreement, will result in automatic termination of this license.*

### **Confidentiality**

*You acknowledge that all Software and Documentation contain valuable proprietary information and trade secrets and that unauthorized or improper use of the Software and Documentation will result in irreparable harm to Cambium Networks for which monetary damages would be inadequate and for which Cambium Networks will be entitled to immediate injunctive relief. If applicable, you will limit access to the Software and Documentation to those of your employees and agents who need to use the Software and Documentation for your internal business purposes, and you will take appropriate action with those employees and agents to preserve the confidentiality of the Software and Documentation, using the same degree of care to avoid unauthorized or improper disclosure as you use for the protection of your own proprietary software, but in no event less than reasonable care.*

*You have no obligation to preserve the confidentiality of any proprietary information that: (i) was in the public domain at the time of disclosure; (ii) entered the public domain through no fault of yours; (iii) was given to you free of any obligation to keep it confidential; (iv) is independently developed by you; or (v) is disclosed as required by law provided that you notify Cambium Networks prior to such disclosure and provide Cambium Networks with a reasonable opportunity to respond.*

### **Right to use Cambium's name**

*Except as required in "Conditions of use", you will not, during the term of this Agreement or thereafter, use any trademark of Cambium Networks, or any word or symbol likely to be confused with any Cambium Networks trademark, either alone or in any combination with another word or words.*

### **Transfer**

*The Software and Documentation may not be transferred to another party without the express written consent of Cambium Networks, regardless of whether or not such transfer is accomplished by physical or electronic means. Cambium's consent may be withheld at its discretion and may be conditioned upon transferee paying all applicable license fees and agreeing to be bound by this Agreement.*

## **Updates**

*During the first 12 months after purchase of a Product, or during the term of any executed Maintenance and Support Agreement for the Product, you are entitled to receive Updates. An "Update" means any code in any form which is a bug fix, patch, error correction, or minor enhancement, but excludes any major feature added to the Software. Updates are available for download at the support website.*

*Major features may be available from time to time for an additional license fee. If Cambium Networks makes available to you major features and no other end user license agreement is provided, then the terms of this Agreement will apply.*

### **Maintenance**

*Except as provided above, Cambium Networks is not responsible for maintenance or field service of the Software under this Agreement.*

### **Disclaimer**

*CAMBIUM NETWORKS DISCLAIMS ALL WARRANTIES OF ANY KIND, WHETHER EXPRESS, IMPLIED, STATUTORY, OR IN ANY COMMUNICATION WITH YOU. CAMBIUM NETWORKS SPECIFICALLY DISCLAIMS ANY WARRANTY INCLUDING THE IMPLIED WARRANTIES OF MERCHANTABILTY, NONINFRINGEMENT, OR FITNESS FOR A PARTICULAR PURPOSE. THE SOFTWARE AND DOCUMENTATION ARE PROVIDED "AS IS." CAMBIUM NETWORKS DOES NOT WARRANT THAT THE SOFTWARE WILL MEET YOUR REQUIREMENTS, OR THAT THE OPERATION OF THE SOFTWARE WILL BE UNINTERRUPTED OR ERROR FREE, OR THAT DEFECTS IN THE SOFTWARE WILL BE CORRECTED. CAMBIUM NETWORKS MAKES NO WARRANTY WITH RESPECT TO THE CORRECTNESS, ACCURACY, OR RELIABILITY OF THE SOFTWARE AND DOCUMENTATION. Some jurisdictions do not allow the exclusion of implied warranties, so the above exclusion may not apply to you.*

### **Limitation of liability**

*IN NO EVENT SHALL CAMBIUM NETWORKS BE LIABLE TO YOU OR ANY OTHER PARTY FOR ANY DIRECT, INDIRECT, GENERAL, SPECIAL, INCIDENTAL, CONSEQUENTIAL, EXEMPLARY OR OTHER DAMAGE ARISING OUT OF THE USE OR INABILITY TO USE THE PRODUCT (INCLUDING, WITHOUT LIMITATION, DAMAGES FOR LOSS OF BUSINESS PROFITS, BUSINESS INTERRUPTION, LOSS OF BUSINESS INFORMATION OR ANY OTHER PECUNIARY LOSS, OR FROM ANY BREACH OF WARRANTY, EVEN IF CAMBIUM NETWORKS HAS BEEN ADVISED OF THE POSSIBILITY OF SUCH DAMAGES. (Some states do not allow the exclusion or limitation of incidental or consequential damages, so the above exclusion or limitation may not apply to you.) IN NO CASE SHALL CAMBIUM'S LIABILITY EXCEED THE AMOUNT YOU PAID FOR THE PRODUCT.*

### **U.S. government**

*If you are acquiring the Product on behalf of any unit or agency of the U.S. Government, the following applies. Use, duplication, or disclosure of the Software and Documentation is subject to the restrictions set forth in subparagraphs (c) (1) and (2) of the Commercial Computer Software – Restricted Rights clause at FAR 52.227-19 (JUNE 1987), if applicable, unless being provided to the Department of Defense. If being provided to the Department of Defense, use, duplication, or disclosure of the Products is subject to the restricted rights set forth in subparagraph (c) (1) (ii) of the Rights in Technical Data and Computer Software clause at DFARS 252.227-7013 (OCT 1988), if applicable. Software and Documentation may or may not include a Restricted Rights notice, or other notice referring specifically to the terms and conditions of this Agreement. The terms and conditions of this Agreement will each continue to apply, but only to the extent that such terms and conditions are not inconsistent with the rights provided to you under the aforementioned provisions of the FAR and DFARS, as applicable to the particular procuring agency and procurement transaction.*

### **Term of license**

*Your right to use the Software will continue in perpetuity unless terminated as follows. Your right to use the Software will terminate immediately without notice upon a breach of this Agreement by you. Within 30 days after termination of this Agreement, you will certify to Cambium Networks in writing that through your best efforts, and to the best of your knowledge, the original and all copies, in whole or in part, in any form, of the Software and all related material and Documentation, have been destroyed, except that, with prior written consent from Cambium Networks, you may retain one copy for archival or backup purposes. You may not sublicense, assign or transfer the license or the Product, except as expressly provided in this Agreement. Any attempt to otherwise sublicense, assign or transfer any of the rights, duties or obligations hereunder is null and void.*

### **Governing law**

*This Agreement is governed by the laws of the United States of America to the extent that they apply and otherwise by the laws of the State of Illinois.*

### **Assignment**

*This agreement may not be assigned by you without Cambium's prior written consent.*

### **Survival of provisions**

*The parties agree that where the context of any provision indicates an intent that it survives the term of this Agreement, then it will survive.*

### **Entire agreement**

*This agreement contains the parties' entire agreement regarding your use of the Software and may be amended only in writing signed by both parties, except that Cambium Networks may modify this Agreement as necessary to comply with applicable laws.*

## **Third party software**

*The software may contain one or more items of Third-Party Software supplied by other third-party suppliers. The terms of this Agreement govern your use of any Third-Party Software UNLESS A SEPARATE THIRD-PARTY SOFTWARE LICENSE IS INCLUDED, IN WHICH CASE YOUR USE OF THE THIRD-PARTY SOFTWARE WILL THEN BE GOVERNED BY THE SEPARATE THIRD-PARTY LICENSE.*

### **Net SNMP**

*Various copyrights apply to this package, listed in various separate parts below. Please make sure that you read all the parts.*

*---- Part 1: CMU/UCD copyright notice: (BSD like) -----*

*Copyright 1989, 1991, 1992 by Carnegie Mellon University*

*Derivative Work - 1996, 1998-2000*

*Copyright 1996, 1998-2000 The Regents of the University of California*

*All Rights Reserved*

*Permission to use, copy, modify and distribute this software and its documentation for any purpose and without fee is hereby granted, provided that the above copyright notice appears in all copies and that both that copyright notice and this permission notice appear in supporting documentation, and that the name of CMU and The Regents of the University of California not be used in advertising or publicity pertaining to distribution of the software without specific written permission.*

*CMU AND THE REGENTS OF THE UNIVERSITY OF CALIFORNIA DISCLAIM ALL WARRANTIES WITH REGARD TO THIS SOFTWARE, INCLUDING ALL IMPLIED WARRANTIES OF MERCHANTABILITY AND FITNESS. IN NO EVENT SHALL CMU OR THE REGENTS OF THE UNIVERSITY OF CALIFORNIA BE LIABLE FOR ANY SPECIAL, INDIRECT OR CONSEQUENTIAL*  DAMAGES OR ANY DAMAGES WHATSOEVER RESULTING FROM THE LOSS OF USE, DATA OR *PROFITS, WHETHER IN AN ACTION OF CONTRACT, NEGLIGENCE OR OTHER TORTIOUS ACTION, ARISING OUT OF OR IN CONNECTION WITH THE USE OR PERFORMANCE OF THIS SOFTWARE.*

*---- Part 2: Networks Associates Technology, Inc copyright notice (BSD) -----*

*Copyright © 2001-2003, Networks Associates Technology, Inc*

*All rights reserved.*

*Redistribution and use in source and binary forms, with or without modification, are permitted provided that the following conditions are met:*

- *Redistributions of source code must retain the above copyright notice, this list of conditions and the following disclaimer.*
- *Redistributions in binary form must reproduce the above copyright notice, this list of conditions and the following disclaimer in the documentation and/or other materials provided with the distribution.*
- *Neither the name of the Networks Associates Technology, Inc nor the names of its contributors may be used to endorse or promote products derived from this software without specific prior written permission.*

*THIS SOFTWARE IS PROVIDED BY THE COPYRIGHT HOLDERS AND CONTRIBUTORS "AS IS" AND ANY EXPRESS OR IMPLIED WARRANTIES, INCLUDING, BUT NOT LIMITED TO, THE IMPLIED WARRANTIES OF MERCHANTABILITY AND FITNESS FOR A PARTICULAR PURPOSE ARE DISCLAIMED. IN NO EVENT SHALL THE COPYRIGHT HOLDERS OR CONTRIBUTORS BE LIABLE FOR ANY DIRECT, INDIRECT, INCIDENTAL, SPECIAL, EXEMPLARY, OR CONSEQUENTIAL DAMAGES (INCLUDING, BUT NOT LIMITED TO, PROCUREMENT OF SUBSTITUTE GOODS OR SERVICES; LOSS OF USE, DATA, OR PROFITS; OR BUSINESS INTERRUPTION) HOWEVER CAUSED AND ON ANY THEORY OF LIABILITY, WHETHER IN CONTRACT, STRICT LIABILITY, OR TORT (INCLUDING NEGLIGENCE OR OTHERWISE) ARISING IN ANY WAY OUT OF THE USE OF THIS SOFTWARE, EVEN IF ADVISED OF THE POSSIBILITY OF SUCH DAMAGE.*

*---- Part 3: Cambridge Broadband Ltd. copyright notice (BSD) -----*

*Portions of this code are copyright © 2001-2003, Cambridge Broadband Ltd.*

#### *All rights reserved.*

*Redistribution and use in source and binary forms, with or without modification, are permitted provided that the following conditions are met:*

- *Redistributions of source code must retain the above copyright notice, this list of conditions and the following disclaimer.*
- *Redistributions in binary form must reproduce the above copyright notice, this list of conditions and the following disclaimer in the documentation and/or other materials provided with the distribution.*
- *The name of Cambridge Broadband Ltd. may not be used to endorse or promote products derived from this software without specific prior written permission.*

*THIS SOFTWARE IS PROVIDED BY THE COPYRIGHT HOLDER "AS IS" AND ANY EXPRESS OR IMPLIED WARRANTIES, INCLUDING, BUT NOT LIMITED TO, THE IMPLIED WARRANTIES OF MERCHANTABILITY AND FITNESS FOR A PARTICULAR PURPOSE ARE DISCLAIMED. IN NO EVENT SHALL THE COPYRIGHT HOLDER BE LIABLE FOR ANY DIRECT, INDIRECT, INCIDENTAL, SPECIAL, EXEMPLARY, OR CONSEQUENTIAL DAMAGES (INCLUDING, BUT NOT LIMITED TO, PROCUREMENT OF SUBSTITUTE GOODS OR SERVICES; LOSS OF USE, DATA, OR PROFITS; OR BUSINESS INTERRUPTION) HOWEVER CAUSED AND ON ANY THEORY OF LIABILITY, WHETHER IN CONTRACT, STRICT LIABILITY, OR TORT (INCLUDING NEGLIGENCE OR OTHERWISE) ARISING*  IN ANY WAY OUT OF THE USE OF THIS SOFTWARE, EVEN IF ADVISED OF THE POSSIBILITY OF *SUCH DAMAGE.*

*---- Part 4: Sun Microsystems, Inc. copyright notice (BSD) -----*

*Copyright © 2003 Sun Microsystems, Inc., 4150 Network Circle, Santa Clara,*

*California 95054, U.S.A. All rights reserved.*

*Use is subject to license terms below.*

*This distribution may include materials developed by third parties.*

*Sun, Sun Microsystems, the Sun logo and Solaris are trademarks or registered trademarks of Sun Microsystems, Inc. in the U.S. and other countries.*

*Redistribution and use in source and binary forms, with or without modification, are permitted provided that the following conditions are met:*

- *Redistributions of source code must retain the above copyright notice, this list of conditions and the following disclaimer.*
- *Redistributions in binary form must reproduce the above copyright notice, this list of conditions and the following disclaimer in the documentation and/or other materials provided with the distribution.*
- *Neither the name of the Sun Microsystems, Inc. nor the names of its contributors may be used to endorse or promote products derived from this software without specific prior written permission.*

*THIS SOFTWARE IS PROVIDED BY THE COPYRIGHT HOLDERS AND CONTRIBUTORS "AS IS" AND ANY EXPRESS OR IMPLIED WARRANTIES, INCLUDING, BUT NOT LIMITED TO, THE IMPLIED WARRANTIES OF MERCHANTABILITY AND FITNESS FOR A PARTICULAR PURPOSE ARE DISCLAIMED. IN NO EVENT SHALL THE COPYRIGHT HOLDERS OR CONTRIBUTORS BE LIABLE FOR ANY DIRECT, INDIRECT, INCIDENTAL, SPECIAL, EXEMPLARY, OR CONSEQUENTIAL DAMAGES (INCLUDING, BUT NOT LIMITED TO, PROCUREMENT OF SUBSTITUTE GOODS OR SERVICES; LOSS OF USE, DATA, OR PROFITS; OR BUSINESS INTERRUPTION) HOWEVER CAUSED AND ON ANY THEORY OF LIABILITY, WHETHER IN CONTRACT, STRICT LIABILITY, OR*  TORT (INCLUDING NEGLIGENCE OR OTHERWISE) ARISING IN ANY WAY OUT OF THE USE OF *THIS SOFTWARE, EVEN IF ADVISED OF THE POSSIBILITY OF SUCH DAMAGE.*

*---- Part 5: Sparta, Inc copyright notice (BSD) -----*

*Copyright © 2003-2008, Sparta, Inc*

#### *All rights reserved.*

*Redistribution and use in source and binary forms, with or without modification, are permitted provided that the following conditions are met:*

- *Redistributions of source code must retain the above copyright notice, this list of conditions and the following disclaimer.*
- *Redistributions in binary form must reproduce the above copyright notice, this list of conditions and the following disclaimer in the documentation and/or other materials provided with the distribution.*
- *Neither the name of Sparta, Inc nor the names of its contributors may be used to endorse or promote products derived from this software without specific prior written permission.*

*THIS SOFTWARE IS PROVIDED BY THE COPYRIGHT HOLDERS AND CONTRIBUTORS "AS IS" AND ANY EXPRESS OR IMPLIED WARRANTIES, INCLUDING, BUT NOT LIMITED TO, THE IMPLIED WARRANTIES OF MERCHANTABILITY AND FITNESS FOR A PARTICULAR PURPOSE ARE DISCLAIMED. IN NO EVENT SHALL THE COPYRIGHT HOLDERS OR CONTRIBUTORS BE LIABLE FOR ANY DIRECT, INDIRECT, INCIDENTAL, SPECIAL, EXEMPLARY, OR CONSEQUENTIAL DAMAGES (INCLUDING, BUT NOT LIMITED TO, PROCUREMENT OF SUBSTITUTE GOODS OR SERVICES; LOSS OF USE, DATA, OR PROFITS; OR BUSINESS INTERRUPTION) HOWEVER CAUSED AND ON ANY THEORY OF LIABILITY, WHETHER IN CONTRACT, STRICT LIABILITY, OR TORT (INCLUDING NEGLIGENCE OR OTHERWISE) ARISING IN ANY WAY OUT OF THE USE OF THIS SOFTWARE, EVEN IF ADVISED OF THE POSSIBILITY OF SUCH DAMAGE.*

*---- Part 6: Cisco/BUPTNIC copyright notice (BSD) -----*

*Copyright © 2004, Cisco, Inc and Information Network*

*Center of Beijing University of Posts and Telecommunications.*

#### *All rights reserved.*

*Redistribution and use in source and binary forms, with or without modification, are permitted provided that the following conditions are met:*

- *Redistributions of source code must retain the above copyright notice, this list of conditions and the following disclaimer.*
- *Redistributions in binary form must reproduce the above copyright notice, this list of conditions and the following disclaimer in the documentation and/or other materials provided with the distribution.*
- *Neither the name of Cisco, Inc, Beijing University of Posts and Telecommunications, nor the names of their contributors may be used to endorse or promote products derived from this software without specific prior written permission.*

*THIS SOFTWARE IS PROVIDED BY THE COPYRIGHT HOLDERS AND CONTRIBUTORS "AS IS" AND ANY EXPRESS OR IMPLIED WARRANTIES, INCLUDING, BUT NOT LIMITED TO, THE IMPLIED WARRANTIES OF MERCHANTABILITY AND FITNESS FOR A PARTICULAR PURPOSE ARE DISCLAIMED. IN NO EVENT SHALL THE COPYRIGHT HOLDERS OR CONTRIBUTORS BE LIABLE FOR ANY DIRECT, INDIRECT, INCIDENTAL, SPECIAL, EXEMPLARY, OR CONSEQUENTIAL DAMAGES (INCLUDING, BUT NOT LIMITED TO, PROCUREMENT OF SUBSTITUTE GOODS OR SERVICES; LOSS OF USE, DATA, OR PROFITS; OR BUSINESS INTERRUPTION) HOWEVER CAUSED AND ON ANY THEORY OF LIABILITY, WHETHER IN CONTRACT, STRICT LIABILITY, OR TORT (INCLUDING NEGLIGENCE OR OTHERWISE) ARISING IN ANY WAY OUT OF THE USE OF THIS SOFTWARE, EVEN IF ADVISED OF THE POSSIBILITY OF SUCH DAMAGE.*

*---- Part 7: Fabasoft R&D Software GmbH & Co KG copyright notice (BSD) -----*

*Copyright © Fabasoft R&D Software GmbH & Co KG, 2003*

*oss@fabasoft.com*

*Author: Bernhard Penz*

*Redistribution and use in source and binary forms, with or without modification, are permitted provided that the following conditions are met:*

- *Redistributions of source code must retain the above copyright notice, this list of conditions and the following disclaimer.*
- *Redistributions in binary form must reproduce the above copyright notice, this list of conditions and the following disclaimer in the documentation and/or other materials provided with the distribution.*
- *The name of Fabasoft R&D Software GmbH & Co KG or any of its subsidiaries, brand or product names may not be used to endorse or promote products derived from this software without specific prior written permission.*

*THIS SOFTWARE IS PROVIDED BY THE COPYRIGHT HOLDER "AS IS" AND ANY EXPRESS OR IMPLIED WARRANTIES, INCLUDING, BUT NOT LIMITED TO, THE IMPLIED WARRANTIES OF MERCHANTABILITY AND FITNESS FOR A PARTICULAR PURPOSE ARE DISCLAIMED. IN NO EVENT SHALL THE COPYRIGHT HOLDER BE LIABLE FOR ANY DIRECT, INDIRECT, INCIDENTAL, SPECIAL, EXEMPLARY, OR CONSEQUENTIAL DAMAGES (INCLUDING, BUT NOT LIMITED TO, PROCUREMENT OF SUBSTITUTE GOODS OR SERVICES; LOSS OF USE, DATA, OR PROFITS; OR BUSINESS INTERRUPTION) HOWEVER CAUSED AND ON ANY THEORY OF LIABILITY, WHETHER IN CONTRACT, STRICT LIABILITY, OR TORT (INCLUDING NEGLIGENCE OR OTHERWISE) ARISING*  IN ANY WAY OUT OF THE USE OF THIS SOFTWARE, EVEN IF ADVISED OF THE POSSIBILITY OF *SUCH DAMAGE.*

### **OpenSSL**

*Copyright (c) 1998-2008 The OpenSSL Project. All rights reserved.*

*Redistribution and use in source and binary forms, with or without modification, are permitted provided that the following conditions are met:*

*1. Redistributions of source code must retain the above copyright notice, this list of conditions and the following disclaimer.*

*2. Redistributions in binary form must reproduce the above copyright notice, this list of conditions and the following disclaimer in the documentation and/or other materials provided with the distribution.*

*3. All advertising materials mentioning features or use of this software must display the following acknowledgment:*

*"This product includes software developed by the OpenSSL Project for use in the OpenSSL Toolkit. (http://www.openssl.org/)"*

*4. The names "OpenSSL Toolkit" and "OpenSSL Project" must not be used to endorse or promote products derived from this software without prior written permission. For written permission, please contact openssl-core@openssl.org.*

*5. Products derived from this software may not be called "OpenSSL" nor may "OpenSSL" appear in their names without prior written permission of the OpenSSL Project.*

*6. Redistributions of any form whatsoever must retain the following acknowledgment:*

*"This product includes software developed by the OpenSSL Project for use in the OpenSSL Toolkit (http://www.openssl.org/)"*

*THIS SOFTWARE IS PROVIDED BY THE OpenSSL PROJECT "AS IS" AND ANY EXPRESSED OR IMPLIED WARRANTIES, INCLUDING, BUT NOT LIMITED TO, THE IMPLIED WARRANTIES OF MERCHANTABILITY AND FITNESS FOR A PARTICULAR PURPOSE ARE DISCLAIMED. IN NO EVENT SHALL THE OpenSSL PROJECT OR ITS CONTRIBUTORS BE LIABLE FOR ANY DIRECT, INDIRECT, INCIDENTAL, SPECIAL, EXEMPLARY, OR CONSEQUENTIAL DAMAGES (INCLUDING, BUT NOT LIMITED TO, PROCUREMENT OF SUBSTITUTE GOODS OR SERVICES; LOSS OF USE, DATA, OR PROFITS; OR BUSINESS INTERRUPTION) HOWEVER CAUSED AND ON ANY THEORY OF LIABILITY, WHETHER IN CONTRACT, STRICT LIABILITY, OR TORT (INCLUDING NEGLIGENCE OR OTHERWISE) ARISING IN ANY WAY OUT OF THE USE OF THIS SOFTWARE, EVEN IF ADVISED OF THE POSSIBILITY OF SUCH DAMAGE.*

*This product includes cryptographic software written by Eric Young (eay@cryptsoft.com). This product includes software written by Tim Hudson (tjh@cryptsoft.com).*

*Original SSLeay License*

*Copyright © 1995-1998 Eric Young (eay@cryptsoft.com)*

*All rights reserved.*

*This package is an SSL implementation written by Eric Young (eay@cryptsoft.com). The implementation was written so as to conform with Netscapes SSL.*

*This library is free for commercial and non-commercial use as long as the following conditions are adhered to. The following conditions apply to all code found in this distribution, be it the RC4, RSA, lhash, DES, etc., code; not just the SSL code. The SSL documentation included with this distribution is covered by the same copyright terms except that the holder is Tim Hudson (tjh@cryptsoft.com).*

*Copyright remains Eric Young's, and as such any Copyright notices in the code are not to be removed.*

*If this package is used in a product, Eric Young should be given attribution as the author of the parts of the library used. This can be in the form of a textual message at program startup or in documentation (online or textual) provided with the package.*

*Redistribution and use in source and binary forms, with or without modification, are permitted provided that the following conditions are met:*

*1. Redistributions of source code must retain the copyright notice, this list of conditions and the following disclaimer.*

*2. Redistributions in binary form must reproduce the above copyright notice, this list of conditions and the following disclaimer in the documentation and/or other materials provided with the distribution.*

*3. All advertising materials mentioning features or use of this software must display the following acknowledgement:*

*"This product includes cryptographic software written by Eric Young (eay@cryptsoft.com)"*

*The word 'cryptographic' can be left out if the routines from the library being used are not cryptographic related.*

*4. If you include any Windows specific code (or a derivative thereof) from the apps directory (application code) you must include an acknowledgement:*

*"This product includes software written by Tim Hudson (tjh@cryptsoft.com)"*

*THIS SOFTWARE IS PROVIDED BY ERIC YOUNG "AS IS" AND ANY EXPRESS OR IMPLIED WARRANTIES, INCLUDING, BUT NOT LIMITED TO, THE IMPLIED WARRANTIES OF MERCHANTABILITY AND FITNESS FOR A PARTICULAR PURPOSE ARE DISCLAIMED. IN NO EVENT SHALL THE AUTHOR OR CONTRIBUTORS BE LIABLE FOR ANY DIRECT, INDIRECT, INCIDENTAL, SPECIAL, EXEMPLARY, OR CONSEQUENTIAL DAMAGES (INCLUDING, BUT NOT LIMITED TO, PROCUREMENT OF SUBSTITUTE GOODS OR SERVICES; LOSS OF USE, DATA, OR PROFITS; OR BUSINESS INTERRUPTION) HOWEVER CAUSED AND ON ANY THEORY OF LIABILITY, WHETHER IN CONTRACT, STRICT LIABILITY, OR TORT (INCLUDING NEGLIGENCE OR OTHERWISE) ARISING IN ANY WAY OUT OF THE USE OF THIS SOFTWARE, EVEN IF ADVISED OF THE POSSIBILITY OF SUCH DAMAGE.*

*The license and distribution terms for any publically available version or derivative of this code cannot be changed. i.e. this code cannot simply be copied and put under another distribution license [including the GNU Public License.]*

### **Zlib**

*Copyright © 1995-2005 Jean-loup Gailly and Mark Adler*

*This software is provided 'as-is', without any express or implied warranty. In no event will the authors be held liable for any damages arising from the use of this software.*

*Permission is granted to anyone to use this software for any purpose, including commercial applications, and to alter it and redistribute it freely, subject to the following restrictions:*

*1. The origin of this software must not be misrepresented; you must not claim that you wrote the original software. If you use this software in a product, an acknowledgment in the product documentation would be appreciated but is not required.*

*2. Altered source versions must be plainly marked as such, and must not be misrepresented as being the original software.*

*3. This notice may not be removed or altered from any source distribution.*

*Jean-loup Gailly jloup@gzip.org Mark Adler madler@alumni.caltech.edu*

### **Libpng**

*libpng versions 1.2.6, August 15, 2004, through 1.2.35, February 14, 2009, are Copyright © 2004, 2006-2008 Glenn Randers-Pehrson, and are distributed according to the same disclaimer and license as libpng-1.2.5 with the following individual added to the list of Contributing Authors*

*Cosmin Truta*

*libpng versions 1.0.7, July 1, 2000, through 1.2.5 - October 3, 2002, are Copyright © 2000-2002 Glenn Randers-Pehrson, and are distributed according to the same disclaimer and license as libpng-1.0.6 with the following individuals added to the list of Contributing Authors*

*Simon-Pierre Cadieux*

*Eric S. Raymond*

*Gilles Vollant*

*and with the following additions to the disclaimer:*

*There is no warranty against interference with your enjoyment of the library or against infringement. There is no warranty that our efforts or the library will fulfil any of your particular purposes or needs. This library is provided with all faults, and the entire risk of satisfactory quality, performance, accuracy, and effort is with the user.*

*libpng versions 0.97, January 1998, through 1.0.6, March 20, 2000, are Copyright © 1998, 1999 Glenn Randers-Pehrson, and are distributed according to the same disclaimer and license as libpng-0.96, with the following individuals added to the list of Contributing Authors:*

*Tom Lane*

*Glenn Randers-Pehrson*

*Willem van Schaik*

*libpng versions 0.89, June 1996, through 0.96, May 1997, are Copyright © 1996, 1997 Andreas Dilger*

*Distributed according to the same disclaimer and license as libpng-0.88, with the following individuals added to the list of Contributing Authors:*

*John Bowler*

*Kevin Bracey*

*Sam Bushell*

*Magnus Holmgren*

*Greg Roelofs*

*Tom Tanner*

*libpng versions 0.5, May 1995, through 0.88, January 1996, are Copyright © 1995, 1996 Guy Eric Schalnat, Group 42, Inc.*

*For the purposes of this copyright and license, "Contributing Authors" is defined as the following set of individuals:*

*Andreas Dilger*

*Dave Martindale*

*Guy Eric Schalnat*

*Paul Schmidt*

*Tim Wegner*

*The PNG Reference Library is supplied "AS IS". The Contributing Authors and Group 42, Inc. disclaim all warranties, expressed or implied, including, without limitation, the warranties of merchantability and of fitness for any purpose. The Contributing Authors and Group 42, Inc. assume no liability for direct, indirect, incidental, special, exemplary, or consequential damages, which may result from the use of the PNG Reference Library, even if advised of the possibility of such damage.*

*Permission is hereby granted to use, copy, modify, and distribute this source code, or portions hereof, for any purpose, without fee, subject to the following restrictions:*

*1. The origin of this source code must not be misrepresented.*

*2. Altered versions must be plainly marked as such and must not be misrepresented as being the original source.*

*3. This Copyright notice may not be removed or altered from any source or altered source distribution.*

*The Contributing Authors and Group 42, Inc. specifically permit, without fee, and encourage the use of this source code as a component to supporting the PNG file format in commercial products. If you use this source code in a product, acknowledgment is not required but would be appreciated.*

*A "png\_get\_copyright" function is available, for convenient use in "about" boxes and the like: printf("%s",png\_get\_copyright(NULL));*

*Also, the PNG logo (in PNG format, of course) is supplied in the files "pngbar.png" and "pngbar.jpg (88x31) and "pngnow.png" (98x31).*

*Libpng is OSI Certified Open Source Software. OSI Certified Open Source is a certification mark of the Open Source Initiative.*

*Glenn Randers-Pehrson glennrp at users.sourceforge.net February 14, 2009*

### **Bzip2**

*This program, "bzip2", the associated library "libbzip2", and all documentation, are copyright (C) 1996-2007 Julian R Seward. All rights reserved.*

*Redistribution and use in source and binary forms, with or without modification, are permitted provided that the following conditions are met:*

*1. Redistributions of source code must retain the above copyright notice, this list of conditions and the following disclaimer.*

*2. The origin of this software must not be misrepresented; you must not claim that you wrote the original software. If you use this software in a product, an acknowledgment in the product documentation would be appreciated but is not required.*

*3. Altered source versions must be plainly marked as such, and must not be misrepresented as being the original software.*

*4. The name of the author may not be used to endorse or promote products derived from this software without specific prior written permission.*

*THIS SOFTWARE IS PROVIDED BY THE AUTHOR "AS IS" AND ANY EXPRESS OR IMPLIED WARRANTIES, INCLUDING, BUT NOT LIMITED TO, THE IMPLIED WARRANTIES OF MERCHANTABILITY AND FITNESS FOR A PARTICULAR PURPOSE ARE DISCLAIMED. IN NO EVENT SHALL THE AUTHOR BE LIABLE FOR ANY DIRECT, INDIRECT, INCIDENTAL, SPECIAL, EXEMPLARY, OR CONSEQUENTIAL DAMAGES (INCLUDING, BUT NOT LIMITED TO, PROCUREMENT OF SUBSTITUTE GOODS OR SERVICES; LOSS OF USE, DATA, OR PROFITS; OR BUSINESS INTERRUPTION) HOWEVER CAUSED AND ON ANY THEORY OF LIABILITY, WHETHER IN CONTRACT, STRICT LIABILITY, OR TORT (INCLUDING NEGLIGENCE OR OTHERWISE) ARISING IN ANY WAY OUT OF THE USE OF THIS SOFTWARE, EVEN IF ADVISED OF THE POSSIBILITY OF SUCH DAMAGE.*

*Julian Seward, jseward@bzip.org*

### **USB library functions**

*Atmel Corporation 2325 Orchard Parkway San Jose, Ca 95131 Copyright (c) 2004 Atmel*

### **Apache**

#### Apache License Version 2.0, January 2004 http://www.apache.org/licenses/

TERMS AND CONDITIONS FOR USE, REPRODUCTION, AND DISTRIBUTION

1. Definitions.

 "License" shall mean the terms and conditions for use, reproduction, and distribution as defined by Sections 1 through 9 of this document.

 "Licensor" shall mean the copyright owner or entity authorized by the copyright owner that is granting the License.

 "Legal Entity" shall mean the union of the acting entity and all other entities that control, are controlled by, or are under common control with that entity. For the purposes of this definition, "control" means (i) the power, direct or indirect, to cause the direction or management of such entity, whether by contract or otherwise, or (ii) ownership of fifty percent (50%) or more of the outstanding shares, or (iii) beneficial ownership of such entity.

 "You" (or "Your") shall mean an individual or Legal Entity exercising permissions granted by this License.

 "Source" form shall mean the preferred form for making modifications, including but not limited to software source code, documentation source, and configuration files.

 "Object" form shall mean any form resulting from mechanical transformation or translation of a Source form, including but not limited to compiled object code, generated documentation, and conversions to other media types.

 "Work" shall mean the work of authorship, whether in Source or Object form, made available under the License, as indicated by a copyright notice that is included in or attached to the work (an example is provided in the Appendix below).

 "Derivative Works" shall mean any work, whether in Source or Object form, that is based on (or derived from) the Work and for which the editorial revisions, annotations, elaborations, or other modifications represent, as a whole, an original work of authorship. For the purposes of this License, Derivative Works shall not include works that remain separable from, or merely link (or bind by name) to the interfaces of, the Work and Derivative Works thereof.

 "Contribution" shall mean any work of authorship, including the original version of the Work and any modifications or additions to that Work or Derivative Works thereof, that is intentionally submitted to Licensor for inclusion in the Work by the copyright owner or by an individual or Legal Entity authorized to submit on behalf of the copyright owner. For the purposes of this definition, "submitted"

 means any form of electronic, verbal, or written communication sent to the Licensor or its representatives, including but not limited to communication on electronic mailing lists, source code control systems, and issue tracking systems that are managed by, or on behalf of, the Licensor for the purpose of discussing and improving the Work, but excluding communication that is conspicuously marked or otherwise designated in writing by the copyright owner as "Not a Contribution."

 "Contributor" shall mean Licensor and any individual or Legal Entity on behalf of whom a Contribution has been received by Licensor and subsequently incorporated within the Work.

- 2. Grant of Copyright License. Subject to the terms and conditions of this License, each Contributor hereby grants to You a perpetual, worldwide, non-exclusive, no-charge, royalty-free, irrevocable copyright license to reproduce, prepare Derivative Works of, publicly display, publicly perform, sublicense, and distribute the Work and such Derivative Works in Source or Object form.
- 3. Grant of Patent License. Subject to the terms and conditions of this License, each Contributor hereby grants to You a perpetual, worldwide, non-exclusive, no-charge, royalty-free, irrevocable (except as stated in this section) patent license to make, have made, use, offer to sell, sell, import, and otherwise transfer the Work, where such license applies only to those patent claims licensable by such Contributor that are necessarily infringed by their Contribution(s) alone or by combination of their Contribution(s) with the Work to which such Contribution(s) was submitted. If You institute patent litigation against any entity (including a cross-claim or counterclaim in a lawsuit) alleging that the Work or a Contribution incorporated within the Work constitutes direct or contributory patent infringement, then any patent licenses granted to You under this License for that Work shall terminate as of the date such litigation is filed.
- 4. Redistribution. You may reproduce and distribute copies of the Work or Derivative Works thereof in any medium, with or without modifications, and in Source or Object form, provided that You meet the following conditions:
	- (a) You must give any other recipients of the Work or Derivative Works a copy of this License; and
	- (b) You must cause any modified files to carry prominent notices stating that You changed the files; and
	- (c) You must retain, in the Source form of any Derivative Works that You distribute, all copyright, patent, trademark, and attribution notices from the Source form of the Work, excluding those notices that do not pertain to any part of the Derivative Works; and
	- (d) If the Work includes a "NOTICE" text file as part of its distribution, then any Derivative Works that You distribute must include a readable copy of the attribution notices contained within such NOTICE file, excluding those notices that do not pertain to any part of the Derivative Works, in at least one

 of the following places: within a NOTICE text file distributed as part of the Derivative Works; within the Source form or documentation, if provided along with the Derivative Works; or, within a display generated by the Derivative Works, if and wherever such third-party notices normally appear. The contents of the NOTICE file are for informational purposes only and do not modify the License. You may add Your own attribution notices within Derivative Works that You distribute, alongside or as an addendum to the NOTICE text from the Work, provided that such additional attribution notices cannot be construed as modifying the License.

 You may add Your own copyright statement to Your modifications and may provide additional or different license terms and conditions for use, reproduction, or distribution of Your modifications, or for any such Derivative Works as a whole, provided Your use, reproduction, and distribution of the Work otherwise complies with the conditions stated in this License.

- 5. Submission of Contributions. Unless You explicitly state otherwise, any Contribution intentionally submitted for inclusion in the Work by You to the Licensor shall be under the terms and conditions of this License, without any additional terms or conditions. Notwithstanding the above, nothing herein shall supersede or modify the terms of any separate license agreement you may have executed with Licensor regarding such Contributions.
- 6. Trademarks. This License does not grant permission to use the trade names, trademarks, service marks, or product names of the Licensor, except as required for reasonable and customary use in describing the origin of the Work and reproducing the content of the NOTICE file.
- 7. Disclaimer of Warranty. Unless required by applicable law or agreed to in writing, Licensor provides the Work (and each Contributor provides its Contributions) on an "AS IS" BASIS, WITHOUT WARRANTIES OR CONDITIONS OF ANY KIND, either express or implied, including, without limitation, any warranties or conditions of TITLE, NON-INFRINGEMENT, MERCHANTABILITY, or FITNESS FOR A PARTICULAR PURPOSE. You are solely responsible for determining the appropriateness of using or redistributing the Work and assume any risks associated with Your exercise of permissions under this License.
- 8. Limitation of Liability. In no event and under no legal theory, whether in tort (including negligence), contract, or otherwise, unless required by applicable law (such as deliberate and grossly negligent acts) or agreed to in writing, shall any Contributor be liable to You for damages, including any direct, indirect, special, incidental, or consequential damages of any character arising as a result of this License or out of the use or inability to use the Work (including but not limited to damages for loss of goodwill, work stoppage, computer failure or malfunction, or any and all other commercial damages or losses), even if such Contributor has been advised of the possibility of such damages.
- 9. Accepting Warranty or Additional Liability. While redistributing the Work or Derivative Works thereof, You may choose to offer, and charge a fee for, acceptance of support, warranty, indemnity,

 or other liability obligations and/or rights consistent with this License. However, in accepting such obligations, You may act only on Your own behalf and on Your sole responsibility, not on behalf of any other Contributor, and only if You agree to indemnify, defend, and hold each Contributor harmless for any liability incurred by, or claims asserted against, such Contributor by reason of your accepting any such warranty or additional liability.

END OF TERMS AND CONDITIONS

APPENDIX: How to apply the Apache License to your work.

 To apply the Apache License to your work, attach the following boilerplate notice, with the fields enclosed by brackets "[]" replaced with your own identifying information. (Don't include the brackets!) The text should be enclosed in the appropriate comment syntax for the file format. We also recommend that a file or class name and description of purpose be included on the same "printed page" as the copyright notice for easier identification within third-party archives.

Copyright [yyyy] [name of copyright owner]

 Licensed under the Apache License, Version 2.0 (the "License"); you may not use this file except in compliance with the License. You may obtain a copy of the License at

http://www.apache.org/licenses/LICENSE-2.0

 Unless required by applicable law or agreed to in writing, software distributed under the License is distributed on an "AS IS" BASIS, WITHOUT WARRANTIES OR CONDITIONS OF ANY KIND, either express or implied. See the License for the specific language governing permissions and limitations under the License.

### **D3 JS library**

*Copyright (c) 2013, Michael Bostock All rights reserved.*

*Redistribution and use in source and binary forms, with or without modification, are permitted provided that the following conditions are met:*

*\* Redistributions of source code must retain the above copyright notice, this list of conditions and the following disclaimer.*

*\* Redistributions in binary form must reproduce the above copyright notice, this list of conditions and the following disclaimer in the documentation and/or other materials provided with the distribution.*

*\* The name Michael Bostock may not be used to endorse or promote products derived from this software without specific prior written permission.*

*THIS SOFTWARE IS PROVIDED BY THE COPYRIGHT HOLDERS AND CONTRIBUTORS "AS IS" AND ANY EXPRESS OR IMPLIED WARRANTIES, INCLUDING, BUT NOT LIMITED TO, THE IMPLIED WARRANTIES OF MERCHANTABILITY AND FITNESS FOR A PARTICULAR PURPOSE ARE DISCLAIMED. IN NO EVENT SHALL MICHAEL BOSTOCK BE LIABLE FOR ANY DIRECT, INDIRECT, INCIDENTAL, SPECIAL, EXEMPLARY, OR CONSEQUENTIAL DAMAGES (INCLUDING, BUT NOT LIMITED TO, PROCUREMENT OF SUBSTITUTE GOODS OR SERVICES; LOSS OF USE, DATA, OR PROFITS; OR BUSINESS INTERRUPTION) HOWEVER CAUSED AND ON ANY THEORY OF LIABILITY, WHETHER IN CONTRACT, STRICT LIABILITY, OR TORT (INCLUDING NEGLIGENCE OR OTHERWISE) ARISING IN ANY WAY OUT OF THE USE OF THIS SOFTWARE, EVEN IF ADVISED OF THE POSSIBILITY OF SUCH DAMAGE*

## **Compliance with safety standards**

*This section lists the safety specifications against which the PMP/PTP 450(i) has been tested and certified. It also describes how to keep RF exposure within safe limits.*

### **Electrical safety compliance**

*The PMP/PTP 450(i) hardware has been tested for compliance to the electrical safety specifications listed in Table 56.*

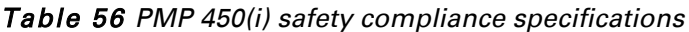

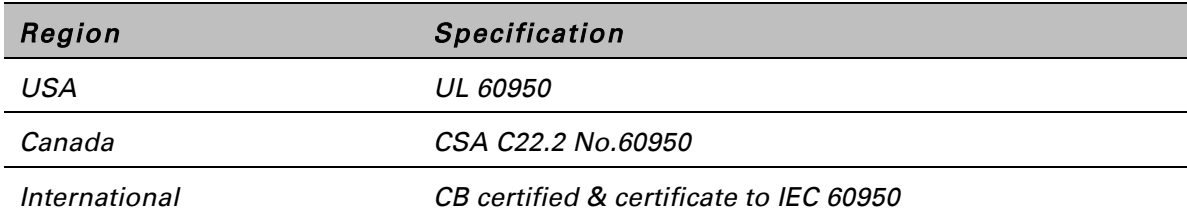

### **Electromagnetic compatibility (EMC) compliance**

*The EMC specification type approvals that have been granted for PMP/PTP 450(i) are listed under Table 57.*

| Region        | <b>Specification</b>     |
|---------------|--------------------------|
| USA           | FCC Part 15 Class B      |
| Canada        | RSS Gen and RSS-247 ISS1 |
| International | EN 301 489-1 V1.9.2      |
|               | EN 301 489-17 V2.1.1     |

*Table 57 EMC emissions compliance*

### **Human exposure to radio frequency energy**

*Relevant standards (USA and EC) applicable when working with RF equipment are:*

- *ANSI IEEE C95.1-1991, IEEE Standard for Safety Levels with Respect to Human Exposure to Radio Frequency Electromagnetic Fields, 3 kHz to 300 GHz.*
- *Council recommendation of 12 July 1999 on the limitation of exposure of the general public to electromagnetic fields (0 Hz to 300 GHz) (1999/519/EC) and respective national regulations.*
- *Directive 2004/40/EC of the European Parliament and of the Council of 29 April 2004 on the minimum health and safety requirements regarding the exposure of workers to the risks arising from physical agents (electromagnetic fields) (18th individual Directive within the meaning of Article 16(1) of Directive 89/391/EEC).*
- *US FCC limits for the general population. See the FCC web site at http://www.fcc.gov, and the policies, guidelines, and requirements in Part 1 of Title 47 of the Code of Federal Regulations, as well as the guidelines and suggestions for evaluating compliance in FCC OET Bulletin 65.*
- *Health Canada limits for the general population. See the Health Canada web site at http://www.hc-sc.gc.ca/ewh-semt/pubs/radiation/99ehd-dhm237/limits-limites\_e.html and Safety Code 6.*
- *EN 50383:2002 to 2010 Basic standard for the calculation and measurement of electromagnetic field strength and SAR related to human exposure from radio base stations and fixed terminal stations for wireless telecommunication systems (110 MHz - 40 GHz).*
- *BS EN 50385:2002 Product standard to demonstrate the compliances of radio base stations and fixed terminal stations for wireless telecommunication systems with the basic restrictions or the reference levels related to human exposure to radio frequency electromagnetic fields (110 MHz – 40 GHz) – general public.*
- *ICNIRP (International Commission on Non-Ionizing Radiation Protection) guidelines for the general public. See the ICNIRP web site at http://www.icnirp.de/ and Guidelines for Limiting Exposure to Time-Varying Electric, Magnetic, and Electromagnetic Fields.*

### **Power density exposure limit**

*Install the radios for the PMP/PTP 450(i) family of wireless solutions so as to provide and maintain the minimum separation distances from all persons.* 

*The applicable power density exposure limit for RF energy in the 4.9, 5.4 and 5.8 GHz frequency bands is 10 W/m<sup>2</sup> . The applicable power density exposure limit for RF energy in the 900 MHz frequency band is 6 W/m2. For more information, see Human exposure to radio frequency energy on page 4-22.*

### **Calculation of power density**

*The following calculation is based on the ANSI IEEE C95.1-1991 method, as that provides a worst case analysis. Details of the assessment to EN50383:2002 can be provided, if required. Peak power density in the far field of a radio frequency point source is calculated as follows:*

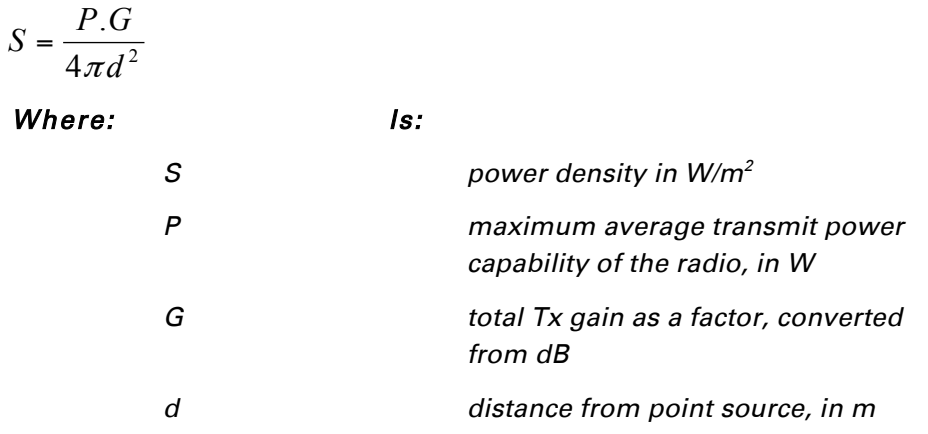

*Rearranging terms to solve for distance yields:*

$$
d = \sqrt{\frac{P.G}{4\pi.S}}
$$

### **Calculated distances and power compliance margins**

*Table 59 and Table 60 shows calculated minimum separation distances, recommended distances and resulting margins for each frequency band and antenna combination for the USA and Canada. These are conservative distances that include compliance margins. At these and greater separation distances, the power density from the RF field is below generally accepted limits for the general population.*

*PMP 450(i) equipment adheres to all applicable EIRP limits for transmit power when operating in MIMO mode. Separation distances and compliance margins include compensation for both transmitters.*

*Explanation of terms used in Table 59 and Table 60:*

- *P burst – maximum average transmit power during transmit burst (Watt)*
- *P – maximum average transmit power of the radio (Watt)*
- *G – total transmit gain as a factor, converted from dB*
- *S – power density (Watt/m2)*
- *d – minimum safe separation distance from point source (meters)*

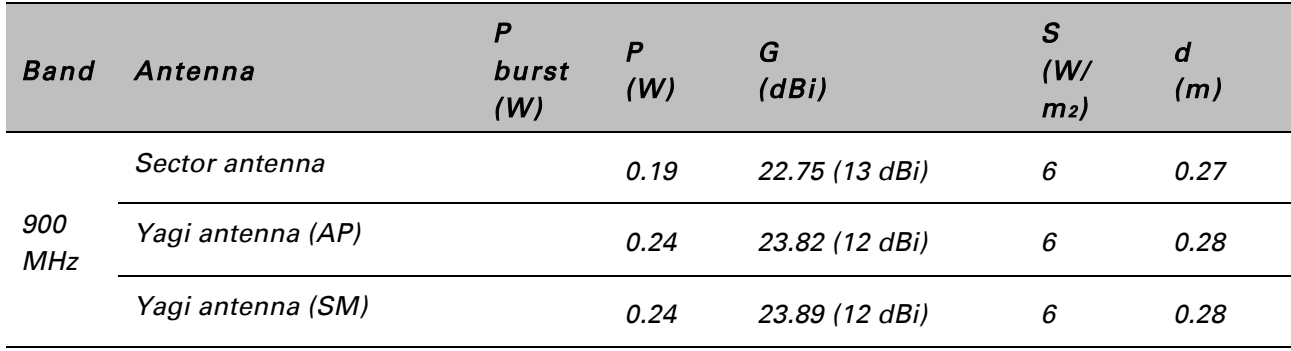

#### *Table 58 FCC minimum safe distances – 900 MHz*

#### *Table 59 FCC minimum safe distances – 4.9 GHz and 5.8 GHz*

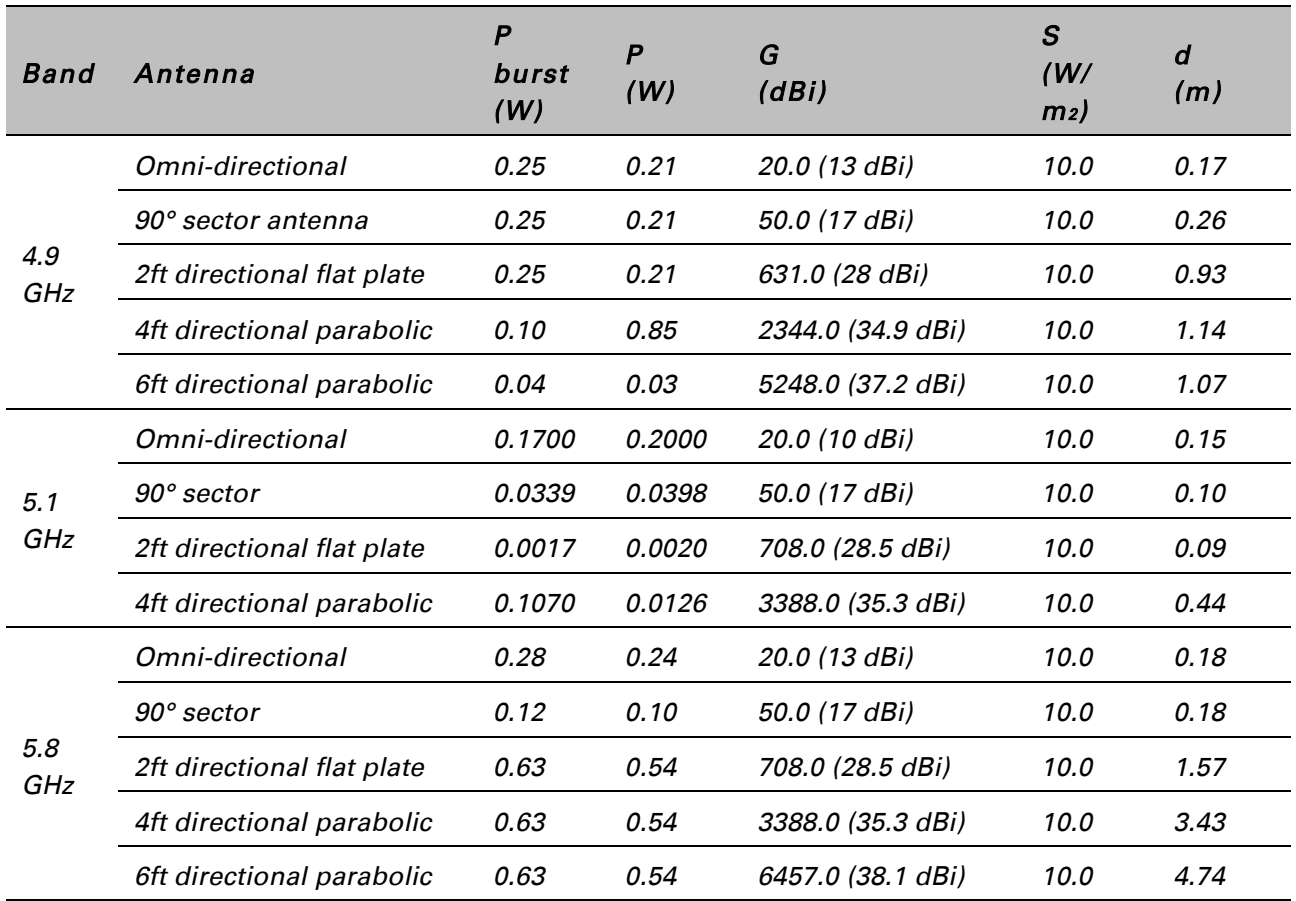

#### *Table 60 IC minimum safe distances – 4.9 GHz and 5.8 GHz*

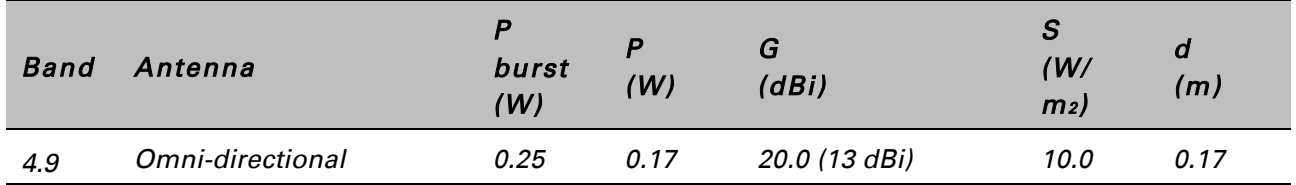

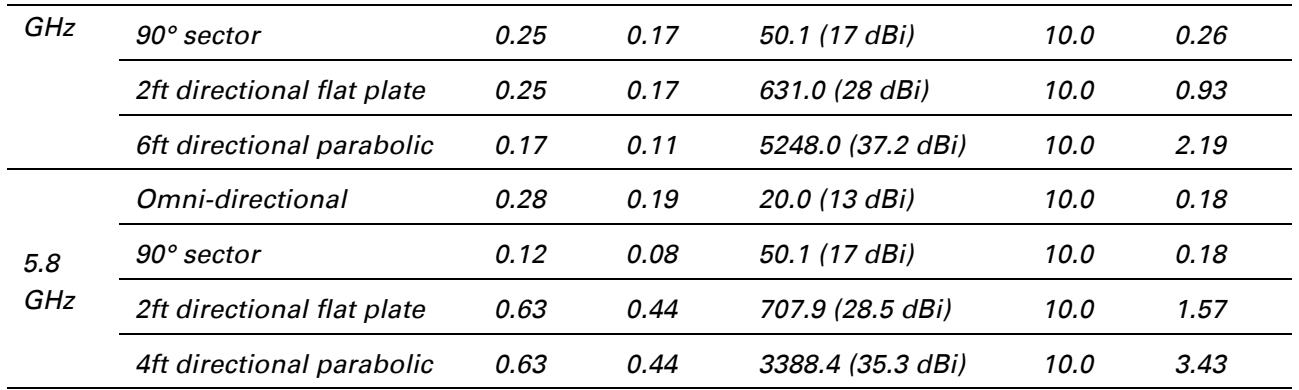

*(\*1) P: maximum average transmit power capability of the radio including cable loss (Watt) Capacité de puissance d'émission moyenne maximale de la radio comprenant la perte dans les câble de connexion (W)*

- *(\*2) G: total transmit gain as a factor, converted from dB Gain total d'émission, converti à partir de la valeur en dB*
- *(\*3) S: power density (W/m<sup>2</sup> )*

*Densité de puissance (W/m2 )*

*(\*4) d: minimum distance from point source (meters) Distance minimale de source ponctuelle (en mètres)*

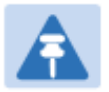

#### *Note*

*Gain of antenna in dBi = 10 \* log(G).*

*The regulations require that the power used for the calculations is the maximum power in the transmit burst subject to allowance for source-based time-averaging.*

*At 5.4 GHz and EU 5.8 GHz, the products are generally limited to a fixed EIRP which can be achieved with the Integrated Antenna. The calculations above assume that the maximum EIRP allowed by the regulations is being transmitted.*

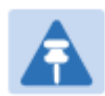

#### *Remarque*

*Gain de l'antenne en dBi = 10 \* log(G).*

*Les règlements exigent que la puissance utilisée pour les calculs soit la puissance maximale de la rafale de transmission soumis à une réduction pour prendre en compte le rapport cyclique pour les signaux modulés dans le temps.*

*Pour une opération dans la CEE dans les bandes 5,4 GHz et 5,8 GHz, les produits sont généralement limités à une PIRE qui peut être atteinte avec l'antenne intégrée. Les calculs ci-dessus supposent que la PIRE maximale autorisée par la réglementation est atteinte.*

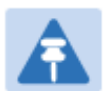

#### *Note*

*If there are no EIRP limits in the country of deployment, use the distance calculations for FCC 5.8 GHz for all frequency bands.*

*At FCC 5.8 GHz, for antennas between 0.6m (2ft) and 1.8m (6ft), alter the distance proportionally to the antenna gain.*

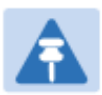

#### *Remarque*

*Si aucune limite de PIRE existe pour le pays de déploiement, utilisez les calculs de distance pour FCC 5,8 GHz pour toutes les bandes de fréquence.*

*Pour la band FCC 5,8 GHz et les antennes entre 0,6 m (2 pieds) et 1,8 m (6 pieds), modifier la distance proportionnellement au gain de l'antenne.*

# **Compliance with radio regulations**

*This section describes how the PMP/PTP 450(i) complies with the radio regulations that are in force in various countries.*

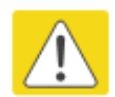

#### *Caution*

*Where necessary, the end user is responsible for obtaining any National licenses required to operate this product and these must be obtained before using the product in any particular country. Contact the appropriate national administrations for details of the conditions of use for the bands in question and any exceptions that might apply.*

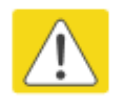

#### *Caution*

*Changes or modifications not expressly approved by Cambium Networks could void the user's authority to operate the system.*

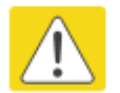

#### *Caution*

*For the connectorized version of the product and in order to reduce potential radio interference to other users, the antenna type and its gain should be so chosen that the Effective Isotropically Radiated Power (EIRP) is not more than that permitted for successful communication.*

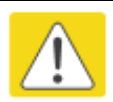

#### *Attention*

*Le cas échéant, l'utilisateur final est responsable de l'obtention des licences nationales nécessaires pour faire fonctionner ce produit. Celles-ci doivent être obtenus avant d'utiliser le produit dans un pays particulier. Contactez les administrations nationales concernées pour les détails des conditions d'utilisation des bandes en question, et toutes les exceptions qui pourraient s'appliquer*

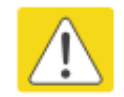

#### *Attention*

Les changements ou modifications non expressément approuvés par les réseaux de *Cambium pourraient annuler l'autorité de l'utilisateur à faire fonctionner le système.*

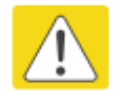

#### *Attention*

*Pour la version du produit avec une antenne externe, et afin de réduire le risque d'interférence avec d'autres utilisateurs, le type d'antenne et son gain doivent être choisis afin que la puissance isotrope rayonnée équivalente (PIRE) ne soit pas supérieure au minimum nécessaire pour établir une liaison de la qualité requise.*

## **Type approvals**

*This system has achieved Type Approval in various countries around the world. This means that the system has been tested against various local technical regulations and found to comply. The frequency bands in which the system operates may be 'unlicensed' and, in these bands, the system can be used provided it does not cause interference. The system is not guaranteed protection against interference from other products and installations.*

*The radio specification type approvals that have been granted for PMP 450i frequency variants are listed under Table 61.*

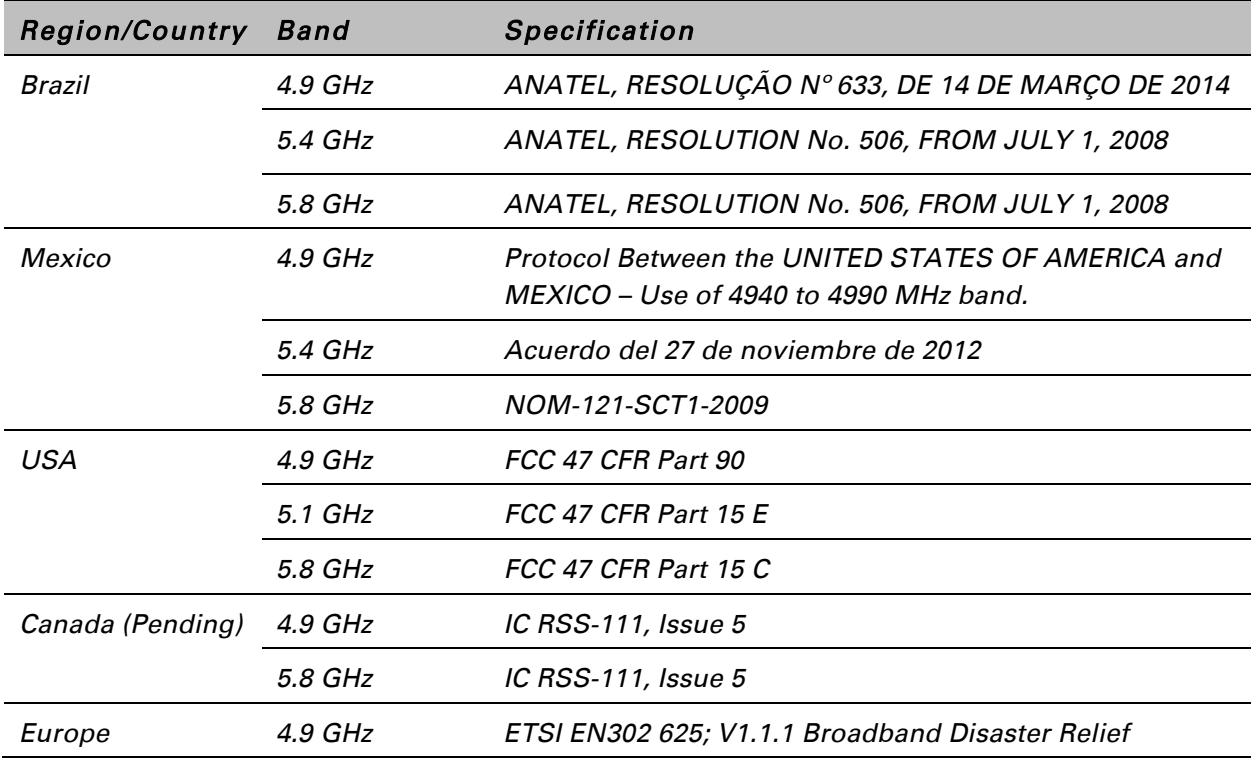

#### *Table 61 Radio certifications*

### **Brazil specific information**

### **Brazil notification**

*For compliant operation in the 5.4 GHz band, the Equivalent Isotropic Radiated Power from the integrated antenna or connectorized antenna shall not exceed 27 dBm (0.5 W).*

*The operator is responsible for enabling the DFS feature on any Canopy 5.4 GHz radio by setting the Country Code to "Brazil", including after the module is reset to factory defaults.*

*Important Note: This equipment operates as a secondary application, so it has no rights against harmful interference, even if generated by similar equipment, and cannot cause harmful interference on systems operating as primary applications.*

### **Brazil certification numbers**

*The Anatel certification number for Brazil for the PMP/PTP 450i is 2426-15-7745.*

### **Australia Notification**

*900 MHz*<sup>17</sup> *modules must be set to transmit and receive only on center channels of 920, 922, or 923 MHz so as to stay within the ACMA approved band of 915 MHz to 928 MHz for the class license and not interfere with other approved users.*

*After taking into account antenna gain (in dBi), 900 MHz modules' transmitter output power (in dBm) must be set to stay within the legal regulatory limit of 30 dBm (1 W) EIRP for this 900 MHz frequency band.*

### **Regulatory Requirements for CEPT Member States (www.cept.org)**

*When operated in accordance with the instructions for use, Cambium Wireless equipment operating in the 5.1 GHz and 5.4 GHz bands is compliant with CEPT Resolution 229 (REV. WRC-12).*

*Operating the PMP/PTP 450(i) in the bands 5150 to 5350 MHz and 5470 to 5725 MHz is granted providing it is not causing interference to the existing primary services allocated to those bands.*

*For compliant operation in the 5250 to 5350 MHz band, the transmit power from the integrated antenna or a connectorized antenna shall be limited to a maximum mean EIRP of 200 mW and a maximum mean EIRP density of 10 mW/MHz in any 1 MHz band.*

*For compliant operation in the 5470 to 5725 MHz band, the transmit power shall be restricted to a maximum of 250 mW with a maximum mean EIRP of 1 W and a maximum mean EIRP density of 50 mW/MHz in any 1 MHz band.*

*For compliant operation in the bands 5 250-5 350 MHz and 5 470-5 725 MHz, the PMP/PTP 450(i) employs transmitter power control.*

*For EU member states, RLAN equipment in the 5.4GHz bands is exempt from individual licensing under Commission Recommendation 2003/203/EC. Contact the appropriate national administrations for details on the conditions of use for the bands in question and any exceptions that might apply. Also see www.ero.dk for further information.*

*Cambium Radio equipment operating in the 5470 to 5725 MHz band are categorized as "Class 1"* 

*devices within the EU in accordance with ECC DEC(04)08 and are "CE" marked*  $\mathsf{C}\mathsf{C}$  $0977$  $\mathsf{O}$ *to show compliance with the European Radio & Telecommunications Terminal Equipment (R&TTE) directive 1999/5/EC. The relevant Declaration of Conformity can be found at http://www.cambiumnetworks.com/support/ec\_doc/ .*

17 900 MHz support planned for future release.

*A European Commission decision, implemented by Member States on 31 October 2005, makes the frequency band 5470-5725 MHz available in all EU Member States for wireless access systems. Under this decision, the designation of Canopy 5.4GHz products become "Class 1 devices" and these do not require notification under article 6, section 4 of the R&TTE Directive. Consequently, these 5.4GHz products are only marked with the*  $\mathsf{C}\mathsf{C}$  0977  $\mathsf{O}\!\!\mathsf{D}$  symbol and may be used in

*any member state.*

# **Chapter 5: Preparing for installation**

*This chapter describes how to stage and test the hardware for a PMP 450(i) network. This chapter is arranged as follows:*

- *Safety on page 5-2: Describes the precautions to be observed and checks to be performed before proceeding with the installation*
- *Preparing for installation on page 5-5: Describes the pre-configuration procedure before proceed with installation.*
- *Testing system components on page 5-7: Describes the procedures for unpacking and performing and initial staging of the PMP/PTP 450(i) equipment*
- *Configuring Link for Test on page 5-15: Describes the procedures for testing the equipment's radio links.*

# **Safety**

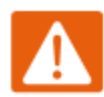

#### *Warning*

*To prevent loss of life or physical injury, observe the following safety guidelines. In no event shall Cambium Networks be liable for any injury or damage caused during the*  installation of the Cambium PMP/PTP 450(i). Ensure that only qualified personnel *install a PMP/PTP 450(i) link.*

### **Power lines**

*Exercise extreme care when working near power lines.*

## **Working at heights**

*Exercise extreme care when working at heights.*

### **Power supply**

*Always use one of the Cambium PMP/PTP 450(i) Series power supply units (PSU) to power the ODU. Failure to use a Cambium supplied PoE could result in equipment damage and will invalidate the safety certification and may cause a safety hazard.*

### **Grounding and protective earth**

*The Outdoor Unit (ODU) must be properly grounded to protect against lightning. It is the user's responsibility to install the equipment in accordance with national regulations. In the USA follow the requirements of the National Electrical code NFPA 70-2005 and 780-2004 Installation of Lightning Protection Systems. In Canada, follow Section 54 of the Canadian Electrical Code. These codes describe correct installation procedures for grounding the outdoor unit, mast, lead-in wire and discharge unit, size of grounding conductors and connection requirements for grounding electrodes. Other regulations may apply in different countries and therefore it is recommended that installation of the outdoor unit be contracted to a professional installer.*

## **Powering down before servicing**

*Always power down and unplug the equipment before servicing.*

### **Primary disconnect device**

*The ODU power supply is the primary disconnect device.* 

### **External cables**

*Safety may be compromised if outdoor rated cables are not used for connections that will be exposed to the outdoor environment. For outdoor copper Cat5e Ethernet interfaces, always use Cat5e cable that is gel-filled and shielded with copper-plated steel.*

### **RF exposure near the antenna**

*Strong radio frequency (RF) fields will be present close to the antenna when the transmitter is on. Always turn off the power to the ODU before undertaking maintenance activities in front of the antenna.*

### **Minimum separation distances**

*Ensure that personnel are not exposed to unsafe levels of RF energy. The units start to radiate RF energy as soon as they are powered up. Never work in front of the antenna when the ODU is powered. Install the ODUs so as to provide and maintain the minimum separation distances from all persons. For minimum separation distances, see Calculated distances and power compliance margins on page 4-24.*

### **Grounding and lightning protection requirements**

*Ensure that the installation meets the requirements defined in Grounding and lightning protection on page 3-8.*

### **Grounding cable installation methods**

*To provide effective protection against lightning induced surges, observe these requirements:*

- *Grounding conductor runs are as short, straight and smooth as possible, with bends and curves kept to a minimum.*
- *Grounding cables must not be installed with drip loops.*
- *All bends must have a minimum radius of 200 mm (8 in) and a minimum angle of 90°. A diagonal run is preferable to a bend, even though it does not follow the contour or run parallel to the supporting structure.*
- *All bends, curves and connections must be routed towards the grounding electrode system, ground rod, or ground bar.*
- *Grounding conductors must be securely fastened.*
- *Braided grounding conductors must not be used.*
- *Approved bonding techniques must be used for the connection of dissimilar metals.*

## **Siting ODUs and antennas**

*ODUs, external antennas and GPS receivers are not designed to survive direct lightning strikes. For this reason they must be installed in Zone B as defined in Lightning protection zones on page 3-9. Mounting in Zone A may put equipment, structures and life at risk.*

### **Thermal Safety**

*The ODU enclosure may be hot to the touch when in operation. The ODU must not be operated in ambient temperatures exceeding 40°C unless mounted in a Restricted Access Location. For more information, see ODU ambient temperature limits on page 3-10.*

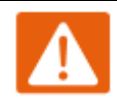

#### *Warning*

*Do not install the ODU in a location where the ambient temperature could exceed 40°C unless this is a Restricted Access Location as defined by EN 60950-1.*

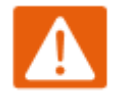

#### *Alerte*

*L'unité externe ne doit pas être installée dans un endroit où la température ambiante est supérieure à 40C à moins que l'accès soit limité au personnel autorisé.*

# **Preparing for installation**

### **ODU pre-configuration**

*It is common practice to pre-configure the units during staging before site installation by performing the following tasks:*

- *Error! Reference source not found.*
- *Error! Reference source not found.*
- *Error! Reference source not found.*
- *Error! Reference source not found.*
- *Error! Reference source not found.*
- *Error! Reference source not found.*
- *Error! Reference source not found.*
- *Error! Reference source not found.*
- *Error! Reference source not found.*
- *Error! Reference source not found.*
- *Error! Reference source not found.*
- *Error! Reference source not found.*
- *Error! Reference source not found.*
- *Error! Reference source not found.*

*If the units are to be pre-configured during staging, the safety precautions below MUST be observed.*

### **Preparing personnel**

*In no event shall Cambium Networks be liable for any injury or damage caused during the installation of the Cambium PMP/PTP 450(i) equipment.*

*Ensure that only qualified personnel undertake the installation of a PMP/PTP 450(i) system. Ensure that all safety precautions are observed.*

### **Preparing inventory**

*Perform the following inventory checks:* 

- *Check that the correct components are available, as described in Ordering the components on page 2-42.*
- *Check the contents of all packages against their packing lists.*

### **Preparing tools**

*Check that following specific tools are available, in addition to general tools:* 

- *RJ45 crimp tool (it must be the correct tool for the type of RJ45 being used).*
- *Personal Computer (PC) with 10 or 100 or 1000 BaseT Ethernet port*
- *Internet Explorer or Firefox*
- *Ethernet patch cables*
# **Testing system components**

*The best practice is to connect all components—AP/BHM, SMs/BHS, GPS antenna (if applicable) and CMM (if applicable)—in a test setting and initially configure and verify them before deploying them to an installation. In this way, any configuration issues are worked out before going on-site, on a tower, in the weather, where the discovery of configuration issues or marginal hardware is more problematic and work-flow affecting.*

## **Unpacking Components**

*When a delivery arrives, inspect all packages immediately for damages.* 

*Carefully unpack the equipment, verify that all the components have arrived as per order and are in good condition. Save all packaging materials for equipment transportation to the installation site.*

## **Preparing the ODU**

*After the equipment is unpacked, the units may be configured for staging tests. Use either of two methods to configure an AP/BHM:*

- *Use the Quick Start feature of the product (via GUI menu Quick Start)*
- *Manually set each parameter*

*After changing configuration parameters on a GUI web page:* 

- *Before you leave a web page, click the Save button to save the change(s)*
- *After making change(s) on multiple web pages, click the Reboot button to reboot the module and implement the change(s)*

## **Configuring the Computing Device for Test**

*If the computer is configured for Dynamic Host Configuration Protocol (DHCP), disconnect the computer from the network. If the computer is instead configured for static IP addressing*

- *Set the static address in the 169.254 network*
- *Set the subnet mask to 255.255.0.0.*

*For detailed instructions, see section Configuring the management PC on page 5-15.*

### **Factory default Configuration**

*From the factory, the APs/BHMs and SMs/BHSs are all configured to not transmit on any frequency. This configuration ensures that equipment operators do not accidentally turn on an unsynchronized module. Site synchronization of modules is required because*

- *modules:*
	- o *cannot transmit and receive signals at the same time.*
	- o *use TDD (Time Division Duplexing) to distribute signal access of the downlink and uplink frames.*
- *when one module transmits while an unintended module nearby receives signal, the transmitting module may interfere with or desense the receiving module. In this context, interference is self-interference (within the same network).*

## **ODU interfaces**

```
See section PMP/PTP 450(i) interfaces on page 2-7
```
## **ODU diagnostic LEDs**

*See section AP/BHM LEDs on page 2-11. See section SM/BHS LEDs on page 2-12.*

### **Recommended Tools for Installation**

*The following tools may be needed for installation:*

*Table 62 Tools for PMP and PTP 450(i) equipment installation*

```
Equipment to Be 
Installed 
                     Tools Required 
AP or BHM • 3 mm Allen Wrench
                     Used for connecting the antenna mating bracket to the rear of the AP 
                     housing
                        • Crescent Wrench Pair
                     Used for tightening cable glands
                        • Self-amalgamating and PVC Tape
                     Used for weatherproofing N-type connections
```
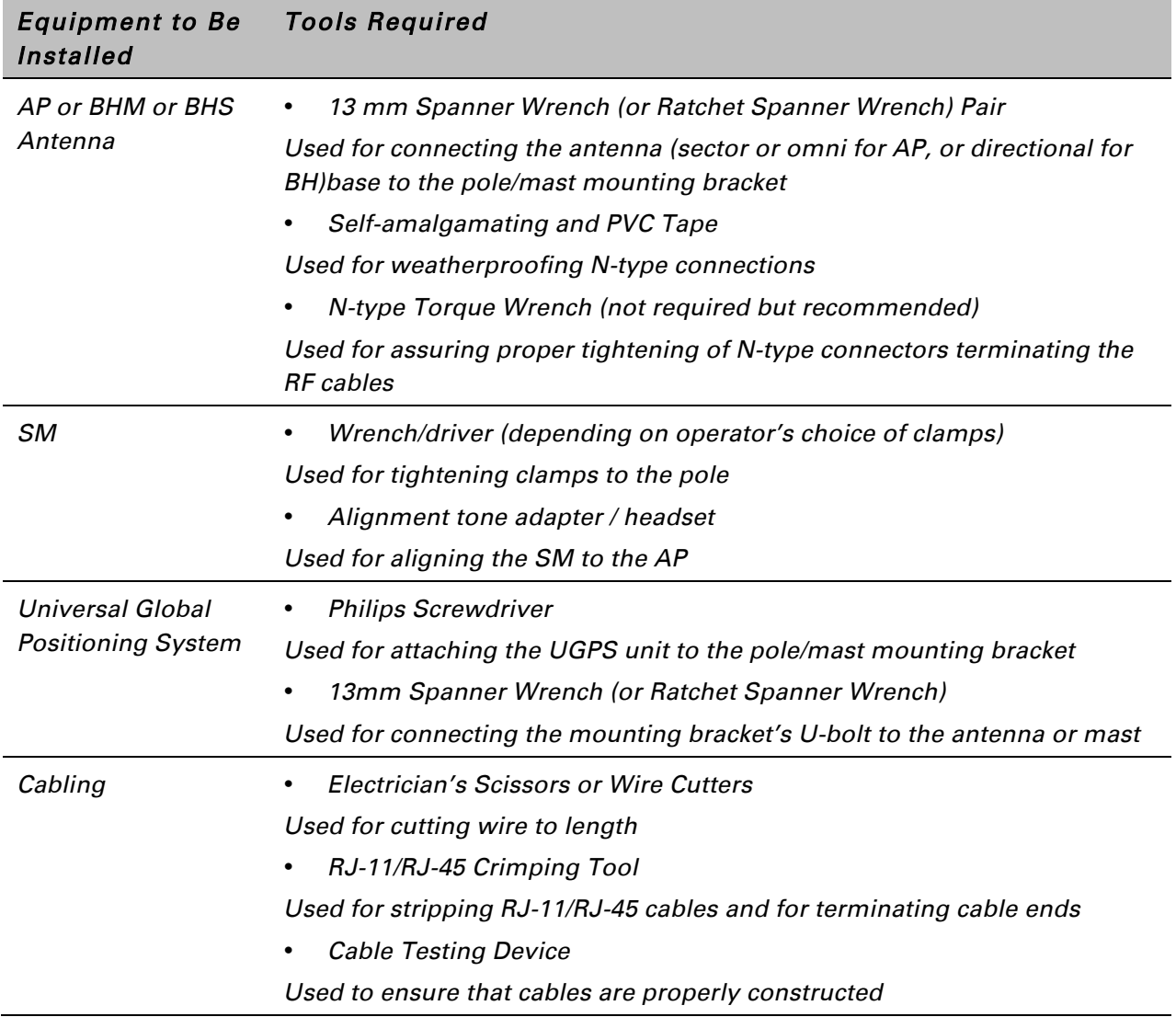

## **Standards for Wiring**

*Modules automatically sense whether the Ethernet cable in a connection is wired as straightthrough or crossover. Operators may use either straight-through or crossover cable to connect a network interface card (NIC), hub, router, or switch to these modules. For a straight-through cable, use the EIA/TIA-568B wire color-code standard on both ends. For a crossover cable, use the EIA/TIA-568B wire color-code standard on one end, and the EIA/TIA-568A wire color-code standard on the other end.*

## **Best Practices for Cabling**

*The following practices are essential to the reliability and longevity of cabled connections:*

- *Use only shielded cables to resist interference.*
- *For vertical runs, provide cable support and strain relief.*
- *Include a 2-ft (0.6-m) service loop on each end of the cable to allow for thermal expansion and contraction and to facilitate terminating the cable again when needed.*
- *Include a drip loop to shed water so that most of the water does not reach the connector at the device.*
- *Properly crimp all connectors.*
- *Use dielectric grease on all connectors to resist corrosion.*
- *Use only shielded connectors to resist interference and corrosion.*

## **Wiring Connectors**

*The following diagrams correlate pins to wire colors and illustrate crossovers where applicable. Pin 1, relative to the lock tab on the connector of a straight-through cable is located as shown below.*

#### *Figure 32 Pin 1 location*

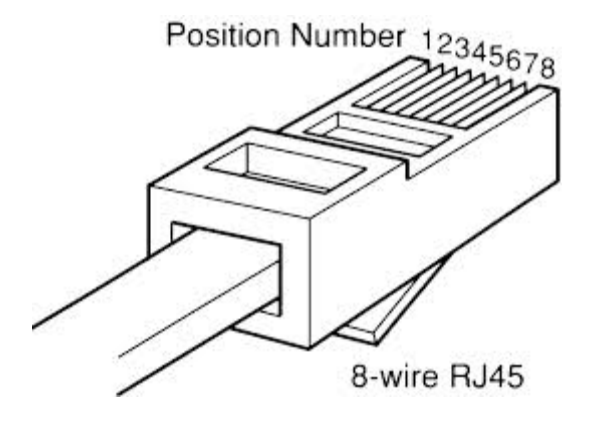

## **Main port pinout**

*Table 63 Main port pinout*

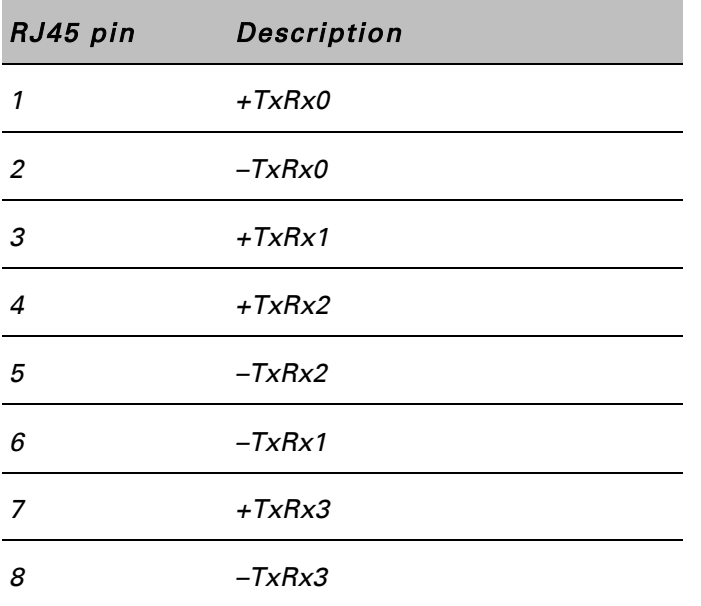

## **Aux port pinout**

#### *Table 64 Aux port pinout*

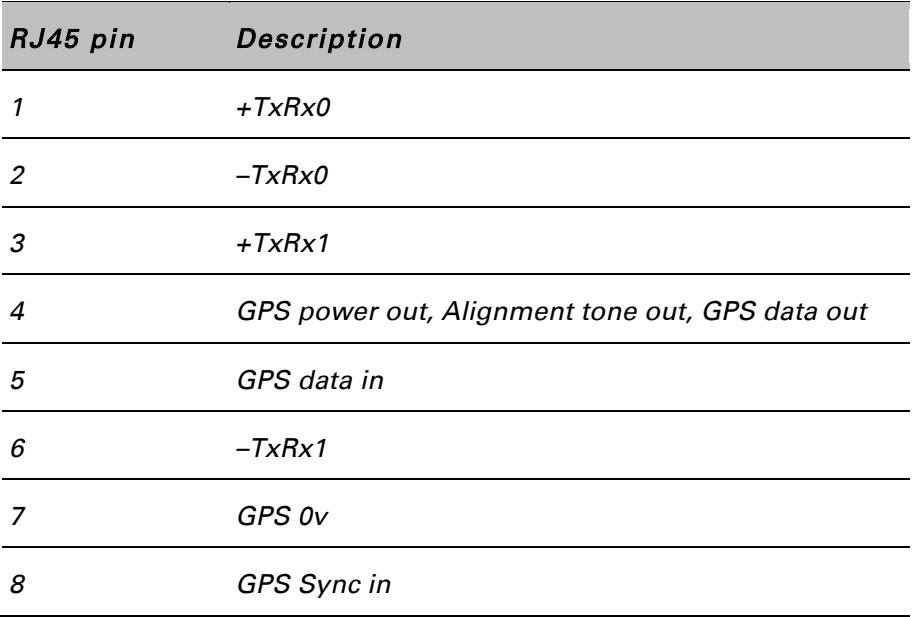

## **RJ-45 Pinout for Straight-through Ethernet Cable**

*Table 65 Straight-through Ethernet Cable* 

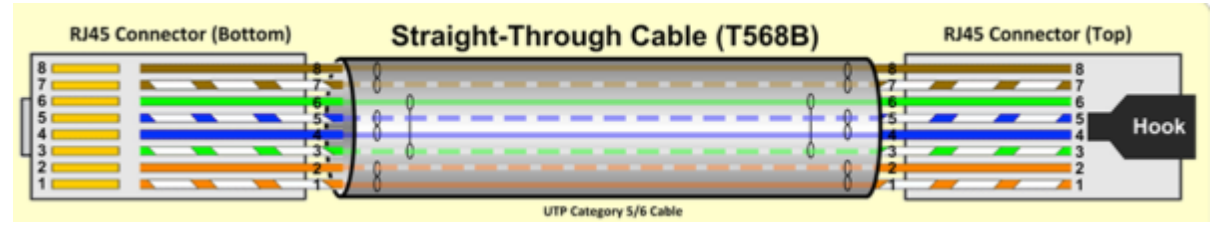

| Pin | Signal | Pair | Color               |
|-----|--------|------|---------------------|
| 1   | TP1+   | 2    | White/orange stripe |
| 2   | TP1-   | 2    | Orange solid        |
| 3   | TP2+   | 3    | White/green stripe  |
| 4   | TP3-   | 1    | Blue solid          |
| 5   | TP3+   | 1    | White/blue stripe   |
| 6   | TP2-   | 3    | Green solid         |
| 7   | TP4+   | 4    | White/brown stripe  |
| 8   | TP4-   | 4    | Brown solid         |

*Table 66 RJ-45 pinout for straight-through Ethernet cable*

## **RJ-45 Pinout for Crossover Ethernet Cable**

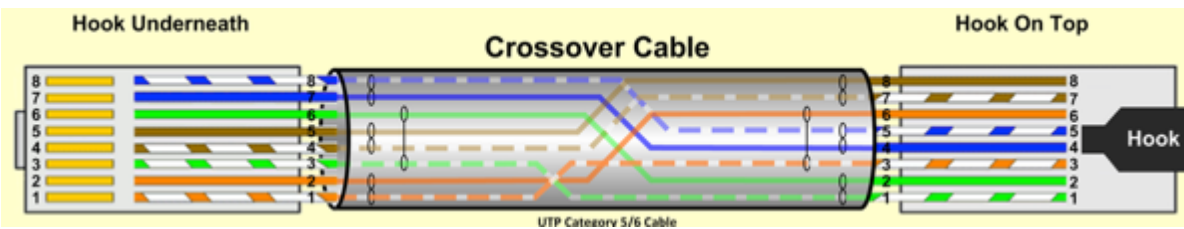

*Figure 33 Crossover Ethernet Cable*

|     | <b>Connection 1</b> |      |                     | <b>Connection 2</b> |                |                     |
|-----|---------------------|------|---------------------|---------------------|----------------|---------------------|
| Pin | Signal              | Pair | Color               | Signal              | Pair           | Color               |
| 1   | $TP2+$              | 3    | White/green stripe  | $TP1+$              | 2              | White/orange stripe |
| 2   | TP2-                | 3    | Green solid         | TP1-                | $\overline{2}$ | Orange solid        |
| 3   | $TP1+$              | 2    | White/orange stripe | $TP2+$              | 3              | White/green stripe  |
| 4   | TP3-                | 1    | <b>Blue solid</b>   | TP3-                | 1              | <b>Blue solid</b>   |
| 5   | $TP3+$              | 1    | White/blue stripe   | $TP3+$              | 1              | White/blue stripe   |
| 6   | TP1-                | 2    | Orange solid        | TP2-                | 3              | Green solid         |
| 7   | $TP4+$              | 4    | White/brown stripe  | $TP4+$              | 4              | White/brown stripe  |
| 8   | <b>TP4-</b>         | 4    | Brown solid         | TP4-                | 4              | Brown solid         |

*Table 67 RJ-45 pinout for crossover Ethernet cable*

## **AP/BHM to UGPS cable**

*The AP/BHM to UGPS cable can be constructed from RJ12 to RJ 45 cable using the ping configuration described in Table 68.*

*Table 68 AP/BHM to UGPS cable pinout*

| Pin              | 450i AP RJ 45<br>Connector | Pin            | <b>UGPS RJ 12 Connector Connector</b> |             |
|------------------|----------------------------|----------------|---------------------------------------|-------------|
| 1                | NC.                        | 1              | 8 on RJ 45                            | <b>RJ45</b> |
| $\overline{2}$   | <b>NC</b>                  | $\overline{2}$ | NC                                    |             |
| 3                | <b>NC</b>                  | 3              | 5 on RJ 45                            |             |
| $\boldsymbol{4}$ | 4 on RJ 12                 | $\overline{4}$ | 4 on RJ 45                            |             |
| 5                | 3 on RJ 12                 | 5              | <b>NC</b>                             |             |
| 6                | NC                         | 6              | 7 on RJ 45                            |             |
| 7                | 6 on RJ 12                 |                |                                       | <b>RJ12</b> |
| 8                | 1 on RJ 12                 |                |                                       |             |

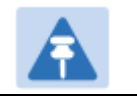

*.*

*Note* 

*The AP/BHM will only power up the UGPS if it configured to do so.*

### **Alignment tone cable**

*The alignment tone cable is constructed using RJ45 plug and Stereo plug. The pin configuration is shown in Figure 34* **Alignment tone cable pin configuration**

*Figure 34 Alignment tone cable pin configuration*

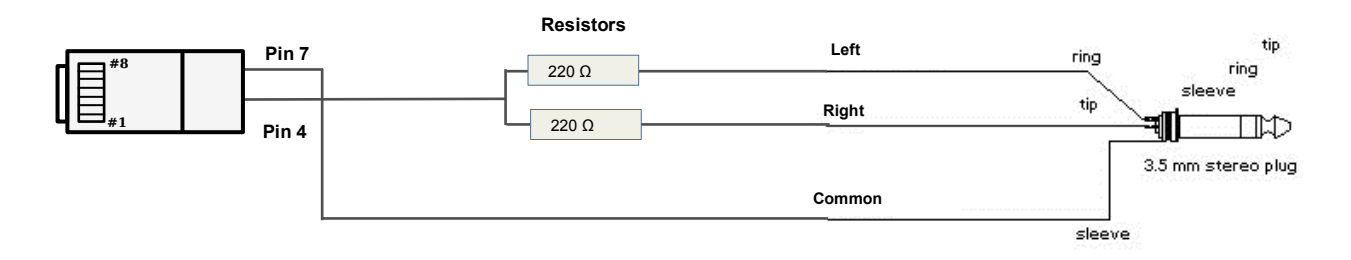

### **Override plug cable**

*To construct an override plug, perform the following steps:*

- *Crip a RJ-11 6 pin connector onto a 6 inch length of CAT 5 cable*
- *Pin out all 6 pins*
- *Short (solder together) pins 4 and 6 on the other end. Do not connect any other wires to anything.*

*Figure 35 RJ-11 pinout for the default plug*

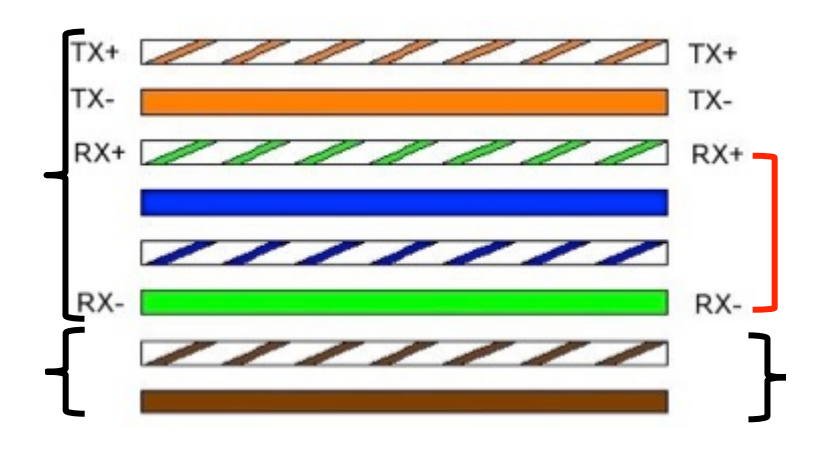

# **Configuring Link for Test**

*It is important to stage the AP/BHM and SM/BHS units first to verify proper registration before deploying the modules to the site. To begin configuring the modules for test, see the sections below:*

## **Configuring the management PC**

*To configure the local management PC to communicate with the AP, SM, BHM or BHS, proceed as follows:*

## **Powering the AP/SM/BH for test configuration**

*Perform the following steps to power on the ODU.*

#### *Procedure 1 Powering the ODU*

- *1 Plug one end of a CAT 5 Ethernet cable into the ODU.*
- *2 Plug the Ethernet cable connector labeled To Radio into the jack in the pig tail that hangs from the power supply.*
- *3 Plug the other connector of the pig tail (this connector labeled To Computer) into the Ethernet jack of the computing device.*
- *4 Plug the power supply into an electrical outlet.*

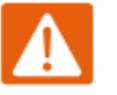

#### *Warning*

*From this point until you remove power from the ODU, stay at least as far from the AP as the minimum separation distance specified in Minimum separation distances on page 5-3.*

- *5 Power up the computing device*
- *6 Start the browser in the computing device*

*The AP/BHM interface provides a series of web pages to configure and monitor the unit. Access web-based interface through a computing device that is either directly connected or connected through a network to the AP/BHM. If the computing device is not connected to a network when it is being configured for test environment, and if the computer has used a proxy server address and port to configure a module, then the operator may need to first disable the proxy setting in the computer.* 

*Perform the following procedure to toggle the computer to not use the proxy setting.*

*Procedure 2 Bypassing browser proxy settings to access module web pages*

- *1 Launch Microsoft Internet Explorer*
- *2 Select Tools, Internet Options, Connections, LAN Settings. Alternate web browser menu selections may differ.*
- *3 Uncheck the Use a proxy server box.*

*In the address bar of your browser, enter the IP address of the AP/BHM. (For example, enter* **http://169.254.1.1** *to access the AP/BHM through its default IP address). The AP/BHM responds by opening the General Status tab of its Home page.*

## **Logging into the web interface – AP/SM/BH**

*Procedure 3 Logging into the web interface*

- *1 Plug one end of a CAT 5 Ethernet cable into the AP/BHM*
- *2 Plug the Ethernet cable connector labeled To Radio into the jack in the pig tail that hangs from the power supply.*
- *3 Plug the other connector of the pig tail (this connector labeled To Computer) into the Ethernet jack of the computing device.*
- *4 Plug the power supply into an electrical outlet.*

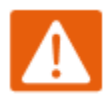

#### *Warning*

*From this point until you remove power from the ODU, stay at least as far from the ODU as the minimum separation distance specified in Minimum separation distances on page 5-3.*

## **Using the Quick Start Configuration Wizard of the AP/BHM**

*See section Error! Reference source not found. on page Error! Bookmark not defined..*

# **Chapter 6: Installation**

*This chapter describes how to install and test the hardware for a PMP/PTP 450(i) link. Refer to supporting document 450(i) Installation* 

# **Chapter 7: Configuration**

*This chapter describes how to use the web interface to configure the PMP/PTP 450(i) link. This chapter contains the following topics: Please refer to:*

*450(i) Configuration, Tools, and Operation*

# **Chapter 8: Tools**

*The AP and SM GUIs provide several tools to analyze the operating environment, system performance and networking, including:*

*Please refer to: 450(i) Configuration, Tools, and Operation*Tools

# **Chapter 9: Reference Information**

*This chapter contains reference information and regulatory notices that apply to the PMP/PTP 450(i) Series products.*

*The following topics are described in this chapter:*

- *Equipment specifications on page 9-2 contains specifications of the PMP/PTP 450(i), ODU specifications including RF bands, channel width and link loss.*
- *Data network specifications on page 9-23 shows the PMP/PTP 450(i) Ethernet interface specifications.*
- *Compliance with safety standards on page 4-22 lists the safety specifications against which the PMP/PTP 450(i) has been tested and certified. It also describes how to keep RF exposure within safe limits.*
- *Country specific radio regulations on page 9-34 describes how the PMP/PTP 450(i) complies with the radio regulations that are enforced in various countries.*
- *Equipment Disposal on page 9-49 describes the Equipment Disposal system for Electronic and Electric Equipment.*

# **Equipment specifications**

*This section contains specifications of the AP, SM, BHM and BHS associated supplies required for PMP/PTP 450(i) installations.*

# **Specifications for PMP 450i AP**

*The PMP 450i AP conforms to the specifications listed in Table 69.*

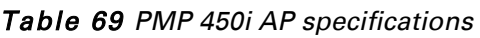

| Category                                   |                    | Specification                                                                 |  |
|--------------------------------------------|--------------------|-------------------------------------------------------------------------------|--|
| Model Number                               |                    | <b>PMP 450i AP</b>                                                            |  |
| Spectrum                                   |                    |                                                                               |  |
| <b>Channel Spacing</b>                     |                    | 5, 10 and 20 MHz Channel Bandwidth                                            |  |
|                                            |                    | Configurable on 2.5 MHz increments                                            |  |
| <b>Frequency Range</b>                     |                    | 900 MHz <sup>18</sup>                                                         |  |
|                                            |                    | 4900 - 5925 MHz                                                               |  |
| <b>Channel Width</b>                       | 900 MHz            | 5, 7, 10 and 20 MHz                                                           |  |
|                                            | 4900 - 5925<br>MHz | 5, 10 and 20 MHz                                                              |  |
| Interface                                  |                    |                                                                               |  |
| <b>MAC</b> (Media Access<br>Control) Layer |                    | <b>Cambium Proprietary</b>                                                    |  |
| <b>Physical Layer</b>                      |                    | 2x2 MIMO OFDM                                                                 |  |
| <b>Ethernet Interface</b>                  |                    | 10/100/1000BaseT, half/full duplex, rate auto negotiated<br>(802.3 compliant) |  |
| <b>Protocols Used</b>                      |                    | IPv4, UDP, TCP, IP, ICMP, Telnet, SNMP, HTTP, FTP                             |  |
| <b>Network Management</b>                  |                    | HTTP, HTTPS, Telnet, FTP, SNMP v3                                             |  |
| <b>VLAN</b>                                |                    | 802.1ad (DVLAN Q-in-Q), 802.1Q with 802.1p priority,<br>dynamic port VID      |  |
| Sensitivity                                |                    |                                                                               |  |

18 900 MHz support planned for future release.

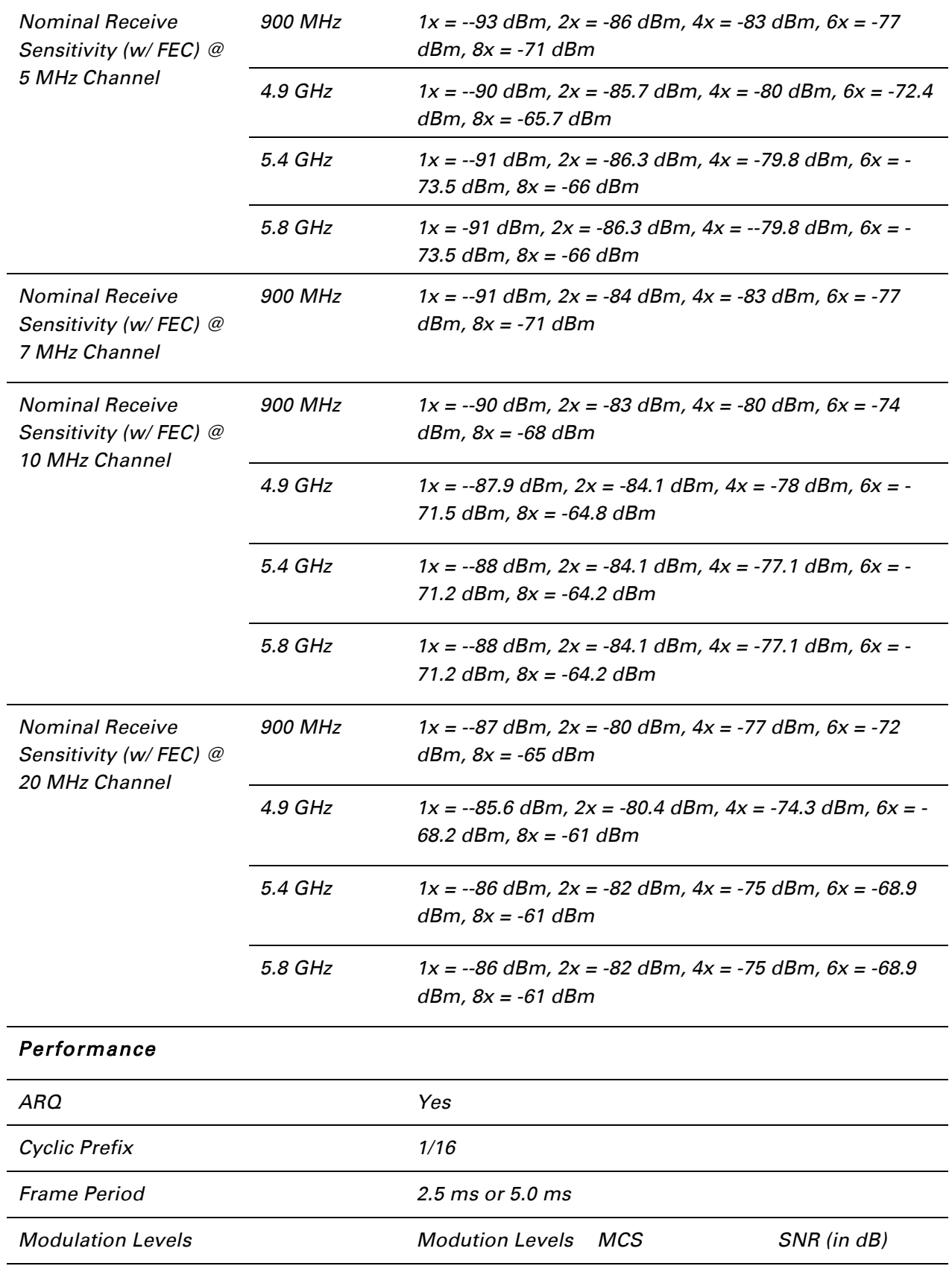

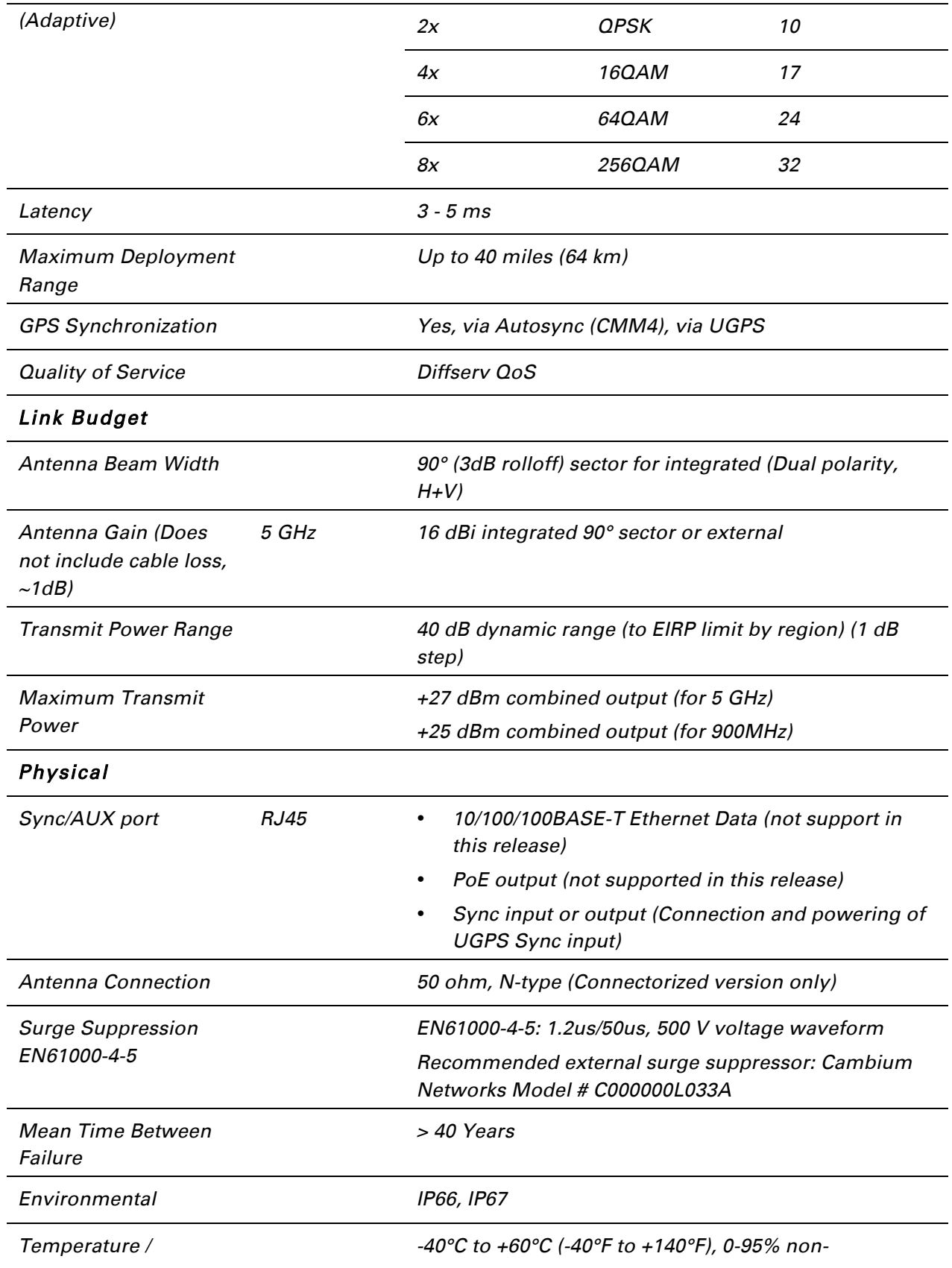

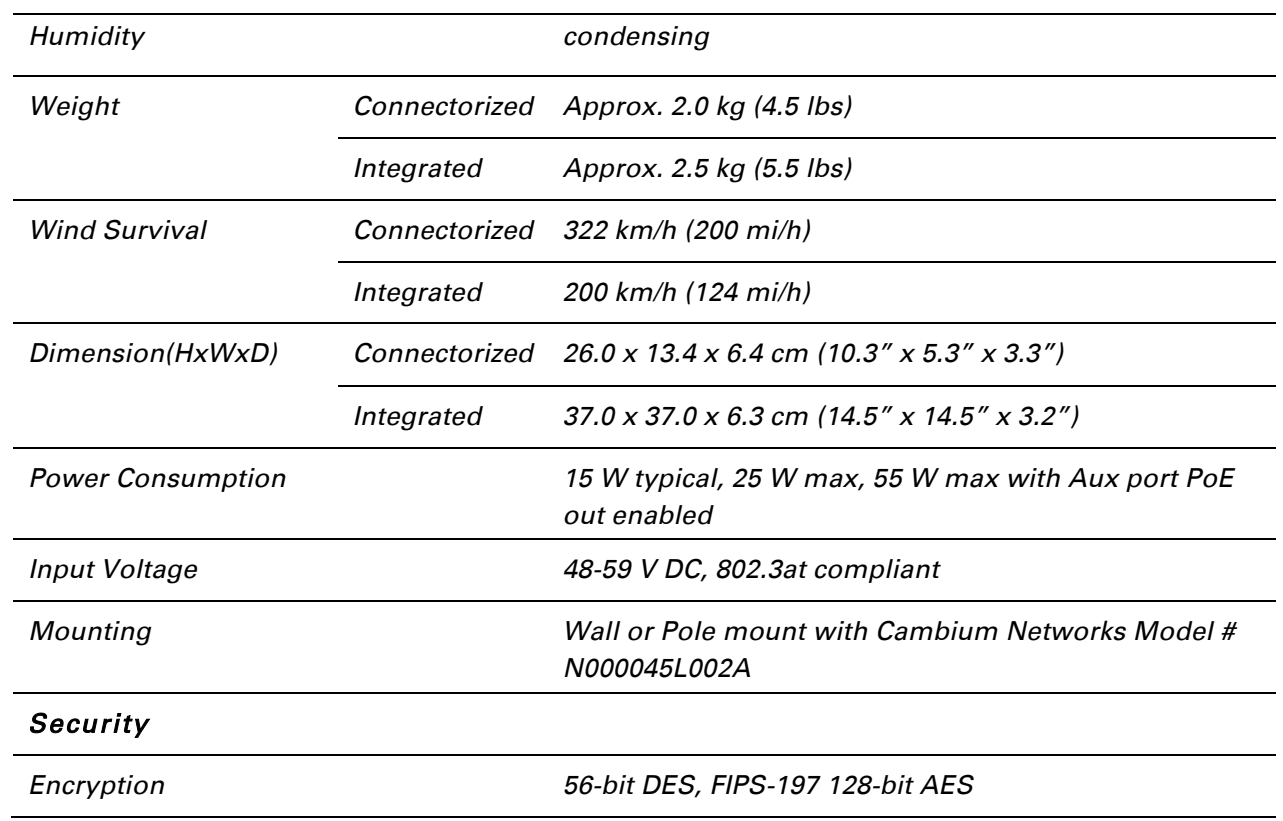

# **Specifications for PMP 450i SM**

*The PMP 450i SM conforms to the specifications listed in Table 70.* 

*Table 70 PMP 450i SM specifications*

| Category                                        |                             | Specification                                                                                 |
|-------------------------------------------------|-----------------------------|-----------------------------------------------------------------------------------------------|
| Model Number                                    |                             | <b>PMP 450i SM</b>                                                                            |
| Spectrum                                        |                             |                                                                                               |
| <b>Channel Spacing</b>                          |                             | 5, 10 and 20 MHz Channel Bandwidth<br>Configurable on 2.5 MHz increments                      |
| <b>Frequency Range</b>                          |                             | 902 - 928 MHz<br>4900 - 5925 MHz                                                              |
| <b>Channel Width</b>                            | 900 MHz <sup>19</sup>       | 5, 7, 10 and 20 MHz                                                                           |
|                                                 | $4900 - 5925$<br><b>MHz</b> | 5, 10 and 20 MHz                                                                              |
| Interface                                       |                             |                                                                                               |
| <b>MAC</b> (Media Access<br>Control) Layer      |                             | <b>Cambium Proprietary</b>                                                                    |
| <b>Physical Layer</b>                           |                             | 2x2 MIMO OFDM                                                                                 |
| <b>Ethernet Interface</b>                       |                             | 10/100/1000BaseT, half/full duplex, rate auto negotiated<br>(802.3 compliant)                 |
| <b>Protocols Used</b>                           |                             | IPv4, UDP, TCP, IP, ICMP, Telnet, SNMP, HTTP, FTP                                             |
| <b>Network Management</b>                       |                             | HTTP, HTTPS, Telnet, FTP, SNMP v2c and v3                                                     |
| <b>VLAN</b>                                     |                             | 802.1ad (DVLAN Q-in-Q), 802.1Q with 802.1p priority,<br>dynamic port VID                      |
| Sensitivity                                     |                             |                                                                                               |
| <b>Nominal Receive</b><br>Sensitivity (w/FEC) @ | 4.9 GHz                     | $1x = -93$ dBm, $2x = -88.5$ dBm, $4x = -81.4$ dBm, $6x = -75$<br>$dBm, 8x = -67.5 dBm$       |
| 5 MHz Channel                                   | 5.4 GHz                     | $1x = -93$ dBm, $2x = -88.7$ dBm, $4x = -82.4$ dBm, $6x = -$<br>76.1 $dBm$ , $8x = -68.5$ dBm |
|                                                 | 5.8 GHz                     | $1x = -93$ dBm, $2x = -89.6$ dBm, $4x = -82.6$ dBm, $6x = -$<br>76.4 $dBm$ , $8x = -67$ $dBm$ |

<sup>19 900</sup> MHz support planned for future release.

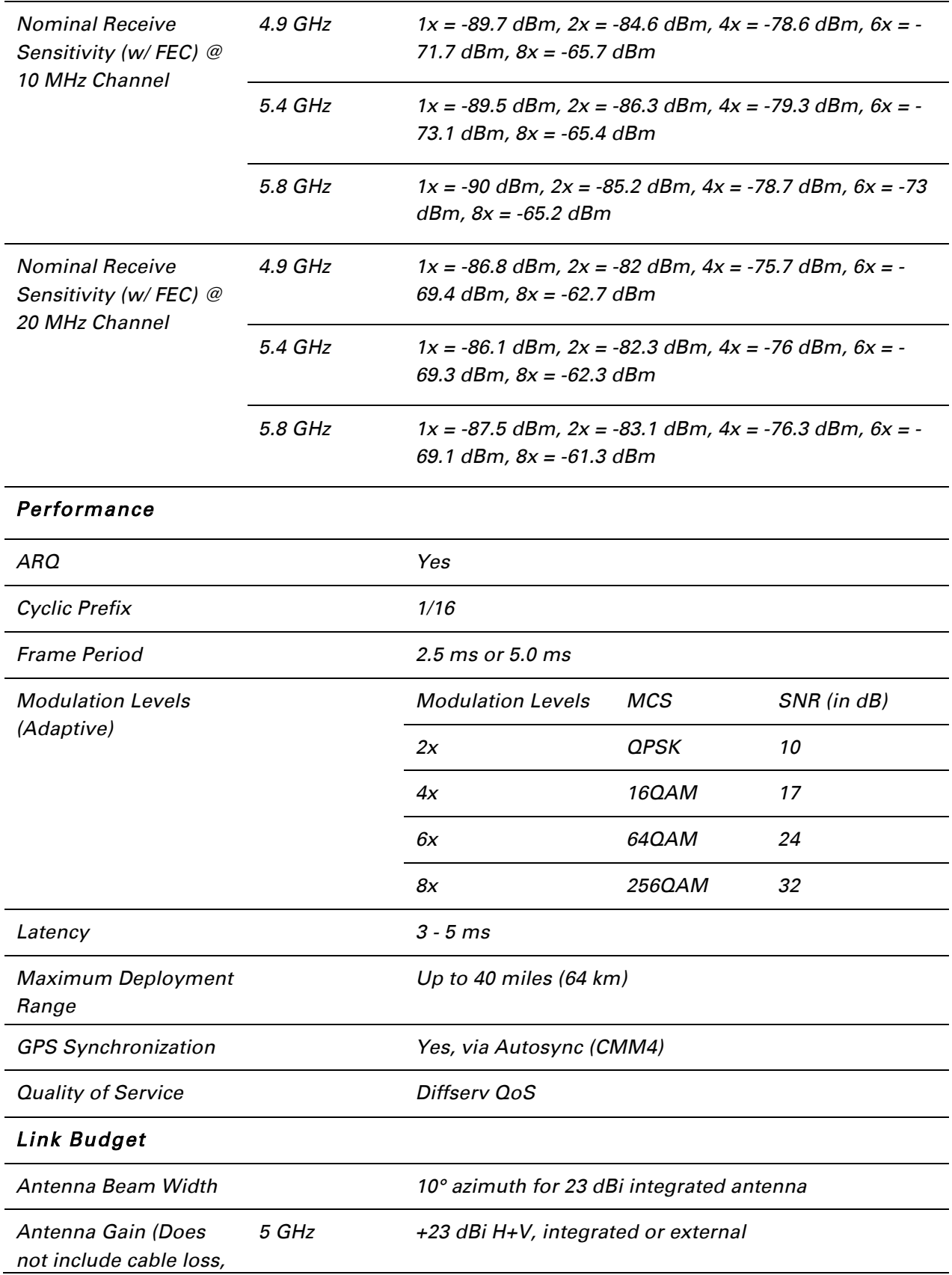

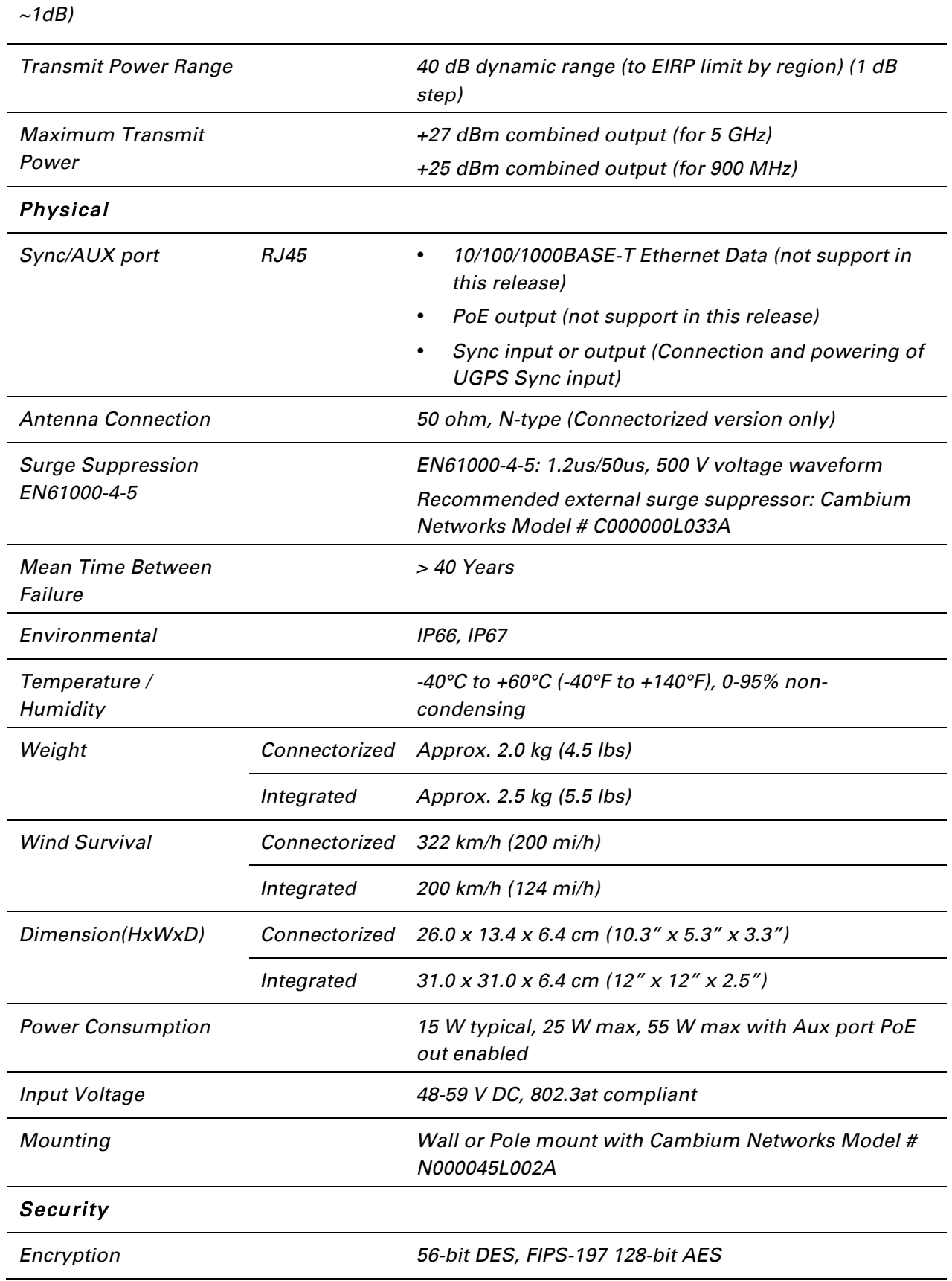

# **Specifications for PTP 450i BH**

*The PTP 450i BH conforms to the specifications listed in Table 71.* 

*Table 71 PTP 450i BH specifications*

| Category                                        |           | Specification                                                                                   |  |
|-------------------------------------------------|-----------|-------------------------------------------------------------------------------------------------|--|
| Model Number                                    |           | <b>PMP 450i BH</b>                                                                              |  |
| Spectrum                                        |           |                                                                                                 |  |
| <b>Channel Spacing</b>                          |           | 5, 10 and 20 MHz Channel Bandwidth                                                              |  |
|                                                 |           | Configurable on 2.5 MHz increments                                                              |  |
| <b>Frequency Range</b>                          |           | 4900 - 5925 MHz                                                                                 |  |
| <b>Channel Width</b>                            |           | 5, 10 and 20 MHz                                                                                |  |
| Interface                                       |           |                                                                                                 |  |
| <b>MAC</b> (Media Access<br>Control) Layer      |           | <b>Cambium Proprietary</b>                                                                      |  |
| <b>Physical Layer</b>                           |           | 2x2 MIMO OFDM                                                                                   |  |
| <b>Ethernet Interface</b>                       |           | 10/100/1000BaseT, half/full duplex, rate auto negotiated<br>(802.3 compliant)                   |  |
| <b>Protocols Used</b>                           |           | IPv4, UDP, TCP, IP, ICMP, Telnet, SNMP, HTTP, FTP                                               |  |
| <b>Network Management</b>                       |           | HTTP, HTTPS, Telnet, FTP, SNMP v2c and v3                                                       |  |
| <b>VLAN</b>                                     |           | 802.1ad (DVLAN Q-in-Q), 802.1Q with 802.1p priority,<br>dynamic port VID                        |  |
| Sensitivity                                     |           |                                                                                                 |  |
| <b>Nominal Receive</b><br>Sensitivity (w/FEC) @ | $4.9$ GHz | $1x = -92.7$ dBm, $2x = -88.1$ dBm, $4x = -81$ dBm, $6x = -75$<br>$dBm, 8x = -67.8$ dBm         |  |
| 5 MHz Channel                                   | 5.4 GHz   | $1x = -92.4$ dBm, $2x = -88.4$ dBm, $4x = -81.3$ dBm, $6x = -$<br>75.5 $dBm$ , $8x = -67.8$ dBm |  |
|                                                 | 5.8 GHz   | $1x = -92.3$ dBm, $2x = -87.5$ dBm, $4x = -80.4$ dBm, $6x = -$<br>74 dBm, 8x = -67.2 dBm        |  |
| <b>Nominal Receive</b><br>Sensitivity (w/FEC) @ | 4.9 GHz   | $1x = -89.2$ dBm, $2x = -85.1$ dBm, $4x = -77.8$ dBm, $6x = -77.8$<br>72 dBm, $8x = -64.9$ dBm  |  |
| 10 MHz Channel                                  | 5.4 GHz   | $1x = -90$ dBm, $2x = -85$ dBm, $4x = -78.7$ dBm, $6x = -71.6$<br>$dBm, 8x = -64.4$ dBm         |  |
|                                                 | 5.8 GHz   | $1x = -89.9$ dBm, $2x = -84.3$ dBm, $4x = -78$ dBm, $6x = -78$<br>71.5 $dBm, 8x = -64$ $dBm$    |  |

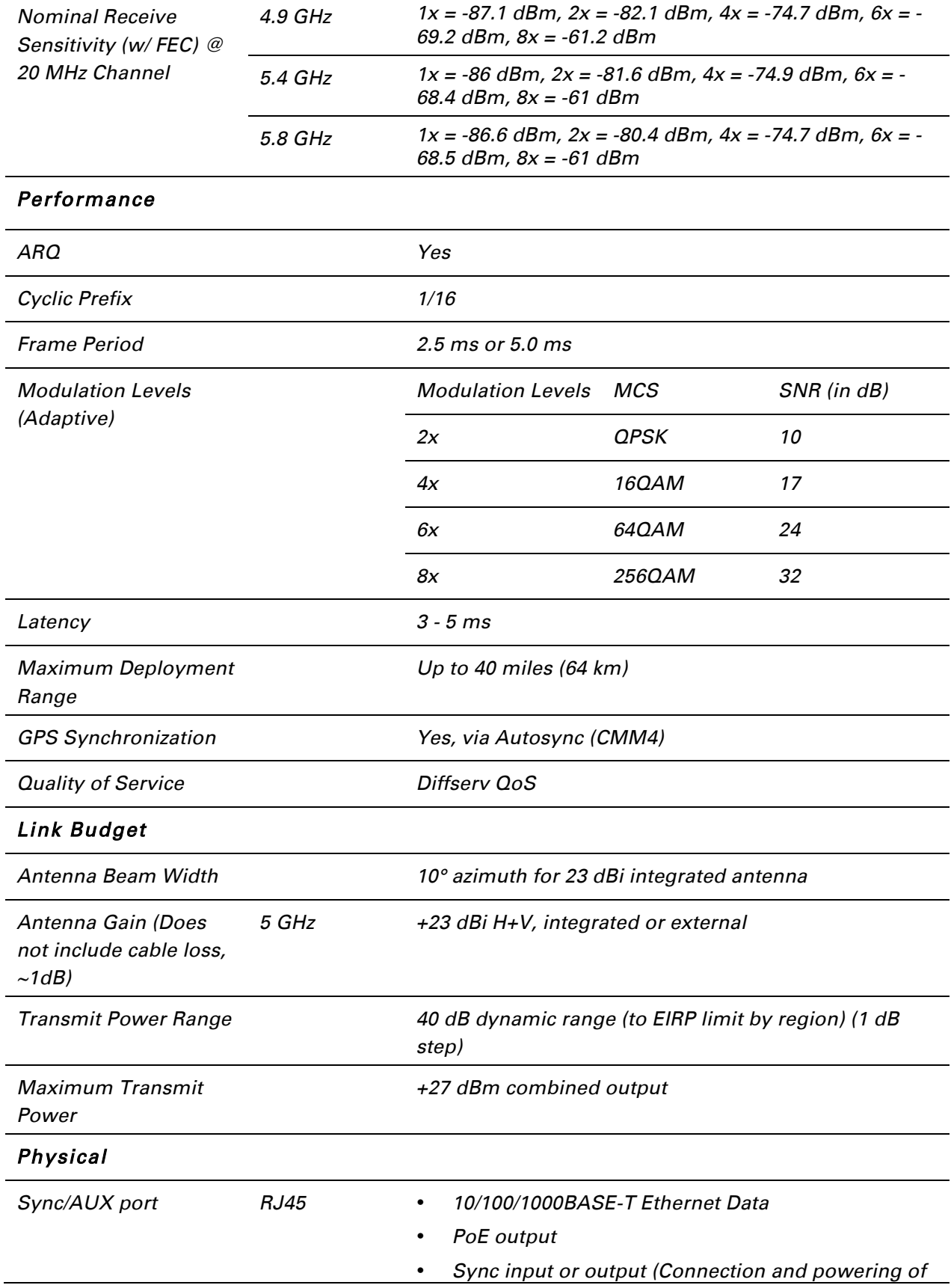

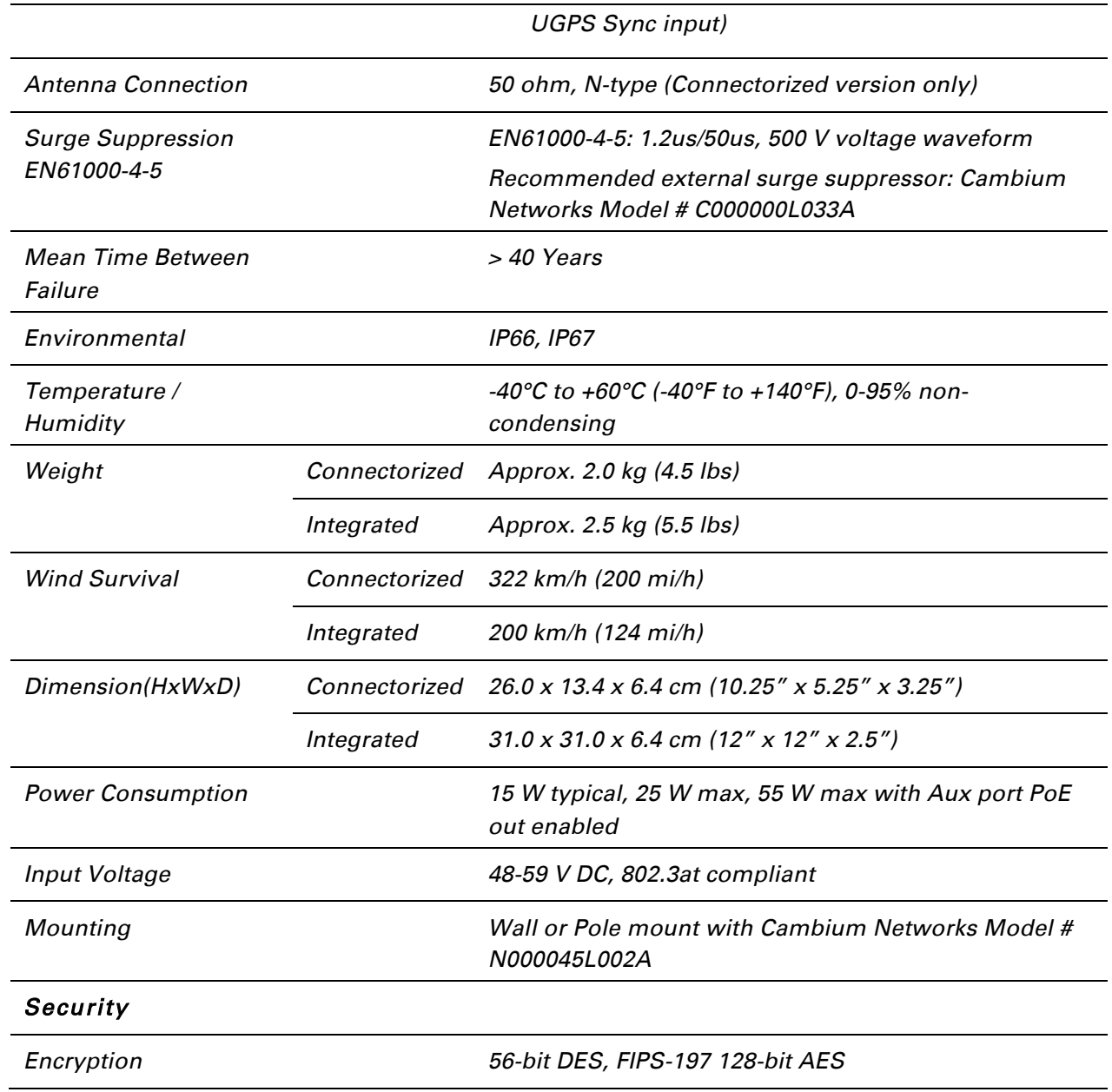

# **Specifications for PMP 450 AP**

*The PMP 450 AP conforms to the specifications listed in Table 72.*

*Table 72 PMP 450 AP specifications* 

| Category                                        |                  | <b>Specification</b>                                                              |  |
|-------------------------------------------------|------------------|-----------------------------------------------------------------------------------|--|
| Model Number                                    |                  | <b>PMP 450 AP</b>                                                                 |  |
| Spectrum                                        |                  |                                                                                   |  |
| <b>Channel Spacing</b>                          |                  | 5, 10 and 20 MHz Channel Bandwidth                                                |  |
|                                                 |                  | Configurable on 2.5 MHz increments                                                |  |
| <b>Frequency Range</b>                          | $2.4$ GHz        | 2400 - 2483.5 MHz                                                                 |  |
|                                                 | $3.5$ GHz        | 3300 - 3600 MHz                                                                   |  |
|                                                 | 3.65 GHz         | 3550 - 3800 MHz                                                                   |  |
|                                                 | 5 GHz            | 5470 - 5875 MHz                                                                   |  |
| <b>Channel Width</b>                            | 3.5 and 3.65 GHz | 5, 7, 10 and 20 MHz                                                               |  |
|                                                 | 2.4 and 5 GHz    | 5, 10 and 20 MHz                                                                  |  |
| <b>OFDM Subcarriers</b>                         |                  | 512 FFT                                                                           |  |
| Interface                                       |                  |                                                                                   |  |
| <b>MAC</b> (Media Access<br>Control) Layer      |                  | <b>Cambium Proprietary</b>                                                        |  |
| <b>Physical Layer</b>                           |                  | 2x2 MIMO OFDM                                                                     |  |
| <b>Ethernet Interface</b>                       |                  | 10/100 BaseT, half/full duplex, rate auto negotiated<br>(802.3 compliant)         |  |
| <b>Protocols Used</b>                           |                  | IPv4, UDP, TCP, IP, ICMP, Telnet, SNMP, HTTP, FTP                                 |  |
| <b>Network Management</b>                       |                  | HTTP, HTTPS, Telnet, FTP, SNMP v3                                                 |  |
| <b>VLAN</b>                                     |                  | 802.1ad (DVLAN Q-in-Q), 802.1Q with 802.1p<br>priority, dynamic port VID          |  |
| Sensitivity                                     |                  |                                                                                   |  |
| <b>Nominal Receive</b><br>Sensitivity (w/FEC) @ | $2.4$ GHz        | $1x = -91$ dBm, $2x = -91$ dBm, $4x = -85$ dBm, $6x = -78$<br>$dBm, 8x = -70$ dBm |  |
| 5 MHz Channel                                   | 3.5 GHz          | $1x = -92$ dBm, $2x = -92$ dBm, $4x = -86$ dBm, $6x = -79$                        |  |

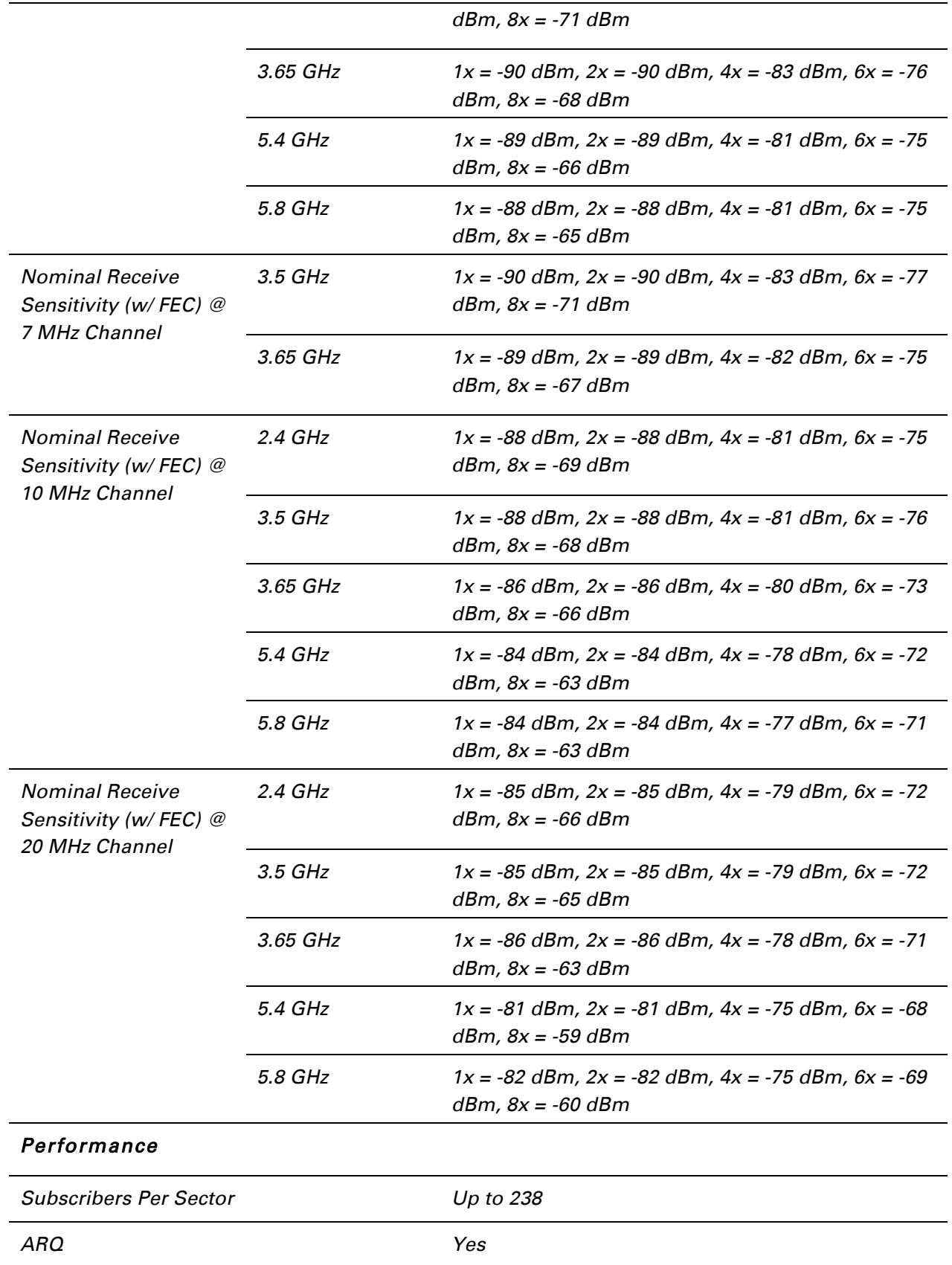

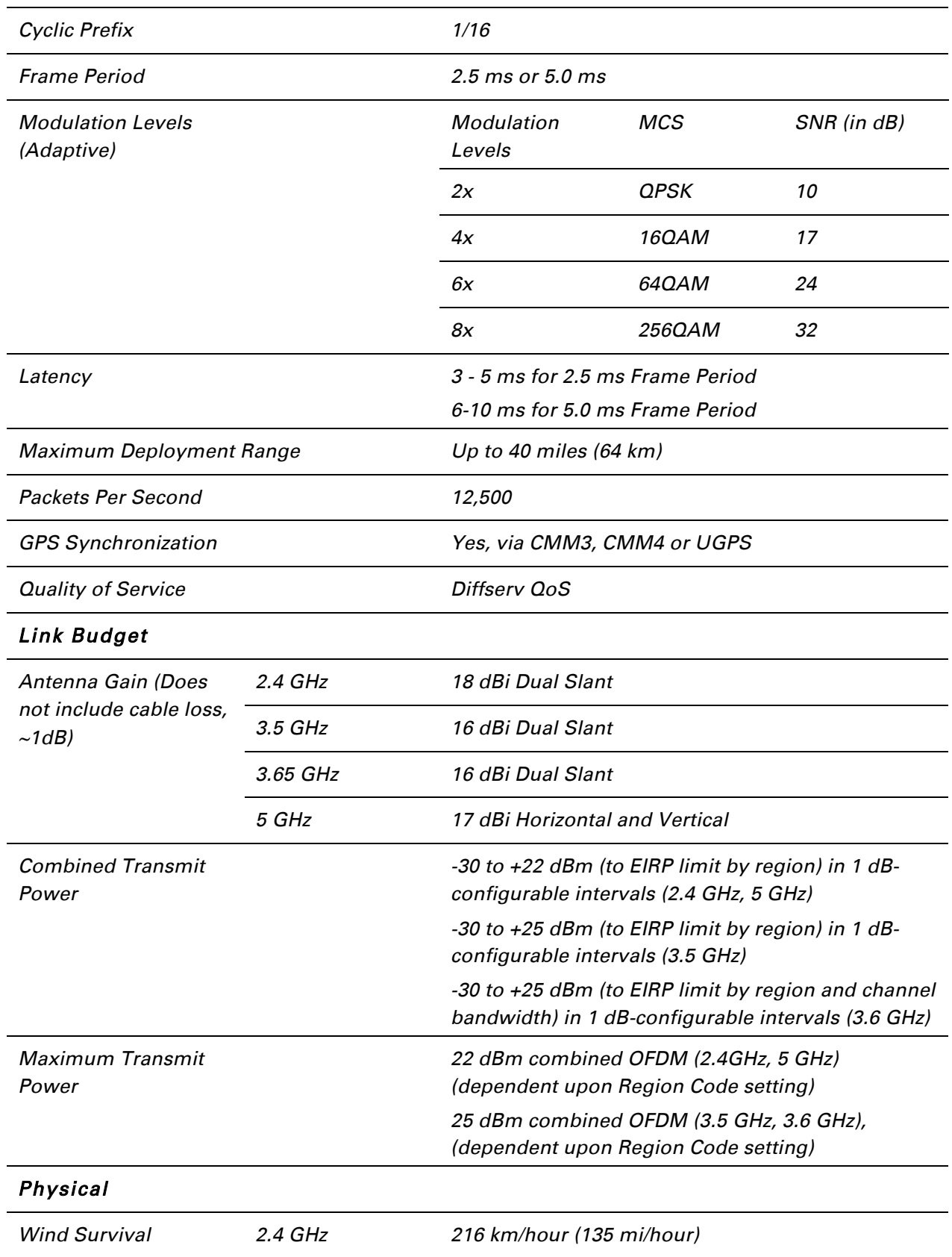

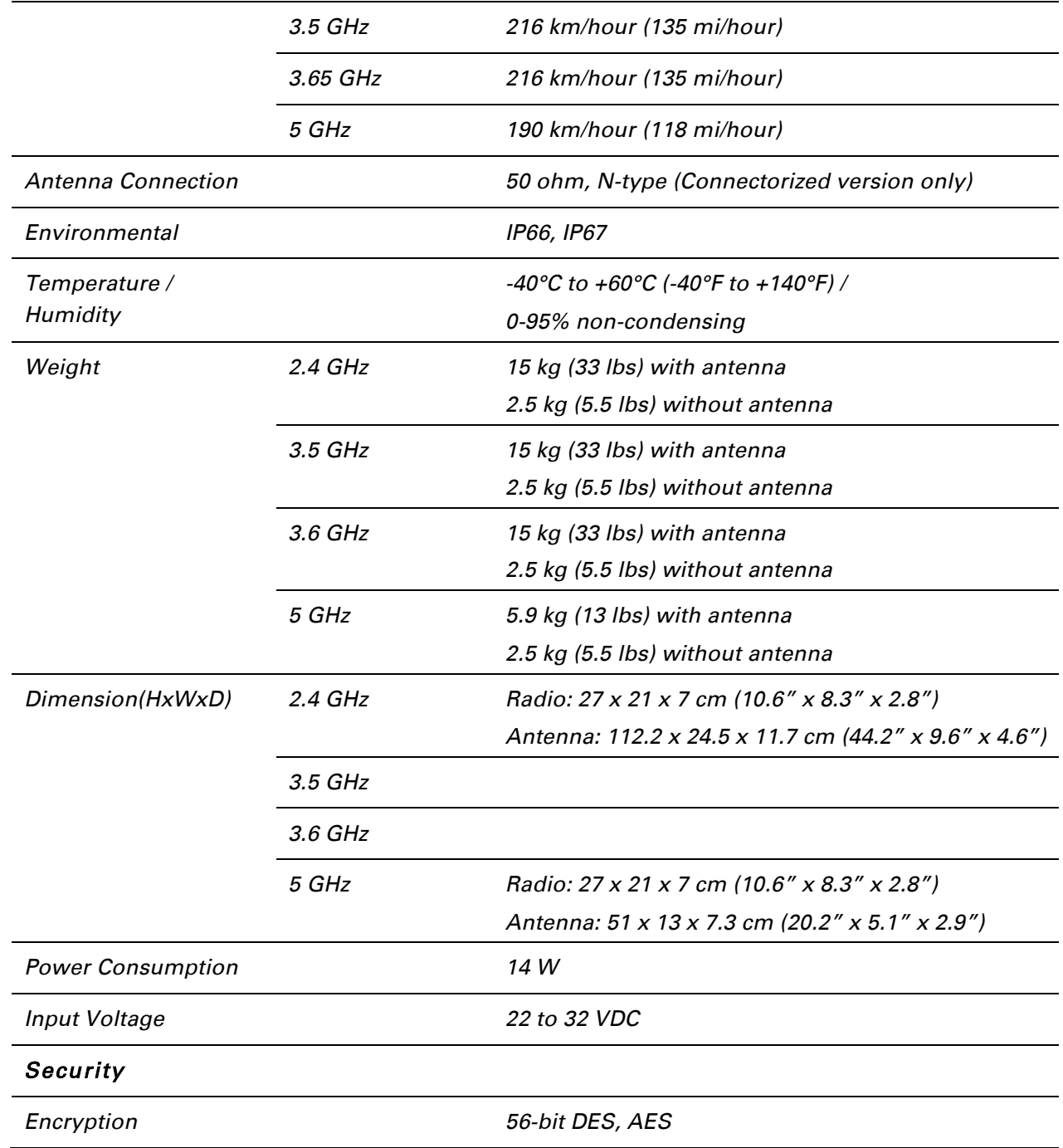

# **Specifications for PMP 450 SM**

*The PMP 450 SM conforms to the specifications listed in Table 73.*

*Table 73 PMP 450 SM specifications* 

| Category                                   |                                   | Specification                                                             |
|--------------------------------------------|-----------------------------------|---------------------------------------------------------------------------|
| <b>Model Number</b>                        |                                   | <b>PMP 450 SM</b>                                                         |
| Spectrum                                   |                                   |                                                                           |
| <b>Channel Spacing</b>                     |                                   | 5, 10 and 20 MHz Channel Bandwidth                                        |
|                                            |                                   | Configurable on 2.5 MHz increments                                        |
| <b>Frequency Range</b>                     | 900 MH <sub>2</sub> <sup>20</sup> | 902 - 928 MHz                                                             |
|                                            | $2.4$ GHz                         | 2400 - 2483.5 MHz                                                         |
|                                            | 3.5 GHz                           | 3300 - 3600 MHz                                                           |
|                                            | 3.65 GHz                          | 3550 - 3800 MHz                                                           |
|                                            | 5 GHz                             | 5470 - 5875 MHz                                                           |
| <b>Channel Width</b>                       | 900 MHz, 3.5 GHz<br>and 3.65 GHz  | 5, 7, 10 and 20 MHz                                                       |
|                                            | 2.4 and 5 $GHz$                   | 5, 10 and 20 MHz                                                          |
| <b>OFDM Subcarriers</b>                    |                                   | 512 FFT                                                                   |
| Interface                                  |                                   |                                                                           |
| <b>MAC</b> (Media Access<br>Control) Layer |                                   | <b>Cambium Proprietary</b>                                                |
| <b>Physical Layer</b>                      |                                   | 2x2 MIMO OFDM                                                             |
| <b>Ethernet Interface</b>                  |                                   | 10/100 BaseT, half/full duplex, rate auto negotiated<br>(802.3 compliant) |
| <b>Protocols Used</b>                      |                                   | IPv4, UDP, TCP, IP, ICMP, Telnet, SNMP, HTTP, FTP                         |
| <b>Network Management</b>                  |                                   | HTTP, HTTPS, Telnet, FTP, SNMP v3                                         |
| <b>VLAN</b>                                |                                   | 802.1ad (DVLAN Q-in-Q), 802.1Q with 802.1p<br>priority, dynamic port VID  |
| Sensitivity                                |                                   |                                                                           |
| <b>Nominal Receive</b>                     | 900 MHz                           | $1x = -91$ dBm, $2x = -91$ dBm, $4x = -85$ dBm, $6x = -78$                |

<sup>20</sup> 900 MHz support planned for future release.

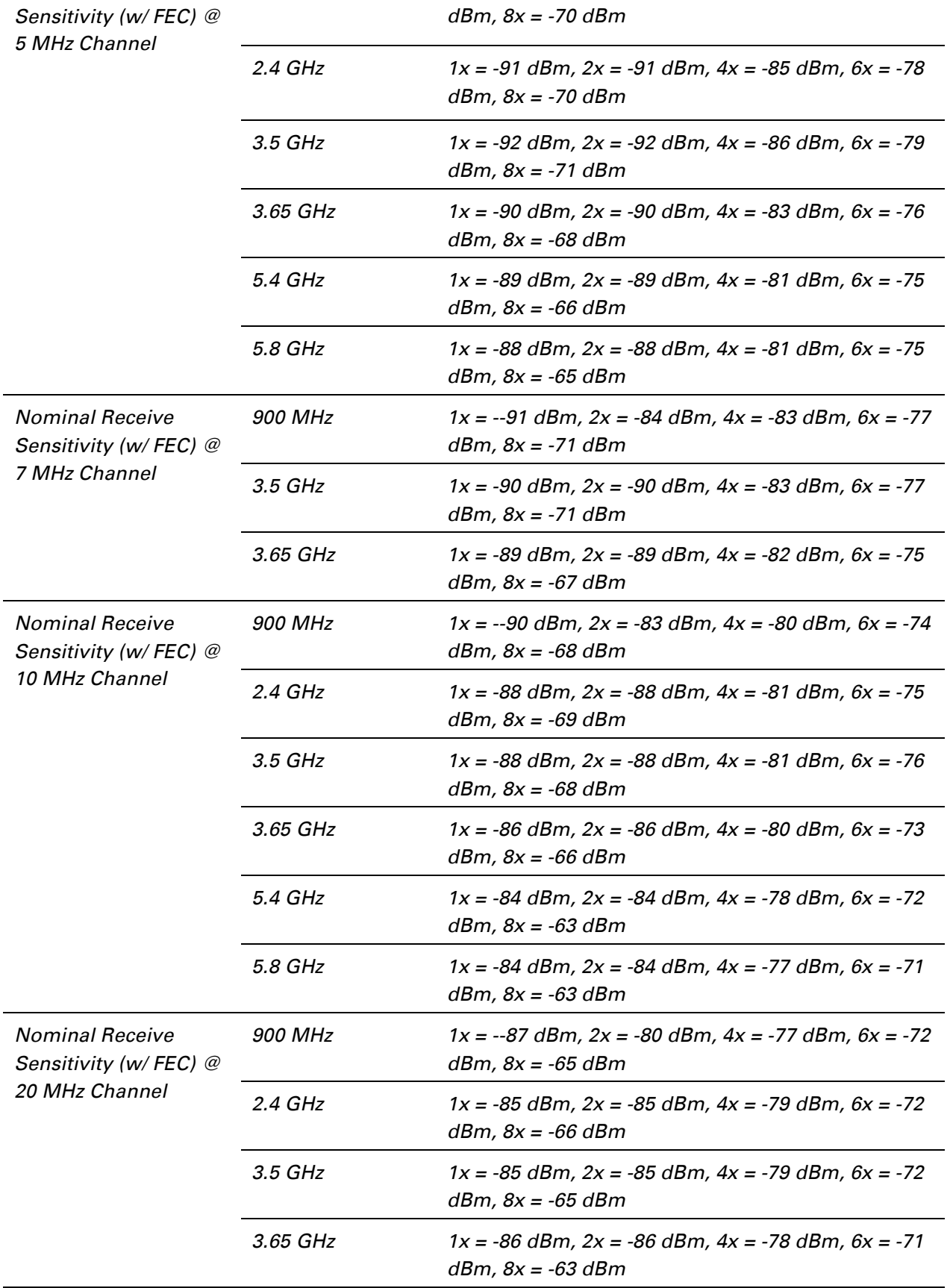

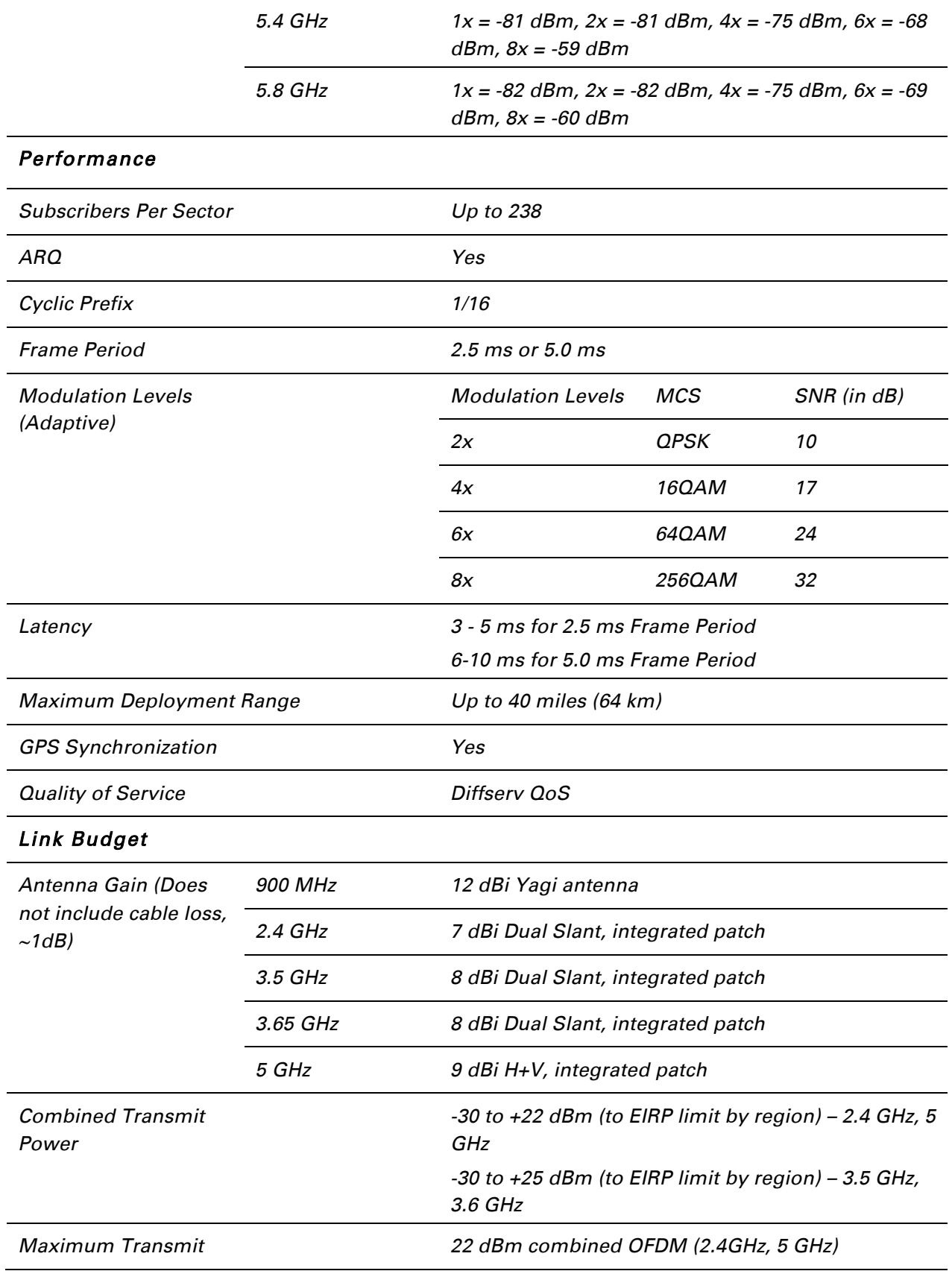

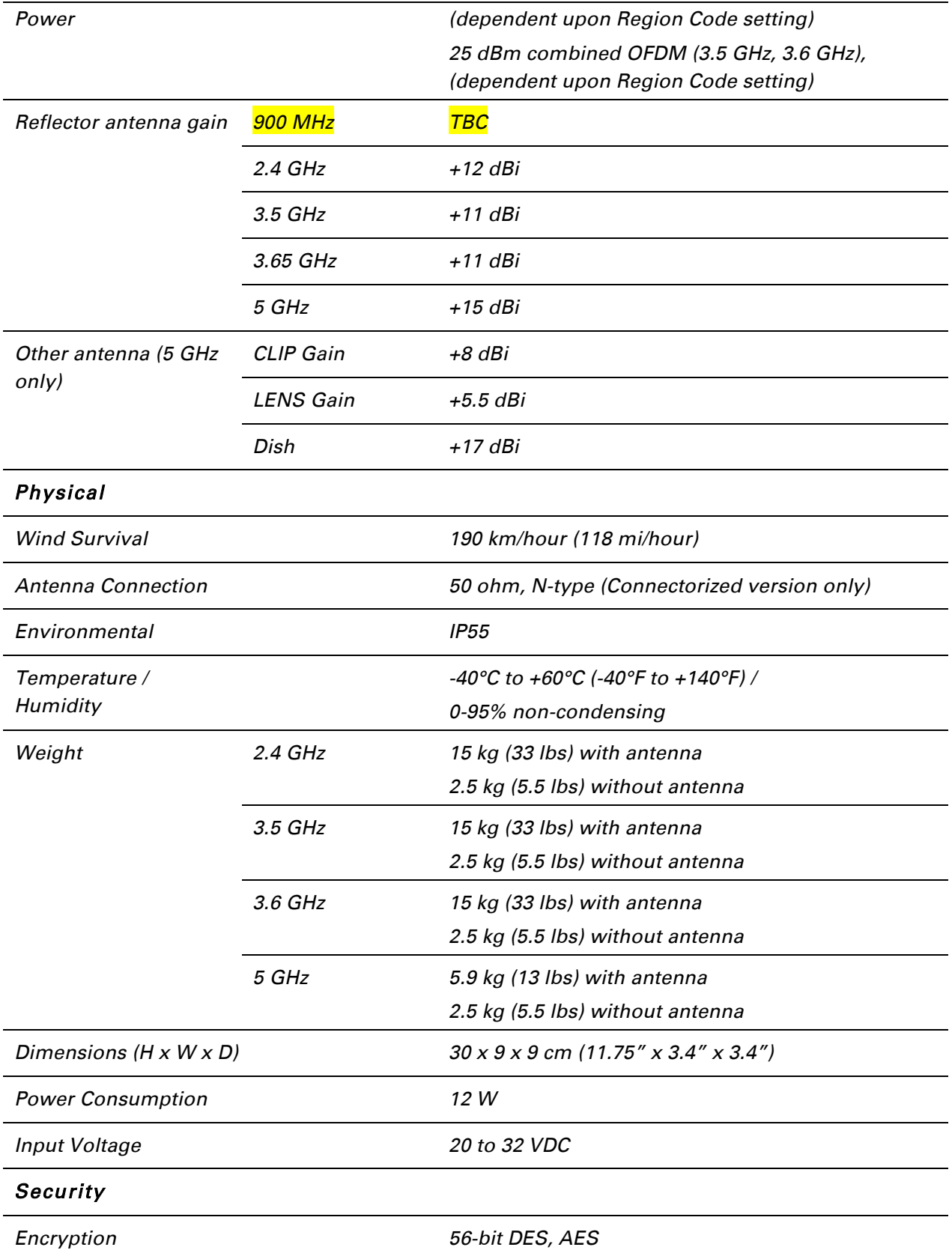

## **PSU specifications**

*The PMP/PTP 450i AC+DC Enhanced Power Injector conforms to the specifications listed in Table 74.*

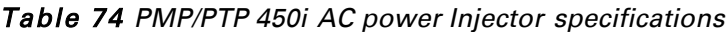

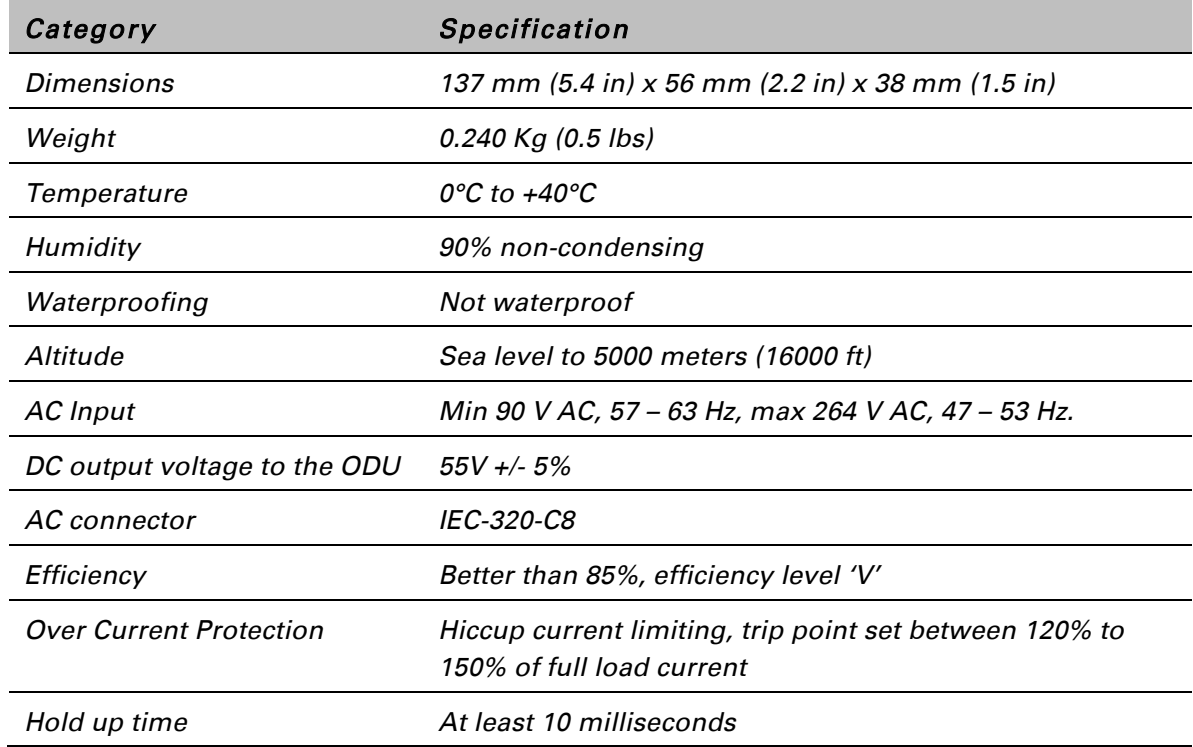

*The PMP/PTP 450 power supply conforms to the specifications listed in Table 75.*

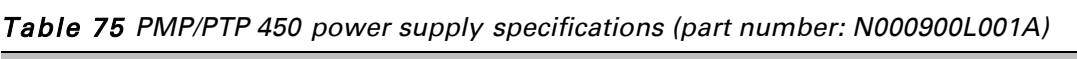

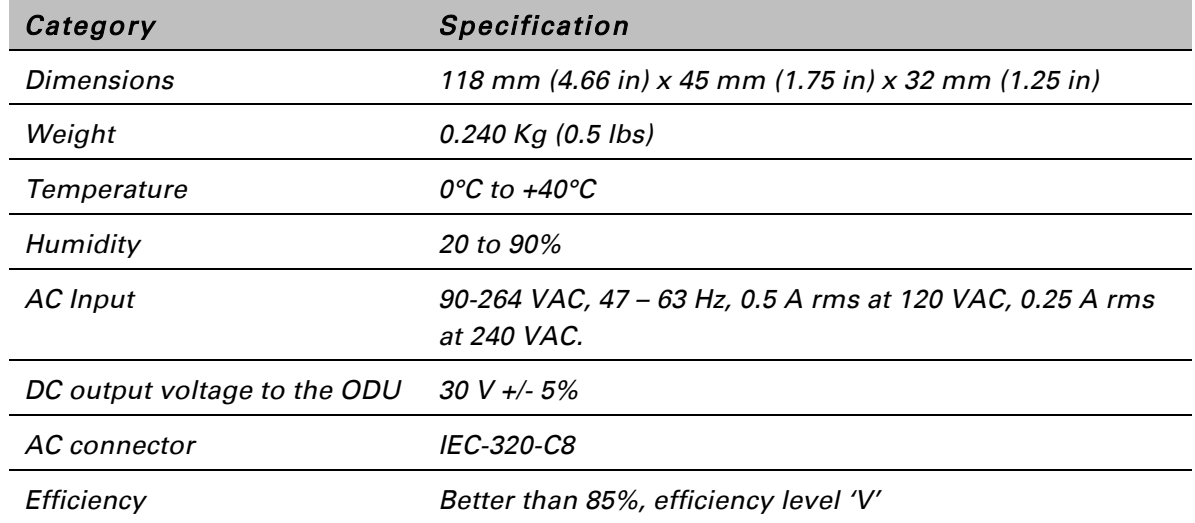

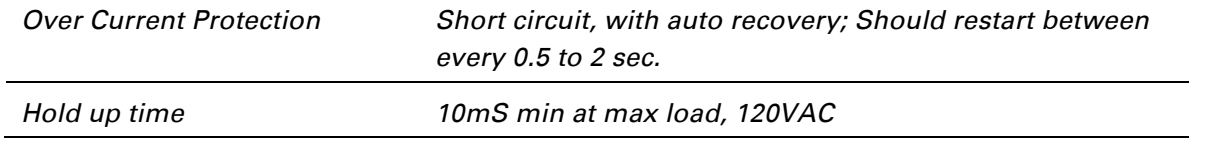

# **Data network specifications**

*This section contains specifications of the PMP/PTP 450(i) Ethernet interface.*

## **Ethernet interface**

## **PMP/PTP 450i**

*The PMP/PTP 450i Ethernet port conforms to the specifications listed in Table 76.*

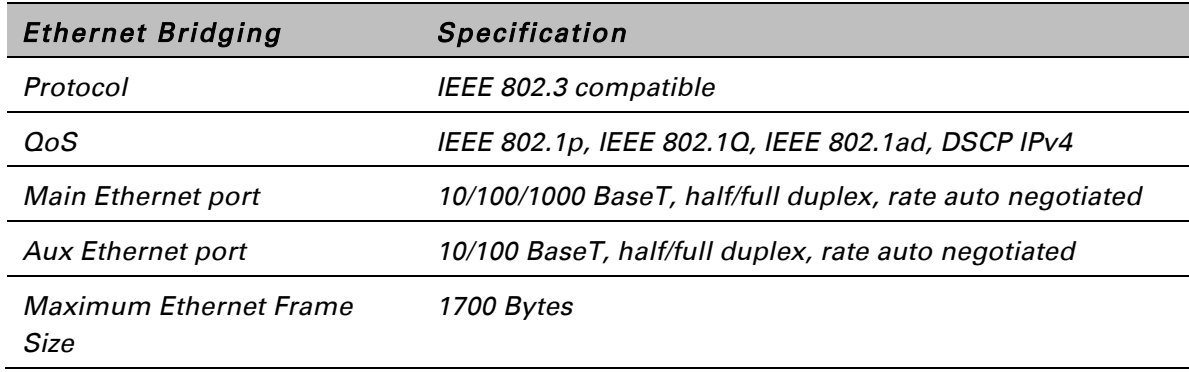

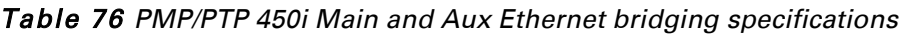

## **PMP/PTP 450**

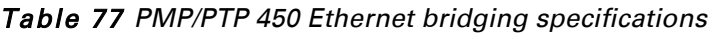

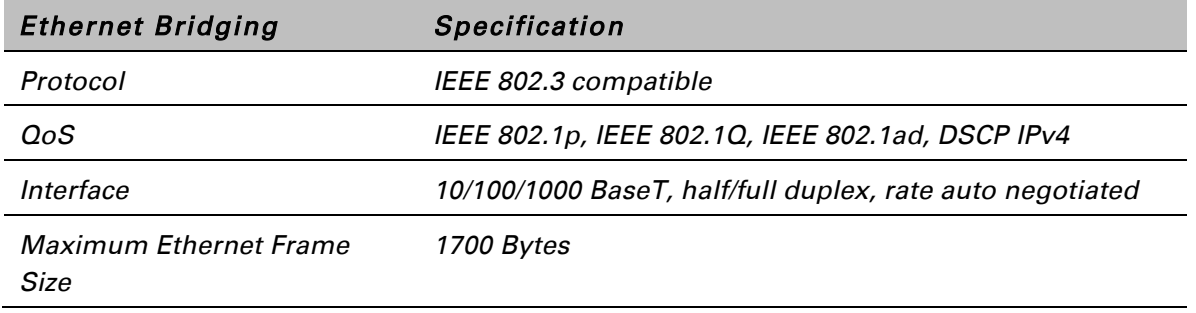

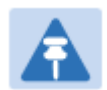

#### *Note*

*Practical Ethernet rates depend on network configuration, higher layer protocols and platforms used.*

*Over the air throughput is restricted to the rate of the Ethernet interface at the receiving end of the link.*
# **Wireless specifications**

*This section contains specifications of the PMP/PTP 450(i) wireless interface. These specifications include RF bands, channel bandwidth, spectrum settings, maximum power and link loss.*

## **General wireless specifications**

*The wireless specifications that apply to all PMP/PTP 450(i) variants are listed under Table 78.*

| <i>Item</i>              | <b>Specification</b>                                                                                              |                       |               |  |
|--------------------------|----------------------------------------------------------------------------------------------------|-----------------------|---------------|--|
| <b>Channel selection</b> | Manual selection (fixed frequency).                                                                               |                       |               |  |
| Manual power control     | To avoid interference to other users of the band, maximum power<br>can be set lower than the default power limit. |                       |               |  |
| Duplex scheme            | Adaptive TDD                                                                                                    |                       |               |  |
| Range                    | Band                                                                                                    | Platform              | Range         |  |
|                          | 5 GHz                                                                                                    | <b>PMP/PTP 450(i)</b> | 40 mi / 64 km |  |
|                          | 3.65 GHz                                                                                                    | <b>PMP/PTP 450</b>    | 40 mi / 64 km |  |
|                          | $3.5$ GHz                                                                                                    | PMP/PTP 450           | 40 mi / 64 km |  |
|                          | 2.4 GHz                                                                                                    | <b>PMP 450</b>        | 40 mi / 64 km |  |
|                          | 900 MHz                                                                                                    | <i>PMP 450i AP</i>    | 40 mi / 64 km |  |
|                          |                                                                                                    | <b>PMP 450 SM</b>     |               |  |
| Over-the-air encryption  | DES, AES                                                                                                    |                       |               |  |
| <b>Error Correction</b>  | Rate 3/4 RS coder                                                                                                 |                       |               |  |

*Table 78 PMP/PTP 450(i) wireless specifications*

## **Link Range**

*Example of the link ranges for PMP and PTP modes are provided in below tables. These assumes the transmit power is not limited by the country of operation for the selected band.*

## **PMP 450i**

*Table 79 Link range – PMP 5.8 GHz link, 20 MHz Channel Bandwidth, 2.5 ms frame duration, antenna gain of 17 dBi at AP and 23 dBi at the SM* 

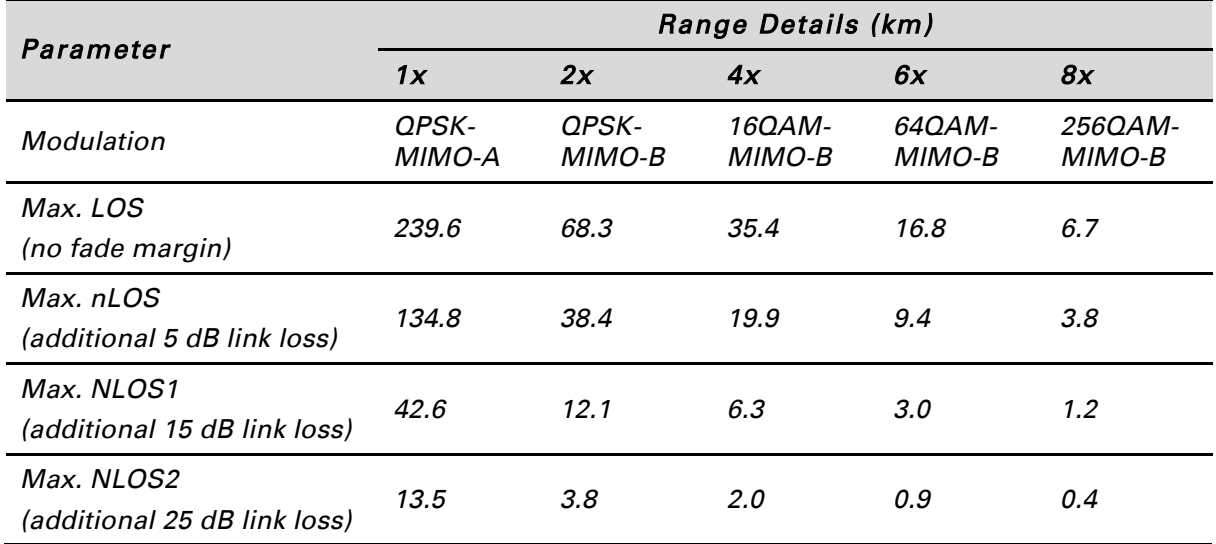

## **PTP 450i**

*Table 80 Link range – PTP 5.8 GHz link, 20 MHz Channel Bandwidth, 2.5 ms frame duration, antenna gain of 23 dBi at each end*

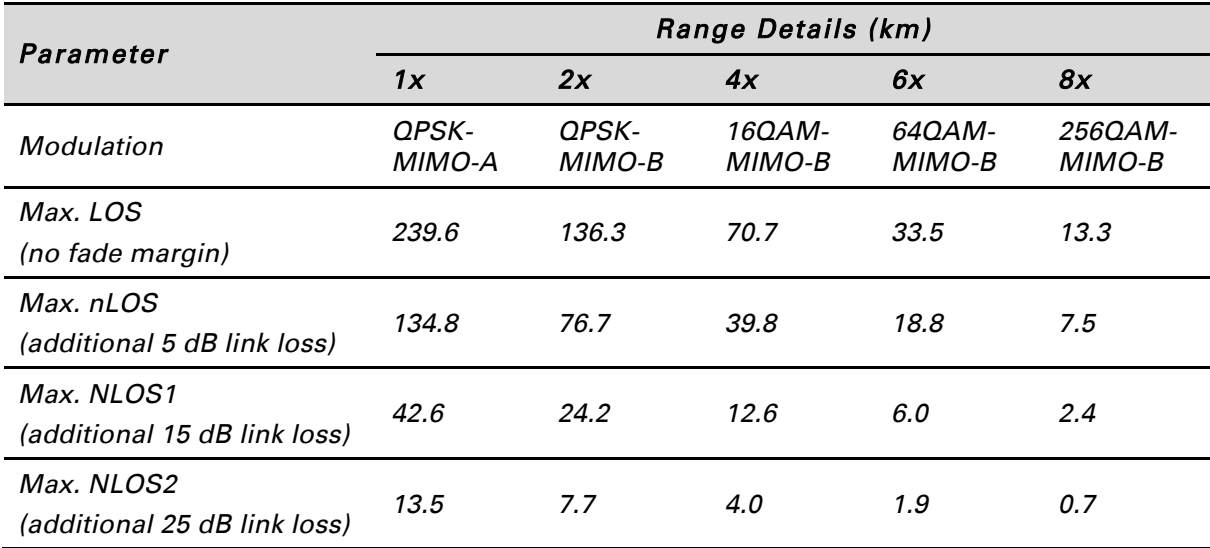

### **PMP 450**

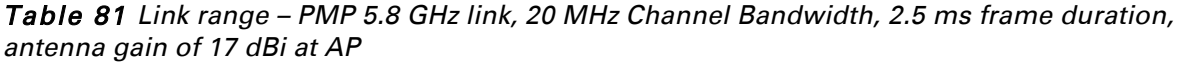

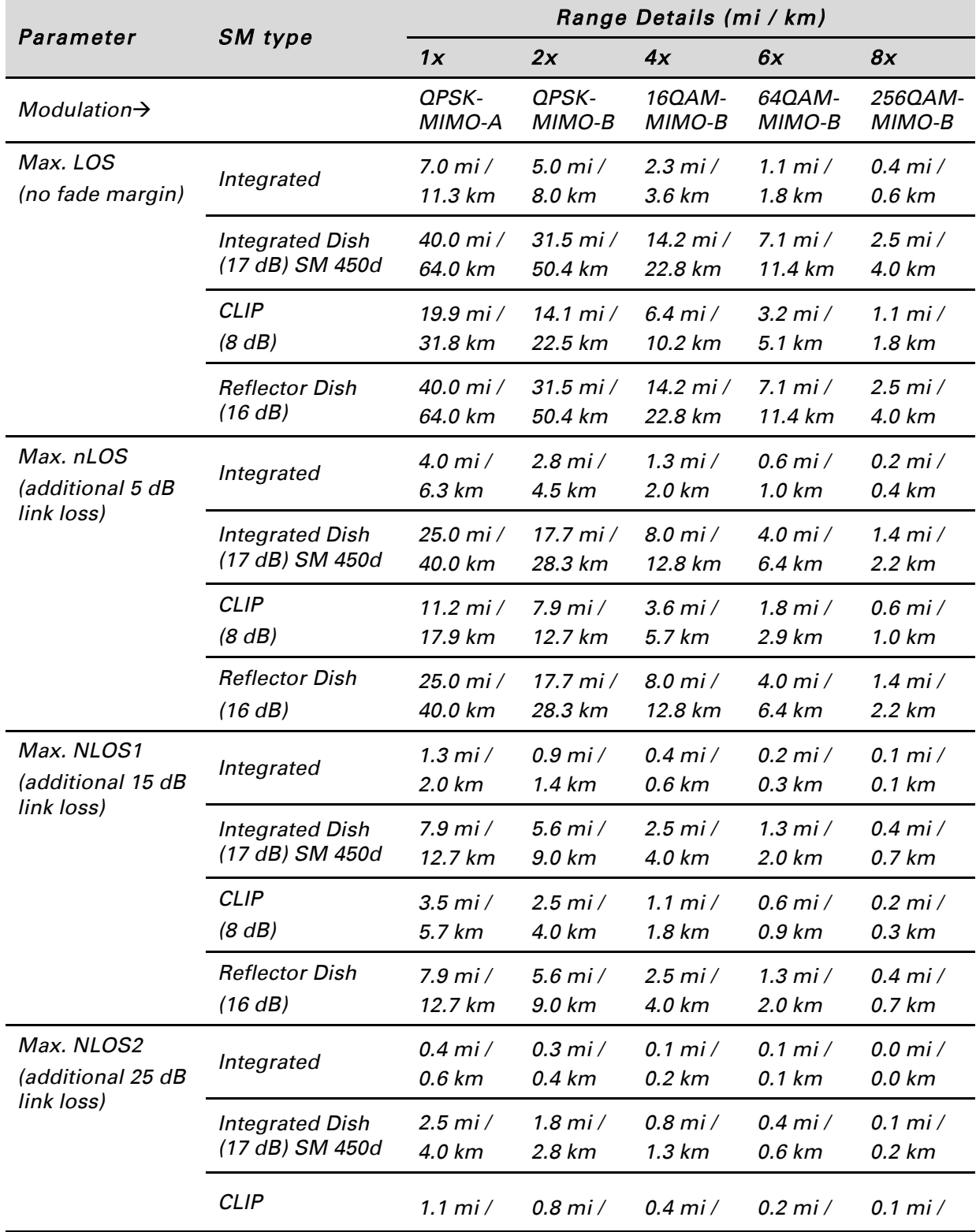

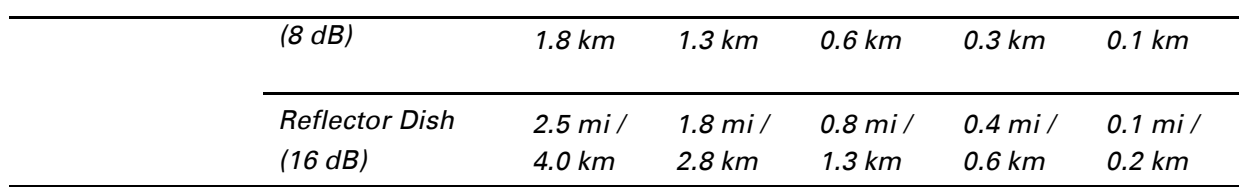

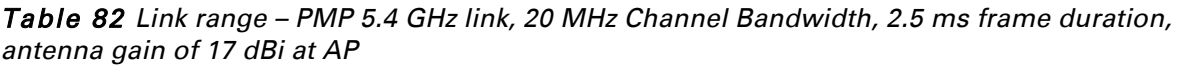

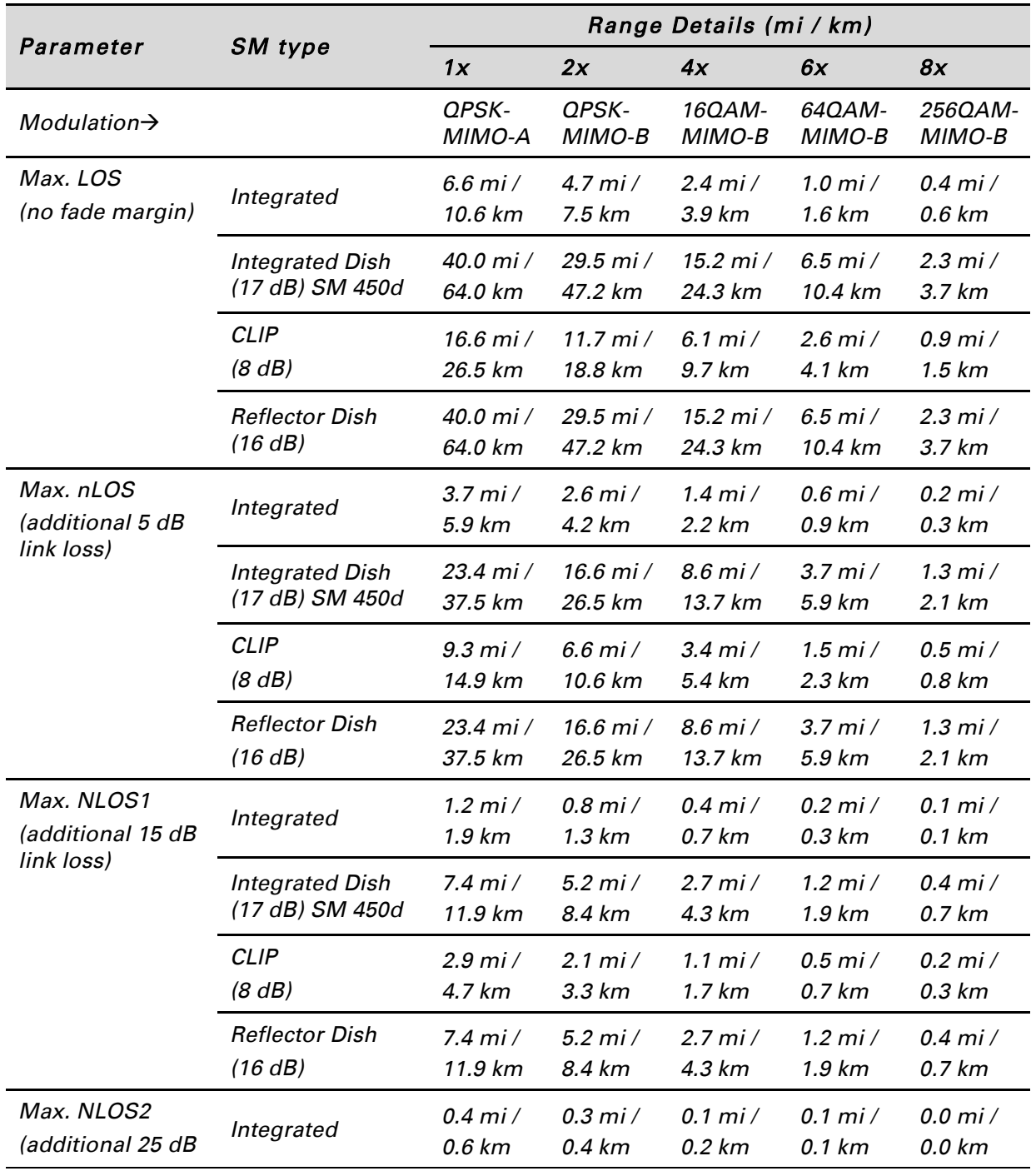

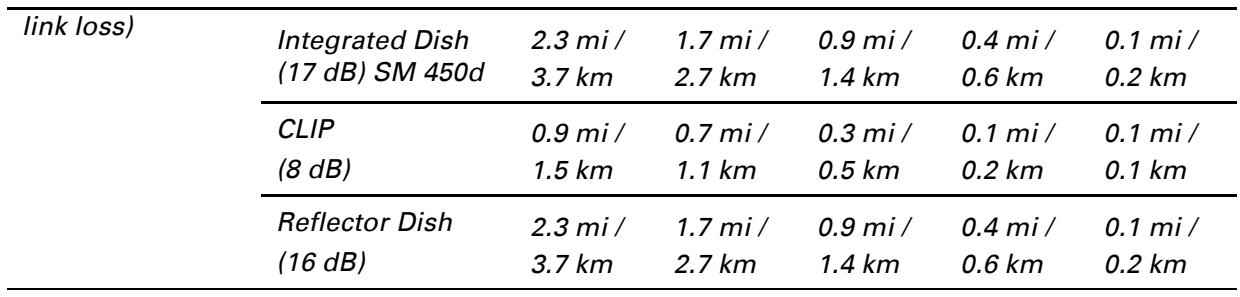

*Table 83 Link range – PMP 2.4 GHz link, 20 MHz Channel Bandwidth, 2.5 ms frame duration, antenna gain of 18 dBi at AP* 

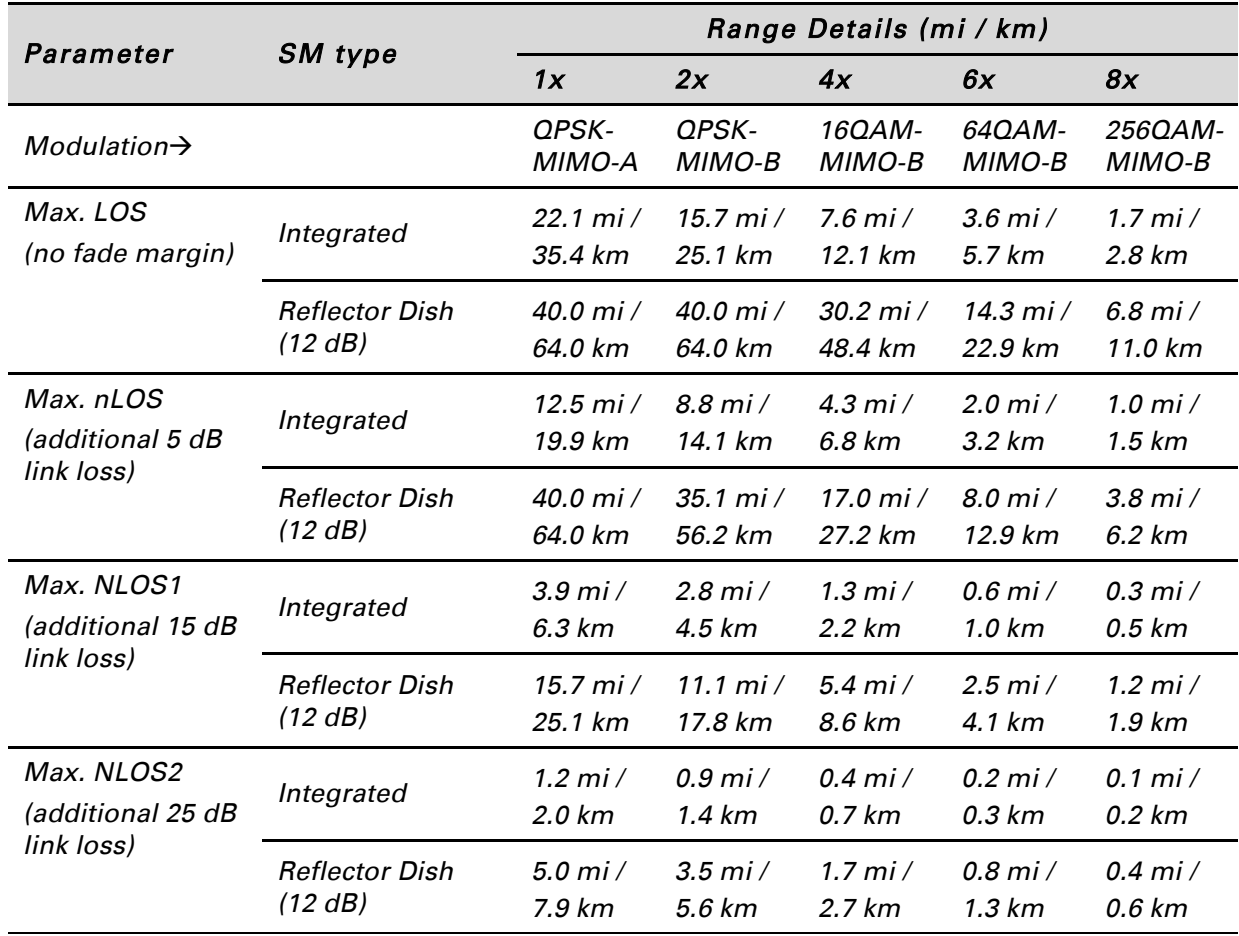

| Parameter                                     | <b>SM</b> type                   | Range Details (mi / km)           |                                  |                                   |                          |                                |
|-----------------------------------------------|----------------------------------|-----------------------------------|----------------------------------|-----------------------------------|--------------------------|--------------------------------|
|                                               |                                  | 1x                                | 2x                               | 4x                                | 6x                       | 8x                             |
| Modulation $\rightarrow$                      |                                  | QPSK-<br>MIMO-A                   | QPSK-<br>MIMO-B                  | 16QAM-<br>MIMO-B                  | 64QAM-<br>MIMO-B         | 256QAM-<br>MIMO-B              |
| Max. LOS<br>(no fade margin)                  | Integrated                       | $18.7 \,\mathrm{mi}$ /<br>29.9 km | $13.2 \; mi/$<br>21.1 km         | $6.5$ mi $/$<br>10.5 km           | $2.9$ mi $/$<br>4.7 km   | $1.0 \text{ mi}$ /<br>1.6 km   |
|                                               | <b>Reflector Dish</b><br>(11 dB) | 40.0 mi/<br>64.0 km               | $40.0 \text{ mi}$ /<br>64.0 km   | $23.2 \; mi/$<br>37.2 km          | $10.4 \, mi/$<br>16.6 km | $3.6$ mi $/$<br>5.8 km         |
| Max. nLOS<br>(additional 5 dB<br>link loss)   | Integrated                       | $10.5 \, \text{mi}$ /<br>16.8 km  | $7.4$ mi $/$<br>11.9 km          | $3.7$ mi $/$<br>5.9 km            | $1.6$ mi $/$<br>2.6 km   | $0.6$ mi $/$<br>0.9 km         |
|                                               | <b>Reflector Dish</b><br>(11 dB) | $37.3 \; mi/$<br>59.6 km          | $26.4 \; mi/$<br>42.2 km         | $13.1 \,\mathrm{mi}$ /<br>20.9 km | $5.8$ mi $/$<br>9.3 km   | $2.0 \, \text{mi}$ /<br>3.3 km |
| Max. NLOS1<br>(additional 15 dB<br>link loss) | Integrated                       | $3.3$ mi $/$<br>5.3 km            | $2.4$ mi $/$<br>3.8 km           | $1.2$ mi $/$<br>1.9 km            | $0.5$ mi $/$<br>0.8 km   | $0.2$ mi $/$<br>0.3 km         |
|                                               | <b>Reflector Dish</b><br>(11 dB) | 11.8 mi/<br>18.8 km               | $8.3$ mi $/$<br>13.3 km          | $4.1 \text{ mi}$ /<br>6.6 km      | $1.8$ mi $/$<br>3.0 km   | $0.6$ mi $/$<br>1.0 km         |
| Max. NLOS2<br>(additional 25 dB<br>link loss) | Integrated                       | $1.0$ mi $/$<br>1.7 km            | $0.7$ mi $/$<br>1.2 km           | $0.4$ mi $/$<br>0.6 km            | $0.2$ mi $/$<br>0.3 km   | $0.1$ mi $/$<br>0.1 km         |
|                                               | <b>Reflector Dish</b><br>(11 dB) | $3.7$ mi $/$<br>6.0 km            | $2.6$ mi $/$<br>$4.2 \text{ km}$ | $1.3$ mi $/$<br>2.1 km            | $0.6$ mi $/$<br>0.9 km   | $0.2$ mi $/$<br>0.3 km         |

*Table 84 Link range – PMP 3.5 GHz link, 20 MHz Channel Bandwidth, 2.5 ms frame duration, antenna gain of 16 dBi at AP* 

*Table 85 Link range – PMP 3.5 GHz link, 20 MHz Channel Bandwidth, 2.5 ms frame duration, antenna gain of 16 dBi at AP* 

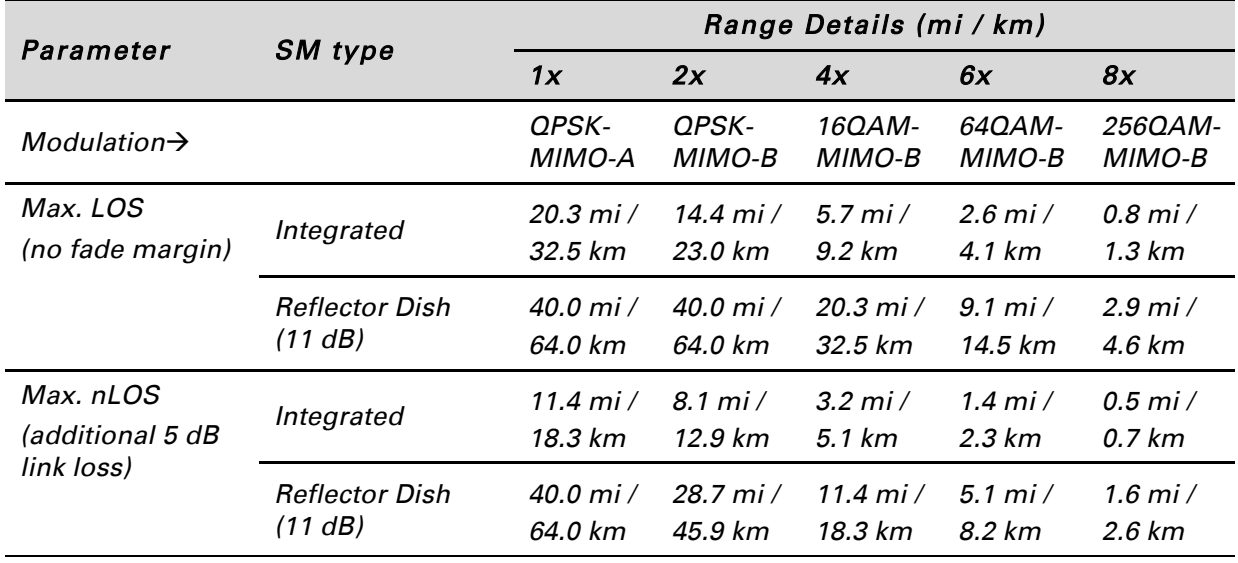

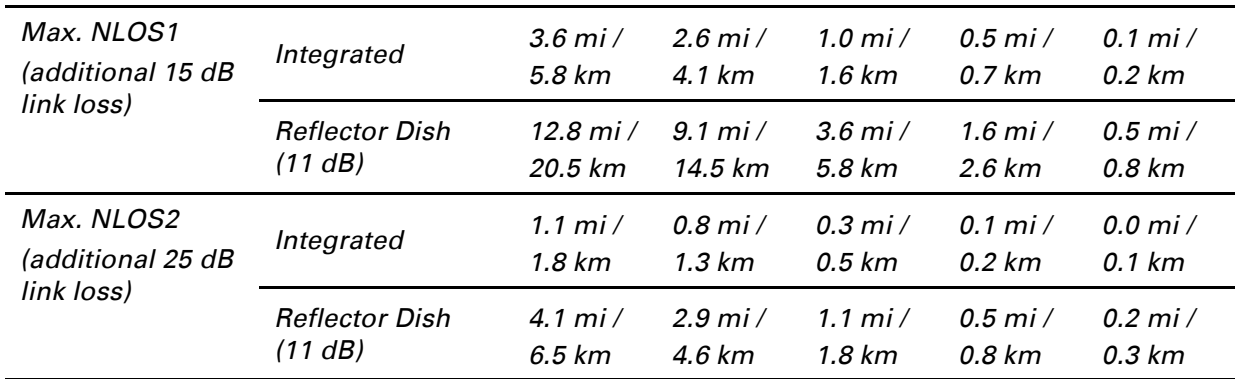

### **PTP 450**

*Table 86 Link range –20 MHz Channel Bandwidth, 2.5 ms frame duration* 

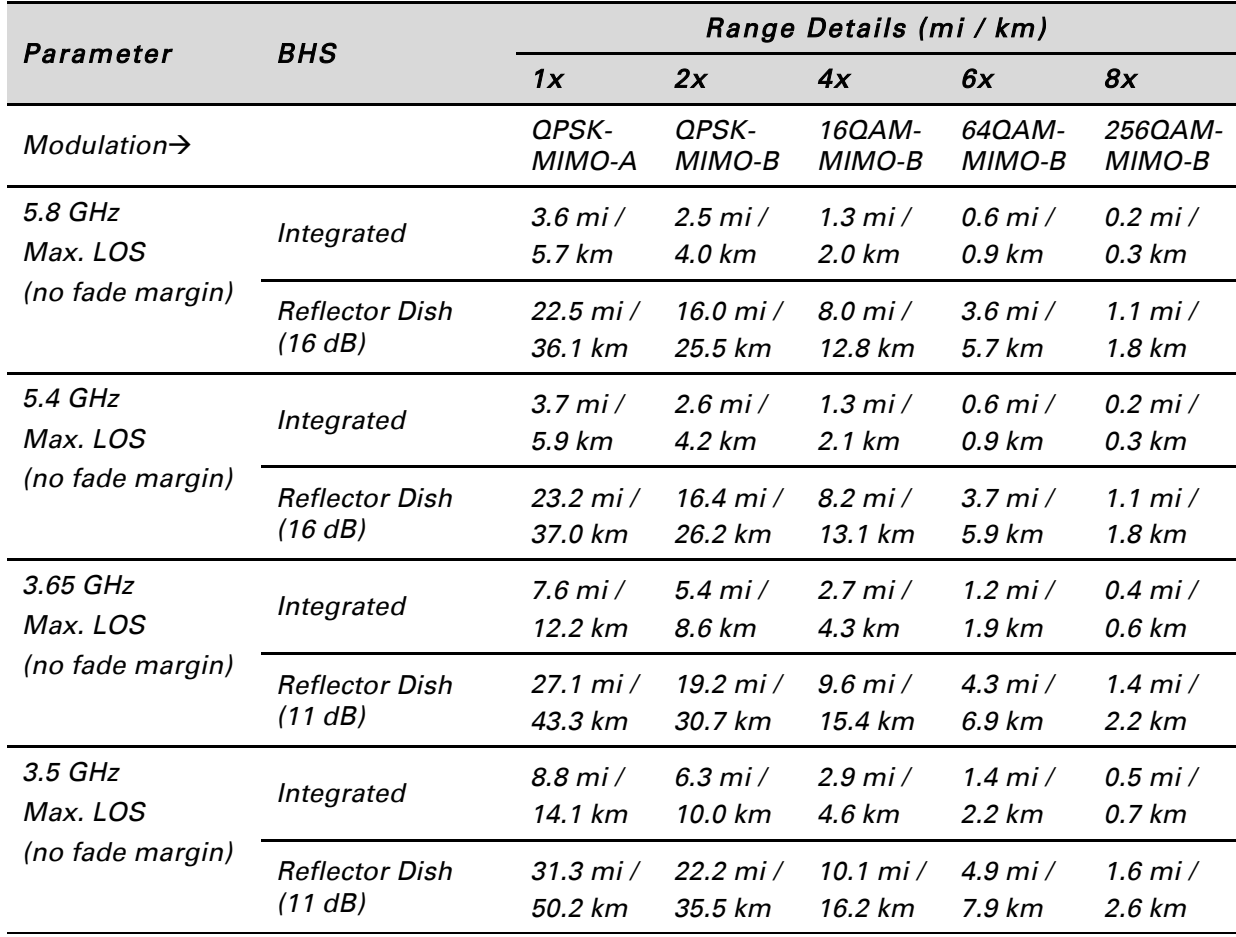

## **Link Budget**

*Example of the link budget for PMP and PTP modes are provided in below listed tables. These assumes the transmit power is not limited by the country of operation for the selected band.*

### **PMP 450**

*Table 87 Link Budget – PMP 450, 1/16 Cyclic Prefix, 2.5 ms Frame Duration, 75/25 % DL/UL Ratio, AP connected to one SM* 

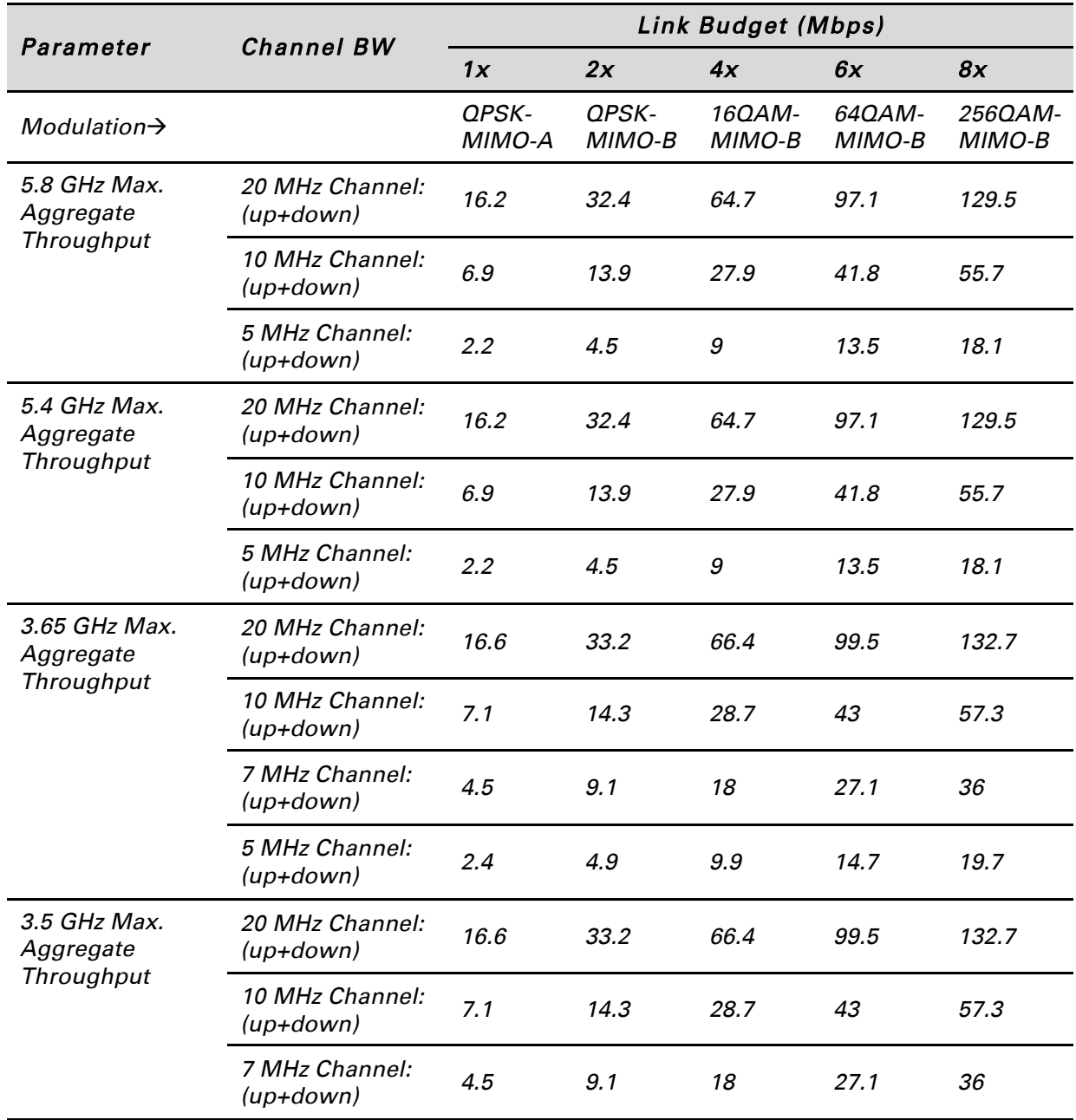

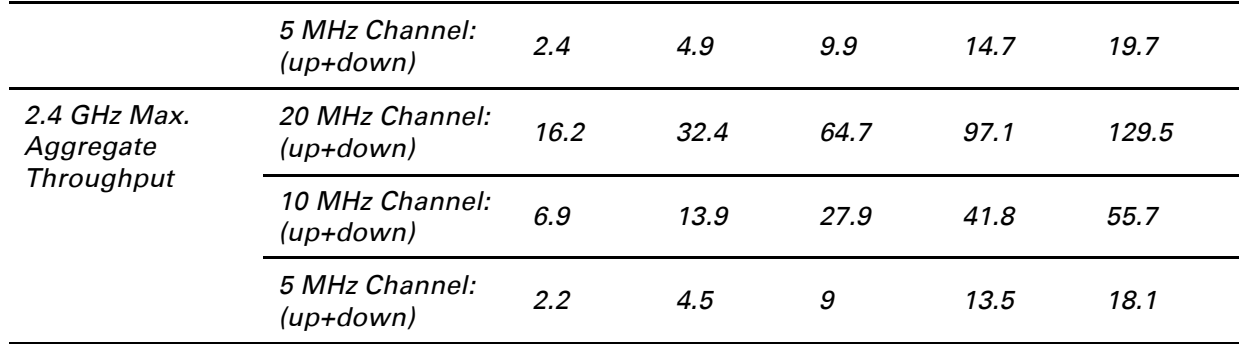

### **PTP 450**

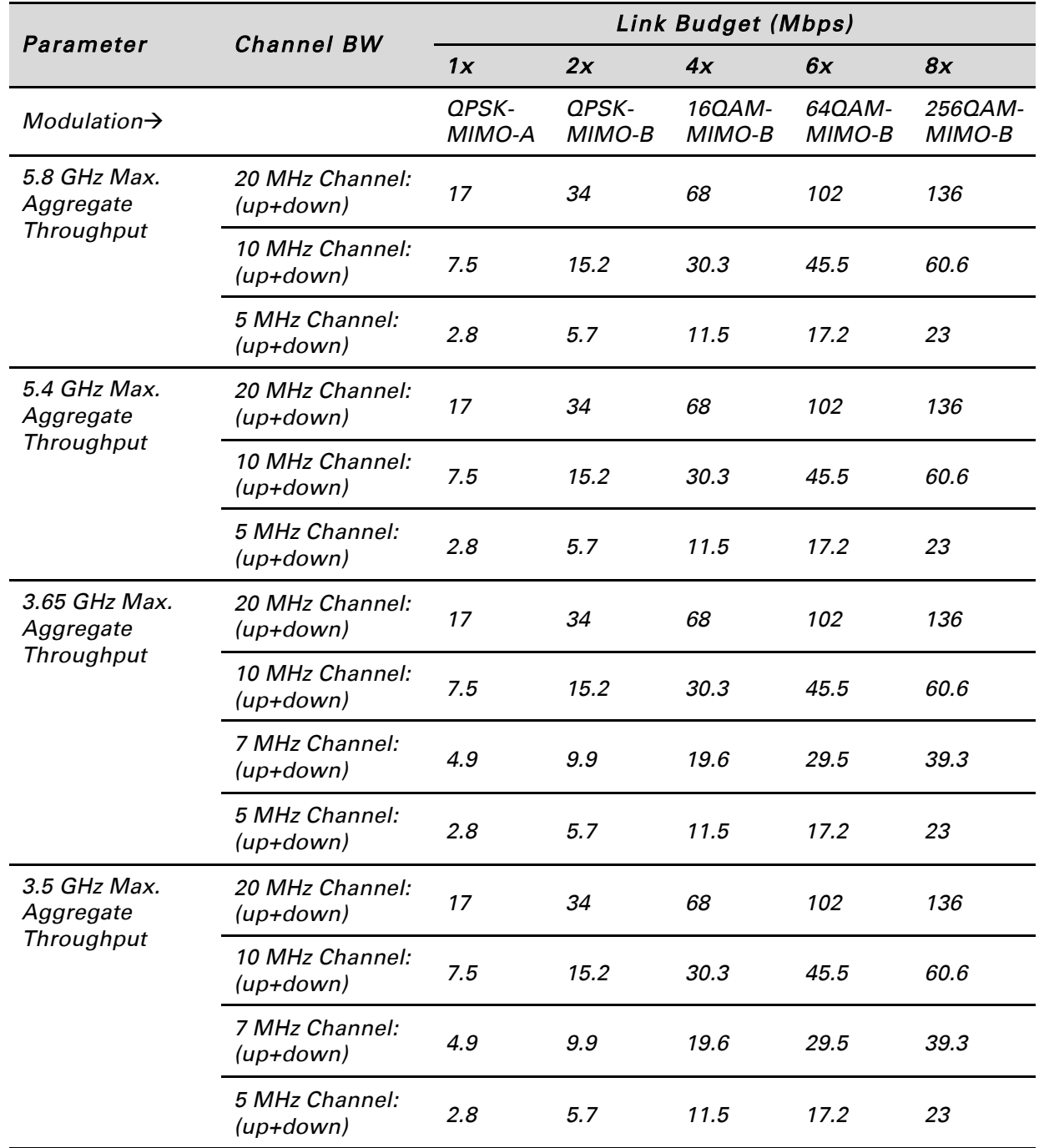

#### *Table 88 Link Budget – PTP 450, 1/16 Cyclic Prefix, 2.5 ms Frame Duration, 75/25 % DL/UL Ratio*

# **Country specific radio regulations**

*This section describes how the PMP/PTP 450(i) complies with the radio regulations that are enforced in various countries.*

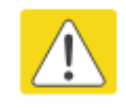

#### *Caution*

*Changes or modifications not expressly approved by Cambium could void the user's authority to operate the system.* 

## **Type approvals**

*This system has achieved Type Approval in various countries around the world. This means that the system has been tested against various local technical regulations and found to comply. The frequency bands in which the system operates may be 'unlicensed' and, in these bands, the system can be used provided it does not cause interference. The system is not guaranteed protection against interference from other products and installations.*

*The radio specification type approvals that have been granted for PMP 450 frequency variants are listed in Table 89.*

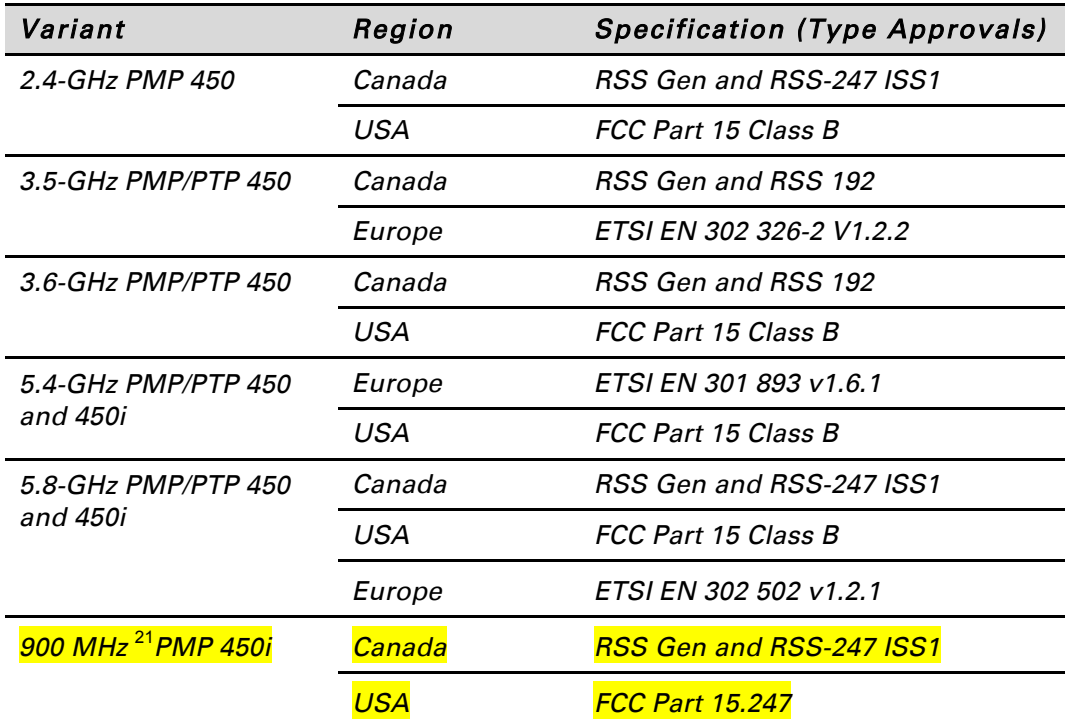

#### *Table 89 Radio certifications*

21 900 MHz support planned for future release.

## **DFS for 5 GHz Radios**

*Dynamic Frequency Selection (DFS) is a requirement in several countries and regions for 5 GHz unlicensed systems to detect radar systems and avoid co-channel operation.*

*The details of DFS operation and channels available for each Country Code, including whether DFS is active on the AP, SM, which DFS regulation apply, and any channel restrictions are shown in Table 90 on page 9-35.*

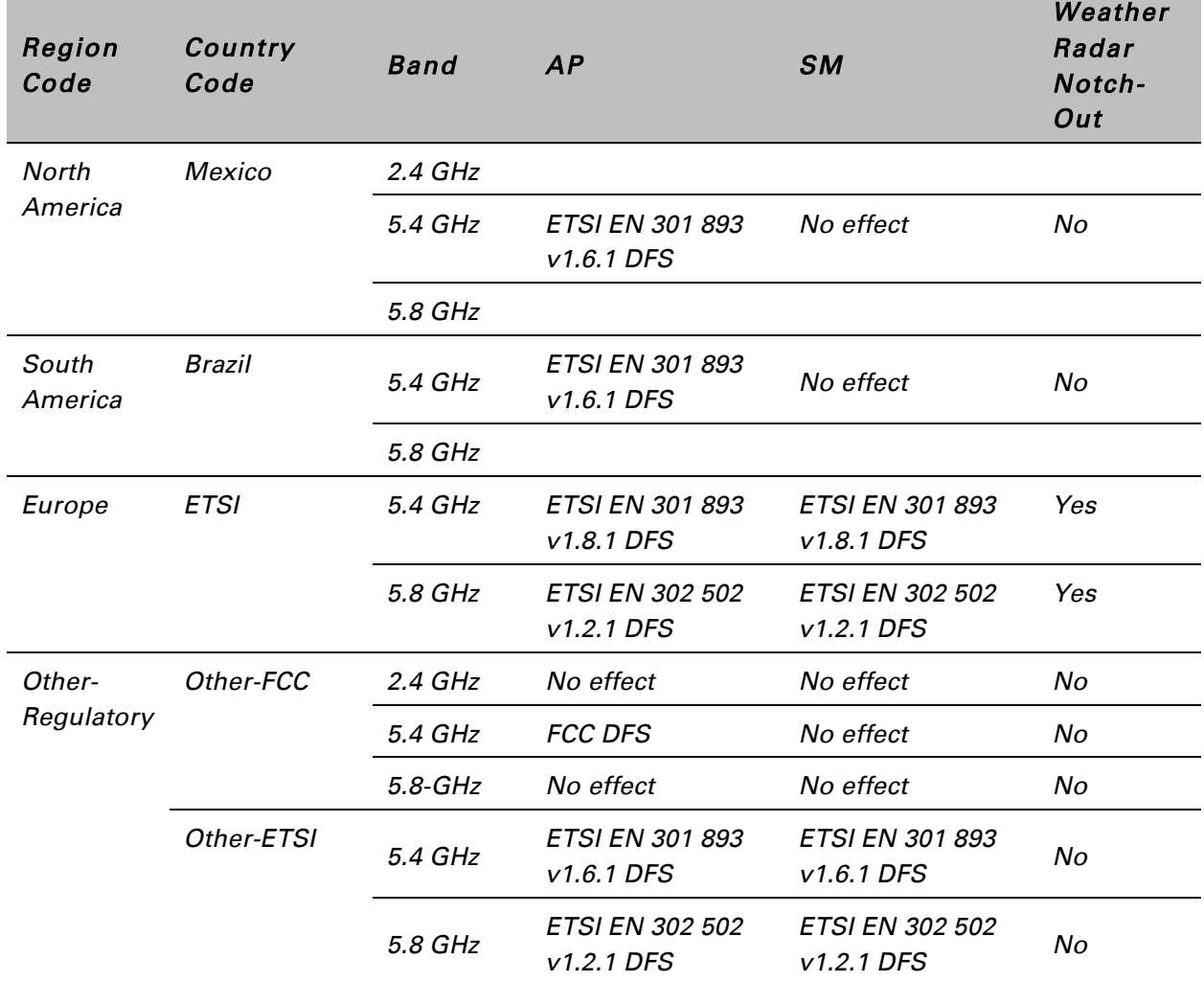

#### *Table 90 Country & Bands DFS setting*

## **Country specific maximum transmit power**

### **Maximum transmit power 4.9 GHz band**

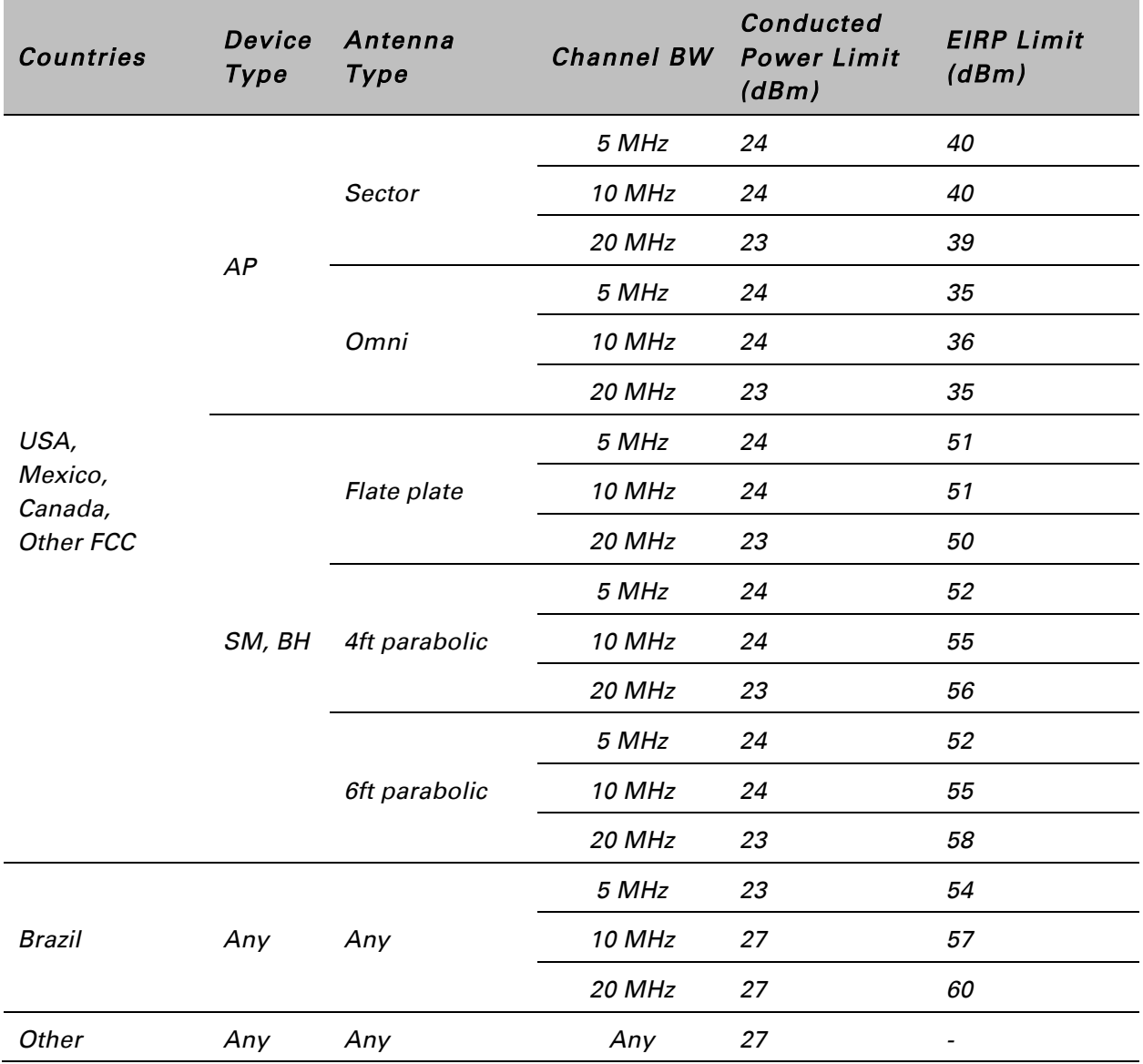

*Table 91 Default combined transmit power per country – 4.9 GHz band*

## **Maximum transmit power 5.1 GHz band**

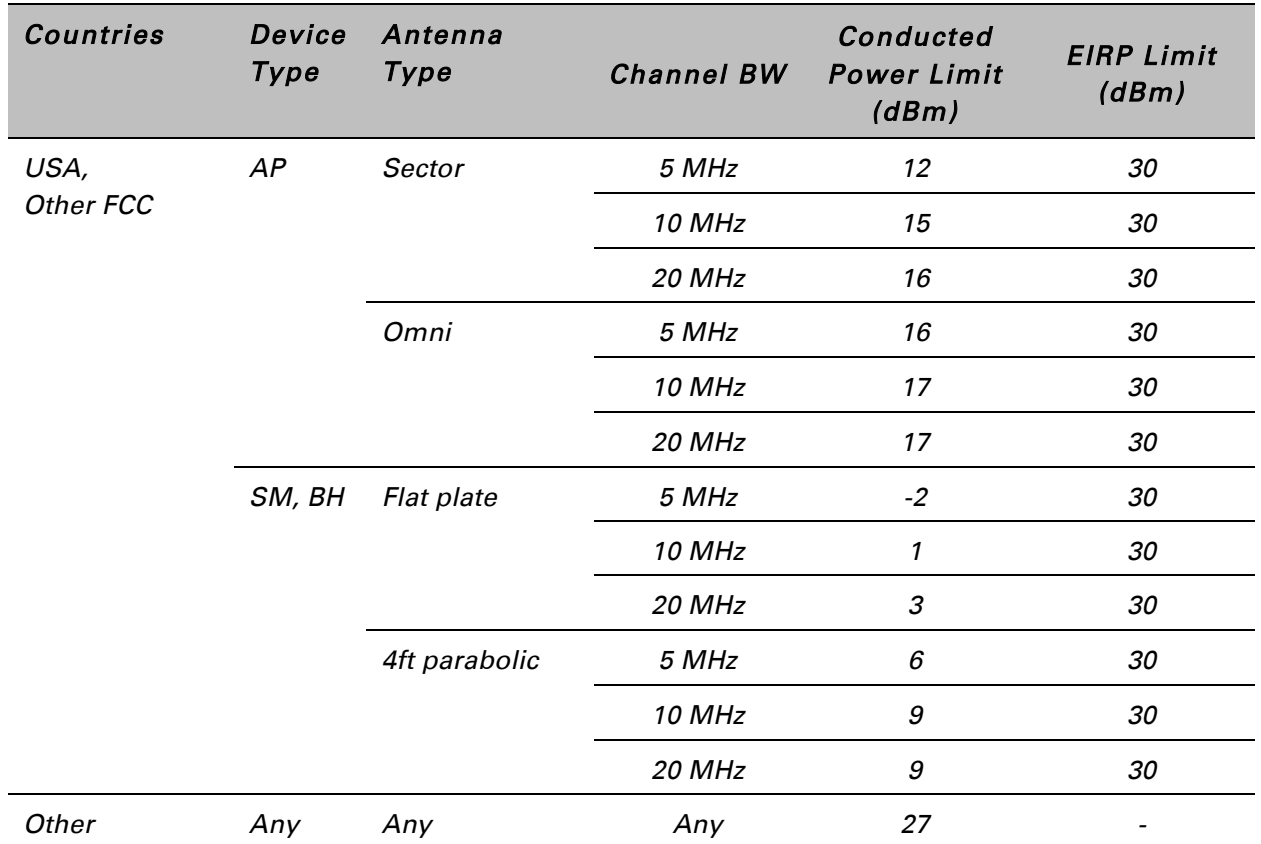

*Table 92 Default combined transmit power per Country Code – 5.1 GHz band*

## **Maximum transmit power 5.4 GHz band**

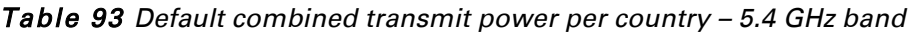

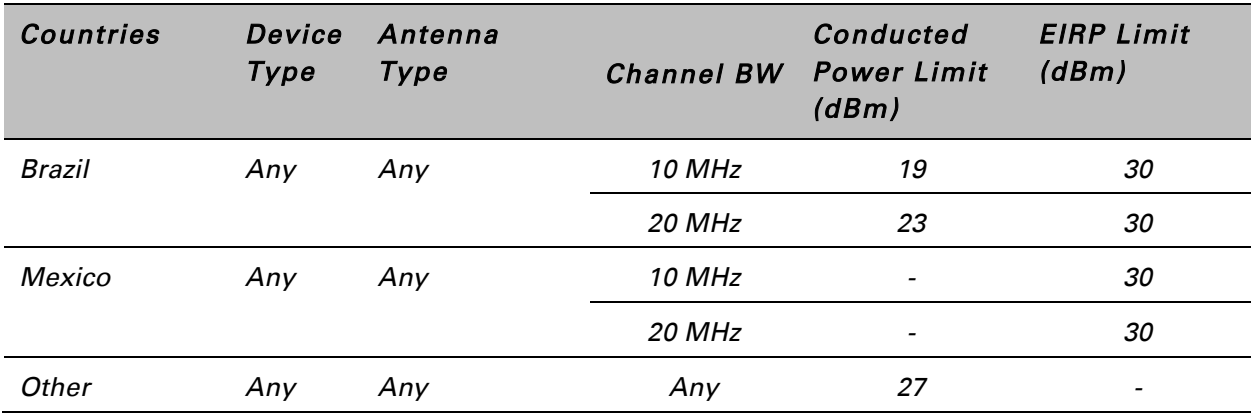

## **Maximum transmit power 5.8 GHz band**

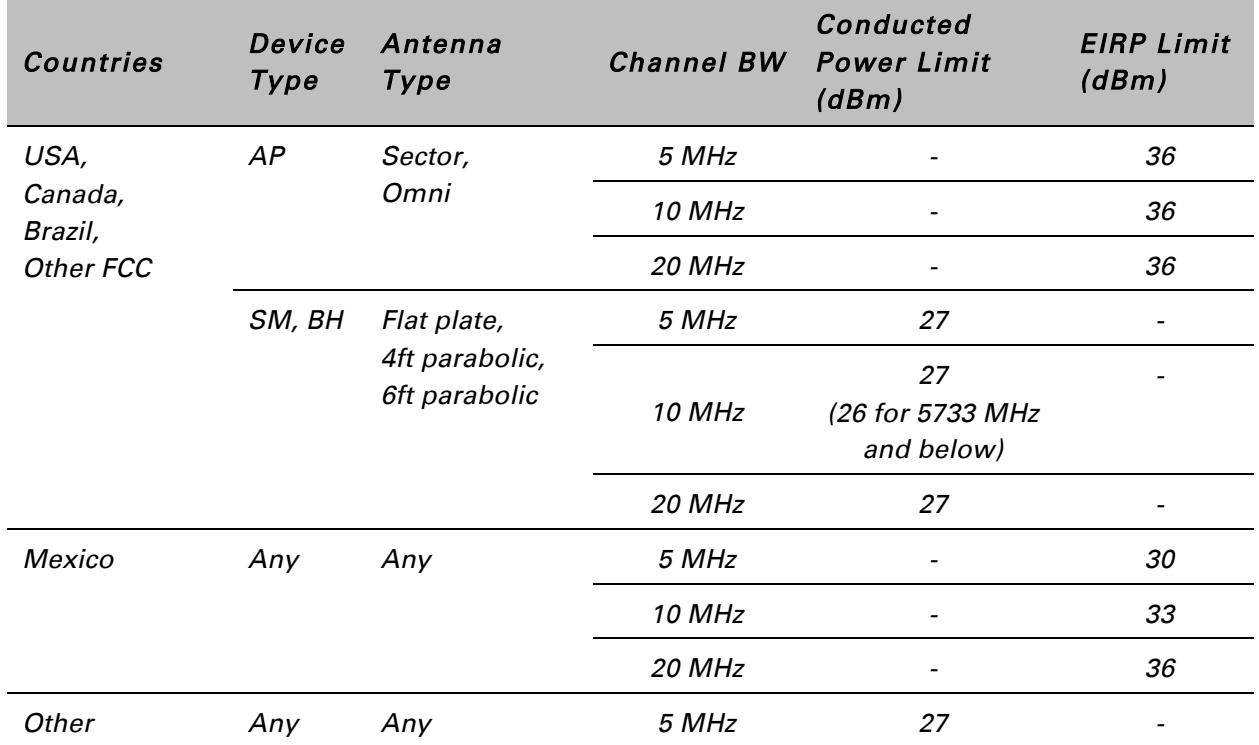

#### *Table 94 Default combined transmit power per country – 5.8 GHz band*

## **Country specific frequency range**

## **Frequency range 4.9 GHz band**

*Table 95 Frequency range per country – 4.9 GHz band*

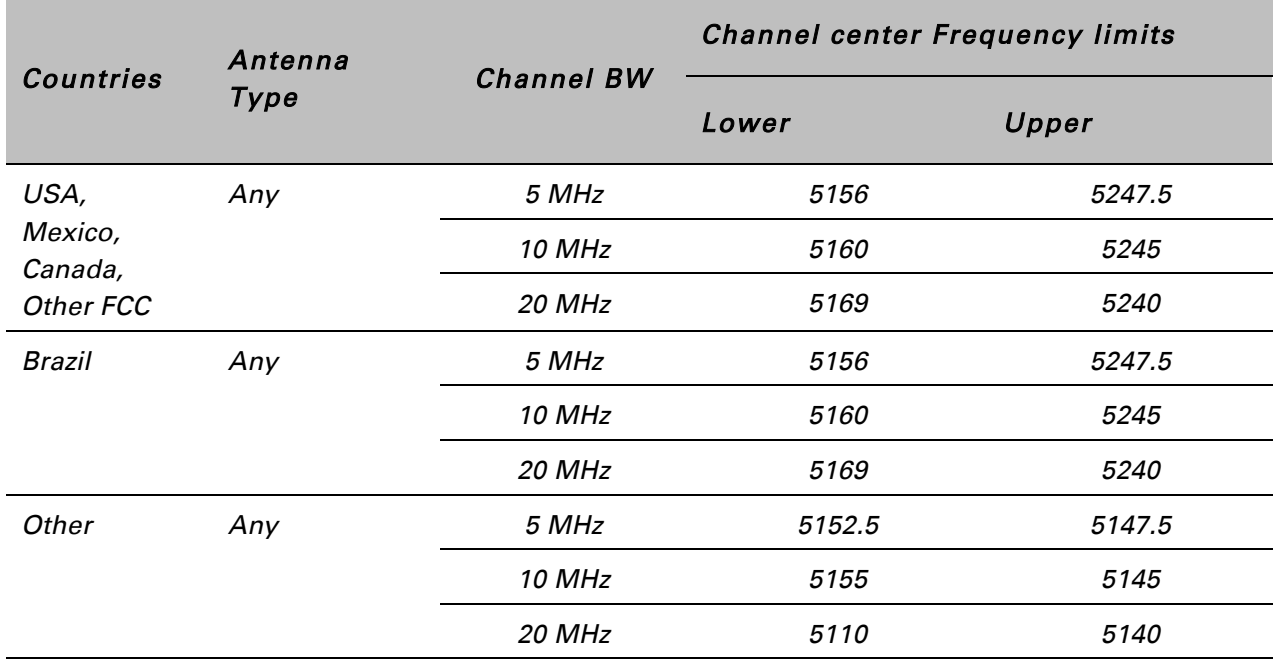

## **Frequency range 5.4 GHz band**

*Table 96 Frequency range per country – 5.4 GHz band*

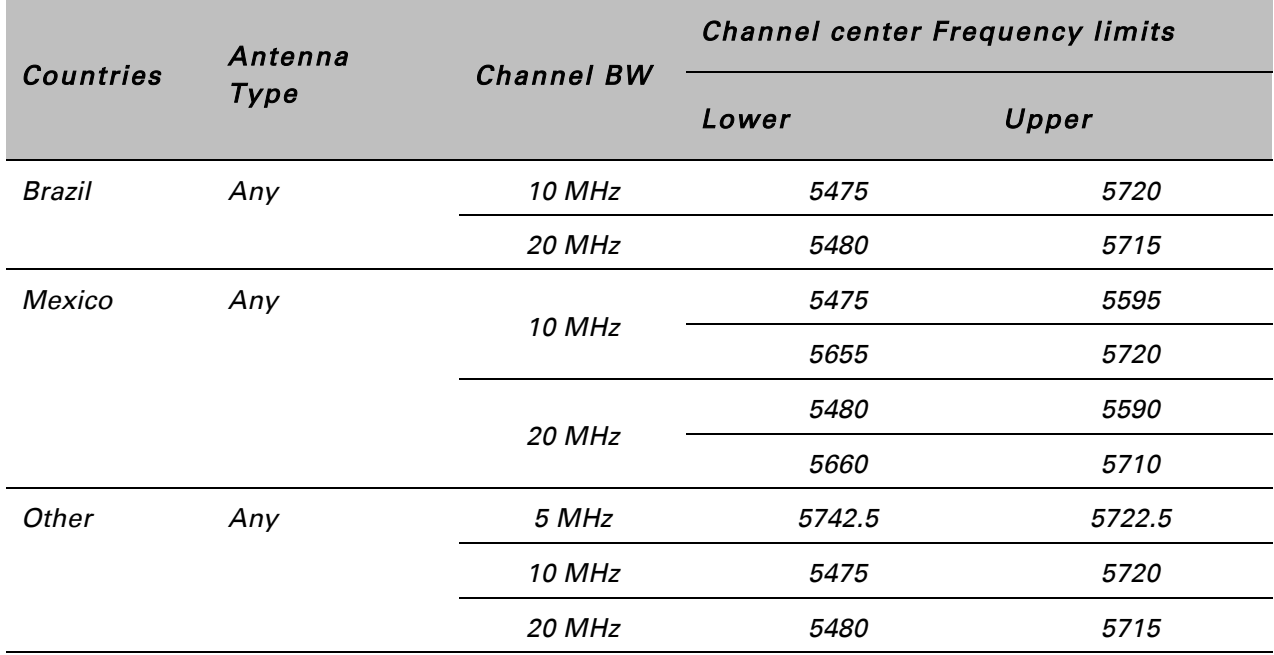

### **Frequency range 5.8 GHz band**

*Table 97 Frequency range per country – 5.8 GHz band*

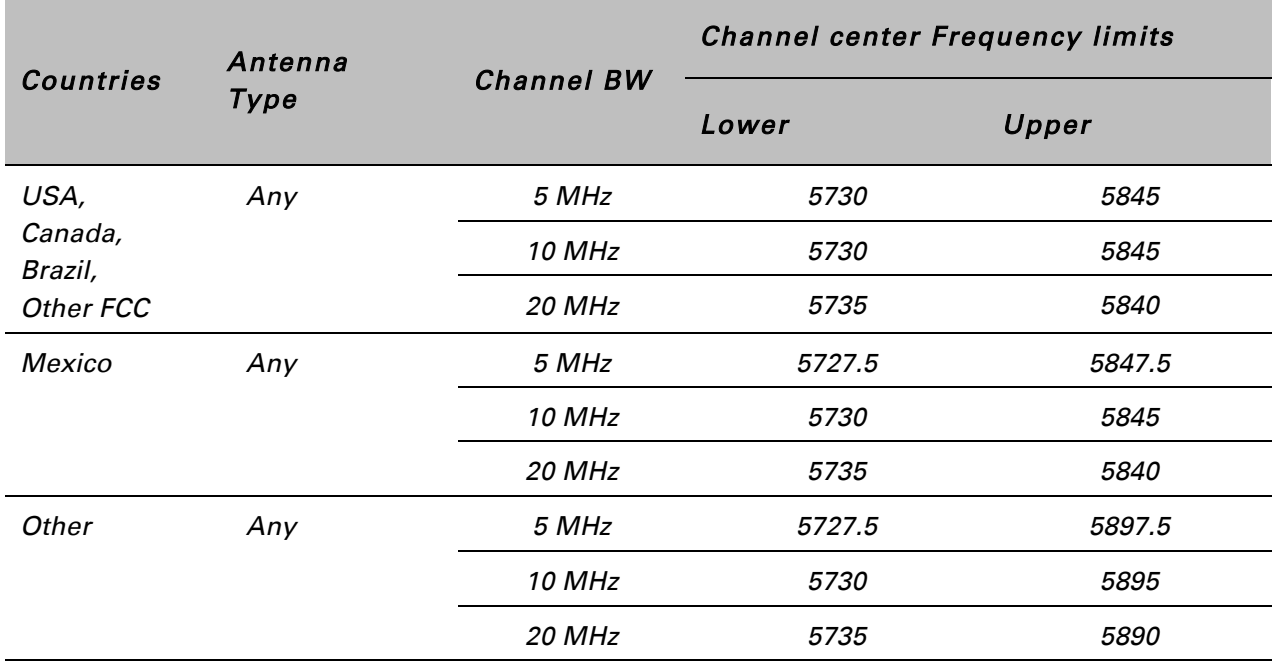

## **FCC specific information**

## **FCC compliance testing**

*With GPS synchronization installed, the system has been tested for compliance to US (FCC) specifications. It has been shown to comply with the limits for emitted spurious radiation for a Class B digital device, pursuant to Part 15 of the FCC Rules in the USA. These limits have been designed to provide reasonable protection against harmful interference. However the equipment can radiate radio frequency energy and, if not installed and used in accordance with the instructions, may cause harmful interference to other radio communications. There is no guarantee that interference does not occur in a particular installation.*

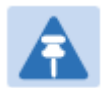

#### *Note*

*A Class B Digital Device is a device that is marketed for use in a residential environment, notwithstanding use in commercial, business and industrial environments.*

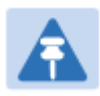

#### *Note*

*Notwithstanding that Cambium has designed (and qualified) the PMP/PTP 450(i) products to generally meet the Class B requirement to minimize the potential for interference, the PMP/PTP 450(i) product range is not marketed for use in a residential environment.*

### **FCC IDs**

*Table 98 US FCC IDs*

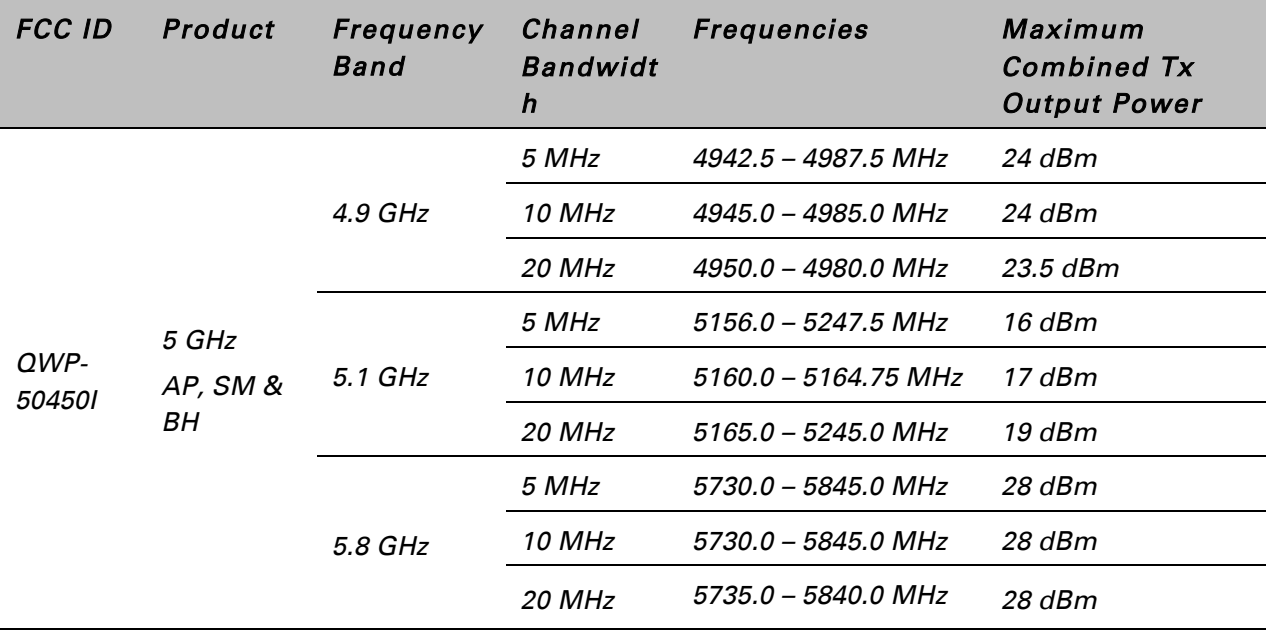

## **FCC approved antenna list**

*The lists of antennas which have been approved for operation by the FCC are provided in:*

- *Table 99 for 4.9 GHz,*
- *Table 101 for 5.4 GHz*
- *Table 102 for 5.8 GHz*

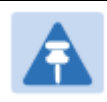

#### *Note*

*Any antenna of the same type and of gain equal or lower than the one approved by the FCC can be used in the countries following the FCC rules.*

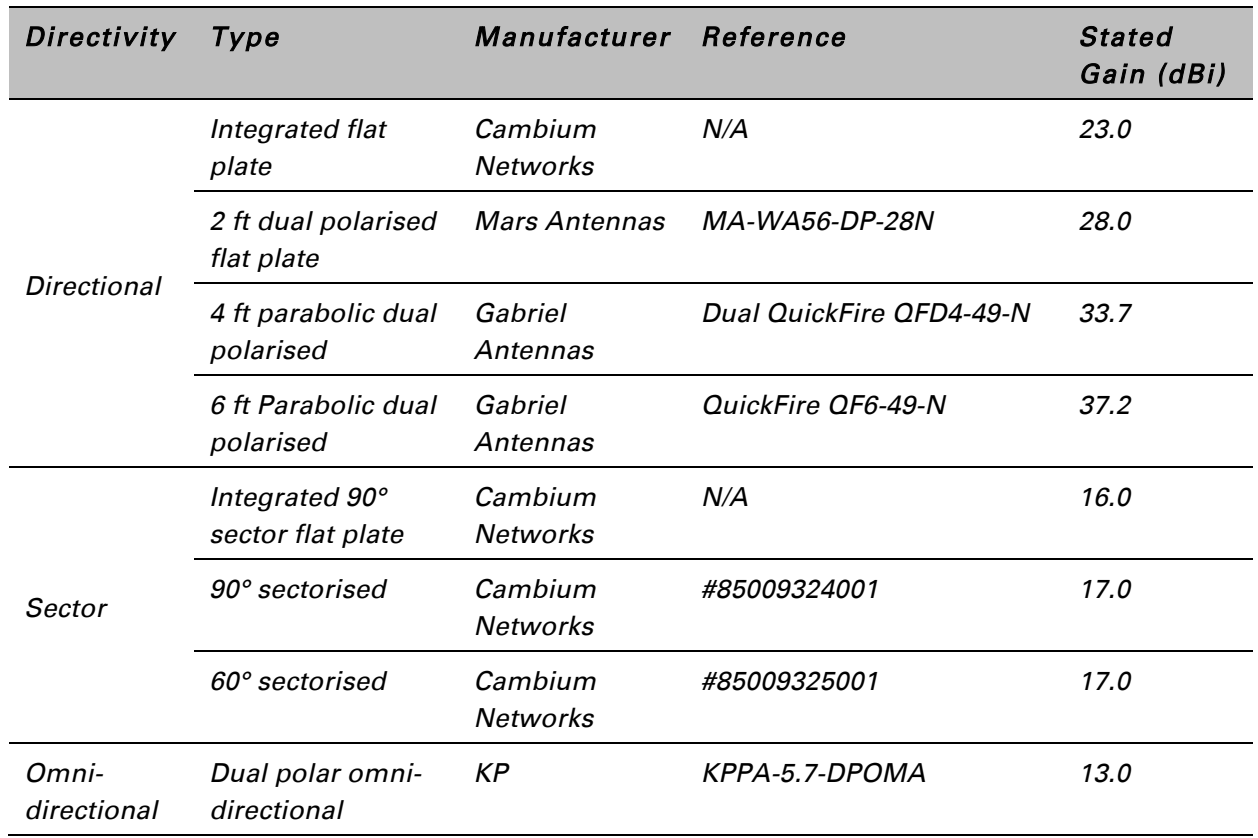

#### *Table 99 USA approved antenna list 4.9 GHz*

| Directivity          | Type                                | <b>Manufacturer</b>        | Reference      | <b>Stated</b><br>Gain (dBi) |
|----------------------|-------------------------------------|----------------------------|----------------|-----------------------------|
| Directional          | Integrated flat<br>plate            | Cambium<br><b>Networks</b> | N/A            | 23.0                        |
|                      | 2ft dual polarised<br>flat plate    | Mars Antennas              | MA-WA56-DP-28N | 28.5                        |
|                      | 4ft parabolic dual<br>polarised     | Gabriel<br>Antennas        | PX4F-52-N7A/A  | 34.5                        |
| Sector               | Integrated 90°<br>sector flat plate | Cambium<br><b>Networks</b> | N/A            | 16.0                        |
|                      | 90° sectorised                      | Cambium<br><b>Networks</b> | #85009324001   | 17.0                        |
| Omni-<br>directional | Dual polar omni-<br>directional     | KP                         | KPPA-5.7-DPOMA | 13.0                        |
|                      | Dual polar omni-<br>directional     | <b>Mars Antennas</b>       | MA-WO56-DP10   | 10.0                        |

*Table 100 USA approved antenna list 5.1 and 5.2 GHz*

#### *Table 101 USA approved antenna list 5.4 GHz*

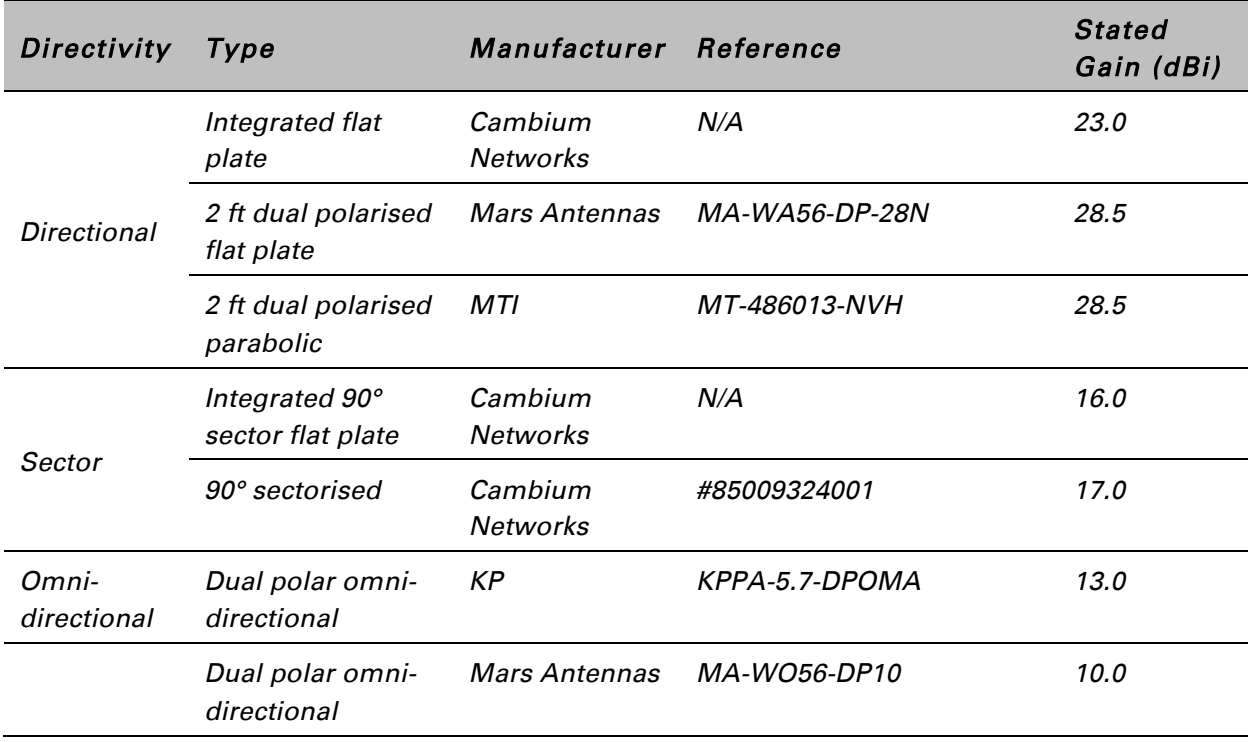

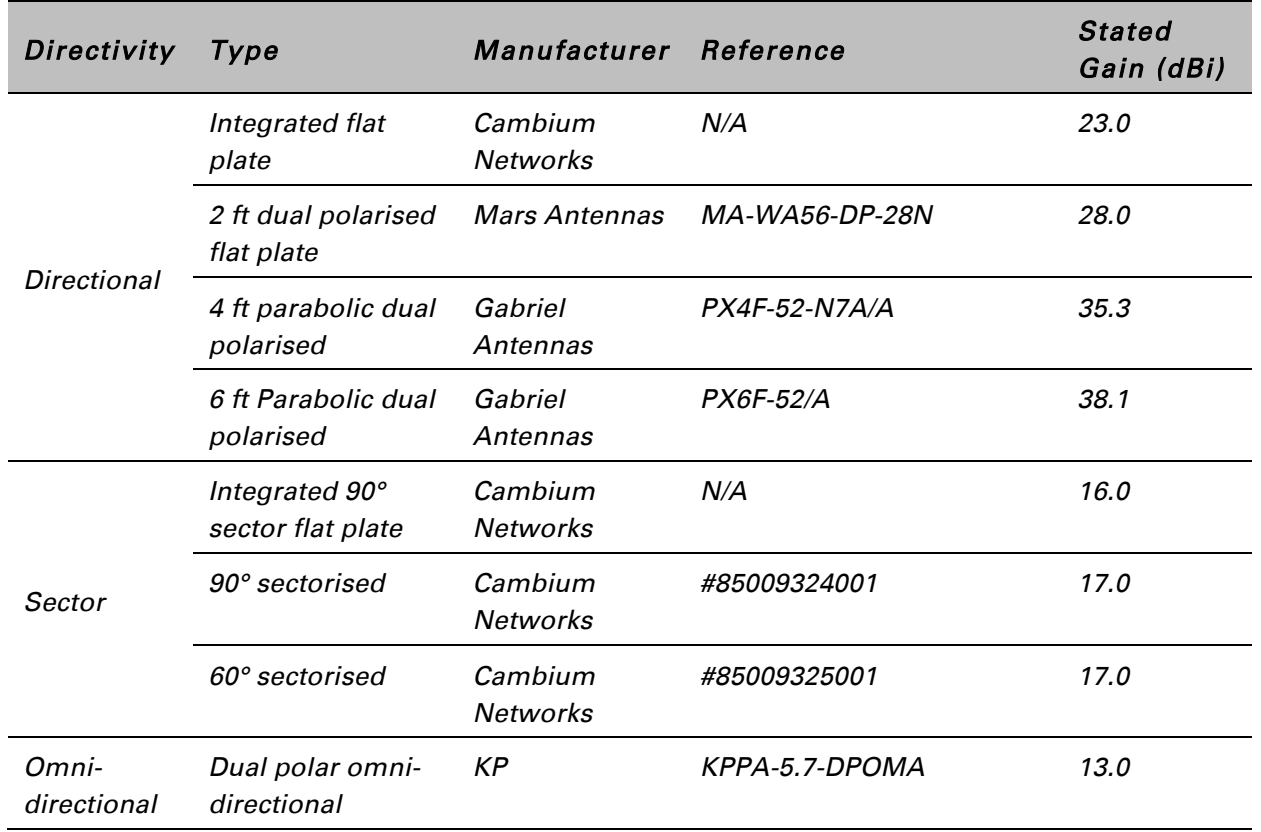

#### *Table 102 USA approved antenna list 5.8 GHz*

## **Industry Canada (IC) specific information**

## **4.9 GHz IC notification**

*The system has been approved under Industry Canada RSS-111 for Public Safety Agency usage. The installer or operator is responsible for obtaining the appropriate site licenses before installing or using the system.*

## **Utilisation de la bande 4.9 GHz FCC et IC**

*Le système a été approuvé en vertu d'Industrie Canada RSS-111 pour l'utilisation par l'Agence de*  la Sécurité publique. L'installateur ou l'exploitant est responsable de l'obtention des licences de *appropriées avant d'installer ou d'utiliser le système.*

## **5.2 GHz and 5.4 GHz IC notification**

*This device complies with Industry Canada RSS-247. Operation is subject to the following two conditions: (1) This device may not cause harmful interference, and (2) This device must accept any interference received, including interference that may cause undesired operation. Users should be cautioned to take note that high power radars are allocated as primary users (meaning they have priority) of 5250 – 5350 MHz and 5650 – 5850 MHz and these radars could cause interference and/or damage to license-exempt local area networks (LELAN).*

*For the connectorized version of the product and in order to reduce potential radio interference to other users, the antenna type and its gain should be so chosen that the equivalent isotropically radiated power (EIRP) is not more than that permitted by the regulations. The transmitted power must be reduced to achieve this requirement.*

### **Utilisation de la bande 5.2 and 5.4 GHz IC**

*Cet appareil est conforme à Industrie Canada RSS-247. Son fonctionnement est soumis aux deux conditions suivantes: (1) Ce dispositif ne doit pas causer d'interférences nuisibles, et (2) Cet appareil doit tolérer toute interférence reçue, y compris les interférences pouvant entraîner un fonctionnement indésirable. Les utilisateurs doivent prendre garde au fait que les radars à haute puissance sont considères comme les utilisateurs prioritaires de 5250 à 5350 MHz et 5650 à 5850 MHz et ces radars peuvent causer des interférences et / ou interférer avec un réseau local ne nécessitant pas de licence.* 

*Pour la version du produit avec antenne externe et afin de réduire le risque d'interférence avec d'autres utilisateurs, le type d'antenne et son gain doivent être choisis afin que la puissance isotrope rayonnée équivalente (PIRE) ne soit pas supérieure à celle permise par la règlementation. Il peut être nécessaire de réduire la puissance transmise doit être réduite pour satisfaire cette exigence.*

### **IC notification 5.8 GHz**

*RSS-GEN issue 3 (7.1.3) Licence-Exempt Radio Apparatus:*

*This device complies with Industry Canada license-exempt RSS standard(s). Operation is subject to the following two conditions: (1) this device may not cause interference, and (2) this device must accept any interference, including interference that may cause undesired operation of the device.*

*In Canada, high power radars are allocated as primary users (meaning they have priority) of the 5600 – 5650 MHz spectrum. These radars could cause interference or damage to license-exempt local area network (LE-LAN) devices.*

### **Utilisation de la bande 5.8 GHz IC**

*RSS-GEN issue 3 (7.1.3) appareil utilisant la bande sans licence:*

*Le présent appareil est conforme aux CNR d'Industrie Canada applicables aux appareils radio exempts de licence. L'exploitation est autorisée aux deux conditions suivantes : (1) l'appareil ne doit pas produire de brouillage, et (2) l'utilisateur de l'appareil doit accepter tout brouillage radioélectrique subi, même si le brouillage est susceptible d'en compromettre le fonctionnement.*

Au Canada, les radars à haute puissance sont désignés comme utilisateurs principaux (ils ont la priorité) dans la bande 5600 à 5650 MHz. Ces radars peuvent causer des interférences et / ou interférer avec un réseau local ne nécessitant pas de licence.

### **IC certification numbers**

#### *Table 103 Industry Canada Certification Numbers*

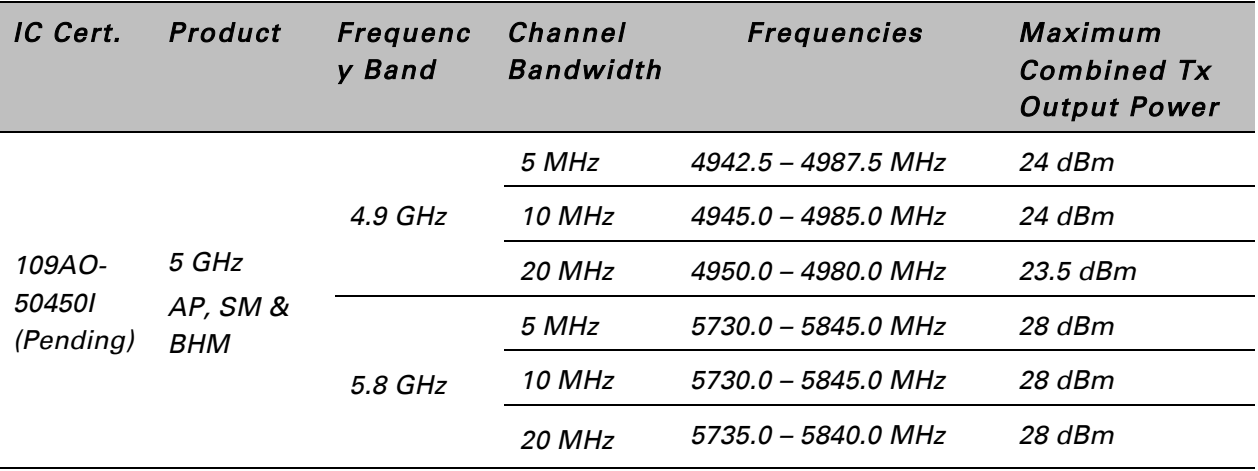

### **Canada approved antenna list**

*Under Industry Canada regulations, this radio transmitter may only operate using an antenna of a type and maximum (or lesser) gain approved for the transmitter by Industry Canada. To reduce potential radio interference to other users, the antenna type and its gain must be so chosen that the equivalent isotropically radiated power (EIRP) is not more than that necessary for successful communication.*

*Conformément à la réglementation d'Industrie Canada, le présent émetteur radio peut fonctionner avec une antenne d'un type et d'un gain maximal (ou inférieur) approuvé pour l'émetteur par Industrie Canada. Dans le but de réduire les risques de brouillage radioélectrique à l'intention des autres utilisateurs, il faut choisir le type d'antenne et son gain de sorte que la puissance isotrope rayonnée équivalente (PIRE) ne dépasse pas l'intensité nécessaire à l'établissement d'une communication satisfaisante.*

*This radio transmitter (identify the device by certification number) has been approved by Industry Canada to operate with the antenna types listed in Country specific radio regulations, Industry Canada (IC) , Table 104 with the maximum permissible gain and required antenna impedance for each antenna type indicated. Antenna types not included in this list, having a gain greater than the maximum gain indicated for that type, are strictly prohibited for use with this device.*

*Le présent émetteur radio (identifier le dispositif par son numéro de certification) a été approuvé par Industrie Canada pour fonctionner avec les types d'antenne énumérés dans la section Country specific radio regulations, Industry Canada (IC) , Table 104 et ayant un gain admissible maximal et l'impédance requise pour chaque type d'antenne. Les types d'antenne non inclus dans cette liste, ou dont le gain est supérieur au gain maximal indiqué, sont strictement interdits pour l'exploitation de l'émetteur.*

| Antenna              | <b>Description</b>                     | Manufactur<br>er           | Reference      | Gain (dBi) |                |
|----------------------|----------------------------------------|----------------------------|----------------|------------|----------------|
| type                 |                                        |                            |                | $4.9$ GHz  | <b>5.8 GHz</b> |
| <b>Directional</b>   | Integrated flat<br>plate               | Cambium<br><b>Networks</b> | N/A            | 23         | 23             |
|                      | 2 ft dual<br>polarised flat<br>plate   | <b>MARS</b><br>Antennas    | MA-WA56-DP-28N | 28.5       | 28             |
|                      | 4 ft parabolic<br>dual polarised       | Andrews<br>Antennas        | PX4F-52-N7A/A  | N/A        | 35.3           |
|                      | 6 ft Parabolic<br>dual polarised       | Gabriel<br>Antennas        | QF6-49-N       | 37.2       | N/A            |
| Sector               | Integrated<br>90° sector flat<br>plate | Cambium<br><b>Networks</b> | N/A            | 16         | 16             |
|                      | 90°sector                              | Cambium<br><b>Networks</b> | 85009324001    | 17         | 17             |
|                      | $60^\circ$ sectorised                  | Cambium<br><b>Networks</b> | #85009325001   | 16         | 16             |
| Omni-<br>directional | Omni-<br>directional                   | <b>KP</b> Antennas         | KPPA-5.7-DPOMA | 13         | 13             |
|                      | Omni-<br>directional                   | <b>MARS</b><br>Antennas    | MA-WO56-DP10   | 10         | 10             |

*Table 104 Canada approved antenna list 4.9 and 5.8 GHz*

| Directivity          | Type                                | Manufacturer               | Reference      | <b>Stated</b><br>Gain (dBi) |
|----------------------|-------------------------------------|----------------------------|----------------|-----------------------------|
| <b>Directional</b>   | Integrated flat<br>plate            | Cambium<br><b>Networks</b> | N/A            | 23.0                        |
|                      | 2ft dual polarised<br>flat plate    | Mars Antennas              | MA-WA56-DP-28N | 28.5                        |
|                      | 2ft dual polarised<br>parabolic     | MTI                        | MT-486013-NVH  | 28.5                        |
| Sector               | Integrated 90°<br>sector flat plate | Cambium<br><b>Networks</b> | N/A            | 16.0                        |
|                      | 90° sectorised                      | Cambium<br><b>Networks</b> | #85009324001   | 17.0                        |
| Omni-<br>directional | Dual polar omni-<br>directional     | KP                         | KPPA-5.7-DPOMA | 13.0                        |
|                      | Dual polar omni-<br>directional     | Mars Antennas              | MA-WO56-DP10   | 10.0                        |

*Table 105 Canada approved antenna list 5.2 and 5.4 GHz*

# **Equipment Disposal**

## **Waste (Disposal) of Electronic and Electric Equipment**

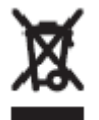

**Waste (Disposal) of Electronic and Electric Equipment**

*Please do not dispose of Electronic and Electric Equipment or Electronic and Electric Accessories with your household waste. In some countries or regions, collection systems have been set up to handle waste of electrical and electronic equipment. In European Union countries, please contact your local equipment supplier representative or service center for information about the waste collection system in your country.*

# **Chapter 10: Troubleshooting**

*This chapter contains procedures for identifying and correcting faults in a PMP/PTP 450(i) link. These procedures can be performed either on a newly installed link, or on an operational link if communication is lost, or after a lightning strike.*

*The following topics are described in this chapter:*

- *General troubleshooting procedure on page 10-2*
- *Troubleshooting procedures on page 10-5*
- *Power-up troubleshooting on page 10-14*
- *Registration and connectivity troubleshooting on page 10-15*

# **General troubleshooting procedure**

## **General planning for troubleshooting**

*Effective troubleshooting depends in part on measures that you take before you experience trouble in your network. Cambium recommends the following measures for each site:*

- *Identify troubleshooting tools that are available at your site (such as a protocol analyzer).*
- *Identify commands and other sources that can capture baseline data for the site. These may include:*
	- o *Ping*
	- o *Tracert or traceroute*
	- o *Link Capacity Test results*
	- o *Throughput data*
	- o *Configuration tab captures*
	- o *Status tab captures*
	- o *Session logs*
	- o *Web browser used*
- *Start a log for the site.*
- *Include the following information in the log:*
	- o *Operating procedures*
	- o *Site-specific configuration records*
	- o *Network topology*
	- o *Software releases, boot versions and FPGA firmware versions*
	- o *Types of hardware deployed*
	- o *Site-specific troubleshooting processes*
	- o *Escalation procedures*
- *Capture baseline data into the log from the sources listed above*

## **General fault isolation process**

*Effective troubleshooting also requires an effective fault isolation methodology that includes the following:*

- *Attempting to isolate the problem to the level of a system, subsystem, or link, such as*
	- o *AP to SM*
	- o *AP to CMM4*
	- o *AP to GPS*
	- o *Backhaul(BH)*
	- o *Backhaul(BH) to CMM4*
	- o *Power*
- *Researching Event Logs of the involved equipment*
- *Interpreting messages in the Event Log*
- *Answering the questions listed in the following sections.*
- *Reversing the last previous corrective attempt before proceeding to the next.*
- *Performing only one corrective attempt at a time.*

### **Questions to help isolate the problem**

*When a problem occurs, attempt to answer the following questions:*

- *What is the history of the problem?*
	- o *Have we changed something recently?*
	- o *Have we seen other symptoms before this?*
- *How wide-spread is the symptom?* 
	- o *Is the problem on only a single SM? (If so, focus on that SM.)*
	- o *Is the problem on multiple SMs? If so*
		- *is the problem on one AP in the cluster? (If so, focus on that AP)*
		- *is the problem on multiple, but not all, APs in the cluster? (If so, focus on those APs)*
		- *is the problem on all APs in the cluster? (If so, focus on the CMM4 and the GPS signal.)*
- *Based on data in the Event Log* 
	- o *does the problem correlate to External Hard Resets with no WatchDog timers? (If so, this indicates a loss of power. Correct your power problem.)*
	- o *is intermittent connectivity indicated? (If so, verify your configuration, power level, cables and connections and the speed duplex of both ends of the link).*
	- o *does the problem correlate to loss-of-sync events?*
- *Are connections made via shielded cables?*
- *Does the GPS antenna have an unobstructed view of the entire horizon?*
- *Has the site grounding been verified?*

## **Secondary Steps**

*After preliminary fault isolation is completed through the above steps, follow these:*

- *Check the Canopy knowledge base (https://support.cambiumnetworks.com/forum) to find whether other network operators have encountered a similar problem.*
- *Proceed to any appropriate set of diagnostic steps. These are organized as follows:*
	- o *Module has lost or does not establish connectivity on page 10-5*
	- o *NAT/DHCP-configured SM has lost or does not establish connectivity on page 10-7*
	- o *SM Does Not Register to an AP on page 10-9*
	- o *Module has lost or does not gain sync on page 10-10*
	- o *Module does not establish Ethernet connectivity on page 10-11*
	- o *CMM4 does not pass proper GPS sync to connected modules on page 10-12*
	- o *Module Software Cannot be Upgraded on page 10-13*
	- o *Module Functions Properly, Except Web Interface Became Inaccessible on page 10-13*

# **Troubleshooting procedures**

*Proceed to any appropriate set of diagnostic steps. These are organized as follows:*

- *Module has lost or does not establish connectivity on page 10-5*
- *NAT/DHCP-configured SM has lost or does not establish connectivity on page 10-7*
- *SM Does Not Register to an AP on page 10-9*
- *Module has lost or does not gain sync on page 10-10*
- *Module does not establish Ethernet connectivity on page 10-11*
- *CMM4 does not pass proper GPS sync to connected modules on page 10-12*
- *Module Software Cannot be Upgraded on page 10-13*
- *Module Functions Properly, Except Web Interface Became Inaccessible on page 10-13*

## **Module has lost or does not establish connectivity**

*To troubleshoot a loss of connectivity, perform the following steps:*

#### *Procedure 4 Troubleshooting loss of connectivity*

- *1 Isolate the end user/SM from peripheral equipment and variables such as routers, switches and firewalls.*
- *2 Set up the minimal amount of equipment.*
- *3 On each end of the link:*
	- *Check the cables and connections.*
	- *Verify that the cable/connection scheme—straight-through or crossover—is correct.*
	- *Verify that the LED labeled LNK is green.*
	- *Access the General Status tab in the Home page of the module.*
	- *Verify that the SM is registered.*
	- *Verify that Received Power Level is -87 dBm or higher.*
	- *Access the IP tab in the Configuration page of the module.*
	- *Verify that IP addresses match and are in the same subnet.*
	- *If RADIUS authentication is configured, ensure that the RADIUS server is operational*
- *4 On the SM end of the link:*
	- *Verify that the PC that is connected to the SM is correctly configured to obtain an IP address through DHCP.*
	- *Execute ipconfig (Windows) or ifconfig (linux)*
	- *Verify that the PC has an assigned IP address.*
- *5 On each end of the link:*
	- *Access the General tab in the Configuration page of each module.*
	- *Verify that the setting for Link Speeds (or negotiation) matches that of the other module.*
	- *Access the Radio tab in the Configuration page of each module.*
	- *Verify that the Radio Frequency Carrier setting is checked in the Custom Radio Frequency Scan Selection List.*
	- *Verify that the Color Code setting matches that of the other module.*
	- *Access the browser LAN settings (for example, at Tools > Internet Options > Connections > LAN Settings in Internet Explorer).*
	- *Verify that none of the settings are selected.*
	- *Access the Link Capacity Test tab in the Tools page of the module.*
	- *Perform a link test*
	- *Verify that the link test results show efficiency greater than 90% in both the uplink and downlink*
	- *Execute ping.*
		- o *Verify that no packet loss was experienced.*
		- o *Verify that response times are not significantly greater than* 
			- § *4 ms from AP to SM*
			- § *15 ms from SM to AP*
		- o *Replace any cables that you suspect may be causing the problem.*

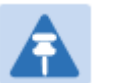

#### *Note*

*A ping size larger than 1494 Bytes to a module times out and fails. However, a ping of this size or larger to a system that is behind a Canopy module typically succeeds. It is generally advisable to ping such a system, since Canopy handles that ping with the same priority as is given all other transport traffic. The results are unaffected by ping size and by the load on the Canopy module that brokers this traffic.*

*6 After connectivity has been re-established, reinstall network elements and variables that you removed in Step 1.*

## **NAT/DHCP-configured SM has lost or does not establish connectivity**

*Before troubleshooting this problem, identify the NAT/DHCP configuration from the following list:*

- *NAT with DHCP Client (DHCP selected as the Connection Type of the WAN interface) and DHCP Server*
- *NAT with DHCP Client (DHCP selected as the Connection Type of the WAN interface)*
- *NAT with DHCP Server*
- *NAT without DHCP*

*To troubleshoot a loss of connectivity for a SM configured for NAT/DHCP, perform the following steps.*

#### *Procedure 5 Troubleshooting loss of connectivity for NAT/DHCP-configured SM*

- *1 Isolate the end user/SM from peripheral equipment and variables such as routers, switches and firewalls.*
- *2 Set up the minimal amount of equipment.*
- *3 On each end of the link:*
	- *Check the cables and connections.*
	- *Verify that the cable/connection scheme—straight-through or crossover—is correct.*
	- *Verify that the LED labeled LNK is green.*
- *4 At the SM:*
	- *Access the NAT Table tab in the Logs web page.*
	- *Verify that the correct NAT translations are listed. RESULT: NAT is eliminated as a possible cause if these translations are correct.*
- *5 If this SM is configured for NAT with DHCP, then at the SM:*
	- *Execute* **ipconfig** *(Windows) or* **ifconfig** *(Linux)*
	- *Verify that the PC has an assigned IP address.*
	- *If the PC does not have an assigned IP address, then*
		- o *enter ipconfig /release "Adapter Name".*
		- o *enter ipconfig /renew "Adapter Name".*
		- o *reboot the PC.*
		- o *after the PC has completed rebooting, execute* **ipconfig**
		- o *if the PC has an assigned IP address, then*
		- o *access the NAT DHCP Statistics tab in the Statistics web page of the SM.*
		- o *verify that DHCP is operating as configured.*
- *6 After connectivity has been re-established, reinstall network elements and variables that you removed in Step 1.*

## **SM Does Not Register to an AP**

*To troubleshoot a SM failing to register to an AP, perform the following steps.*

*Procedure 6 Troubleshooting SM failing to register to an AP*

- *1 Access the Radio tab in the Configuration page of the SM.*
- *2 Note the Color Code of the SM.*
- *3 Access the Radio tab in the Configuration page of the AP.*
- *4 Verify that the Color Code of the AP matches that of the SM.*
- *5 Note the Radio Frequency Carrier of the AP.*
- *6 Verify that the value of the RF Frequency Carrier of the AP is selected in the Custom Radio Frequency Scan Selection List parameter in the SM.*
- *7 In the AP, verify that the Max Range parameter is set to a distance slightly greater than the distance between the AP and the furthest SM that must register to this AP.*
- *8 Verify that no obstruction significantly penetrates the Fresnel zone of the attempted link.*
- *9 Access the General Status tab in the Home page of each module.*
- *10 Remove the bottom cover of the SM to expose the LEDs.*
- *11 Power cycle the SM.*

*RESULT: Approximately 25 seconds after the power cycle, the green LED labeled LNK must light to indicate that the link has been established. If the orange LED labeled SYN is lit instead, then the SM is in Alignment mode because the SM failed to establish the link.* 

- *12 If the AP is configured to require authentication, ensure proper configuration of RADIUS or Pre-shared AP key.*
- *13 In this latter case and if the SM has encountered no customer-inflicted damage, then request an RMA for the SM.*

## **Module has lost or does not gain sync**

*To troubleshoot a loss of sync, perform the following steps.*

*Procedure 7 Troubleshooting loss of sync* 

- *1 Access the Event Log tab in the Home page of the SM*
- *2 Check for messages with the following format: RcvFrmNum = ExpFrmNum =*
- *3 If these messages are present, check the Event Log tab of another SM that is registered to the same AP for messages of the same type.*
- *4 If the Event Log of this second SM does not contain these messages, then the fault is isolated to the first SM.*

*If the Event Log page of this second SM contains these messages, access the GPS Status page of the AP.*

- *5 If the Satellites Tracked field in the GPS Status page of the AP indicates fewer than 4 or the Pulse Status field does not indicate Generating Sync, check the GPS Status page of another AP in the same AP cluster for these indicators. GPS signal acquisition must not take longer than 5 minutes from unit startup.*
- *6 If these indicators are present in the second AP, then:*
	- *Verify that the GPS antenna still has an unobstructed view of the entire horizon.*
	- *Visually inspect the cable and connections between the GPS antenna and the CMM4. If this cable is not shielded, replace the cable with shielded cable*
- *7 If these indicators are not present in the second AP, visually inspect the cable and connections between the CMM4 and the AP antenna. If this cable is not shielded, replace the cable with shielded cable.*
## **Module does not establish Ethernet connectivity**

*To troubleshoot a loss of Ethernet connectivity, perform the following steps:*

*Procedure 8 Troubleshooting loss of Ethernet connectivity* 

- *1 Verify that the connector crimps on the Ethernet cable are not loose.*
- *2 Verify that the Ethernet cable is not damaged.*
- *3 If the Ethernet cable connects the module to a network interface card (NIC), verify that the cable is pinned out as a straight-through cable.*
- *4 If the Ethernet cable connects the module to a hub, switch, or router, verify that the cable is pinned out as a crossover cable.*
- *5 Verify that the Ethernet port to which the cable connects the module is set to autonegotiate speed.*
- *6 Verify VLAN configuration in the network, which may cause loss of module access if the accessing device is on a separate VLAN from the radio.*
- *7 Power cycle the module.*

*RESULT: Approximately 25 seconds after the power cycle, the green LED labeled LNK must light up to indicate that the link has been established. If the orange LED labeled SYN is lit instead, then the module is in Alignment mode because the module failed to establish the link.* 

*8 In this latter case and if the module has encountered no customer-inflicted damage, then request an RMA for the module.*

## **CMM4 does not pass proper GPS sync to connected modules**

*If the Event Log tabs in all connected modules contain Loss of GPS Sync Pulse messages, perform the following steps.*

*Procedure 9 Troubleshooting CMM4 not passing sync* 

- *1 Verify that the GPS antenna has an unobstructed view of the entire horizon.*
- *2 Verify that the GPS coaxial cable meets specifications.*
- *3 Verify that the GPS sync cable meets specifications for wiring and length.*
- *4 If the web pages of connected modules indicate any of the following, then find and eliminate the source of noise that is being coupled into the GPS sync cable:*
	- *In the GPS Status page:*
		- o *anomalous number of Satellites Tracked (greater than 12, for example)*
		- o *incorrect reported Latitude and/or Longitude of the antenna*
	- *In the Event Log page:*
		- o *garbled GPS messages*
		- o *large number of Acquired GPS Sync Pulse messages*

*GPS signal acquisition must not take longer than 5 minutes from unit startup.*

*5 If these efforts fail to resolve the problem, then request an RMA for the CMM4.*

## **Module Software Cannot be Upgraded**

*If your attempt to upgrade the software of a module fails, perform the following steps.*

*Procedure 10 Troubleshooting an unsuccessful software upgrade* 

- *1 Download the latest issue of the target release and the associated release notes.*
- *2 Verify that the latest version of CNUT is installed.*
- *3 Compare the files used in the failed attempt to the newly downloaded software.*
- *4 Compare the procedure used in the failed attempt to the procedure in the newly downloaded release notes.*
- *5 If these comparisons reveal a difference, retry the upgrade, this time with the newer file or newer procedure.*
- *6 If, during attempts to upgrade the FPGA firmware, the following message is repeatable, then request an RMA for the module:*

Error code 6, unrecognized device

## **Module Functions Properly, Except Web Interface Became Inaccessible**

*If a module continues to pass traffic and the SNMP interface to the module continues to function, but the web interface to the module does not display, perform the following steps:*

*Procedure 11 Restoring web management GUI access* 

- *1 Enter telnet DottedIPAddress. RESULT: A telnet session to the module is invoked.*
- *2 At the Login prompt, enter root.*
- *3 At the Password prompt, enter PasswordIfConfigured.*
- *4 At the Telnet +> prompt, enter reset. RESULT: The web interface is accessible again and this telnet connection is closed.*

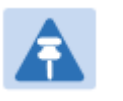

#### *Note*

*The module may also be rebooted via an SNMP-based NMS (Wireless Manager, for example)*

*5 If the issue persists, turn off any SNMP-based network/radio monitoring software and repeat steps 1-4.*

## **Power-up troubleshooting**

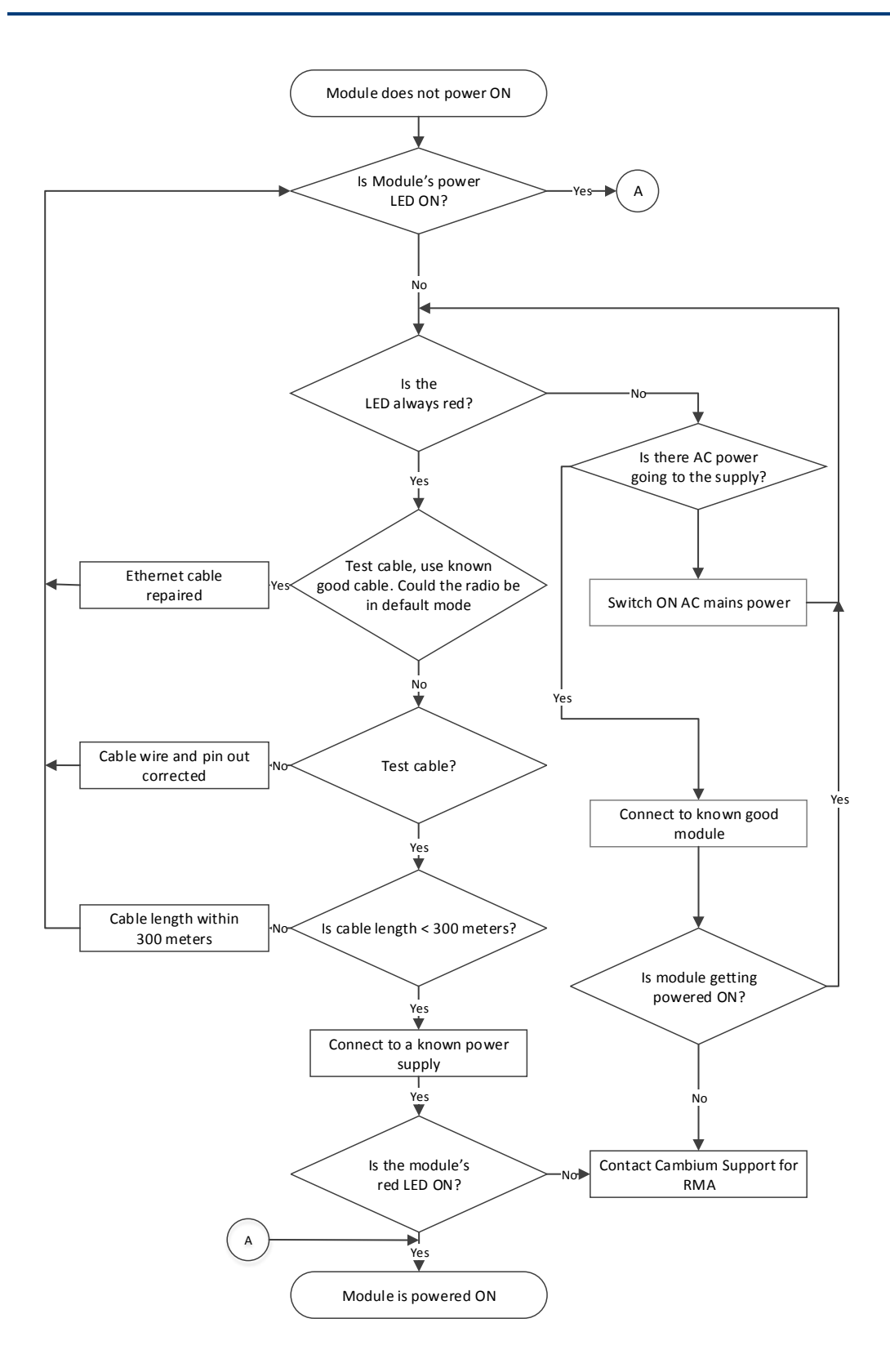

## **Registration and connectivity troubleshooting**

## **SM/BMS Registration**

*If no SMs are registered to this AP, then the Session Status tab displays the simple message No sessions. In this case, try the following steps.*

- **1** *More finely aim the SM or SMs toward the AP.*
- **2** *Recheck the Session Status tab of the AP for the presence of LUIDs.*
- **3** *If still no LUIDs are reported on the Session Status tab, click the Configuration button on the left side of the Home page. RESULT: The AP responds by opening the AP Configuration page.*
- **4** *Click the Radio tab.*
- **5** *Find the Color Code parameter and note the setting.*
- **6** *In the same sequence as you did for the AP directly under Configuring Link for Test on Page 5-15, connect the SM to a computing device and to power.*
- **7** *On the left side of the SM Home page, click the Configuration button. RESULT: The Configuration page of the SM opens.*
- **8** *Click the Radio tab.*
- **9** *If the transmit frequency of the AP is not selected in the Custom Radio Frequency Scan Selection List parameter, select the frequency that matches.*
- **10** *If the Color Code parameter on this page is not identical to the Color Code parameter you noted from the AP, change one of them so that they match.*
- **11** *At the bottom of the Radio tab for the SM, click the Save Changes button.*
- **12** *Click the Reboot button.*
- **13** *Allow several minutes for the SM to reboot and register to the AP.*
- **14** *Return to the computing device that is connected to the AP.*
- **15** *Recheck the Session Status tab of the AP for the presence of LUIDs.*

# **Glossary**

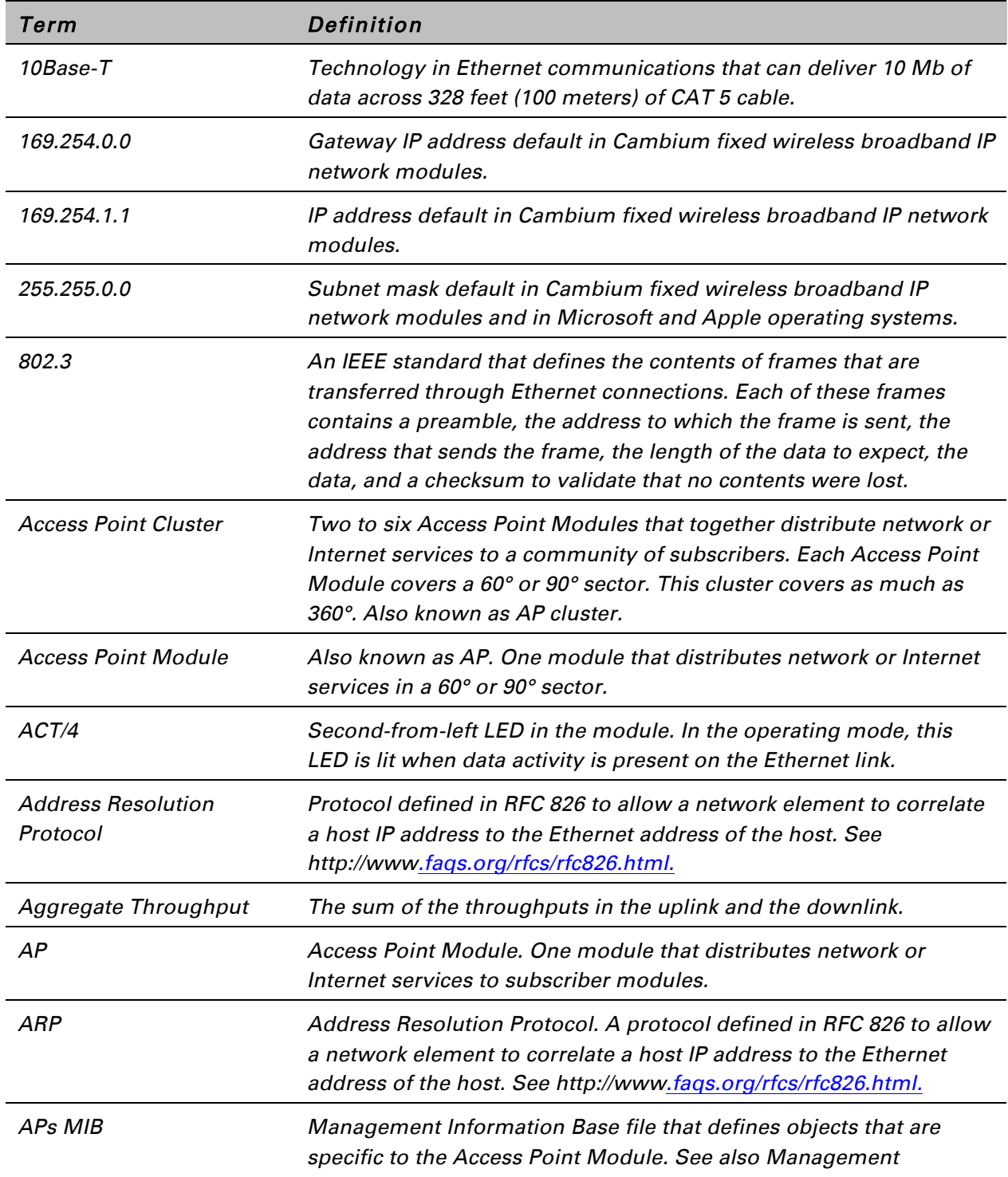

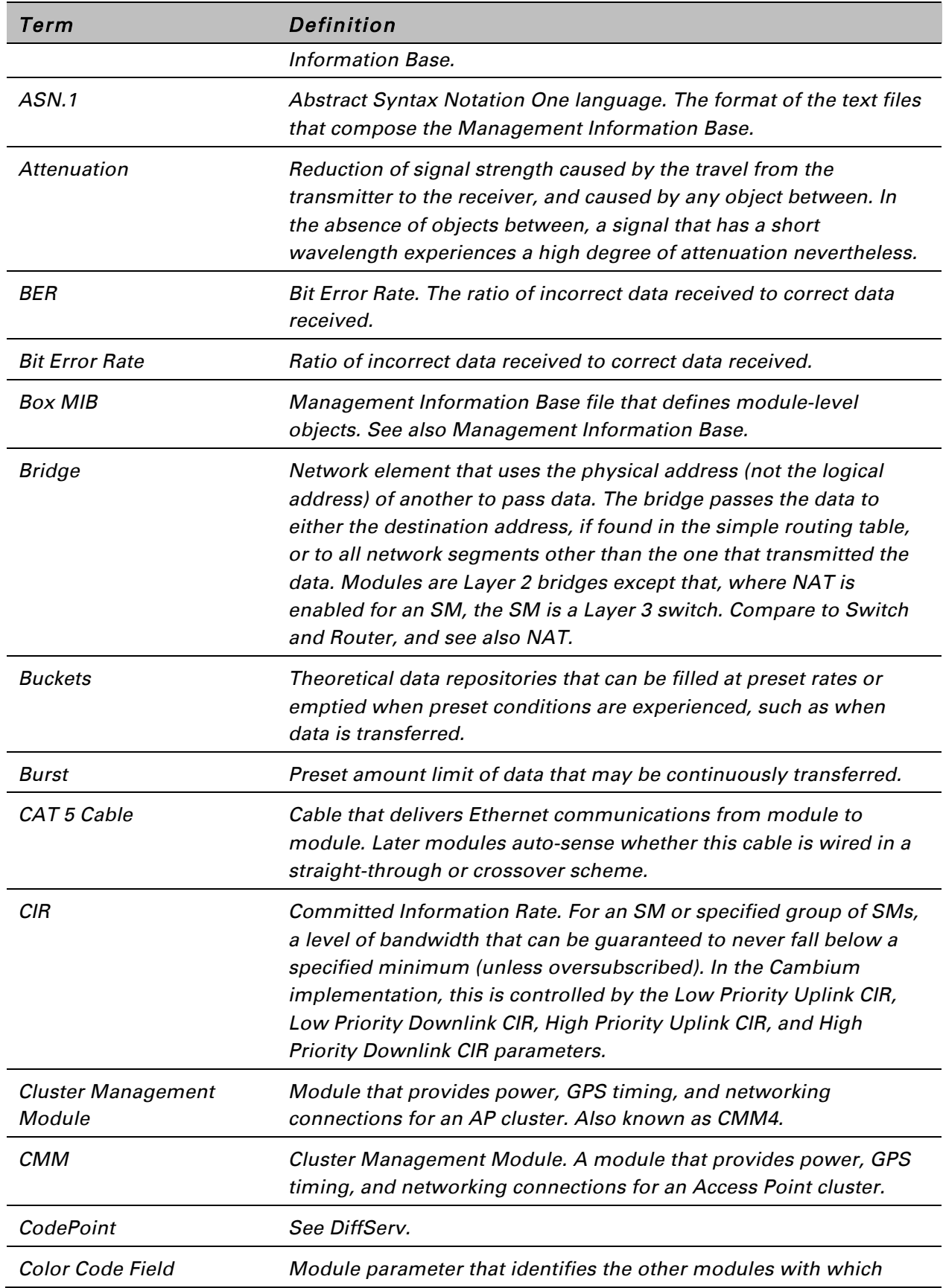

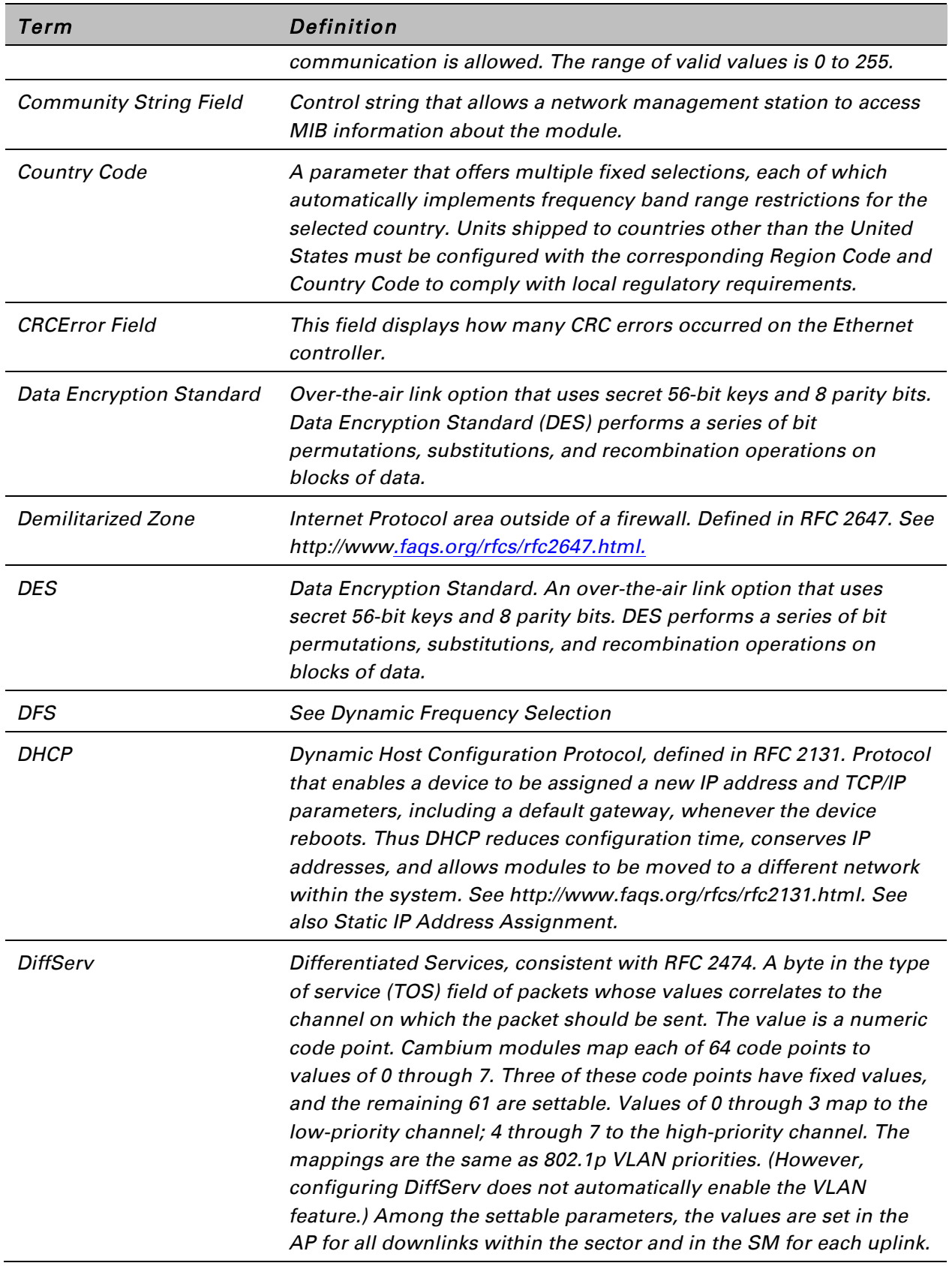

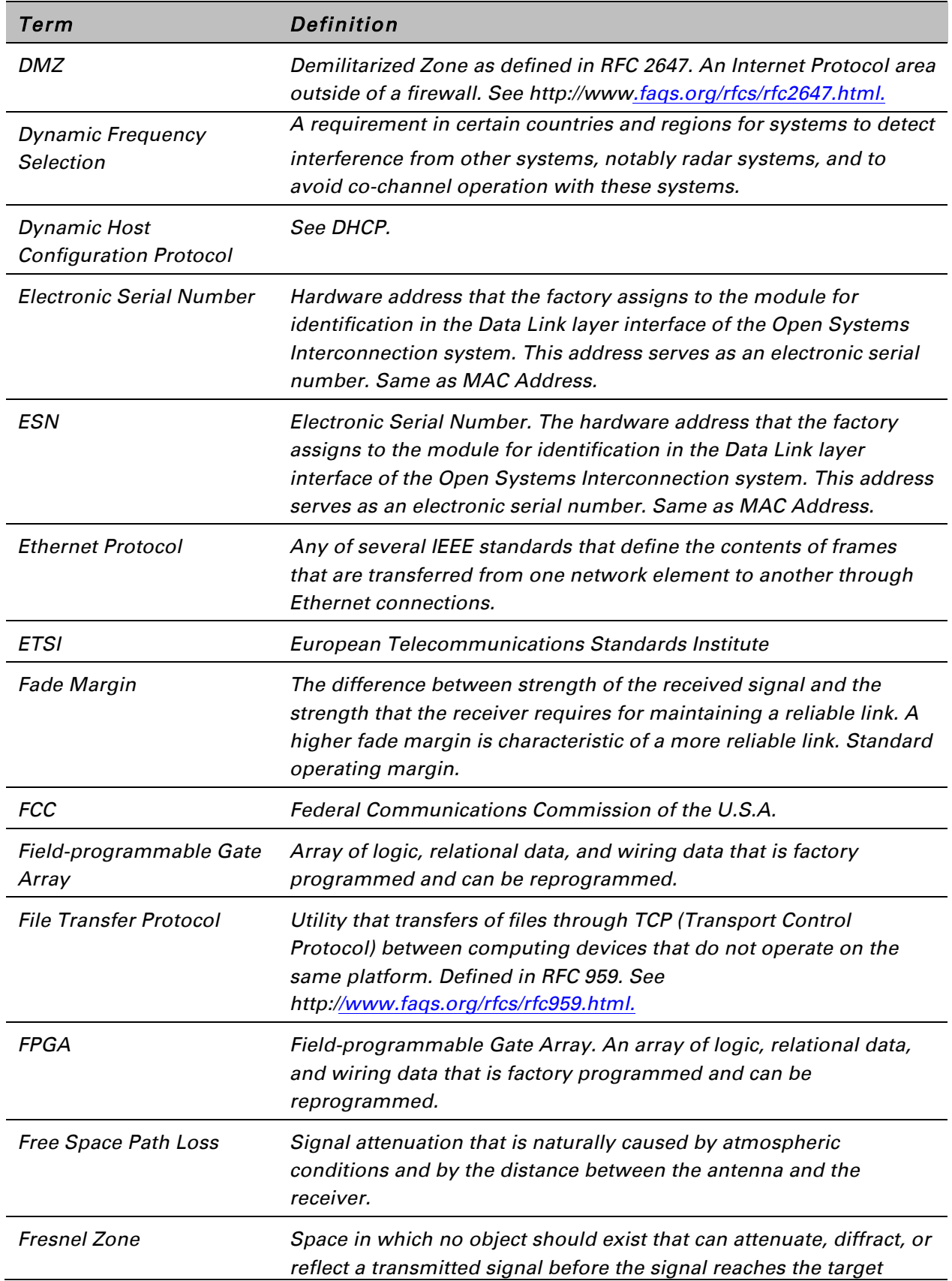

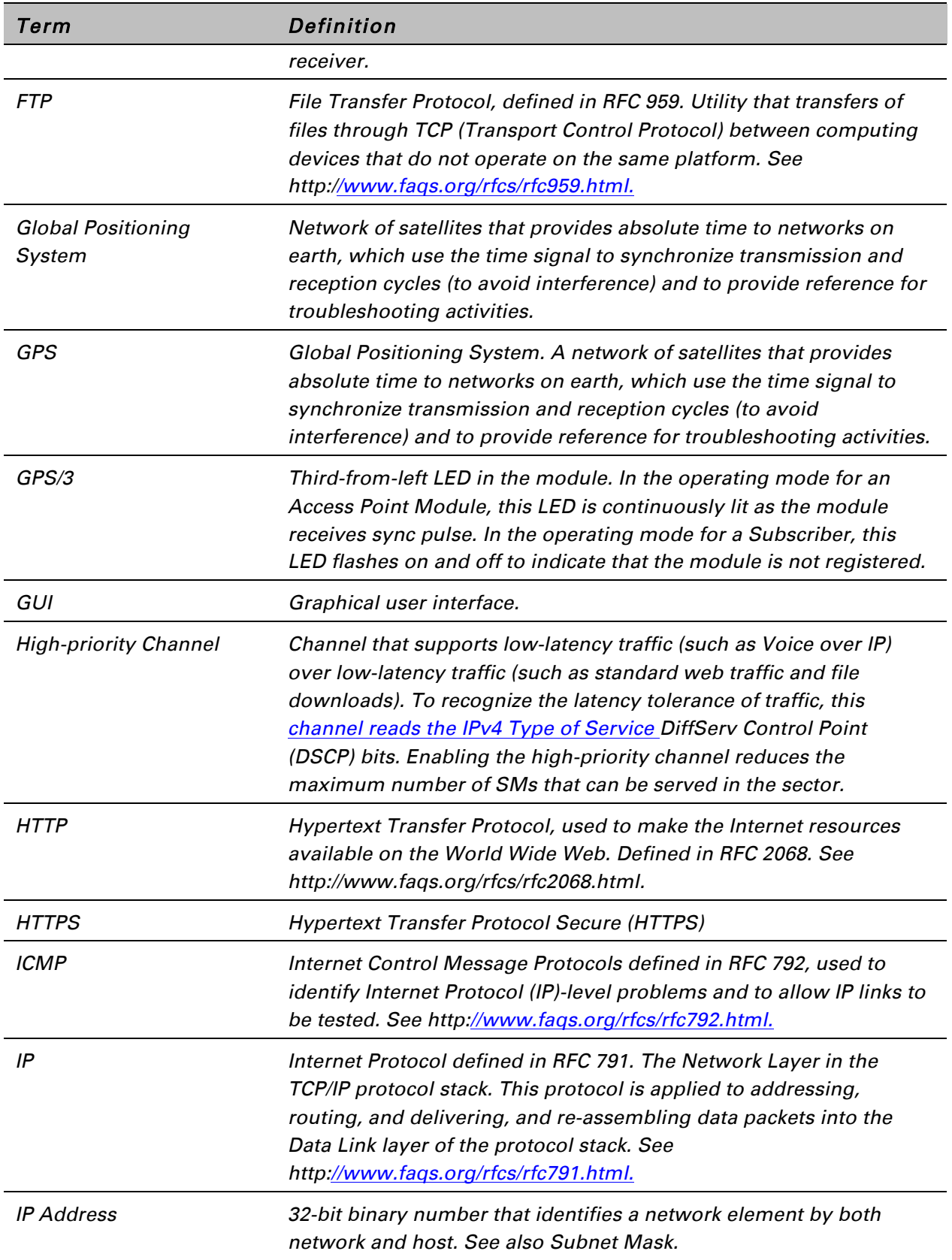

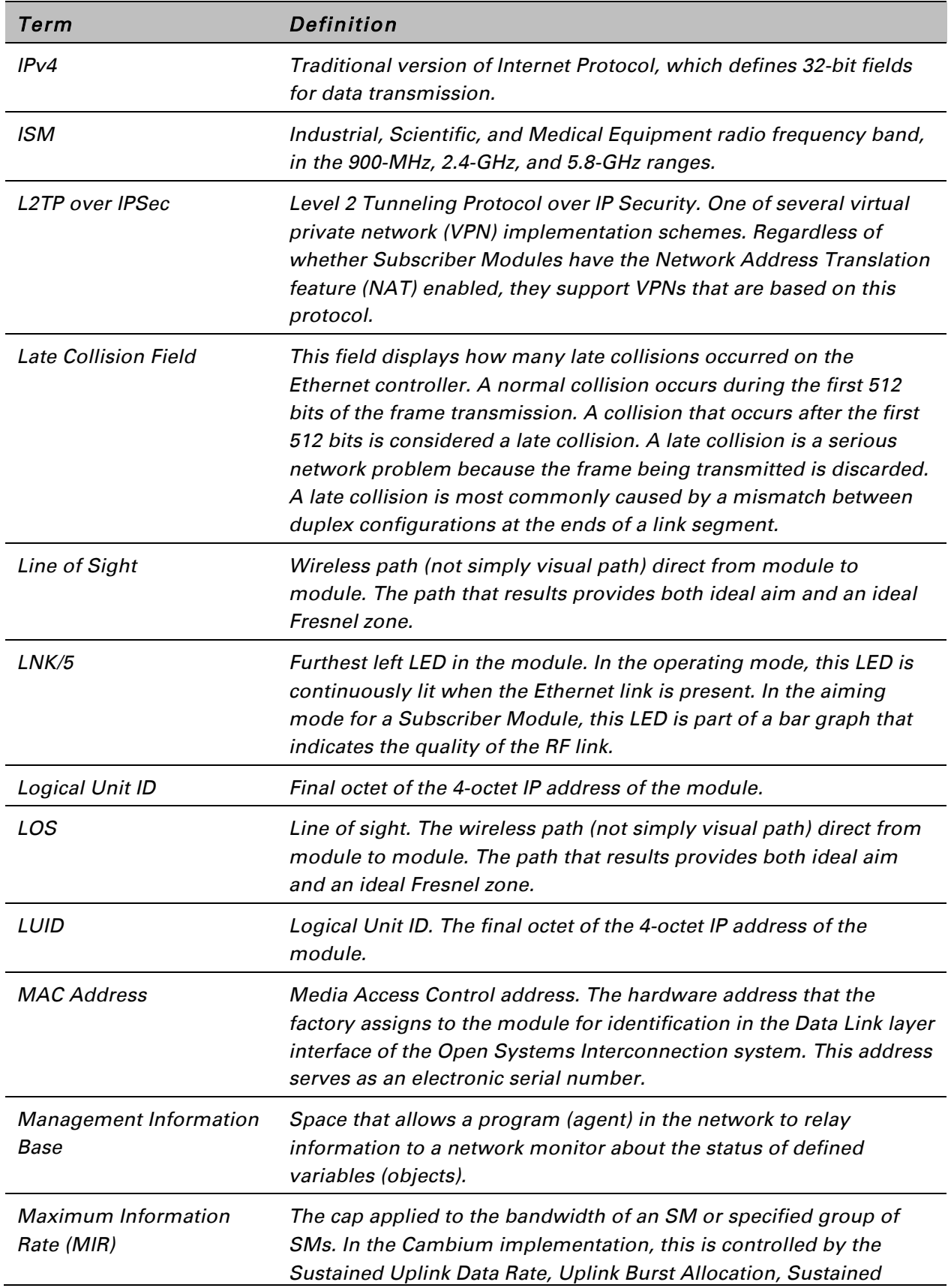

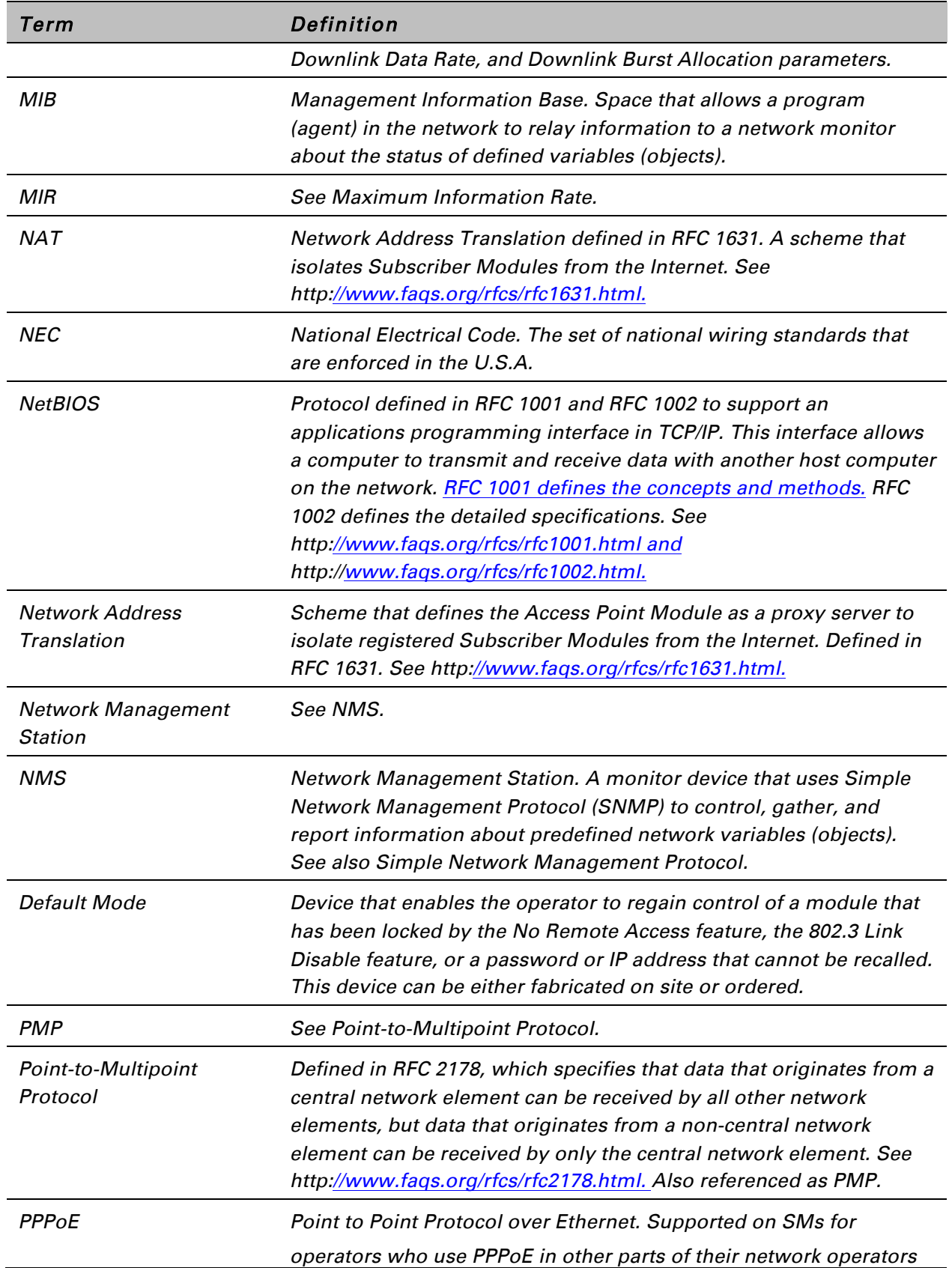

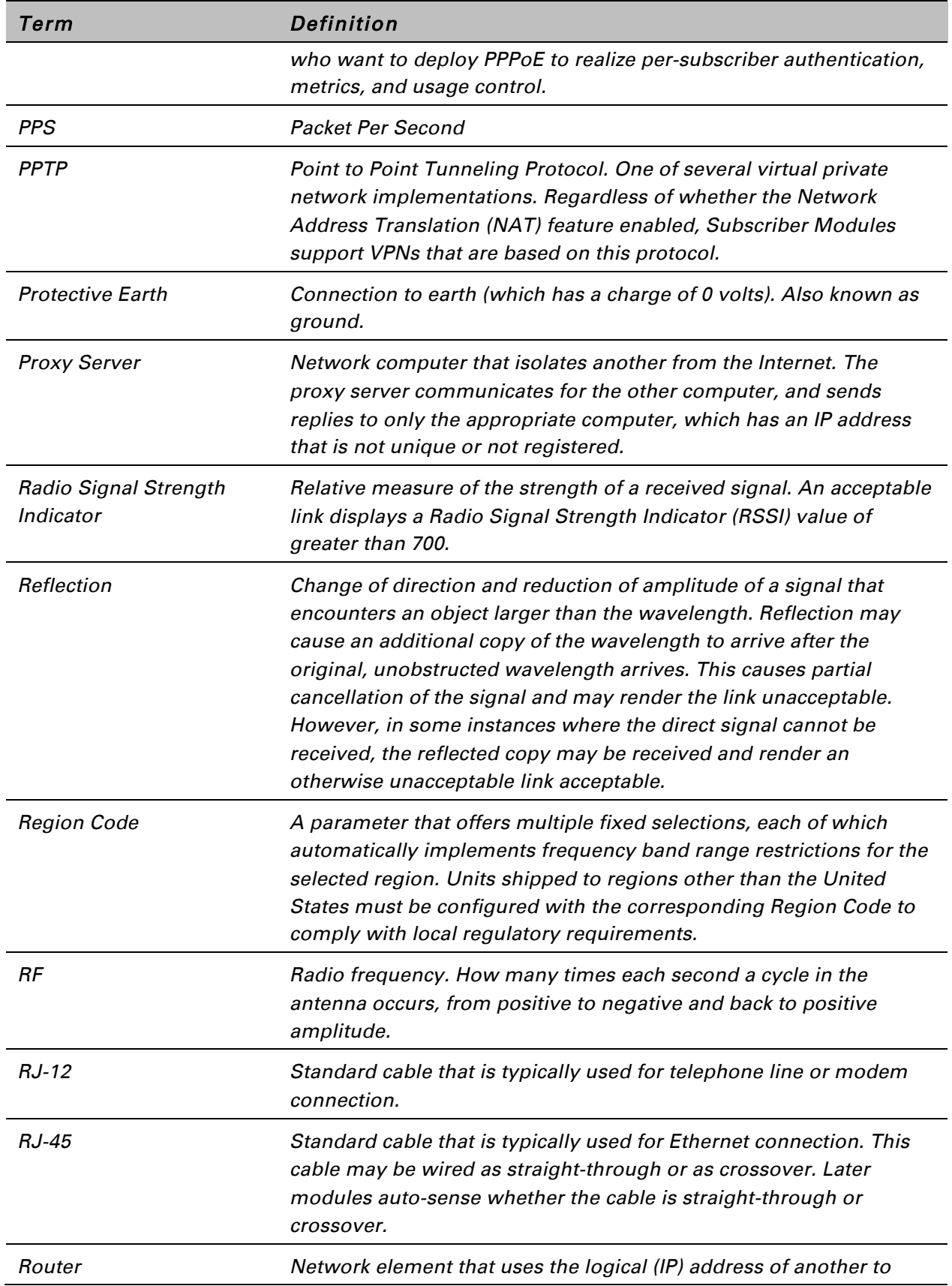

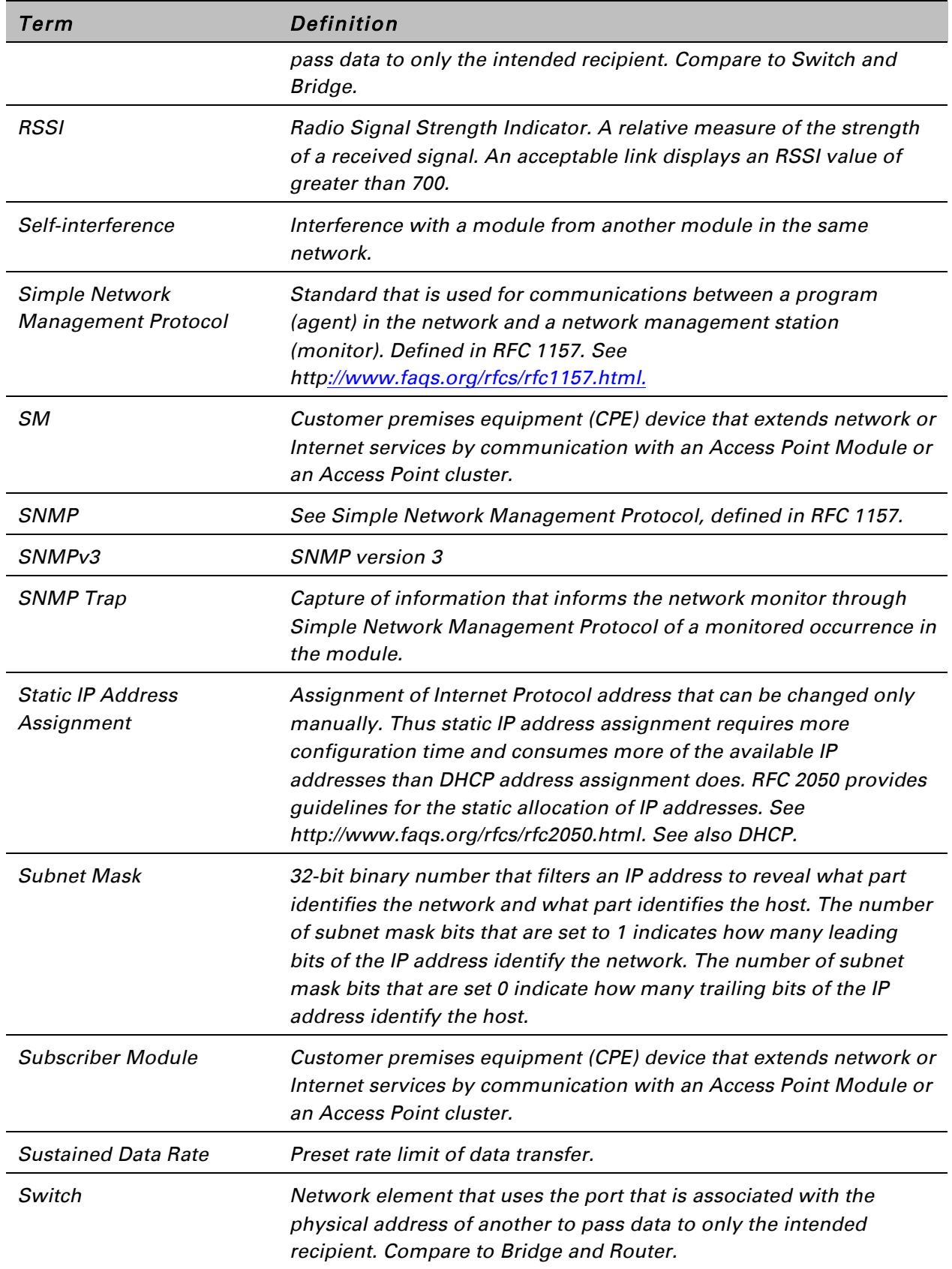

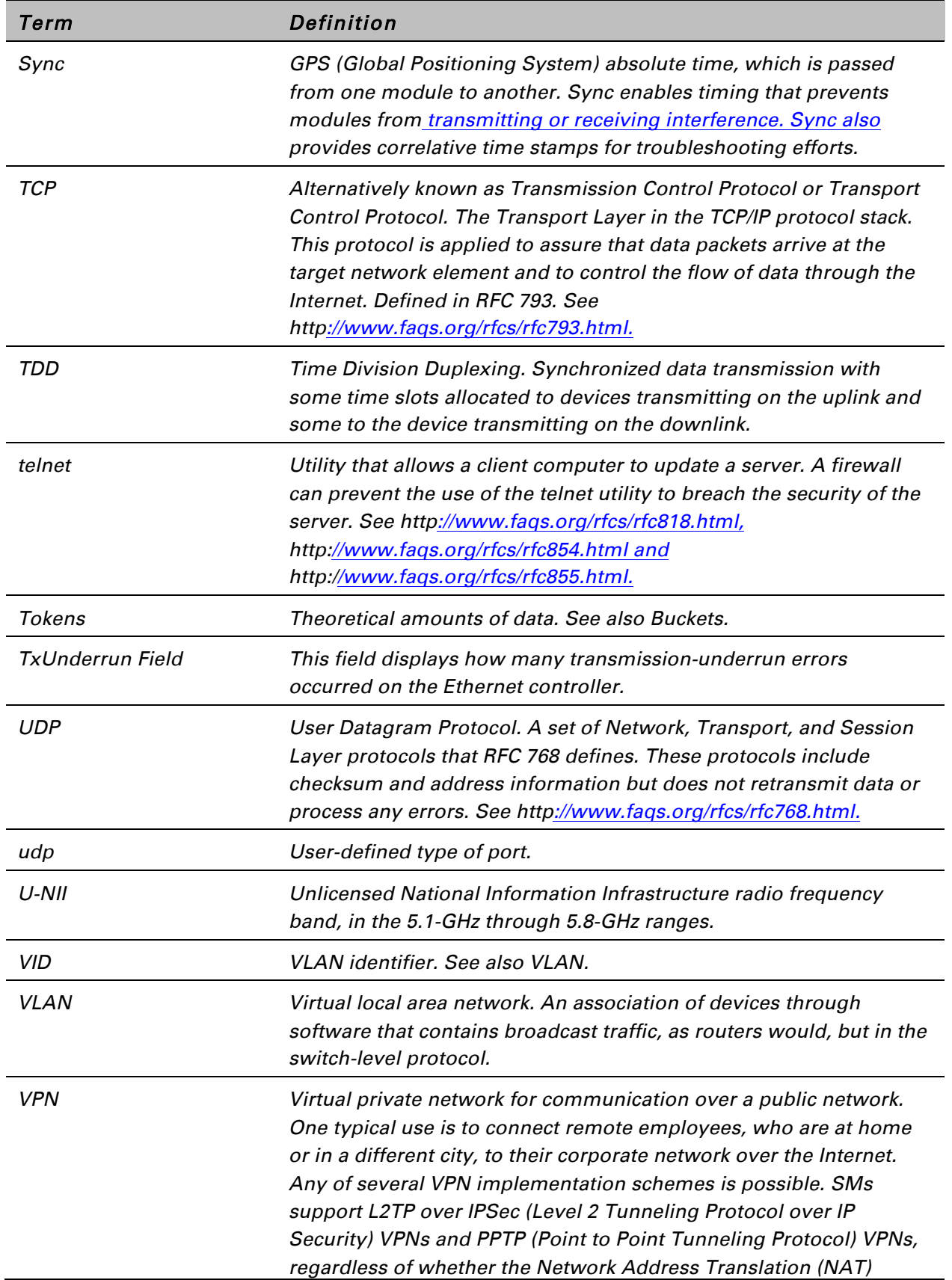

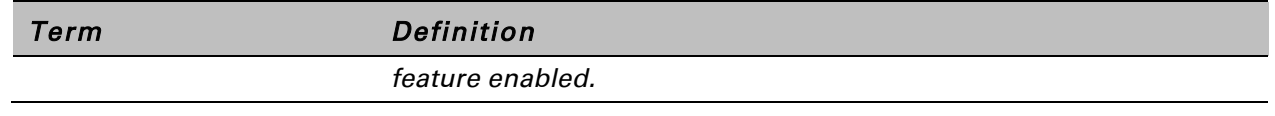